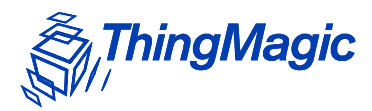

875-0034-01 RevA

# Mercury®6e - Transcore Developer's Guide

**Government Limited Rights Notice**: All documentation and manuals were developed at private expense and no part of it was developed using Government funds.

The U.S. Government's rights to use, modify, reproduce, release, perform, display, or disclose the technical data contained herein are restricted by paragraph (b)(3) of the Rights in Technical Data  $-$  Noncommercial Items clause (DFARS 252.227-7013(b)(3)), as amended from time-to-time. Any reproduction of technical data or portions thereof marked with this legend must also reporduce the markings. Any person, other than the U.S. Government, who has been provided access to such data must promptly notify ThingMagic, Inc.

ThingMagic, Mercury, Reads Any Tag, and the ThingMagic logo are trademarks or registered trademarks of ThingMagic, Inc.

Other product names mentioned herein may be trademarks or registered trademarks of ThingMagic, Inc. or other companies.

© Copyright 2000–2009 ThingMagic, Inc. All Rights Reserved

ThingMagic, Inc. One Broadway, 5th floor Cambridge, MA 02142 866-833-4069

Revision A March, 2009

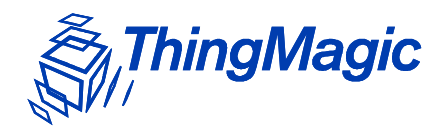

# **Contents**

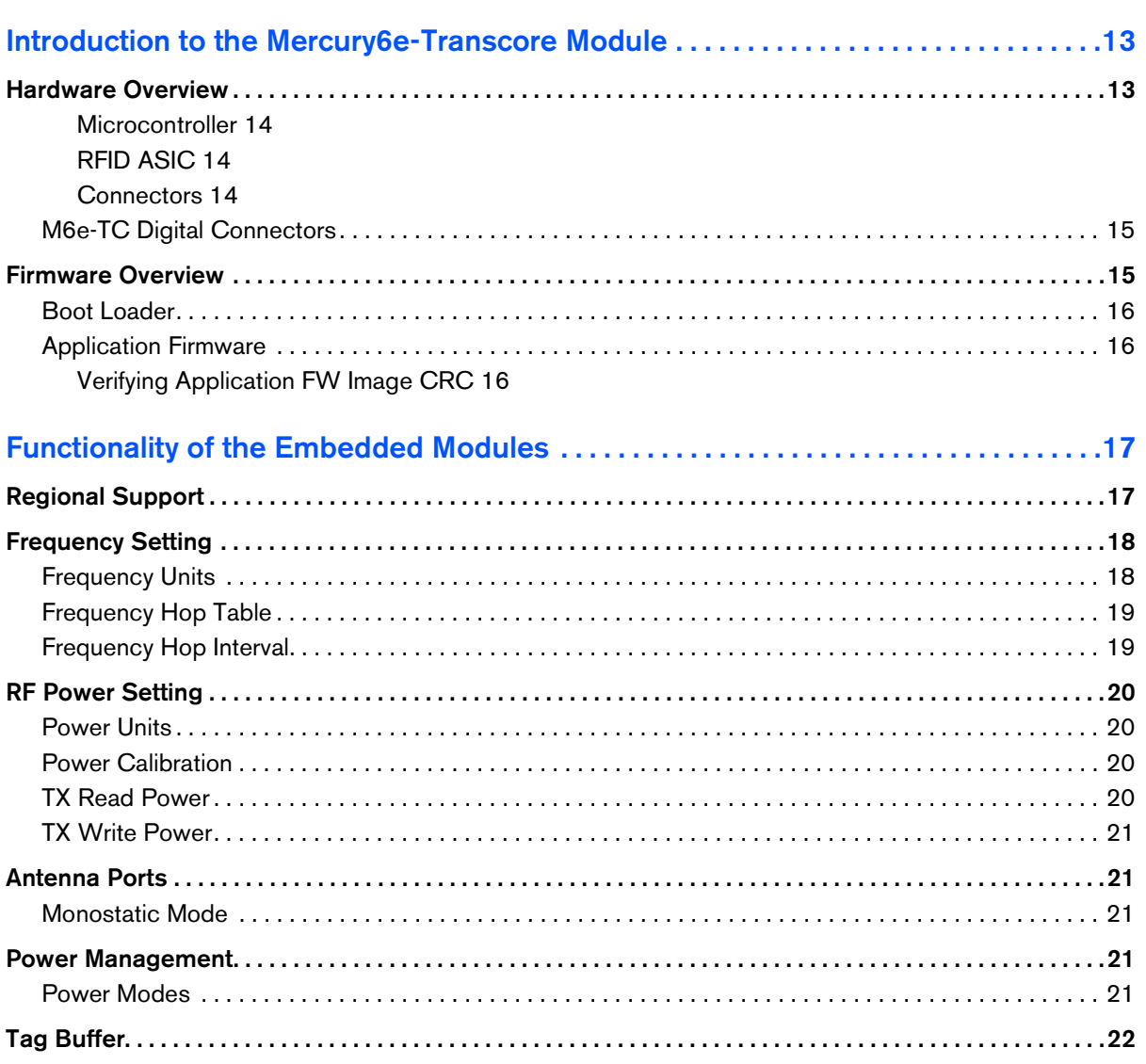

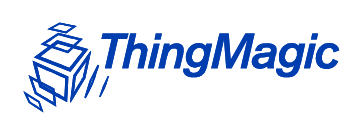

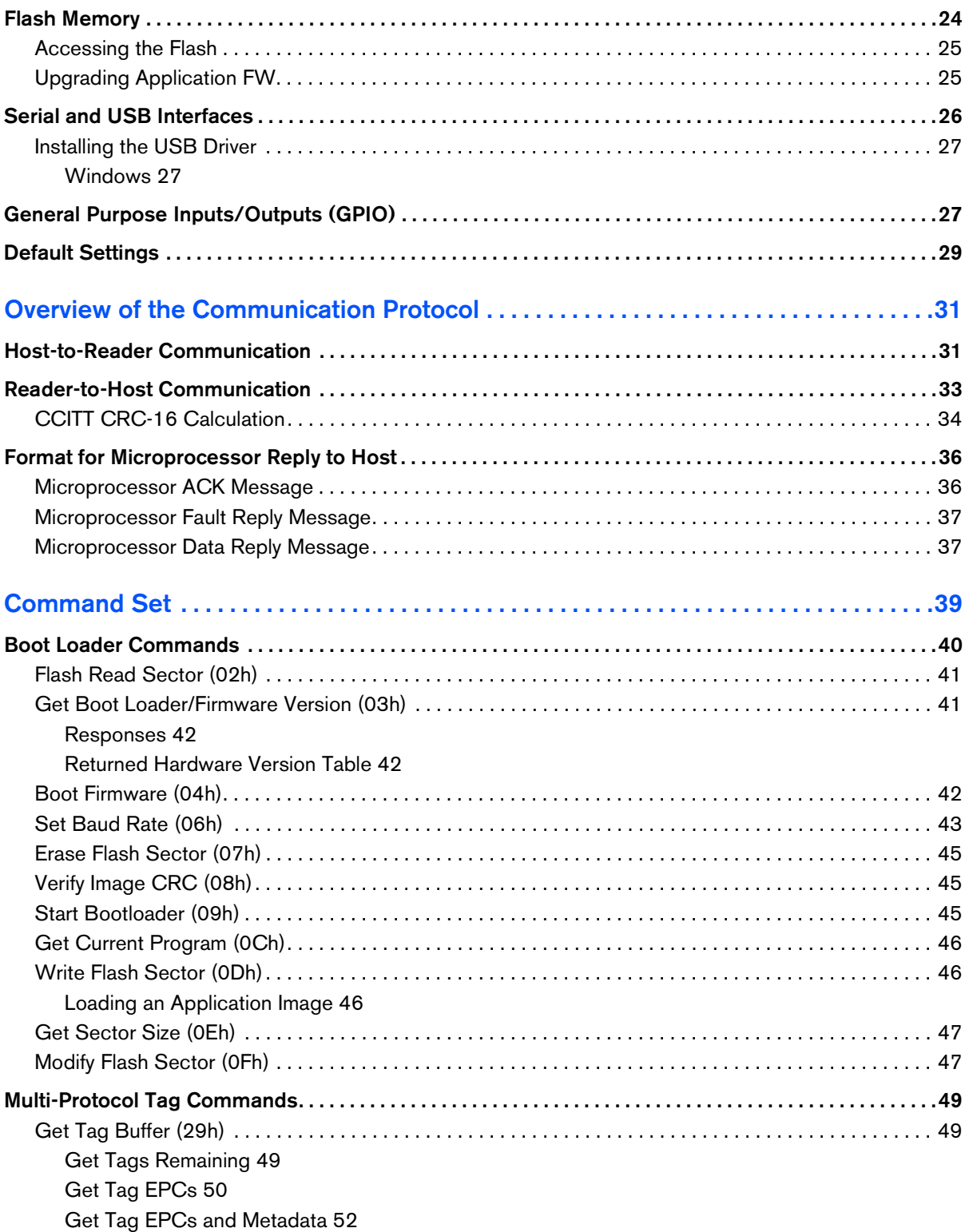

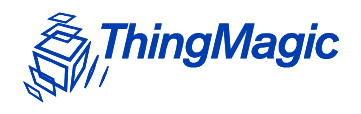

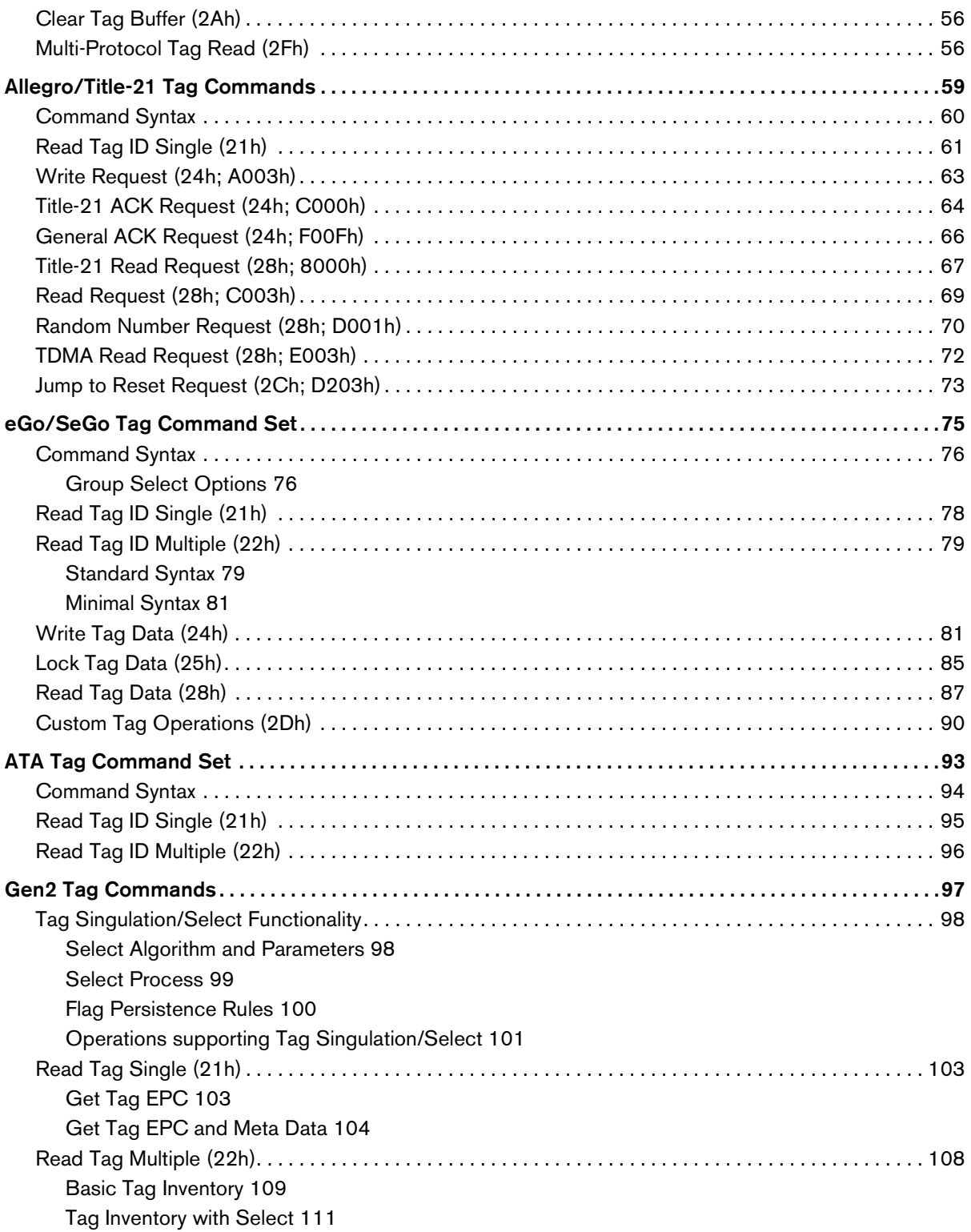

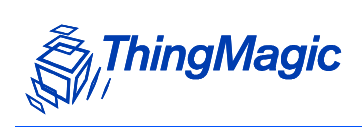

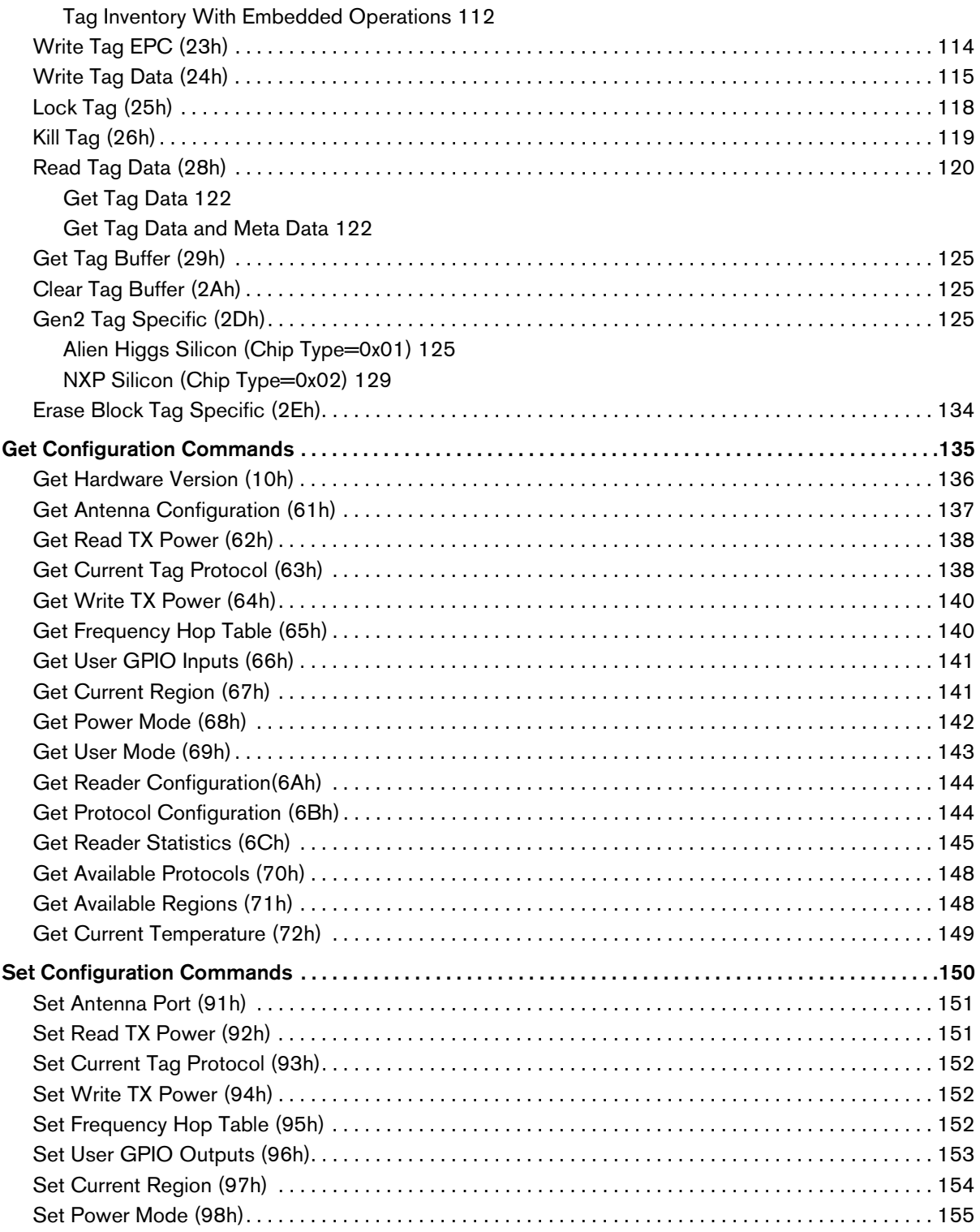

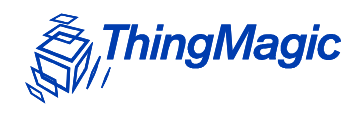

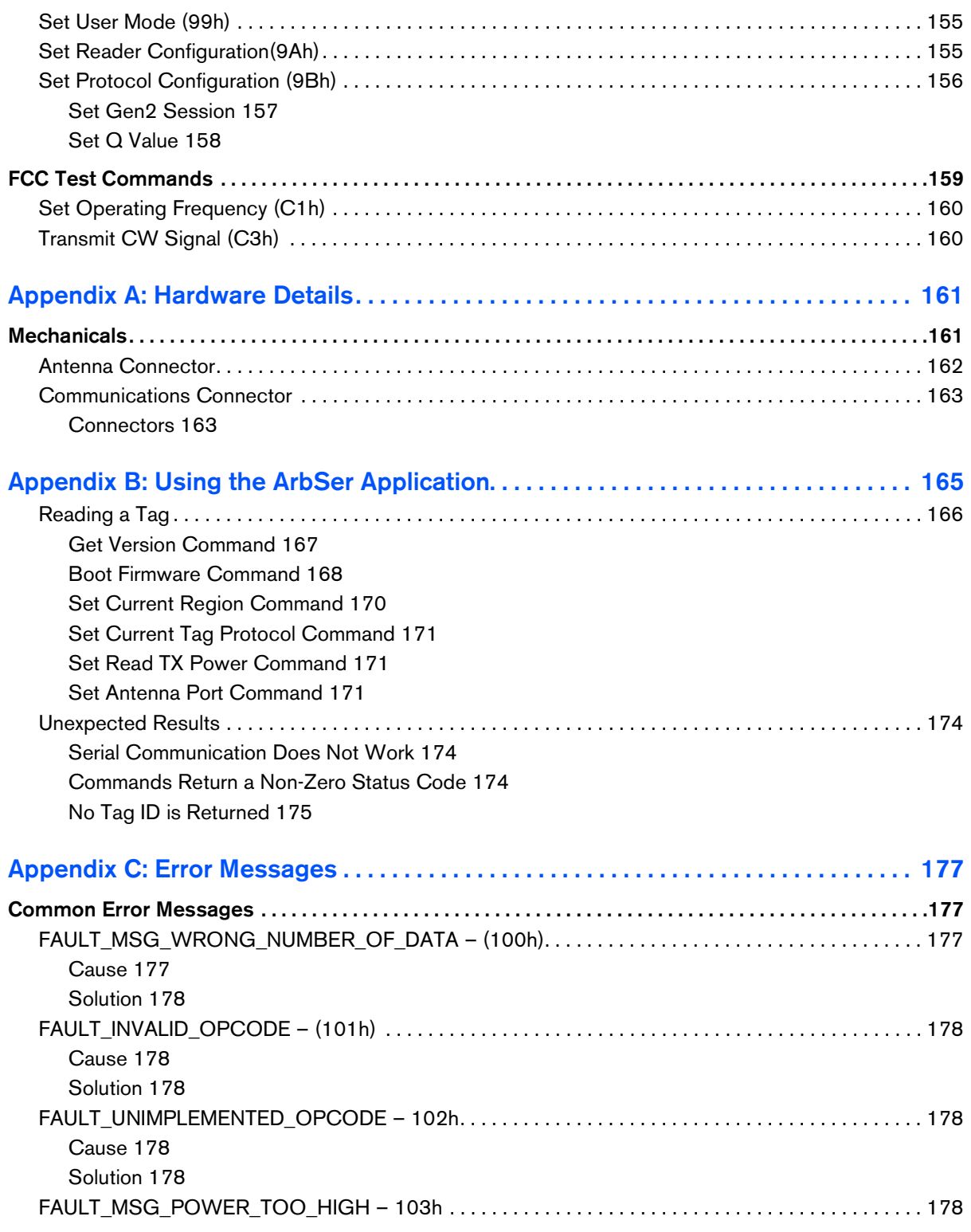

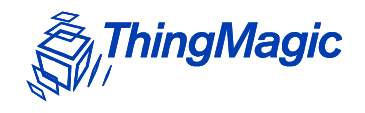

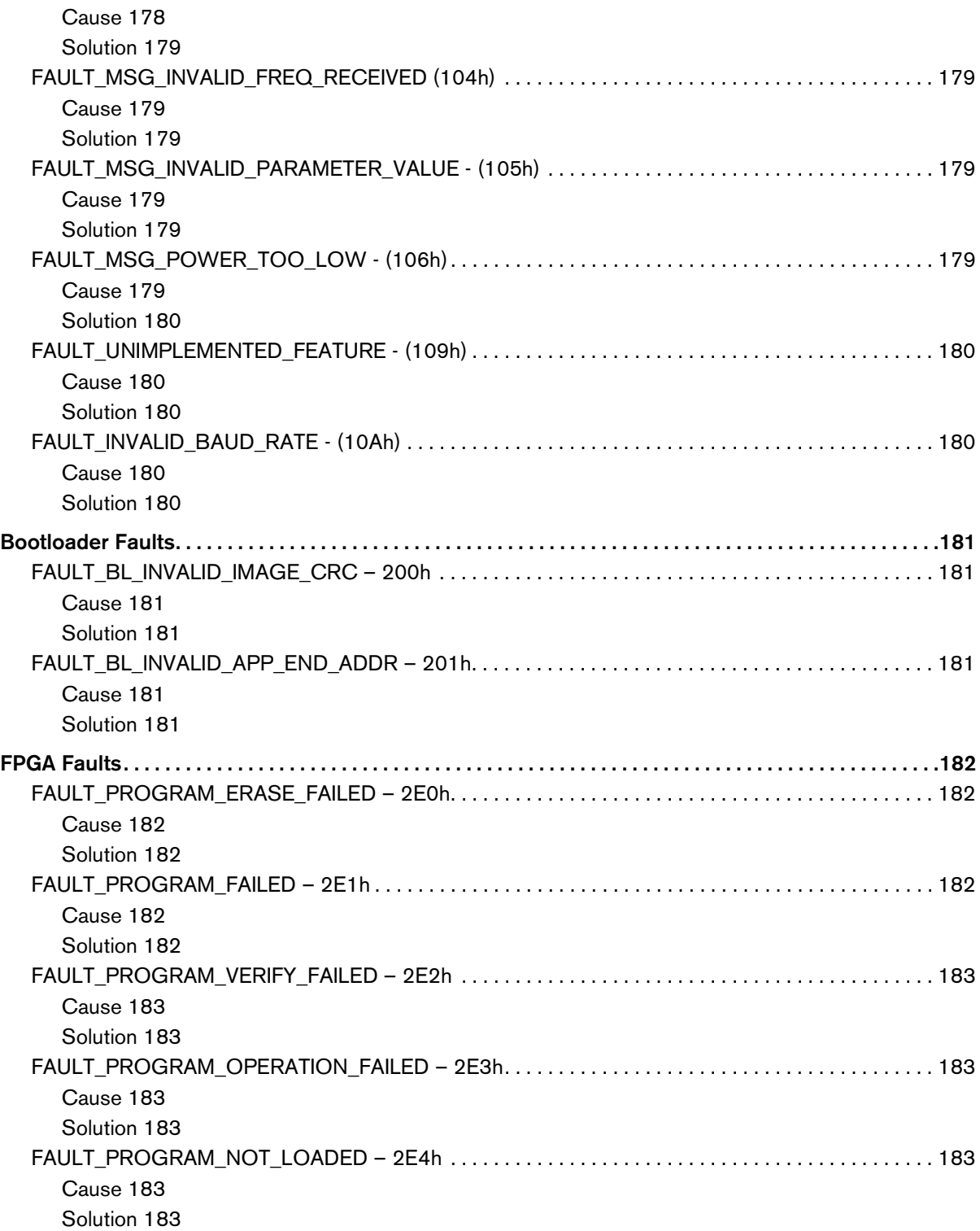

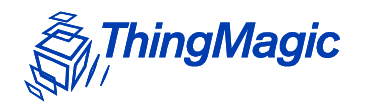

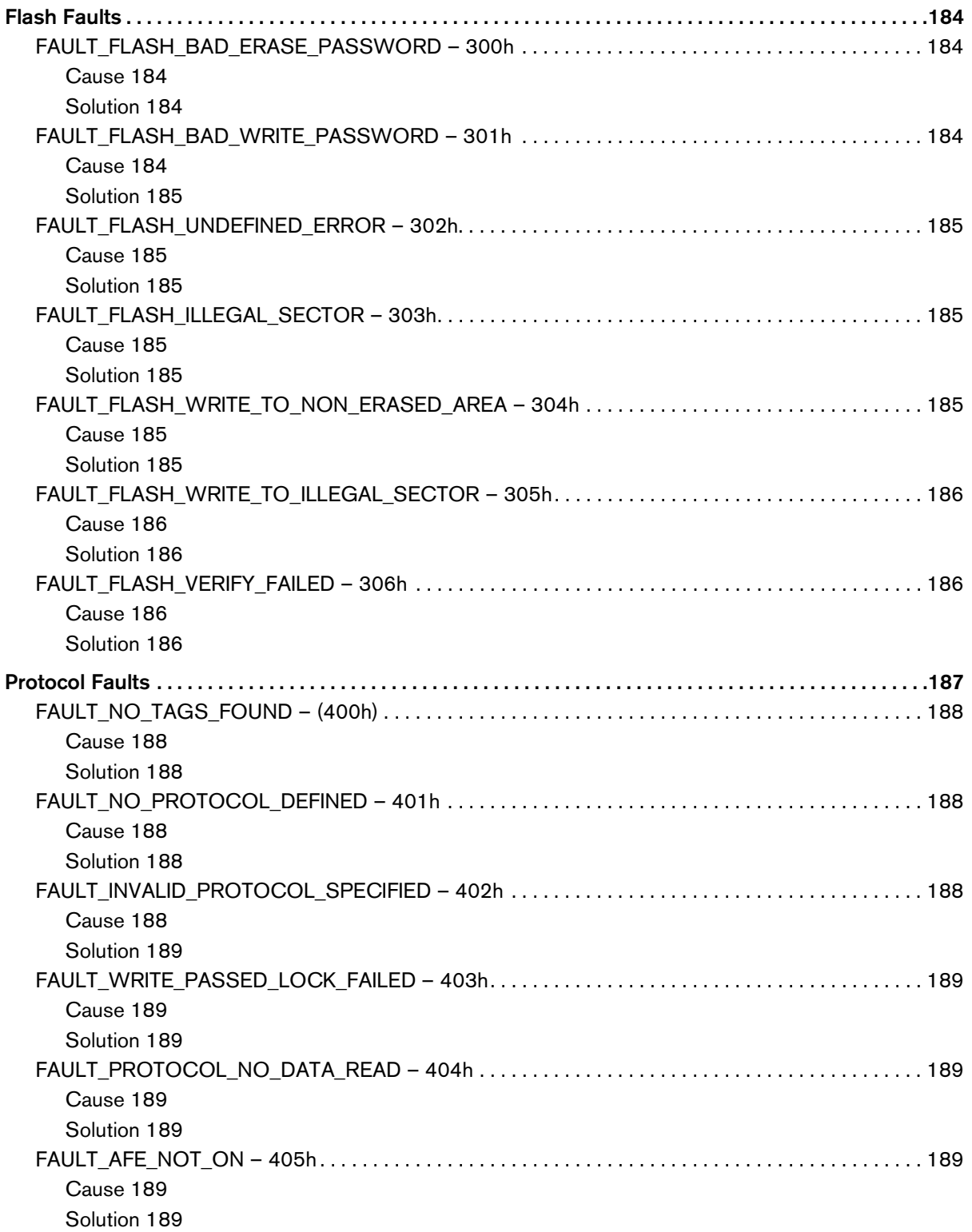

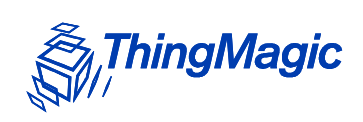

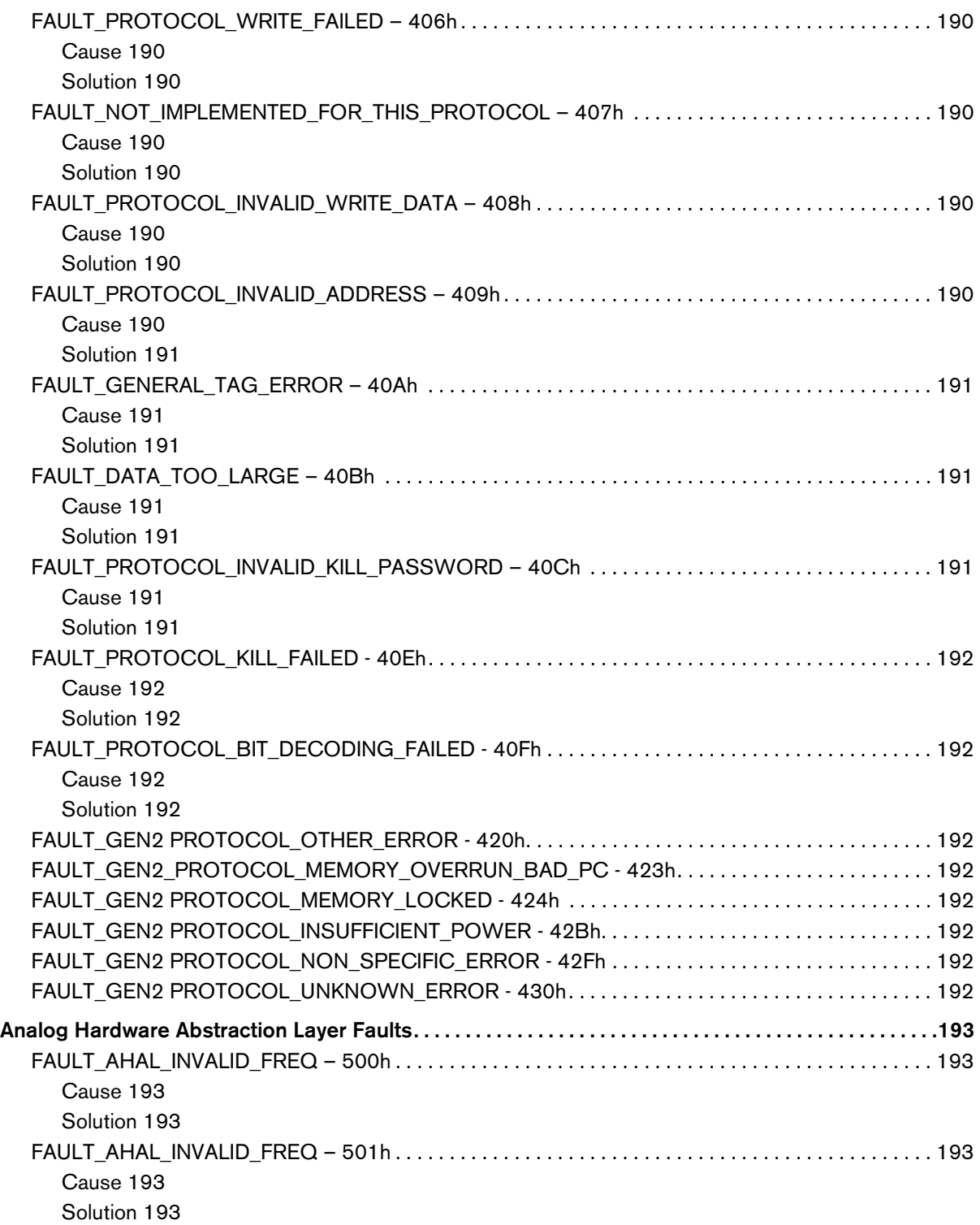

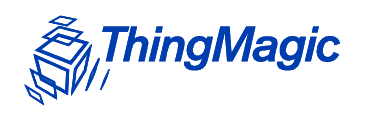

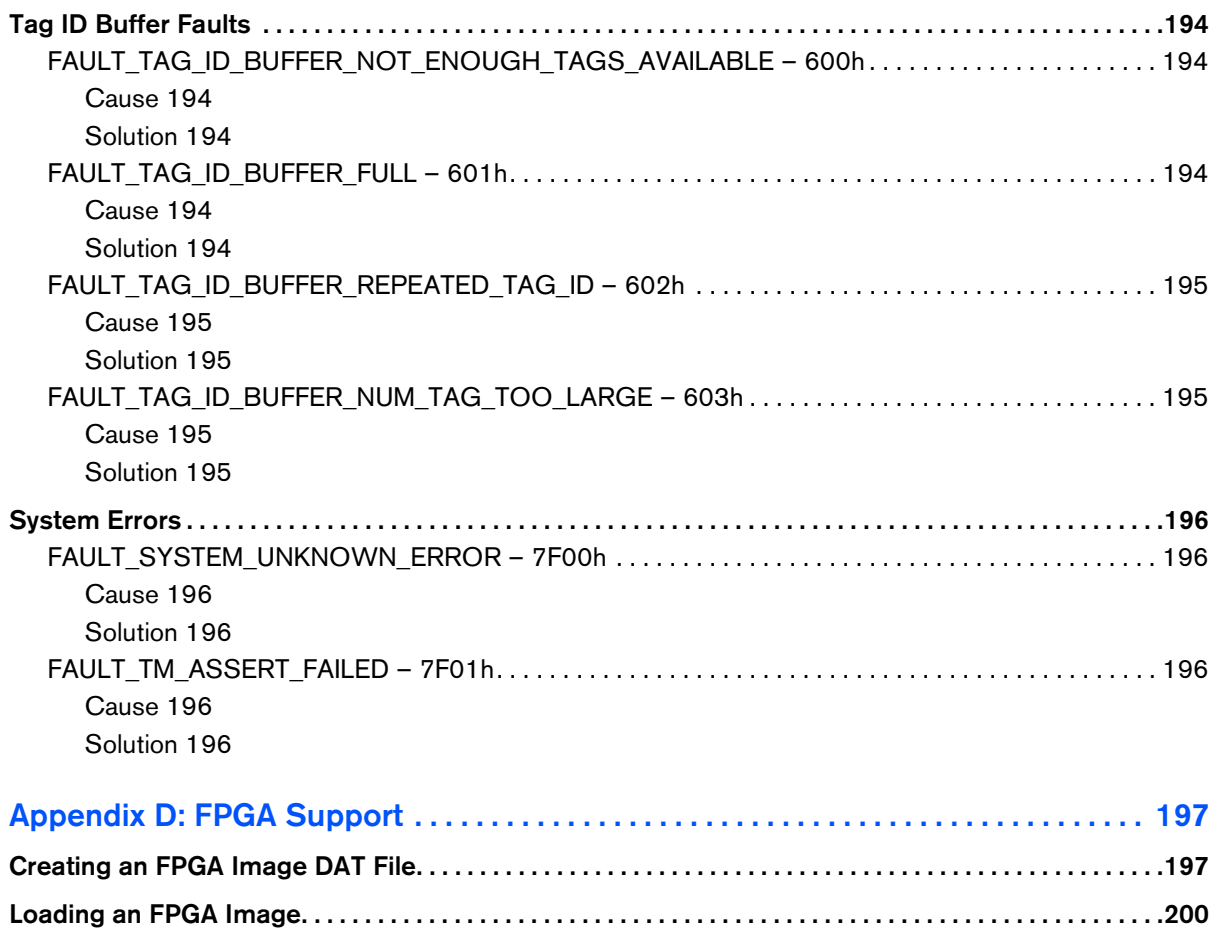

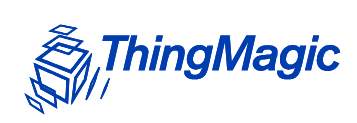

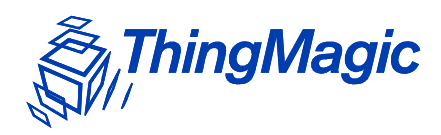

# <span id="page-12-0"></span>Introduction to the Mercury6e-Transcore Module

The ThingMagic® Mercury®6e embedded module is an RFID engine that you can integrate with other systems to create RFID-enabled products which support the custom Transcore tag protocols: eGo, SeGo, ATA and Allegro/Title-21.

The *Arbser* utility provides an easy to use command line interface to configure the reader, read from and write tags, and demonstrate the modules capabilities. *ArbSer* can issue the [Command Set](#page-38-1) that is detailed in this document in thier hex format. For information about the *ArbSer* application, see [Appendix B: Using the ArbSer Application](#page-164-1).

This document is for developers and explains how to incorporate the Mercury6e-Transcore (M6e-TC) into a third-party host system.

# <span id="page-12-1"></span>Hardware Overview

The M6e-TC module is based on the Mercury5e (M5e) embedded module, designed to be incorporated into products requiring powerful RFID capabilities in a small form factor.

The following table shows the basic features of the M6e-TC hardware:

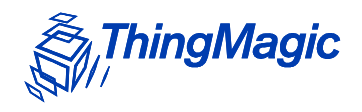

#### **Features of the M6e-TC Hardware**

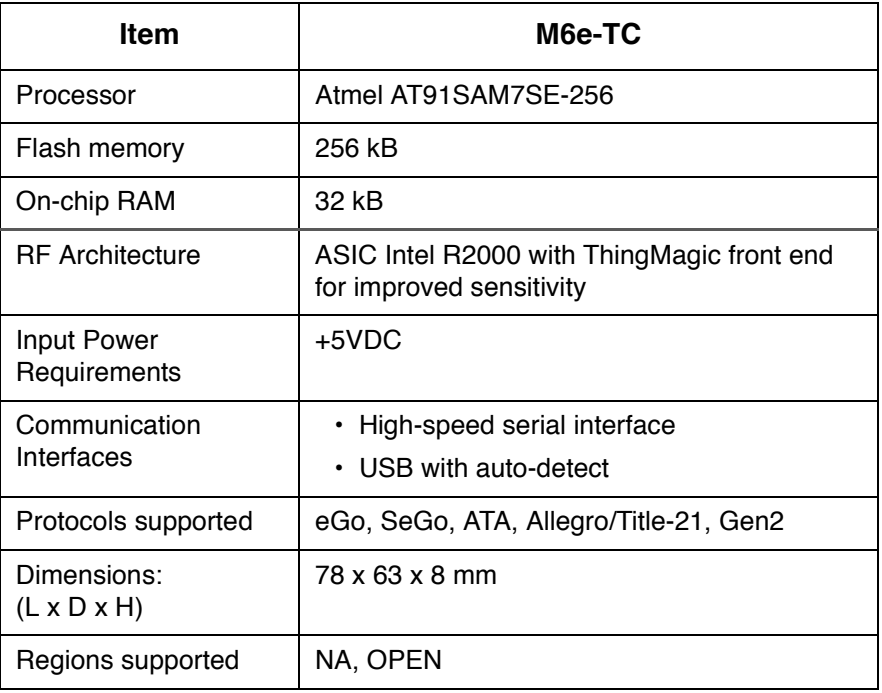

The M6e-TC is a single board modules designed for more space-constrained applications. The digital and analog electronics are on the same circuit board.

#### <span id="page-13-0"></span>**Microcontroller**

The M6e-TC uses the Atmel ARM7 microcontroller with 256 kB of on-chip flash memory for storage of all calibration and program data.

### <span id="page-13-1"></span>RFID ASIC

All base-band analog circuitry and PLL circuitry are contained within the Intel R2000 RFID ASIC with ThingMagic front end for improved sensitivity.

#### <span id="page-13-2"></span>**Connectors**

The M6e-TC supports one MMCX connectors for a single monostatic antenna.

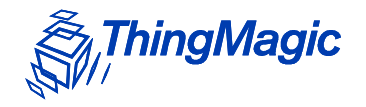

## <span id="page-14-0"></span>M6e-TC Digital Connectors

<span id="page-14-2"></span>The digital connector provides power, serial communications signals, and access to the GPIO inputs and outputs. The communications interface for the M6e-TC is a 14-pin digital connector. This connector provides power, serial communications signals, including USB support, and access to the GPIO inputs and outputs. See the following table:

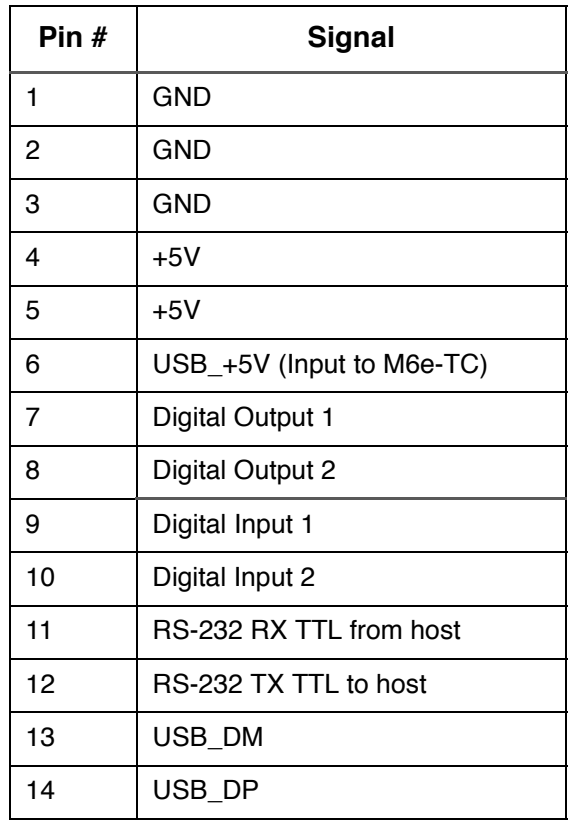

#### **Pin-out of 14-pin Digital [Communications Connector](#page-162-2)**

# <span id="page-14-1"></span>Firmware Overview

The software (SW) for the M6e-TC consists of two separate programs that coexist in flash memory:

• The boot loader, which is started at power on, is not field upgradable. It is programmed into flash when the module is manufactured.

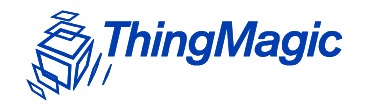

 The application firmware, which implements the actual reader functionality, is field upgradable.

## <span id="page-15-0"></span>Boot Loader

The boot loader provides low-level functionality. This program provides a customer interface for upgrading the application firmware and storing data into flash.

When a module is powered up or reset, the boot loader code is automatically copied from sector 0 of flash into the Microprocessor's on-chip RAM, and executed. The boot loader provides the following features:

- Ability to read / write / erase flash memory
- Upgrade application FW
- Change serial baud rate
- Verify image CRC

## <span id="page-15-1"></span>Application Firmware

The application firmware (FW) is an important software component of the module. It contains the protocol code as well as all the user interfaces to set and get various system parameters. The application FW is started using the **Boot Firmware** command in the boot loader; it does not start by itself upon power up.

#### **Note**

You can use the Arbser utility to upgrade the reader firmware.

### <span id="page-15-2"></span>Verifying Application FW Image CRC

The application FW has an image level Cyclic Redundancy Check (CRC) embedded in it to protect against corrupted firmware during an upgrade process. (If the upgrade is unsuccessful, the CRC will not match the contents in flash.) When the boot loader starts the application FW, it first verifies that the image CRC is correct. If this check fails, then the boot loader does not start the application FW.

The upgrade process uses a series of individual 250-byte packet write operations to ensure that an upgrade is successfully completed for the complete image. It also ensures that the application FW in flash was not corrupted accidently, and can be expected to perform properly when executed.

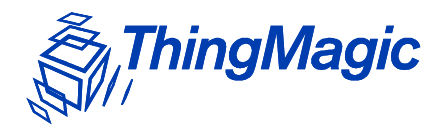

# <span id="page-16-0"></span>Functionality of the Embedded **Modules**

This section highlights some of the functionality of the modules. The details for using the serial commands to control this functionality are found in Overview of the Communication [Protocol](#page-30-2).

# <span id="page-16-1"></span>Regional Support

The modules have differing levels of support for operation and use under the laws and guidelines of several regions.

#### **Note**

A region must be set before the module will perform any RF operations.

The regional support is shown in the following table.

#### **Supported Regions**

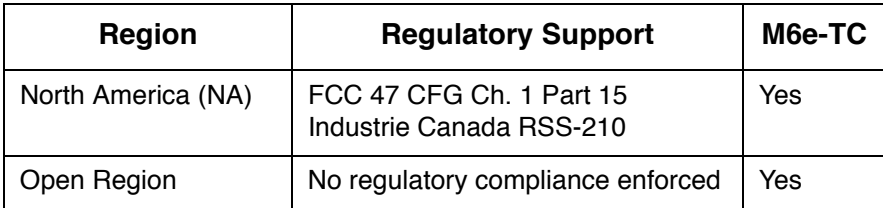

The regional functionality is set using a single serial command, [Set Configuration](#page-149-1)  [Commands](#page-149-1). Setting the Region configures the regional default settings including:

- Loads the Frequency Hop Table with the appropriate table for the selected region.
- Sets the PLL frequency to the first entry in the hop table, even if the RF is off.
- Selects the transmit filter, if applicable.

#### **Note**

The Open Region allows the module to be manually configured within the full capabilities supported by the hardware. No regulatory limits, including: frequency range, channel spacing and transmit power limits, are enforced. The Open Region should be used with caution.

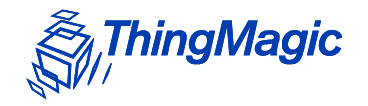

# <span id="page-17-0"></span>Frequency Setting

The modules have a PLL synthesizer that sets the modulation frequency to the desired value. Whenever the frequency is changed, the module must first power off the modulation, change the frequency, and then turn on the modulation again. Since this can take several milliseconds, it is possible that tags are powered off during a frequency hop. In addition to setting the default regional settings, the modules have commands that allow the transmit frequency to be set manually.

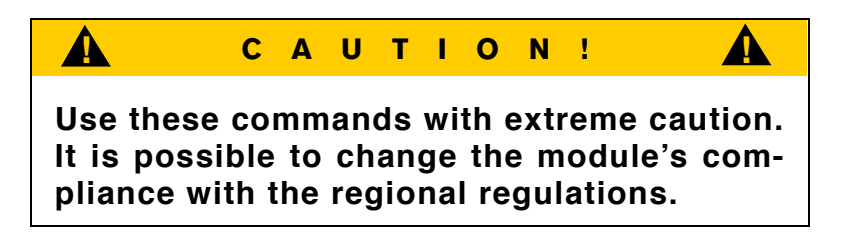

## <span id="page-17-1"></span>Frequency Units

All frequencies in the Mercury embedded products are expressed in kHz using unsigned 32-bit integers. For instance, a carrier frequency of 915 MHz is expressed as 915000 kHz.

The PLL is set automatically to the closest frequency - based on the minimum frequency quantization for the current region - that matches the specified value. The Mercury embedded modules have an absolute minimum quantization of 50 kHz. Each region also has a minimum quantization based on regulatory specifications, which may be greater. The following table details the frequency quantization in kHz for each region setting.

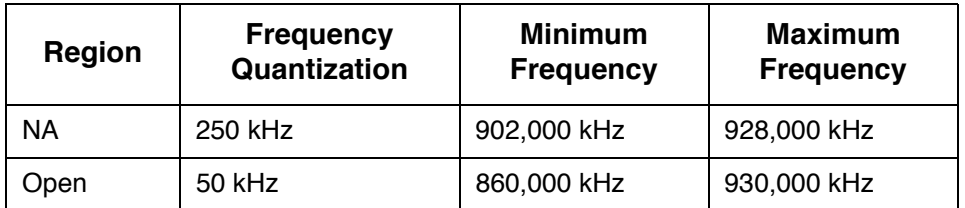

#### **Regional Frequency Quantization**

When manually setting frequencies the module will round down for any value that is not an even multiple of the supported frequency quantization.

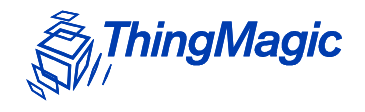

*For example: In the NA region, setting a frequency of 902,999 kHz results in a setting of 902,750 kHz.*

When setting the frequency of the module, any frequencies outside of the valid range for the specified region are rejected.

## <span id="page-18-0"></span>Frequency Hop Table

The frequency hop table determines the frequencies used by the modules when transmitting. The hop table characteristics are:

- Contains up to 62 slots.
- Valid frequencies for the region currently selected.
- Changes not stored in flash, thus changes made are not retained after a power cycle or a restart of the boot loader.
- Inability to change individual entries after uploading without reloading the entire table.
- Frequencies used in the order of entries in the table.

If necessary for a region, the hop table can be randomized to create a pseudo-random sequence of frequencies to use. This is done automatically using the default hop tables provided for each region.

## <span id="page-18-1"></span>Frequency Hop Interval

<span id="page-18-2"></span>When hopping frequencies the period of time the module will stay on an individual frequency is defined by the Hop Interval. This value is based on the region's regulatory requirements and indicates the maximum time the reader will stay on a frequency which maybe lower than that allowed by the regulatory requirements.The supported regions and their maximum hop interval is defined in the following table:

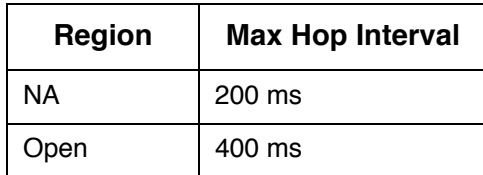

#### **Maximum Frequency Hop Interval**

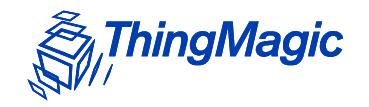

# <span id="page-19-0"></span>RF Power Setting

The power setting is calibrated at the factory and parameters are stored in flash memory to ensure the power output is within  $+/- 1$  dB of the desired setting. The power limits are set by both hardware limitations and enforced by the firmware.

## <span id="page-19-1"></span>Power Units

All power values are reported in centi-dBm. Therefore, a power setting of 2500 corresponds to 25 dBm. All power values in the serial interface are specified as signed 16-bit integers. A dBm means power referenced to 1mW. Therefore, the conversion from watts to dBm is:

 $dBm = 10 log<sub>10</sub>(power in mW)$ 

For example:  $0.1W = 100mW = 20dBm$  and  $1W = 1000mW = 30dBm$ .

## <span id="page-19-2"></span>Power Calibration

A power calibration event occurs when the Power set point is changed, the Frequency is changed, or the RF field is turned on. The power calibration routine calibrates the power within 10 ms.

#### **Note**

Power calibration only occurs once when the RF power is turned on. It does not occur periodically when the RF field is on.

This is not an issue during normal operation,= since a frequency hop occurs within the regulatory hop interval (see [Maximum Frequency Hop Interval](#page-18-2) for region specific values) and thermal drift does not affect the power level significantly. However, in CW waveform mode (**Transmit CW Signal**), no power calibration occurs unless the power or frequency is changed. Thus, it is possible to experience thermal drift in this usage if the unit is left to transmit continuously for a significant period of time.

## <span id="page-19-3"></span>TX Read Power

The TX read power is used for all non-write commands to tags. This may include, but is not limited to, commands to read a tag ID and read tag data.

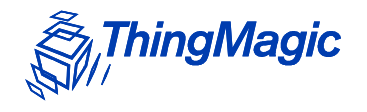

### <span id="page-20-0"></span>TX Write Power

The TX write power is used only during commands that change a tag's state. This includes commands for **Lock**, **Kill**, as well as **Tag ID Write** and **Tag Data Write**.

**Note** 

During Write commands, which both write to and verify the written contents, the entire operation will be done at the Tx Write Power, including tag singulation and the write verify.

# <span id="page-20-1"></span>Antenna Ports

### <span id="page-20-2"></span>Monostatic Mode

The M6e-TC has one antenna port which both transmits and receives.

To set up the module to use a single antenna in monostatic mode, connect the antenna to port 1 (labeled J1 on Printed Circuit Board) which is responsible for both TX and RX communication.

# <span id="page-20-3"></span>Power Management

The modules use different methods and levels of power management.

### <span id="page-20-4"></span>Power Modes

The M6e-TC was designed for power efficiency and offers several different power management modes, set using [Set Power Mode \(98h\)](#page-154-3). The following lists the current modes being offered:

- *Full Power Mode* In this mode, the unit operates at full power to attain the best performance possible. This mode is only intended for use in cases where power consumption is not an issue. This is the default Power Mode at startup.
- *Minimal Saving Mode* This automatically executes basic power savings that do not severely degrade system performance May result in a nominal 1 ms additional delay.
- *Medium Saving Mode* This mode may add up to 50 ms of delay between commands. It performs more aggressive power savings, such as automatically

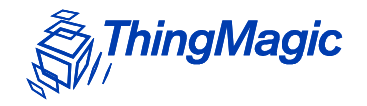

shutting down the analog section between serial commands, and then restarting it whenever a tag command is issued.

 *Maximum Saving Mode* – This mode essentially shuts down the digital and analog boards, except to power the bare minimum logic required to wake the processor. It can take up to 150 ms to wake the processor and execute the desired command.

Note: In *Maximum Saving Mode* the USB interface is disabled and the RS232 interface communication speed is limited to 9600 baud.

# <span id="page-21-0"></span>Tag Buffer

The Tag buffer stores tags, and their metadata, found using the **Read Tag Multiple** command. The size of the tag buffer for each module is defined in the following table:

#### **Tag Buffer Size**

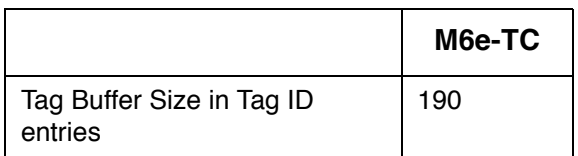

Each tag entry consists of a fixed number of bytes. The size depends on the value set for the Max EPC Length parameter in **Set Reader Configuration**(9Ah). Each entry consists of the following fields:

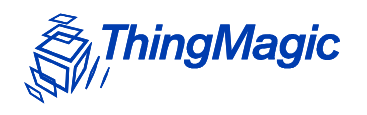

#### **Tag Buffer Entry**

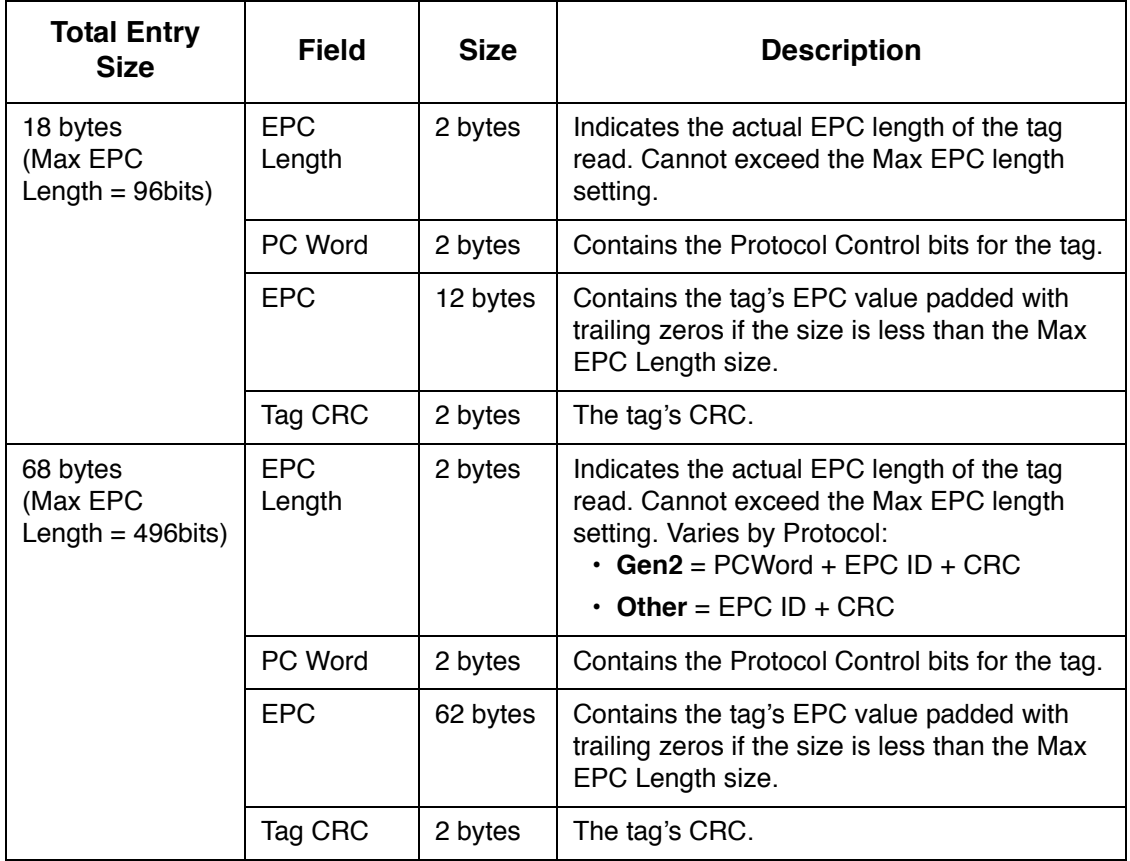

In addition to the tag EPC data each entry contains meta data about how, where and when the tag was read. When using the [Get Tag Buffer \(29h\)](#page-48-3) command you can choose to get the following tag meta data returned with each tag extracted from the tag buffer:

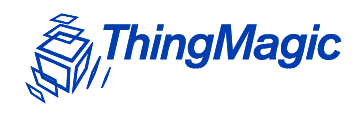

#### **Tag Read Meta Data**

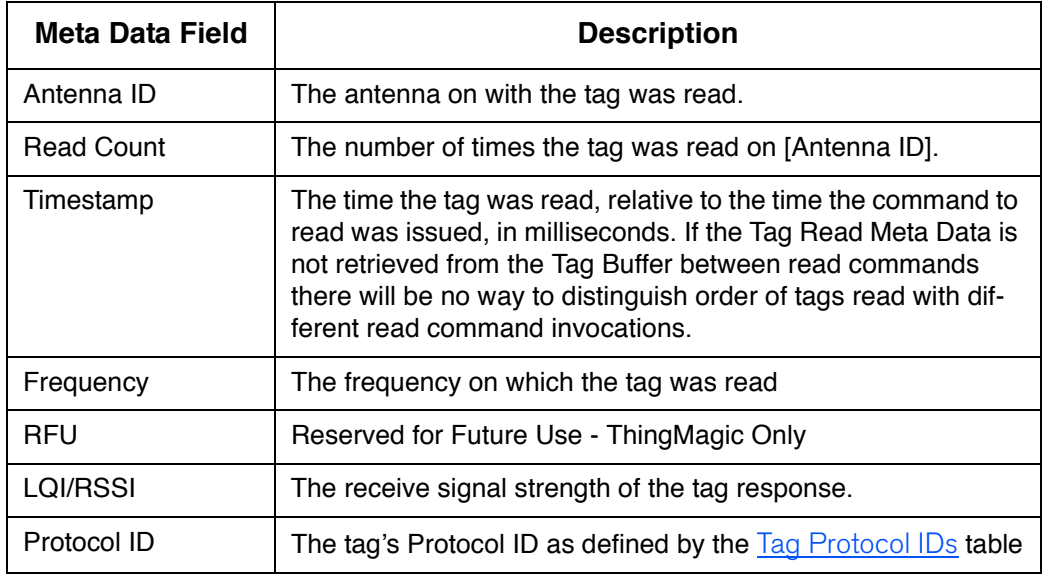

Whenever a Tag entry is placed in the buffer, it uses up a single entry with the EPC section containing the *maximum EPC length* number of bits, regardless of the actual EPC size of the tag read. The extra bits in the entry are padded with trailing zeros.

After the **Multi-Protocol Tag Read** command finishes, it places all of the found tags into the Tag buffer, and then returns the number of tags found to the user. Only unique tags read on each antenna are added to the Tag buffer; none of the entries show repeated Tag EPCs. Repeated reads on an antenna will cause the Read Count field to be incremented for that tag entry. Multiple **Get Tag Buffer** commands must be sent to read out the Tags. The Tag buffer acts as a First In First Out (FIFO) — the first Tag found by the reader is the first one to be read out. See [Get Tag Buffer \(29h\)](#page-48-3).

The Tag buffer is reset only when the **Clear Tag Buffer** command is sent. See [Clear Tag](#page-55-2)  [Buffer \(2Ah\)](#page-55-2). This allows multiple **Multi-Protocol Tag Read** commands to be used to acquire one consistent tag buffer set.

# <span id="page-23-0"></span>Flash Memory

The M6e-TC has on-board flash memory. This flash is divided into four different sectors of varying sizes. Table 4 shows the memory map for the M6e-TC. Only sector 0x03 is set aside for user data and the other sectors are used by the application FW. The flash sector utilities simplify the interface providing a means to develop interfaces that work across these platforms.

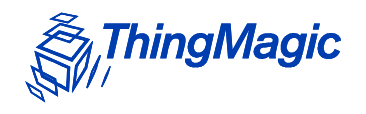

#### **Flash Memory Sector Mapping**

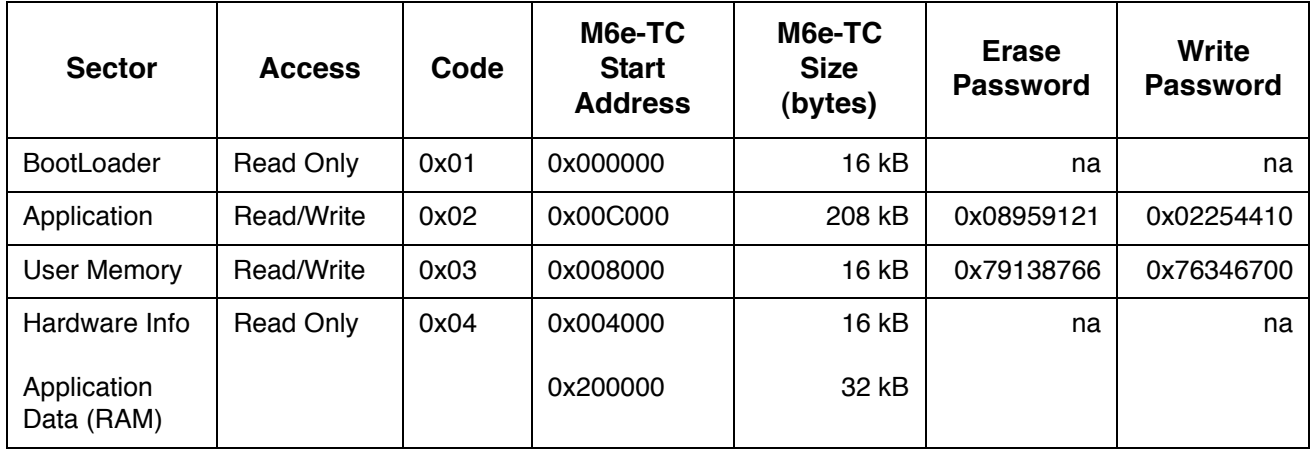

## <span id="page-24-0"></span>Accessing the Flash

The flash is accessed only through the boot loader program. Flash is not accessible while the application FW is running.

All accesses to flash are in terms of two-byte word addresses and word lengths. Thus, the **Write Flash Sector**, **Read Flash Sector**, **Erase Flash Sector***,* and **Modify Flash Sector** commands all use the same argument types. The maximum amount of flash that can be written or modified at a single time is 125 words, and the maximum amount of flash that can be read at a single time is 124 words. This is a limitation of the serial interface and data packet sizes. Multiple data packets are used to read/write/modify a larger area of flash.

When using the **Erase Flash Sector** or **Write Flash Sector** commands, the correct password must be provided to complete the operation. This is done to protect against accidentally erasing or writing to the flash. See [Boot Loader Commands](#page-39-1).

## <span id="page-24-1"></span>Upgrading Application FW

The application FW is upgraded in flash. New versions of firmware are released in a .sim binary file format . The .sim binary file format is a compressed file format that stores the data in raw binary.

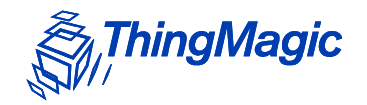

# <span id="page-25-0"></span>Serial and USB Interfaces

The M6e-TC module can communicate to a host processor via the TTL logic level RS-232 serial protocol or via Universal Serial Bus (USB) protocol, both accessed on the 14-pin [M6e-TC Digital Connectors](#page-14-2).

The module does not need to be software configured to operate on one or the other interface, just send data over the interface to use it. However, the following considerations should be made when using one or both interfaces:

- Once a command is initiated on one interface, the entire synchronous operation (full command and response) must be completed on that interface. Upon completion of an operation a new command can be sent on either interface.
- If both interfaces are to be used the user is responsible for maintaining order of execution. If commands are sent on both interfaces simultaneously execution order cannot be guaranteed.
- $\bullet$  When setting the baud rate via [Set Baud Rate \(06h\)](#page-42-1) this changes the communication speed on the RS232 Interface only, whether set using the RS232 interface or USB. The USB speed is not changed. USB communication speed is dictated by the USB protocol and has a maximum bitrate of 12Mbps.
- When configuring [Power Modes](#page-20-4), using Maximum Saving Mode (0x03) will shut off the USB interface. If [Set Power Mode \(98h\)](#page-154-3) is called using the USB interface and mode 0x03 is specified the module will instead be set to Medium Saving Mode (0x02). In order to set the module to mode 0x03 the command must be called using the RS232 interface.
- Power consumption will increase by 1 to 2 milliamps when the USB interface is connected.
- A level converter could be necessary to interface to other devices that use standard 12V RS-232.
- Only three pins are required for RS232 communication (TX, RX, and GND). Hardware handshaking is not supported.
- The interfaces use an interrupt-driven FIFO that empties into a circular buffer.
- The developer is responsible for ensuring that the host processor's RS232 receiver has the capability to receive up to 256 bytes of data at a time without overflowing.

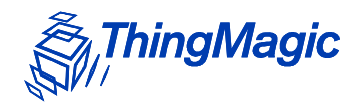

## <span id="page-26-0"></span>Installing the USB Driver

#### <span id="page-26-1"></span>**Windows**

When connecting to the M6e-TC through the USB interface from a Windows PC a few installation steps are required for Windows to recognize the M6e-TC and properly configure the communications protocol. In order to use the USB interface with Windows you must have the *m6etc.inf* file. The installation steps are:

- **1.** Plug in the USB cable to the M6e-TC (devkit) and PC.
- **2.** Windows should report is has "Found New Hardware M6e-TC Serial" and open the Hardware Installation Wizard.
- **3.** Select the *Install from a list or specific location (Advanced)* option, click *Next*.
- **4.** Select *Don't search*..., click *Next,* then *Next* again.
- **5.** Click *Have Disk* and navigate to where the *m6etc.inf* file is stored and select it, click *Open,* then *OK*.
- **6.** "Mercury6eTC" should now be shown under the *Model* list. Select it and click *Next*  then *Finished*.

#### **Note**

#### **The M6e-TC driver file has not been Microsoft certified so compatibility warnings will be displayed. These can be ignored and clicked through.**

- **7.** A COM port should now be assigned to the M6e-TC. If you aren't sure what COM port is assigned you can find it using the Windows Device Manager:
	- **a.** Open the *Device Manager* (located in *Control Panel | System*).
	- **b.** Select the *Hardware* tab and click *Device Manager*.
	- **c.** Select *View* | *Devices by Type* | *Ports (COM & LPT)* The device appears as **Mercury6eTC (COM#)**.

# <span id="page-26-2"></span>General Purpose Inputs/Outputs (GPIO)

The M6e-TC modules has four TTL level signals, two 3.3/5V serial input sensor ports (GPIO inputs) and two output indicator ports (GPIO outputs) of up to 24 mA, available on

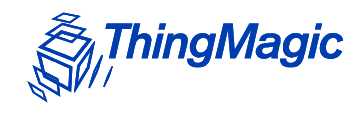

the 14-pin digital connector. These can be controlled via the **Get User GPIO Inputs** and **Set User GPIO Outputs** commands.

For further information, see [Get User GPIO Inputs \(66h\)](#page-140-2) and [Set User GPIO Outputs \(96h\)](#page-152-1).

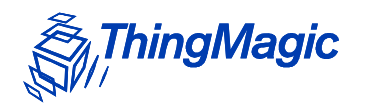

# <span id="page-28-0"></span>Default Settings

Since default settings may change across release and be different across platforms we recommend using the [Get Configuration Commands](#page-134-1) to obtain default settings.

None of the configurable settings in the application FW are saved in non-volatile memory. Thus the system will always boot up in the same default state, regardless of how it was previously configured.

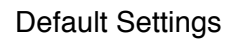

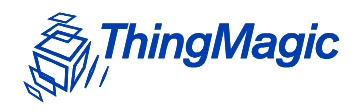

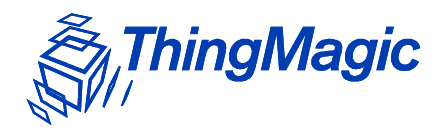

# <span id="page-30-2"></span><span id="page-30-0"></span>Overview of the Communication Protocol

The serial communication between a computer (host) and the reader is based on a synchronized command-response/master-slave mechanism. Whenever the host sends a message to the reader, it cannot send another message until after it receives a response. The reader never initiates a communication session; only the host initiates a communication session.

This protocol allows for each command to have its own timeout because some commands require more time to execute than others. The host manages retries, if necessary. The host keeps track of the state of the intended reader if it reissues a command.

# <span id="page-30-1"></span>Host-to-Reader Communication

Host-to-reader communication is packetized according to the following diagram. The reader can only accept one command at a time, and commands are executed serially, so the host waits for a reader-to-host response before issuing another host-to-reader command packet.

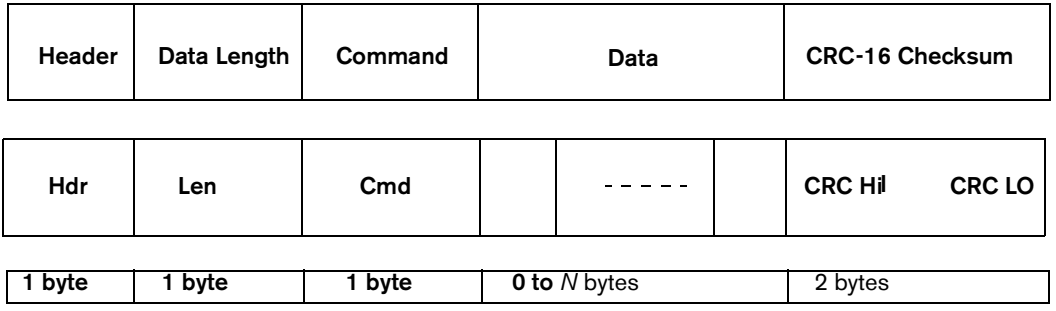

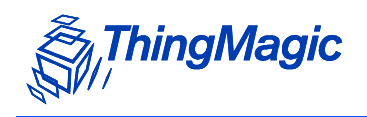

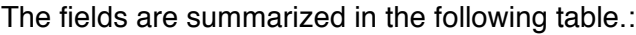

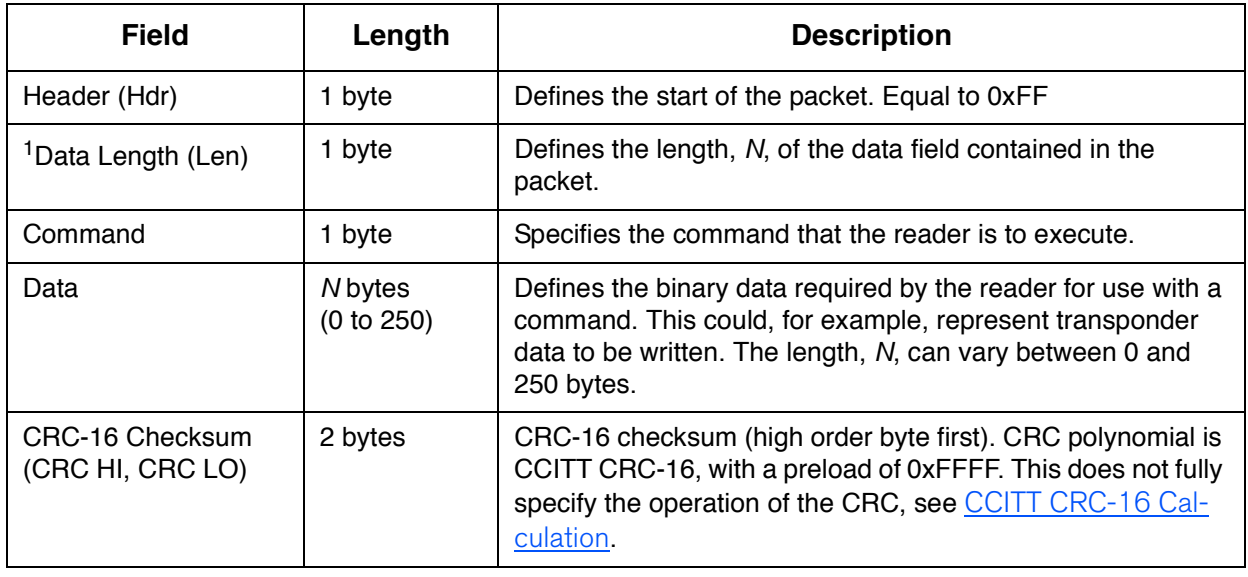

1.Minimum packet length is 5 bytes; the maximum packet length is 255 bytes.

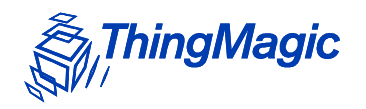

# <span id="page-32-0"></span>Reader-to-Host Communication

The following diagram defines the format of the generic Response Packet sent from the reader to the host. The Response Packet is different in format from the Request Packet.

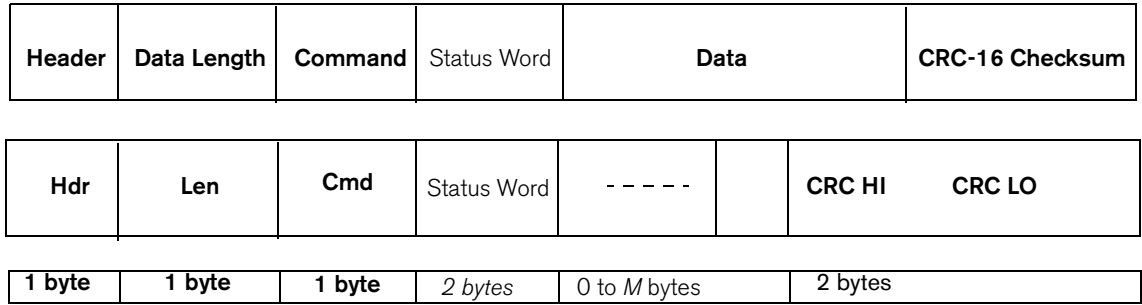

The fields are summarized in the following table.:

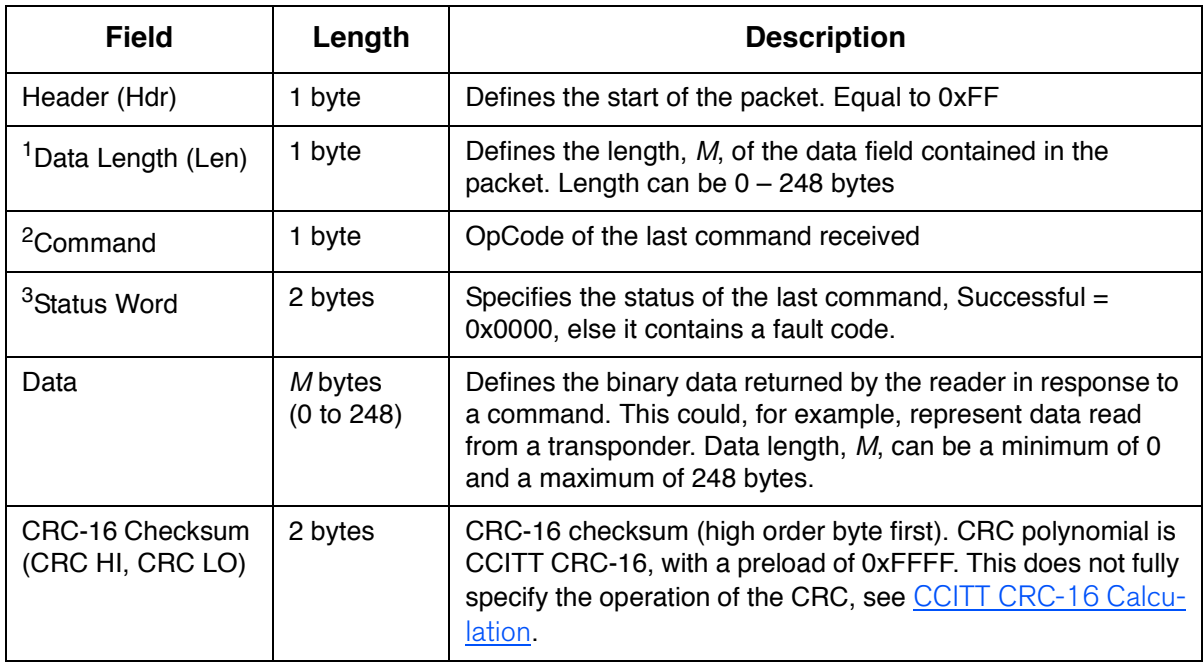

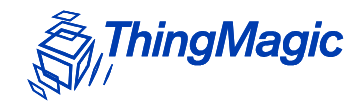

1.The minimum packet length is 7 bytes and the maximum packet length is 255 bytes.

2.Each host command receives a response from the reader. In the response packet, the Header, Data Length, Command, Data, and Checksum are functionally similar to the command packet.

3.The only difference is the addition of the Status Word field. The Status Word has two types of values. A Status Word value of 0 (Zero) means the command received was successful. Any other value represents a fault.

## <span id="page-33-0"></span>CCITT CRC-16 Calculation

The same CRC calculation is performed on all serial communications between the host and the reader. The CRC is calculated on the Data Length, Command, Status Word, and Data bytes. The header (SOH, 0xFF) is not included in the CRC.

A sample implementation of the CCITT CRC-16 algorithm is shown in this section. The **CRC\_calcCrc8()** function is written to calculate the CRC one byte at a time, with the calculated value stored in crc\_calc. The crc\_calc value must be pre-loaded the first time the **CRC\_calcCrc8()** function is called with 0xFFFF to initialize the calculated CRC. The final value of crc\_calc is sent as the 16-bit CRC at the end of the message.

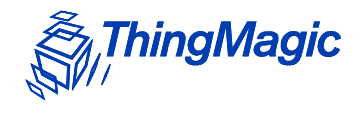

An example implementation of CRC calculation, taken from the Arbser source CrcUtils.c, is shown here:

```
/** @fn void CRC_calcCrc8(u16 *crcReg, u16 poly, u16 u8Data)
* @ Standard CRC calculation on an 8-bit piece of data. To make it
* CCITT-16, use poly=0x1021 and an initial crcReg=0xFFFF.
* 
* Note: This function allows one to call it repeatedly to continue
         calculating a CRC. Thus, the first time it's called, it
         should have an initial crcReq of 0xFFFF, after which it
         can be called with its own result.
*
* @param *crcRegPointer to current CRC register.
* @param poly Polynomial to apply.
* @param u8Datau8 data to perform CRC on.
* @return None.
*/
void CRC_calcCrc8(u16 *crcReg, u16 poly, u16 u8Data)
\{u16 i;
  u16 xorFlag;
   u16 bit;
  u16 dcdbitMask = 0x80;for(i=0; i<8; i++){
// Get the carry bit. This determines if the polynomial should be
// xor'd with the CRC register.
         xorFlaq = *crcReq & 0x8000;
         // Shift the bits over by one.
         *crcReg <<= 1;
         // Shift in the next bit in the data byte
         bit = ((u8Data & dcdBitMask) == dcdBitMask);
         *crcReg |= bit;// XOR the polynomial
         if(xorFlag)
         {
               *crcReg = *crcReg ^ poly;
         }
         // Shift over the dcd mask
         dcdBitMask >>= 1;
   }
}
```
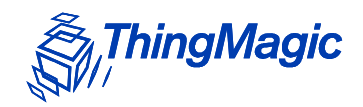

# <span id="page-35-0"></span>Format for Microprocessor Reply to Host

There are three different types of replies that the microprocessor can make to the host as follows:

- Acknowledge that the command was properly processed (ACK)
- ◆ Return a fault code
- $\bullet$  Provide data that is requested by the host

This section describes each of these three types.

Unless otherwise specified, all commands return, as part of the Reply message, a status word with an ACK or a Fault. Those commands that return a Data Reply message are clearly shown.

### <span id="page-35-1"></span>Microprocessor ACK Message

Many of the commands require the microprocessor to perform a function, but do not require the microprocessor to send data back to the host. However, since the host cannot send a message until the microprocessor replies, an ACK is sent.

The ACK message contains no data. It returns the same OpCode that was sent originally to the microprocessor, sets the Status Word to 0x0000 (zero) and the Data Length to 0x00 (zero).
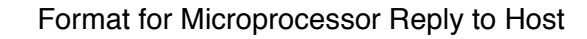

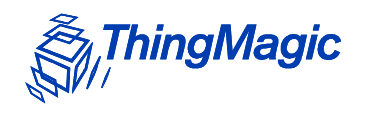

The following shows an example of an ACK message to an **Erase Flash** command.

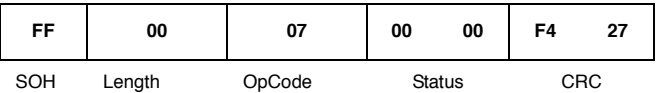

The value in the OpCode field (0x07) is the same as the **Erase Flash** OpCode, 0x07.

## Microprocessor Fault Reply Message

If a problem occurs during the execution of a command, the microprocessor returns a non-zero status value. Although this usually implies a fault or error, sometimes the nonzero status simply indicates a condition of the system. For instance, when executing a **Read Tag Single** command, if no tags are found, a status code of 0x0400 is returned. An example of a fault reply message is shown for the **Erase Flash** command.

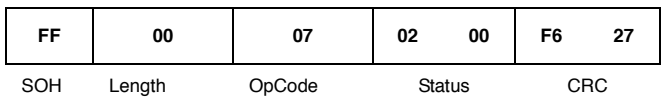

A list of error codes is included in [Appendix C: Error Messages](#page-176-0). Refer to this list when encountering any non-zero status codes.

## Microprocessor Data Reply Message

If the requested command requires that the microprocessor returns data, then the microprocessor creates a message similar to the Microprocessor ACK Message with the data length set to a non-zero value. Since this command does not require a data field, the length field is set to Zero.

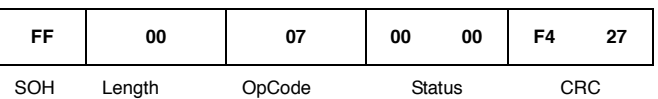

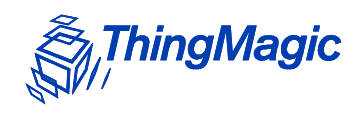

Here is an example of a Reply message with Data Field Length not zero. This message happens to be a successful reply to **Read Tag Single** command.

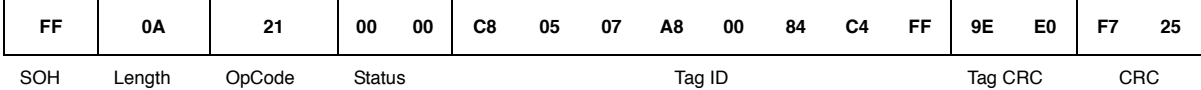

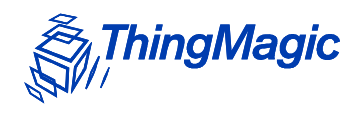

# Command Set

The following list defines the OpCodes that are used in the embedded modules firmware. As these products grow, more OpCodes will be added to enhance the functionality of the product. The timeout for the commands are in milliseconds. The maximum value for any user-configurable timeout is 65,535msec (0xFFFF), unless otherwise noted. The OpCodes are divided into five main categories:

- 0x00 0x1F: [Boot Loader Commands](#page-39-0)
- 0x20 0x5F: Application Tag Commands Depending on the current protocol setting will correspond to:
	- [Multi-Protocol Tag Commands](#page-48-0)
	- [Allegro/Title-21 Tag Commands](#page-58-0)
	- [eGo/SeGo Tag Command Set](#page-74-0)
	- [ATA Tag Command Set](#page-92-0)
	- [Gen2 Tag Commands](#page-96-0)
- 0x60 0x8F: [Get Configuration Commands](#page-134-0)
- 0x90 0xBF: [Set Configuration Commands](#page-149-0)
- 0xC0 0xCF: [FCC Test Commands](#page-158-0)

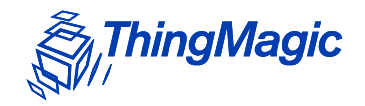

# <span id="page-39-0"></span>Boot Loader Commands

The BootLoader is automatically started upon power up, and allows access to the onboard flash memory along with other commands. The program exits only when the **Boot Firmware** command is received. Once that occurs, the firmware image starts executing and sends back a reply to the **Boot Firmware** command. The BootLoader can also be started using command 0x09, **Start BootLoader**.

The following table shows which commands are supported by the Boot loader and in some cases the application.

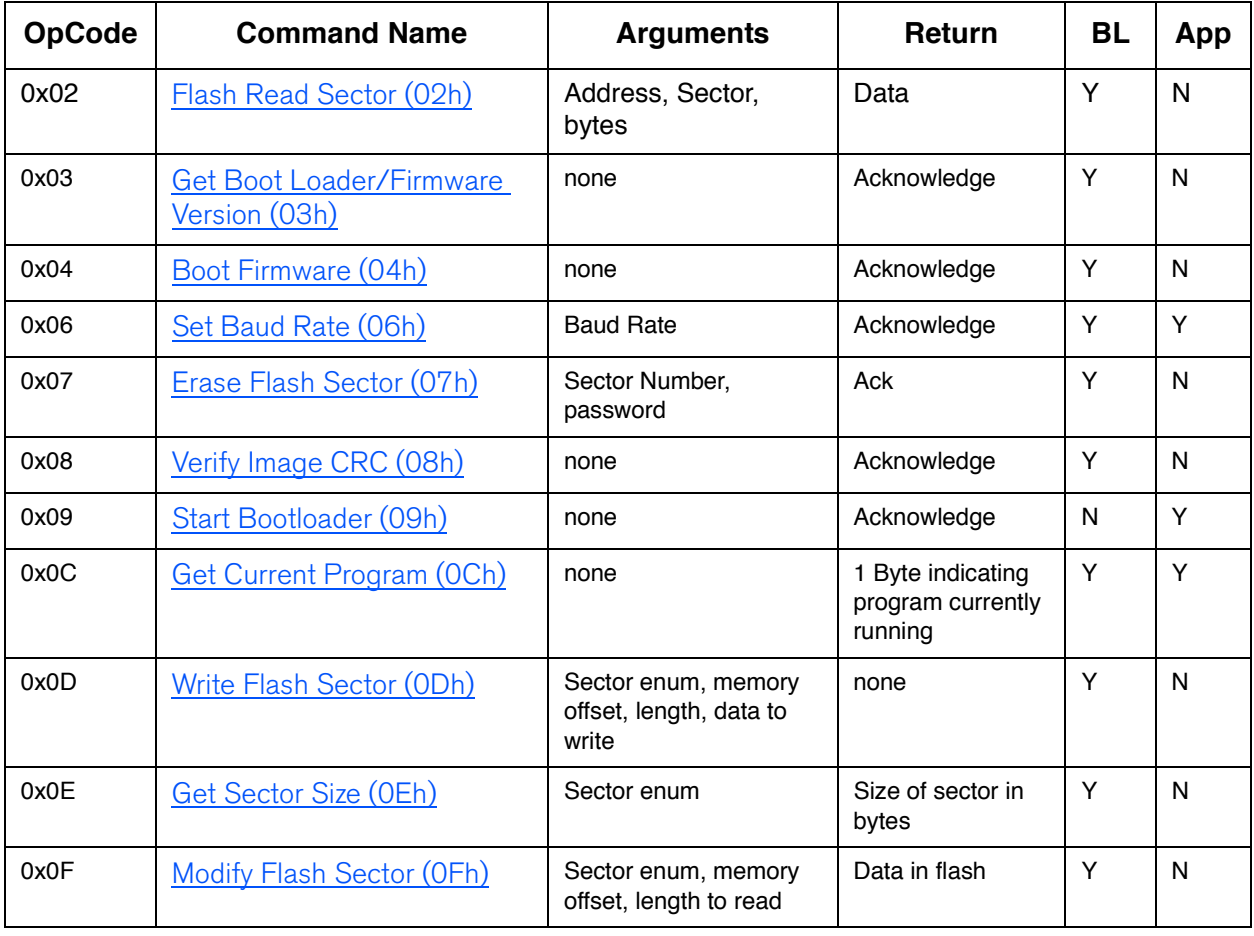

#### **Boot Loader Commands**

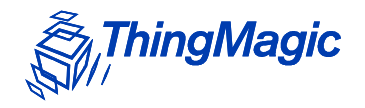

## <span id="page-40-0"></span>Flash Read Sector (02h)

The **Flash Read Sector** command reads the contents of flash from the specified sector and offset address. Since the length of the Microprocessor reply packet is limited to 248 bytes, reading the application firmware data requires multiple read commands.

#### **Note**

Length is defined as the number of 16-bit words, and the maximum value of length is 124 words.

In this example, the sector number 02 indicates the application area. This command reads the first five data elements of the application, which is equivalent to the original command (using data length of 05). The sector codes can be found in Flash Memory Sector Mapping..

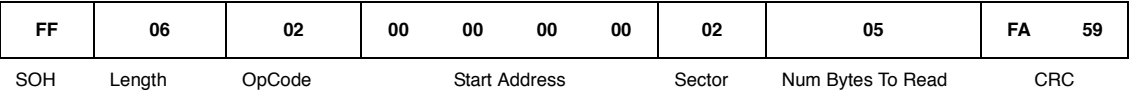

The reply to this command looks like this

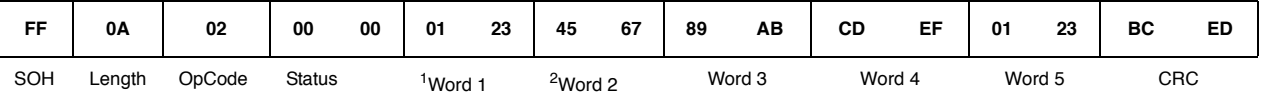

1.Word 1 contains the data located at address 0x208000.

2.Word 2 contains the data at address 0x208001, and so forth. (Remember that the Microprocessor data is word addressed.)

## <span id="page-40-1"></span>Get Boot Loader/Firmware Version (03h)

The **Get Boot Loader** command returns the Boot Loader, Hardware, and Application version numbers. The Boot Loader, Hardware, and Application FW version numbers are stored in flash. The Boot Loader and Hardware version numbers are each 32-bit numbers. The application has a 96-bit version code. The command to retrieve firmware version is shown in the following table.

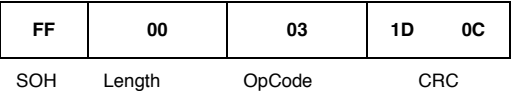

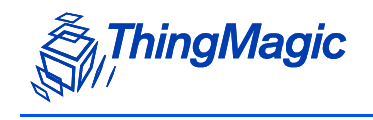

## Responses

A sample response for the M6e-TC is as follows:

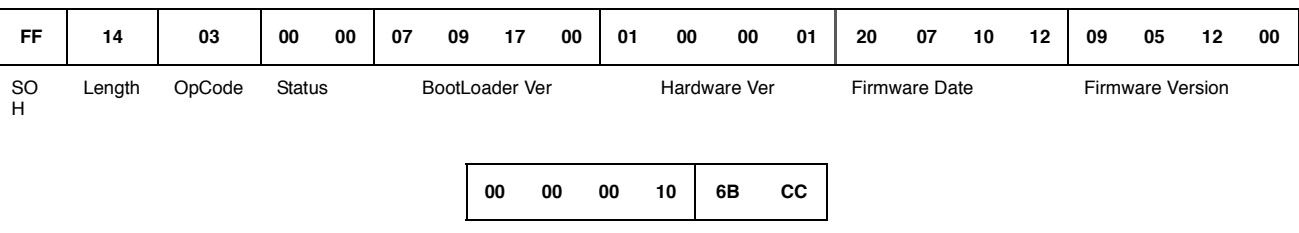

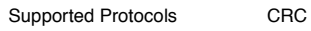

The following information is embedded in the reply to the command:

- The boot loader version is 07.09.17.00. This number is in hex format.
- HW Version is 01000001. For a definition, see [Returned HW Versions](#page-41-1).
- The application firmware was compiled on 2007-October-12.
- The application firmware version is 09.05.12.00. This number is in hex format.
- The protocol supported by this firmware Gen2 and ISO 18000-6C.

## Returned Hardware Version Table

The following table provides a definition of each HW version returned by the **Get Boot Loader**/**Firmware Version** command.

### **Returned HW Versions**

<span id="page-41-1"></span>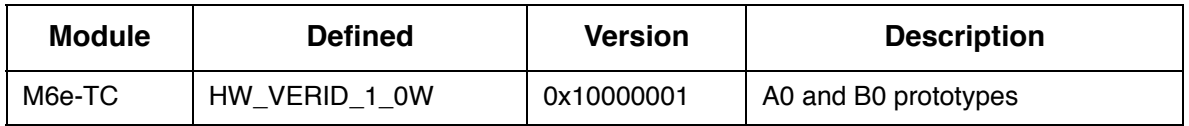

If the **Get Boot Loader**/**Firmware Version** command returns a different value than those listed in the table, you should contact [support@thingmagic.com.](http://support@thingmagic.com)

## <span id="page-41-0"></span>Boot Firmware (04h)

The **Boot Firmware** command tells the boot loader to run the current firmware image stored in flash in the following sequence:

**1.** If flash is locked application firmware is run.

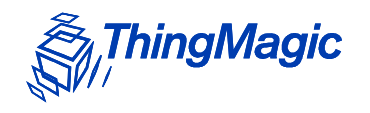

- **1.** If flash is not locked: the application firmware image CRC verified and flash is locked before it is run.
- **2.** If the image is invalid, a fault code is returned to the host.
- **3.** If the application firmware is started successfully, it sends the response to the **Boot Firmware** command.

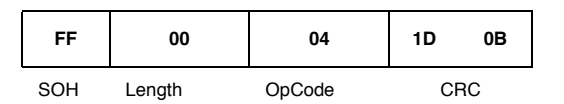

The response is identical to the response to a **Get Version** command, except that the OpCode is 0x04 instead of 0x03.

#### **Note**

The Application Firmware boot up time takes approximately 600ms the first time it is run after a new firmware installation. Subsequent boot up times will be approximately 50ms.

## <span id="page-42-0"></span>Set Baud Rate (06h)

The **Set Baud Rate** command has a default baud rate of 9600 bps. Since the code method of specifying the baud rate is processor dependent, a new interface was created to make the modules easily interchangeable.

The following table shows the hexadecimal equivalent for each baud rate:

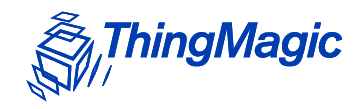

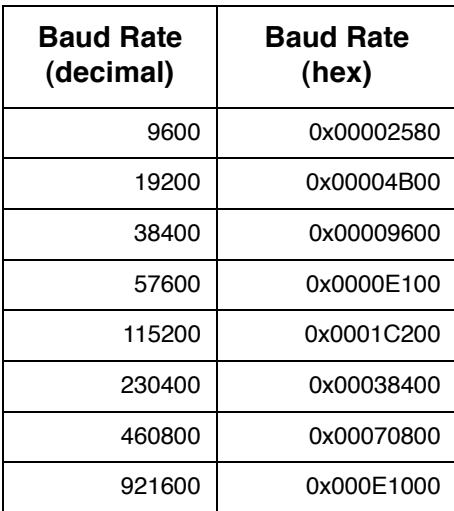

In the following example, the baud rate is specified as a 32-bit value. This example sets the baud rate to 115200:

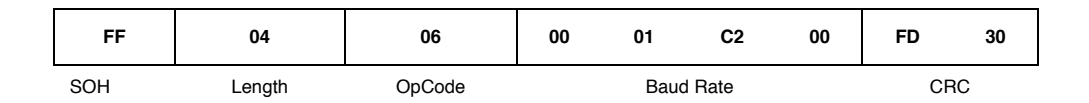

The response to baud rate change is sent at the baud rate that the **Set Baud Rate** command was transmitted. Once the baud rate has changed, the new rate is in effect until the baud rate is changed by power cycling the reader. The baud always reverts to 9600 after a power cycle.

#### Note

Set baud rate has no effect on the USB interface speed, only the RS232 interface, whether executed from the RS232 interface or USB.

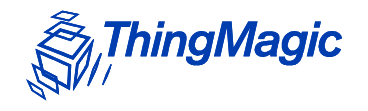

## <span id="page-44-0"></span>Erase Flash Sector (07h)

The **Erase Flash Sector** command erases the sector specified by the sector number. as defined by [Flash Memory Sector Mapping](#page-24-0).

The following example shows the command to erase sector 2 of the flash.

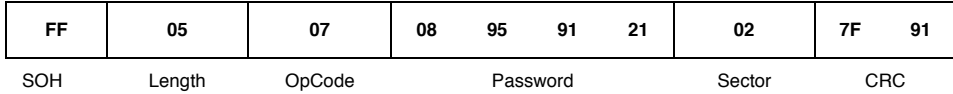

## <span id="page-44-1"></span>Verify Image CRC (08h)

After uploading a new application firmware image, the application CRC can be checked with the **Verify Image CRC** command. The application CRC is already embedded in the firmware image, so this command calculates the firmware's CRC in flash and compares it to the pre-stored value. It returns a fault code if the application firmware fails the CRC checks. A failed CRC means that the application cannot run, and needs to be downloaded again.

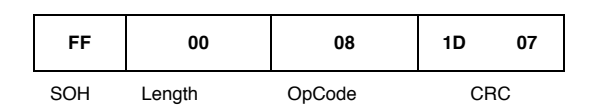

The boot loader runs this command automatically before loading the application the first time it is l run. If the CRC check fails, the boot loader does not run the application to prevent corrupted code from executing on the Microprocessor. Subsequent invocations will not verify the CRC since the flash is locked.

## <span id="page-44-2"></span>Start Bootloader (09h)

The **Start Bootloader** command shuts off the analog board and starts the boot loader while inside the application. This is necessary to perform an upgrade of the firmware while the system is running.

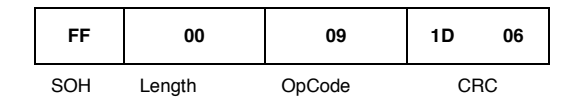

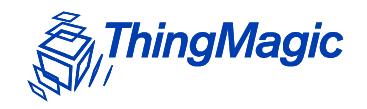

## <span id="page-45-0"></span>Get Current Program (0Ch)

The **Get Current Program** command returns a code for the current program being executed in the module. These codes are defined as follows:

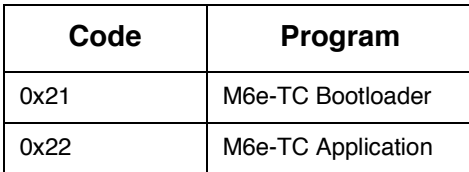

To get the current program command, send the following to the module:

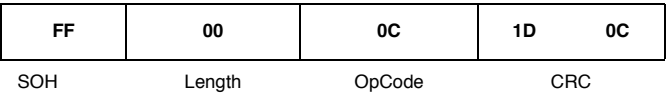

The module responds as follows, indicating that it is the application program:

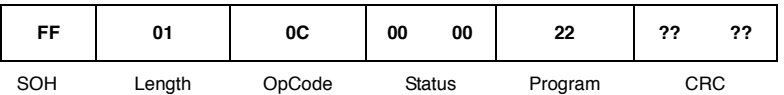

## <span id="page-45-1"></span>Write Flash Sector (0Dh)

The **Write Flash Sector** command is used to write data to the flash memory. Before writing to flash it is imperative that the flash be erased first. Attempting to write to flash before it is erased will generate an error. Alternatively the Modify Flash Sector (OFh) command can be used.

## Loading an Application Image

A series of write flash commands is used to load a new application program image into flash. The Write Flassh Sector command verifies the CRC of the received data but does not verify the CRC of the complete application image. Use the [Verify Image CRC \(08h\)](#page-44-1) command to verify the application once it is uploaded.

The *start address* is a 32-bit sector offset address. It is a word address, that is different from the byte address used for instruction memory. The application code must be loaded

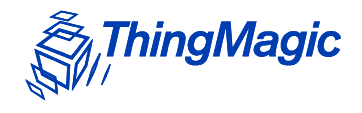

starting from word address 0x00000000. Since the flash is a 16-bit device, there must be an even number of data bytes. The number of data bytes to be written is embedded in the length of the payload (N) by the formula:

LengthDataToWriteInWords =  $(N - 8) / 2$ 

The password required for each sector is defined in [Flash Memory Sector Mapping](#page-24-0).

The following example shows a Write Flash Sector command writing to the Application Sector, starting at the beginning

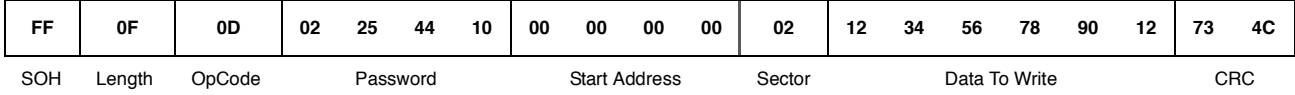

Note

DO NOT send a packet that spans two sectors. Split the packet into 2 separate messages, then send the first message to sector "x" and the second to sector "x+1"

## <span id="page-46-0"></span>Get Sector Size (0Eh)

The size of a flash sector can be retrieved from the module using the **Get Sector Size** command. Since different products may have different flash sector sizes, this command is useful for ensuring that the module has enough memory to store the desired data. This example receives the sector size for the application area:

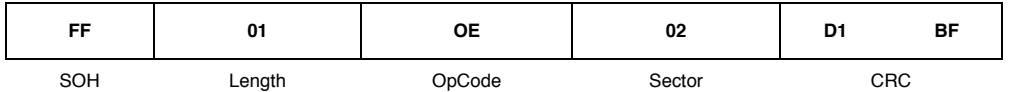

The response to this command is shown in the following example:

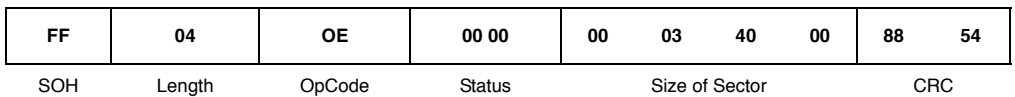

The size of the sector is returned in bytes. Sector 2 (application) is 212992 bytes.

## <span id="page-46-1"></span>Modify Flash Sector (0Fh)

The **Modify Flash Sector** command is used as a read-modify-write operation in the flash. Since the **Modify Flash Sector** command erases the flash sector each time it is

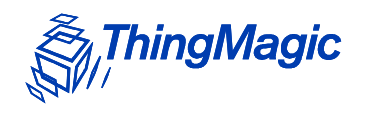

called, it could prematurely wear out the flash if it is used too often. This command should only be used to modify a few variables (that is less than one serial packet's worth) at a time.

This command works only for the User area.

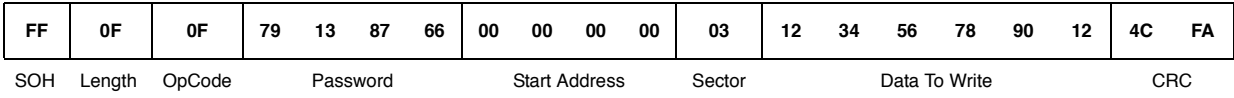

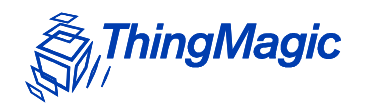

# <span id="page-48-0"></span>Multi-Protocol Tag Commands

The application commands are used to interact with RFID tags in the field. These commands can have slightly different behavior based upon the current protocol selected in the system.

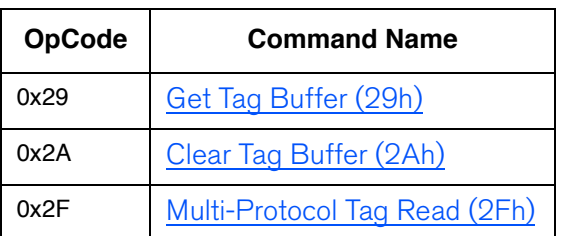

### **Applications Commands**

## <span id="page-48-1"></span>Get Tag Buffer (29h)

After a **Multi-Protocol Tag Read** command is executed, the found tags are stored in an internal [Tag Buffer](#page-21-0). The **Get Tag Buffer** command can perform several different operations depending on the syntax used. These operations are:

- Get tags remaining in the tag buffer
- ◆ Get tag EPCs
- **Get tag EPCs and their [Tag Read Meta Data](#page-23-0).**

## Get Tags Remaining

To determine the number of tags remaining in the buffer, send the **Get Tag Buffer**  command with a data length of zero:

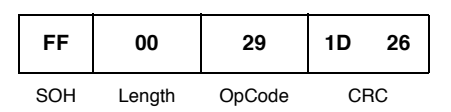

This command returns the current read index, the location of the next tag to be read, and the current write index, the location where the next tag will be written. These two numbers can be used to get the number of tags left in the tag buffer:

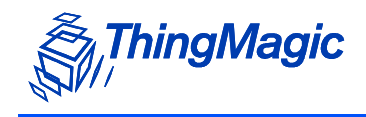

#### Tags Left = WriteIndex - ReadIndex

The following response shows there are three tags left in the buffer, and the first one has already been read (the read index parameter starts counting from 0.):

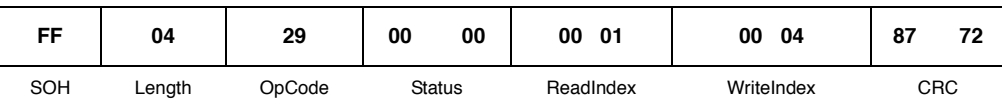

## Get Tag EPCs

When you want to get the tag EPCs out of the buffer and don't care about the tag read metadata, the options available with this syntax maybe useful. This syntax reads out the requested number of tags from the buffer. A maximum of 13 tags are read at a time, less if Max EPC Length is set to 496 bits. Multiple **Get Tag Buffer** commands may be required to obtain the complete results from a single **Multi-Protocol Tag Read** command. If more tags are requested than remain in the buffer an error will be returned.

All tag buffer indexes are encoded as 16-bit unsigned integers. The indexes start counting from 0. Thus, a start index of 0 indicates tag #1, and a start index of 10 would indicate tag #11.

There are two ways to read tag EPCs out of the buffer when you only want EPC values. The first way is to send a **Get Tag Buffer** command with the desired number of tags, *n.* This retrieves the next *n* tags, starting from the current read index. In the previous example, the read index was 1, indicating that one tag was already read. To read the next two tags, set the number of tags parameters to 2. This returns tags number 2 and 3 in the tag buffer:

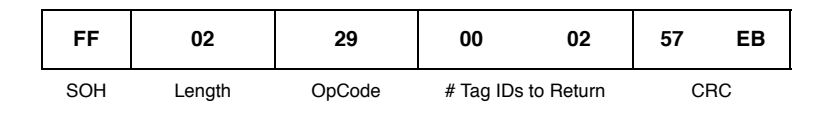

When using the **Get Tag Buffer** command in this way, the read index is automatically incremented internally. Thus, if the read index was '1' before getting two tags, then it is incremented to '3' at the end of this command.

Another way to get the second and third tags is to explicitly send the start and end indexes of the tags to read. This is used to retrieve any contiguous block of tag buffer entries at any time.

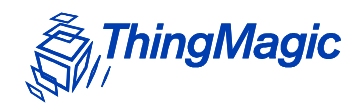

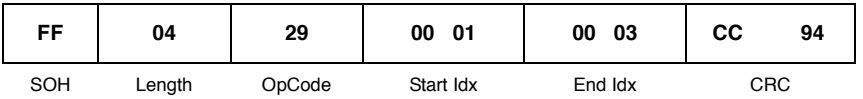

Using the start and end index method does not affect the read index that is internally stored in the module. The above request returns a message with two tags. The length of each tag EPC record returned is defined based on the max EPC length configured with Set Reader Configuration (9Ah), regardless of the size of a specific tag's EPC. The sizes and fields of the EPC portion of a tag buffer entry is defined in the [Tag Buffer Entry](#page-22-0) table.

For example:

- $\bullet$  A 64-bit tag has the length set to 0x60 (16-bit PC + 64-bit tag EPC + 16-bit tag CRC). but only the first 12 bytes of the tag record is filled in, the trailing bytes, after the CRC are padded with zeros.
- An 96-bit GEN2 tag, the length is 0x80 (16-bit PC (Protocol Control) word + 96-bit tag EPC + 16-bit tag EPC CRC).

In the response below, two tag EPCs are returned. Tag #1 is a 96-bit EPC tag and tag #2 is a 64-bit EPC tag.

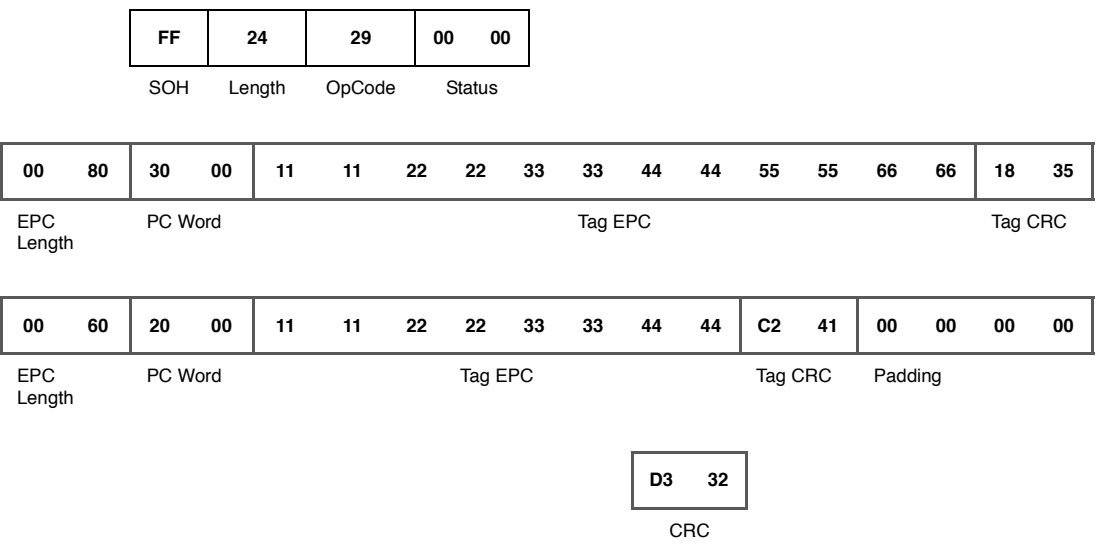

#### Note

Using this syntax the number of tags in the response is not specified. It must be determined by the message length.

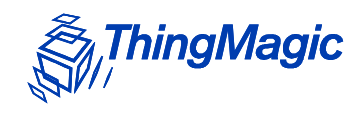

## Get Tag EPCs and Metadata

Using this syntax for getting information from the tag buffer provides several benefits:

- When at tag EPC is returned there is no padding if the actual tag EPC is shorter than the configured max EPC length. This helps minimize the amount of data returned.
- Any or all fields of the [Tag Read Meta Data](#page-23-0) can be returned.
- In the event of a communication error the last Get EPC and Metadata request can be repeated.

When data is requested using this syntax the response will contain as many tags as can be fit in the response packet. The response will indicate how many tags were returned and should be processed accordingly.

This version of Get Tag Buffer takes two additional fields: the Metadata Flags which defines what metadata will be returned and the Read Options which specifies special read functionality. The following table lists the supported values for these fields.

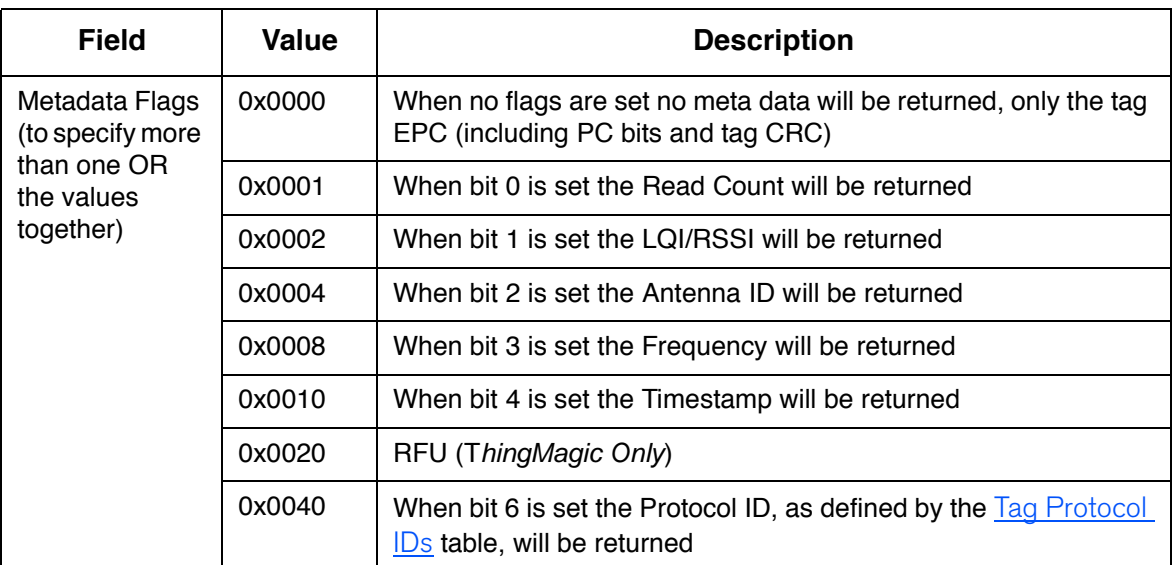

### **Get EPC and Metadata Request Fields**

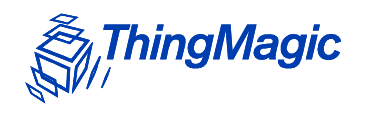

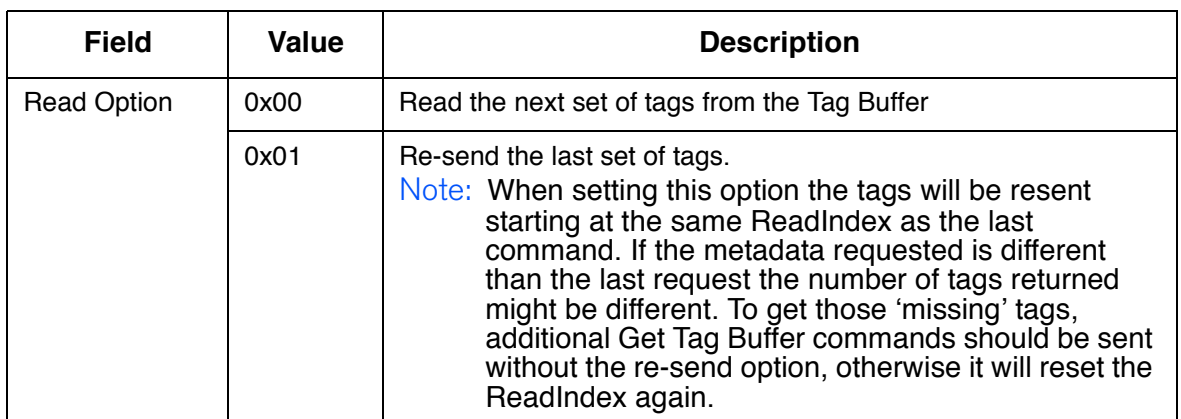

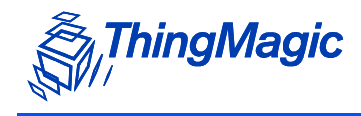

### **Examples**

An example command requesting Read Count, AntennaID and Timestamp Metadata  $Flags = 0x0001 \text{ OR } 0x0004 \text{ OR } 0x0010 = 0x0015 \text{ is as follows:}$ 

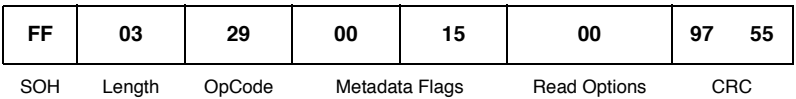

A response contains the following information:

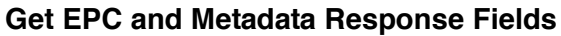

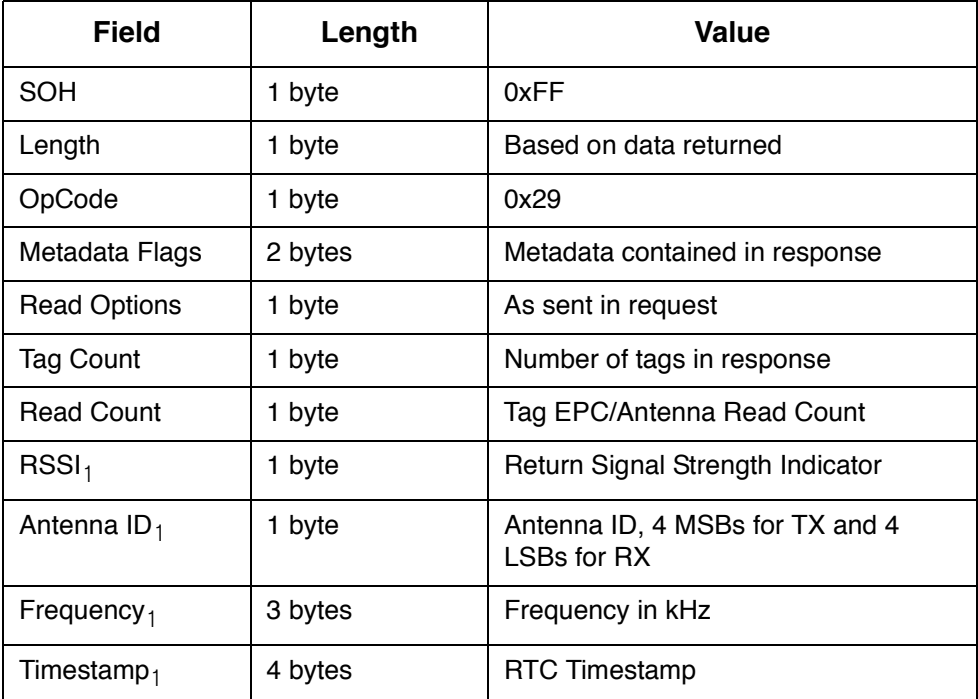

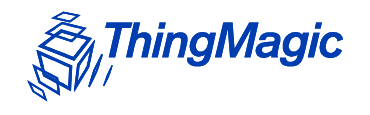

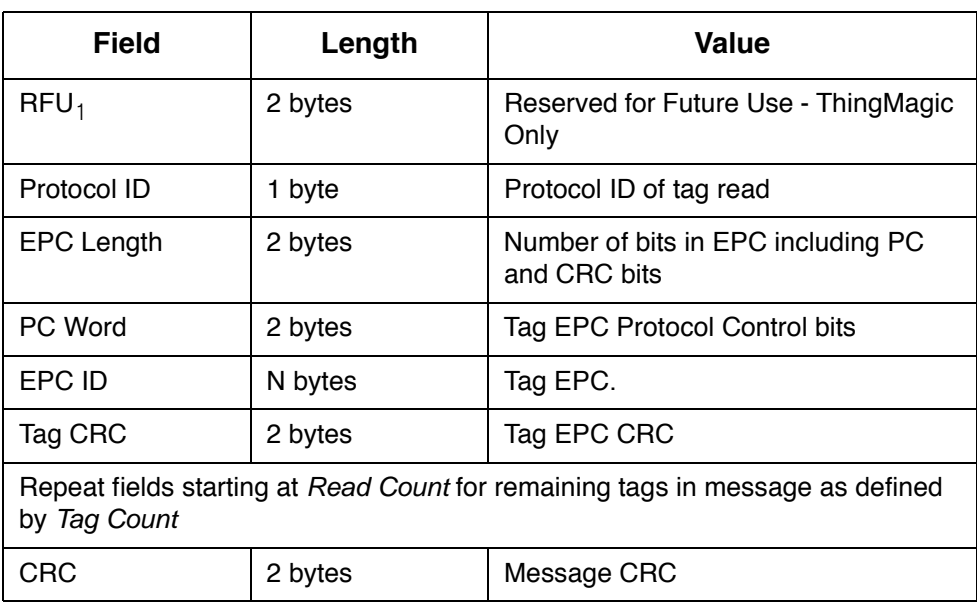

1 - Conditionally returned depending on the Metadata Fields specified in the request.

Here is an example response to the example request specified above. The response contains two tags as specified in the Tag Count field each with its EPC info and requested tag read metadata: Read Count, AntennaID and Timestamp:

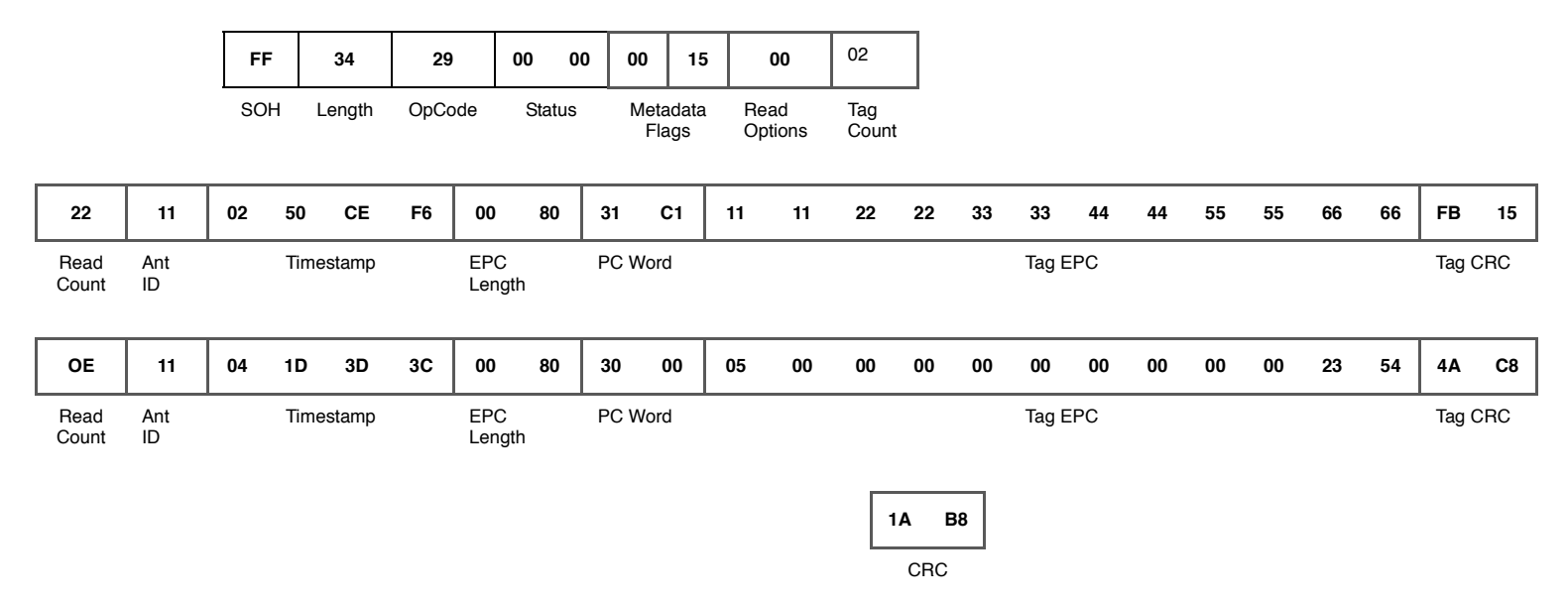

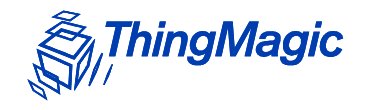

## <span id="page-55-1"></span>Clear Tag Buffer (2Ah)

The **Clear Tag Buffer** command resets the tag buffer. This clears the buffer of any current tags and reset the read index to 0. A **Multi-Protocol Tag Read** or **Read Tag Multiple**  command must be issued to load new tags into the buffer.

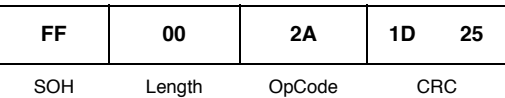

If **Clear Tag Buffer** or **Get Tag Buffer** is not used after a **Multi-Protocol Tag Read** to remove all tags, old tags will be left in the buffer. This means that if tags that have not been removed from the buffer are read again they will not be added to the buffer as second time, only their Read Count will be incremented.

## <span id="page-55-0"></span>Multi-Protocol Tag Read (2Fh)

The Multi-Protocol Tag Read command allows tag reading and inventorying commands to be performed on tags with different protocols at the same time, using a single command. This command contains the following request fields:

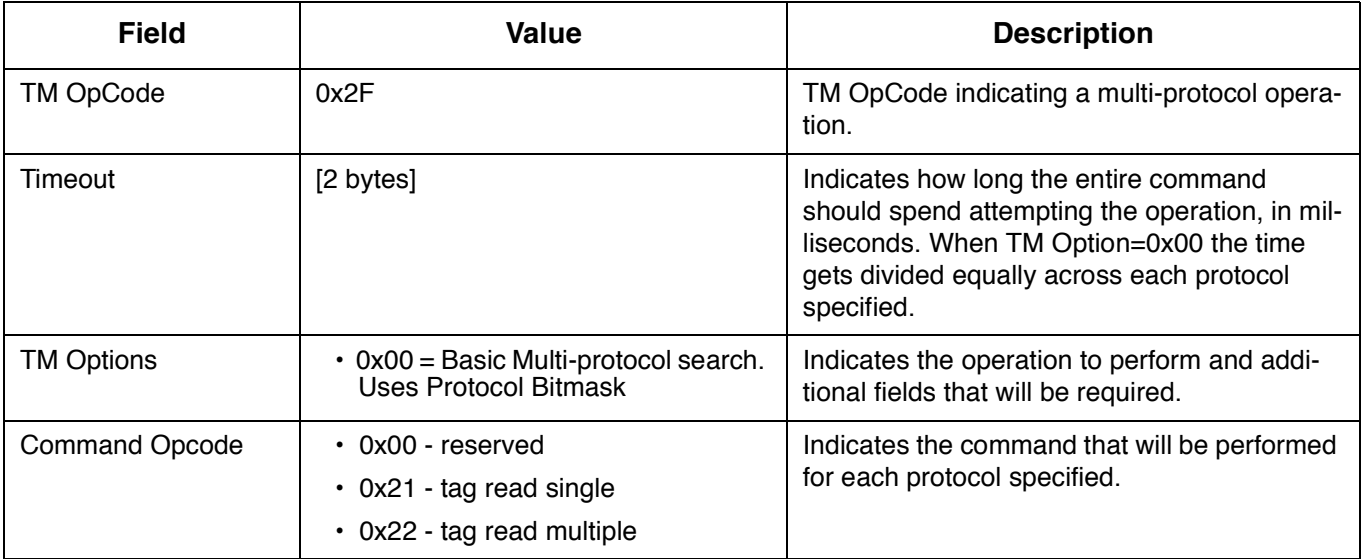

### **Multi-Protocol Tag Read Request Fields**

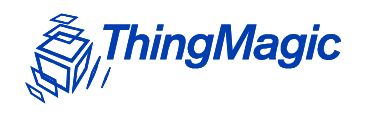

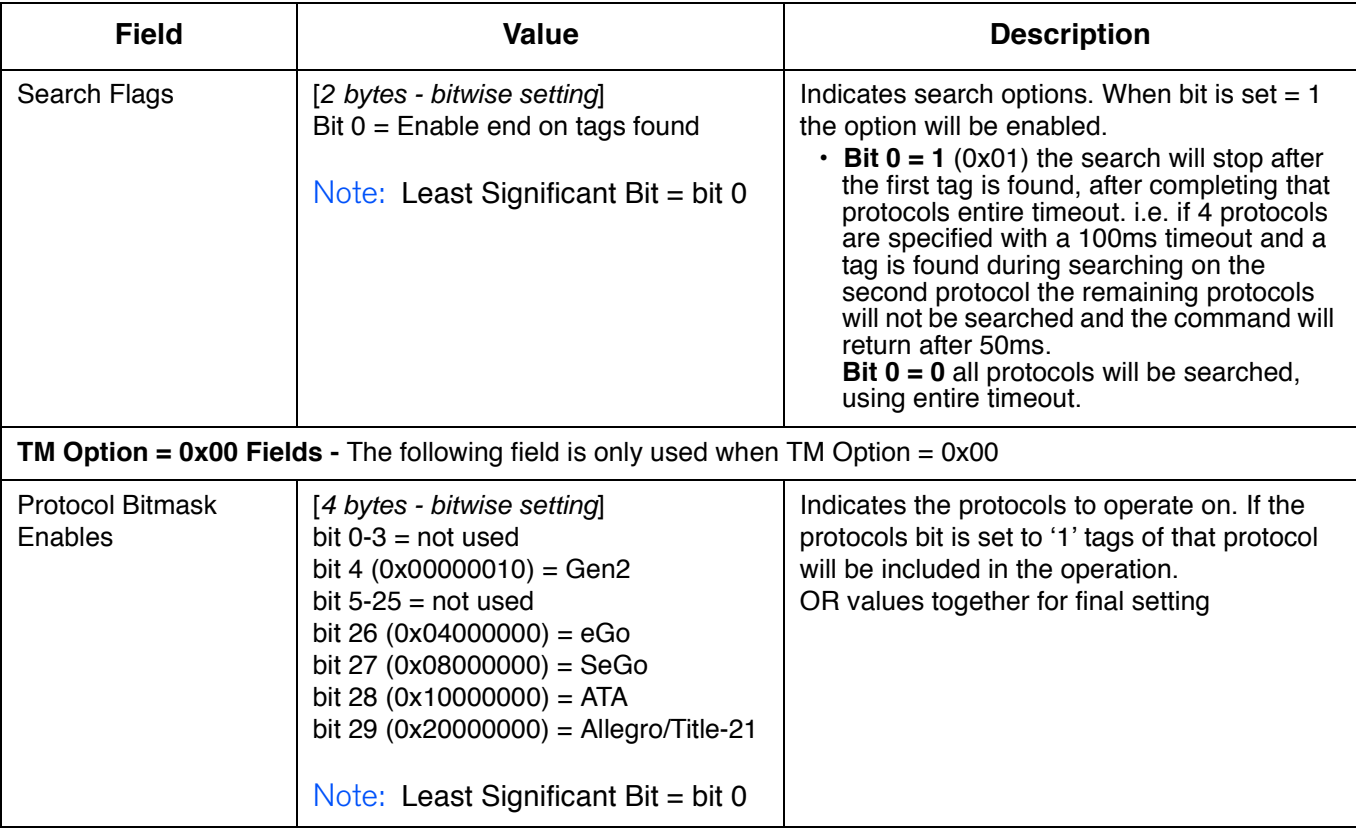

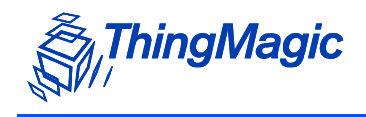

### Examples

### **TM Option = 0x00 Request**

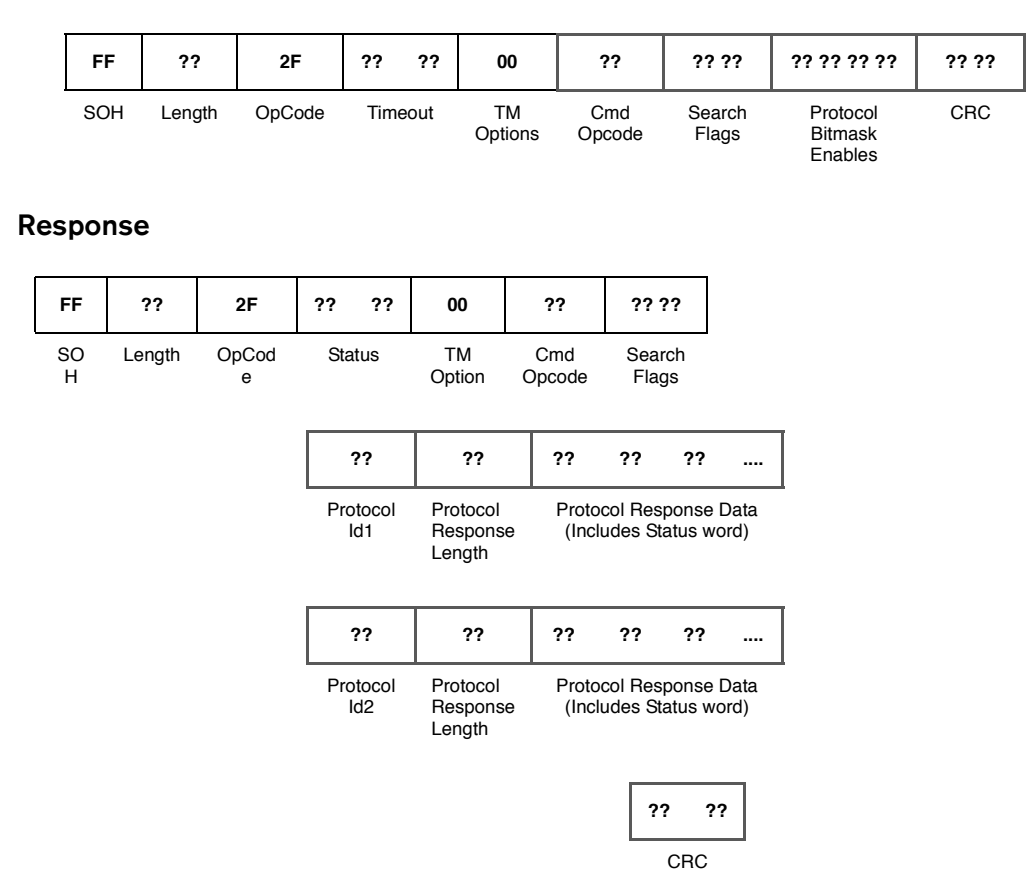

Note: If a multi-protocol Tag Read Single (command code 0x21) search results in zero tags found it will not be reported. Only successful searches are reported.

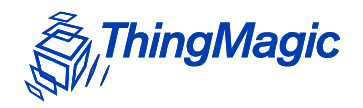

# <span id="page-58-0"></span>Allegro/Title-21 Tag Commands

The Allego/Title-21 tag commands are used to operate on Allegro/Title-21 tags and perform operations specific to those tags. These commands can only be used when the Tag Protocol of the reader is set to Allegro/Title-21 (0x001E) using Set Current Tag [Protocol \(93h\)](#page-151-0). These commands cannot be run when in Bootloader mode, only in Application mode.

<span id="page-58-1"></span>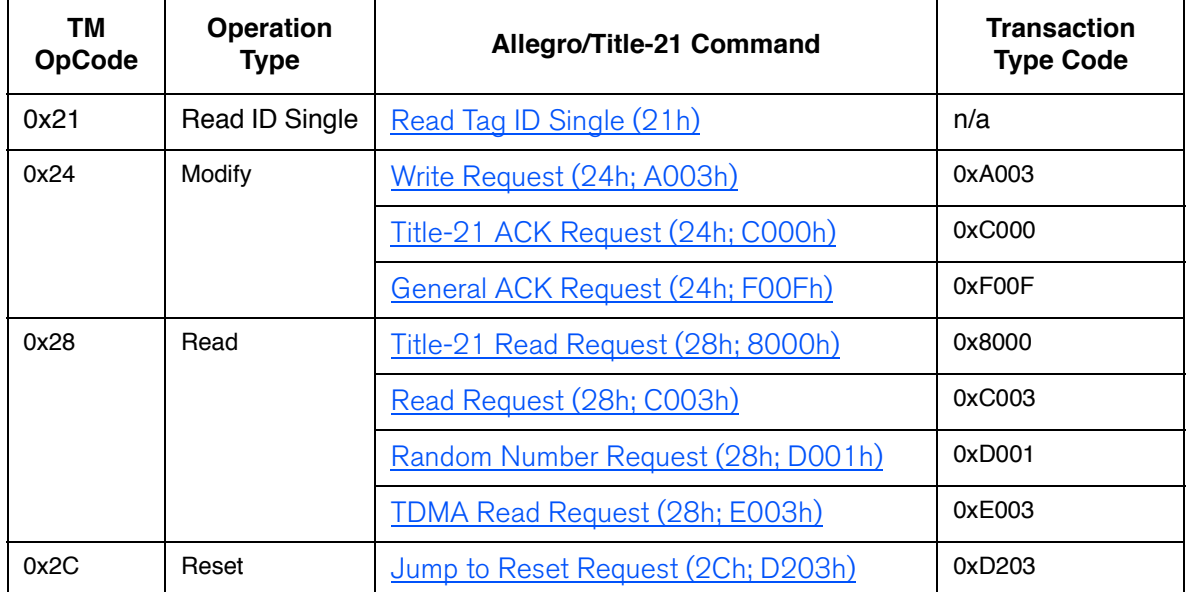

### **Allegro/Title-21 Tag Commands**

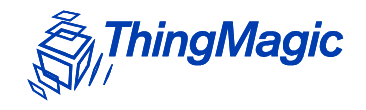

## Command Syntax

All Allegro/Title-21 tag commands, except Read Tag ID Single, follow the same standard syntax. The commands are grouped into three ThingMagic M6e-TC OpCodes, as defined in the [Allegro/Title-21 Tag Commands](#page-58-1) table, indicating their general operation type. In addition to the 1 of 3 OpCodes each command will have the following fields:

### **Standard Request Fields**

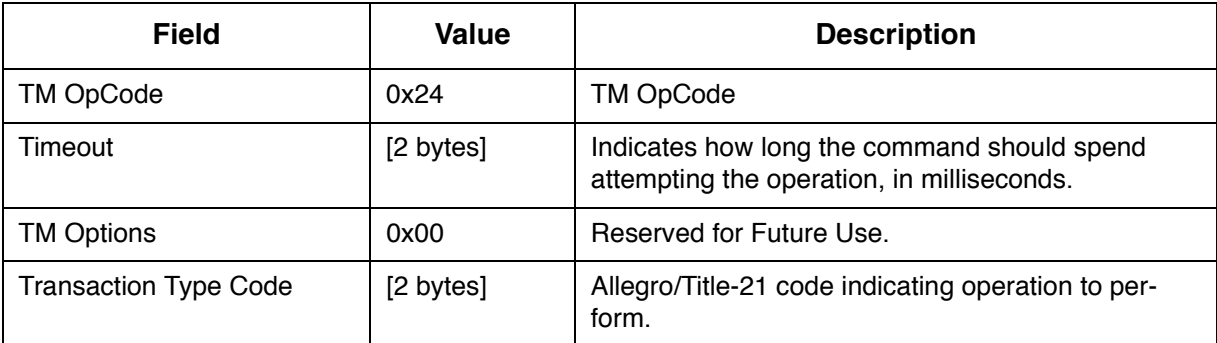

The remaining fields for each command are as defined by Transcore based on the Transaction Type Code. They occur in the same order and require the same values as described in the [Transcore doc reference].

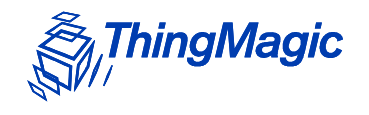

## <span id="page-60-0"></span>Read Tag ID Single (21h)

The Read Tag ID Single/Tag Detect command performs a search operation and returns the first Allegro/Title-21 tag it finds.

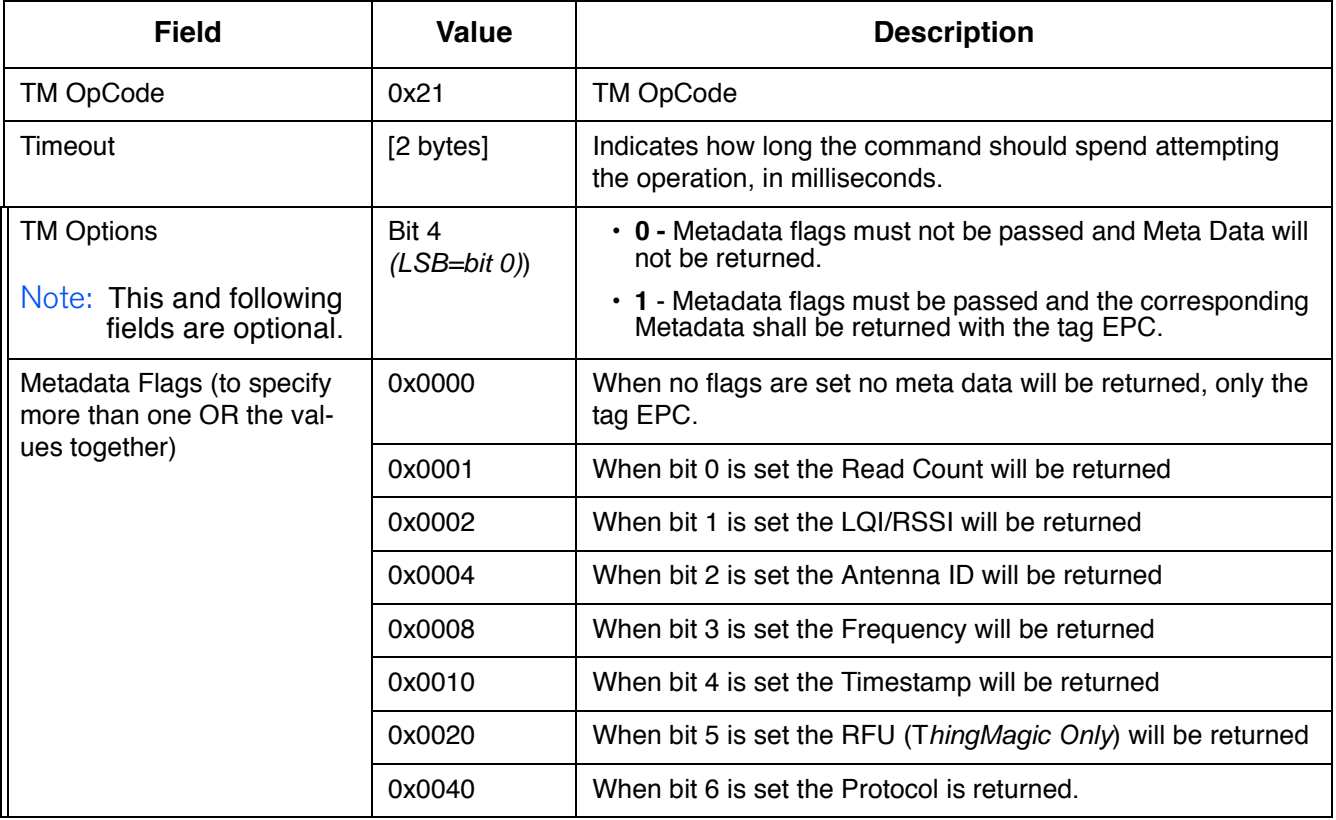

### **Read Tag ID Single Request Fields**

### Examples

An example, without TM Options, command:

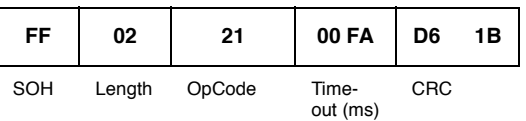

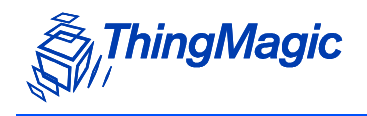

## **ACK Response**

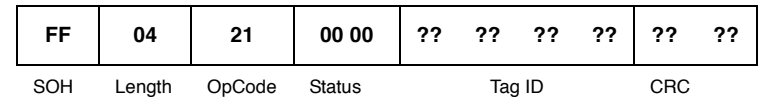

## **NACK Response**

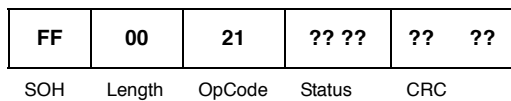

## **No Response**

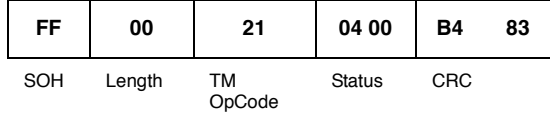

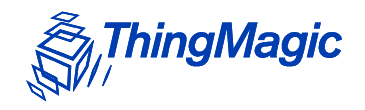

## <span id="page-62-0"></span>Write Request (24h; A003h)

The Write Request command writes data to the specified area of the specified tag. A nonacknowledge (NACK) error response shall be returned if an invalid password was included in the request. This command contains the following request fields:

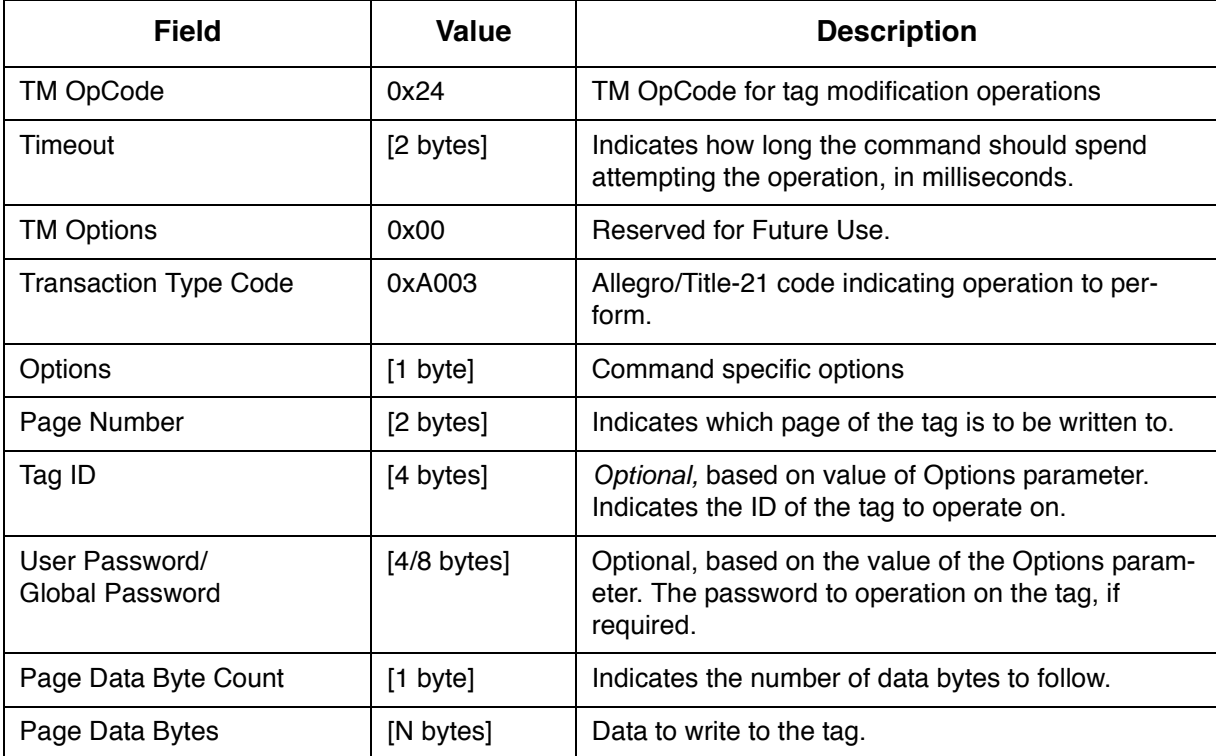

#### **Write Request Fields**

### **Examples**

An example command requesting ? be written to tag ? with a User Password =  $0x$ ? is:

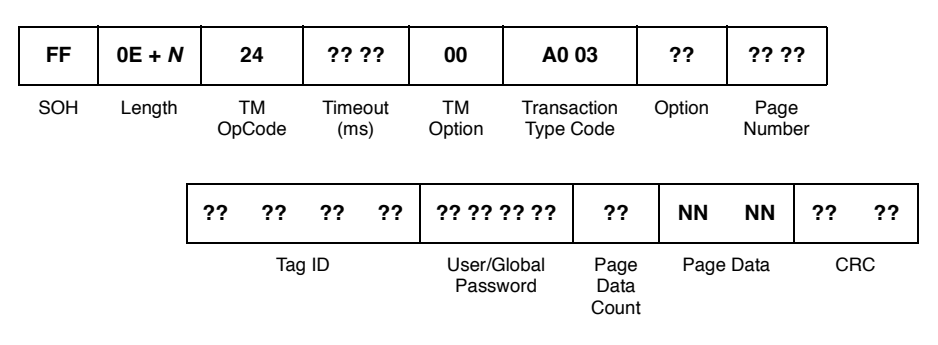

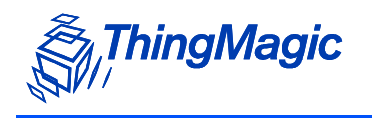

#### **ACK Response**

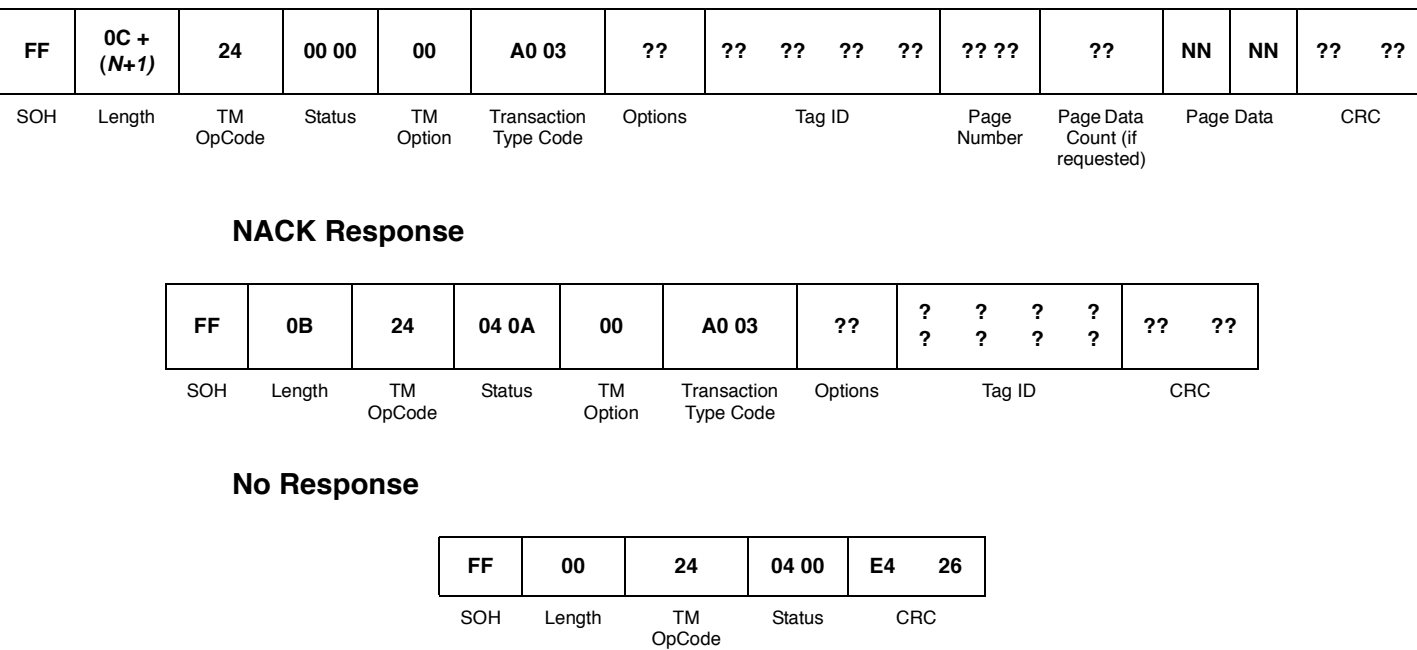

## <span id="page-63-0"></span>Title-21 ACK Request (24h; C000h)

The Title-21 ACK Request command informs the tag that the reader has successfully received the tag ID. This will result in the tag not responding to any message whose transaction type is identical to the most recently received message for a specified period of 10 seconds, as defined in Title 21 release 1. This command contains the following request fields:

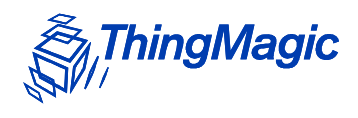

### **Title-21 ACK Request Fields**

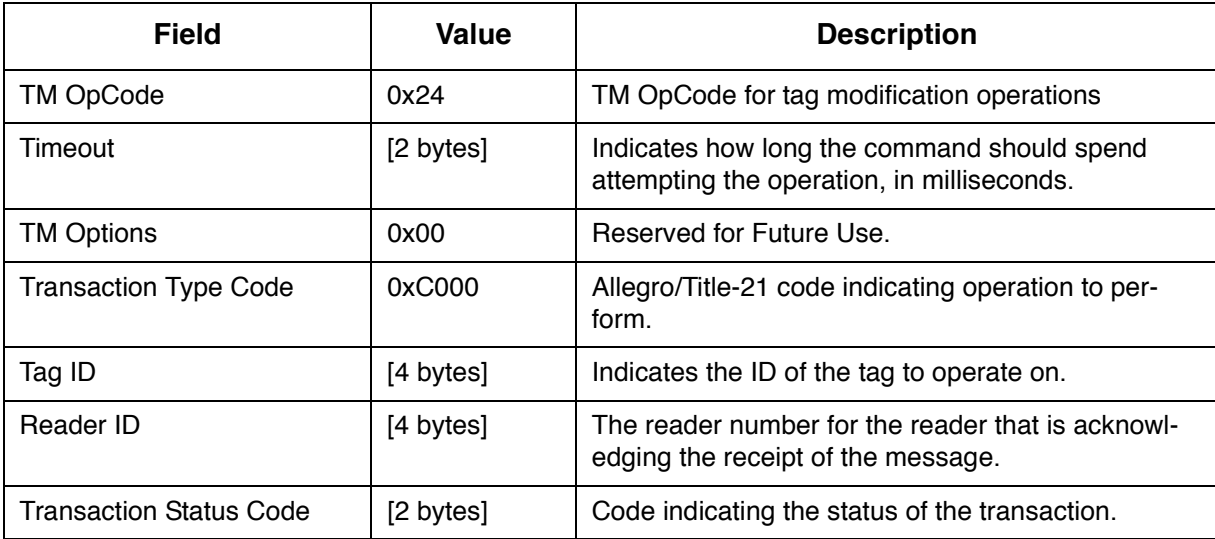

## Examples

An example command requesting an ACK from tag XXX from reader XXX is:

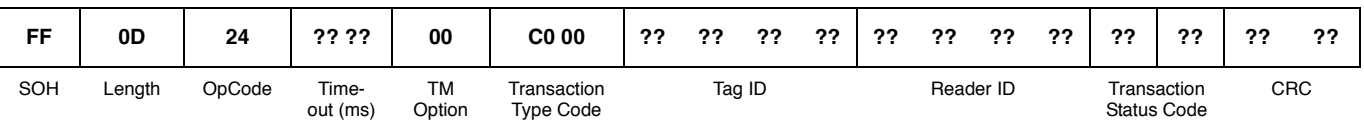

### **ACK Response**

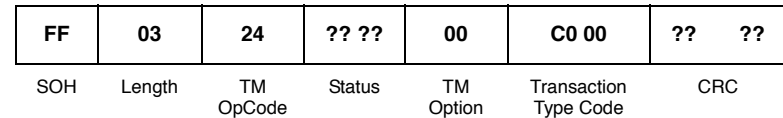

### **NACK Response**

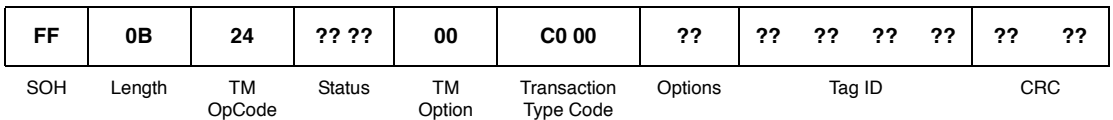

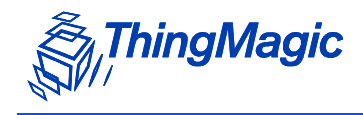

#### **No Response**

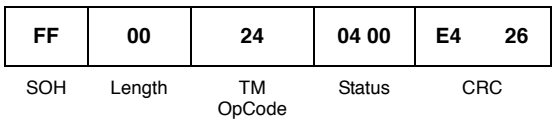

## <span id="page-65-0"></span>General ACK Request (24h; F00Fh)

The General ACK Request, or Sign Off Request, command informs the tag that it should not respond to any commands from the reader for the specified time period. This command contains the following request fields:

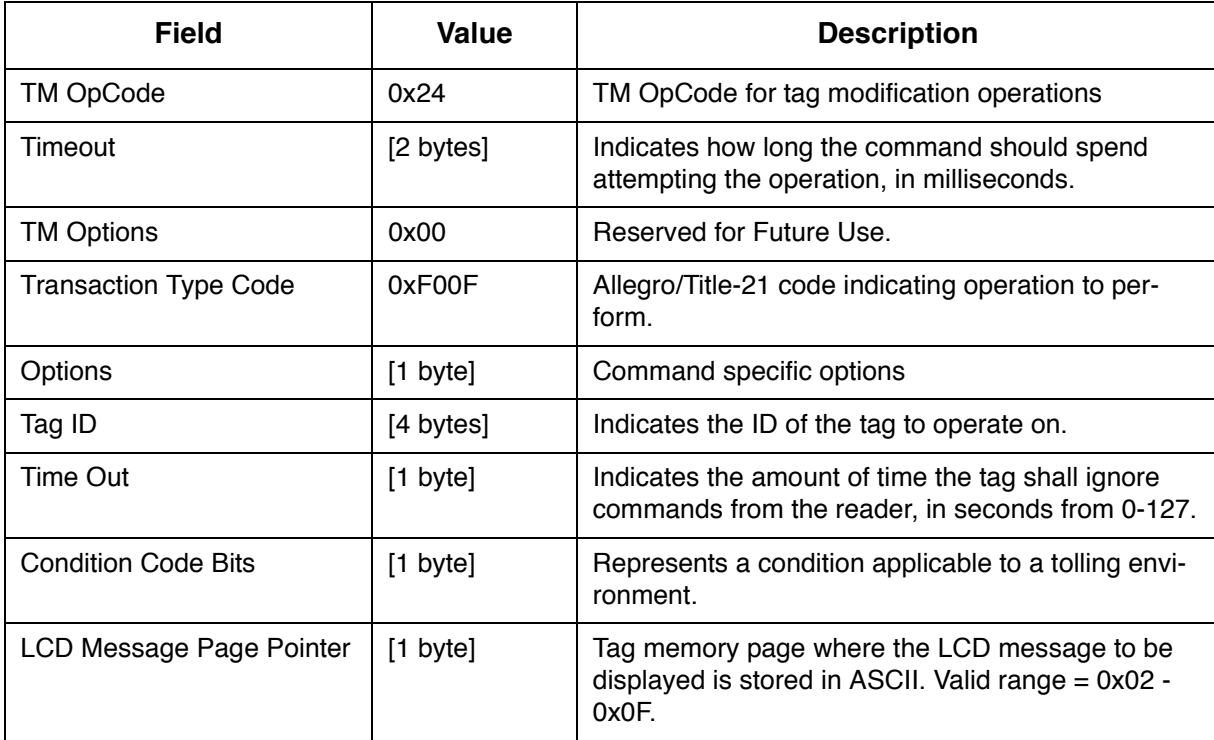

### **General ACK Request Fields**

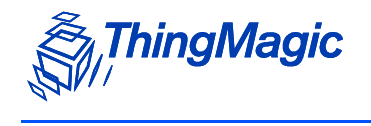

### Examples

An example command requesting an ACK from tag XXX from reader XXX is:

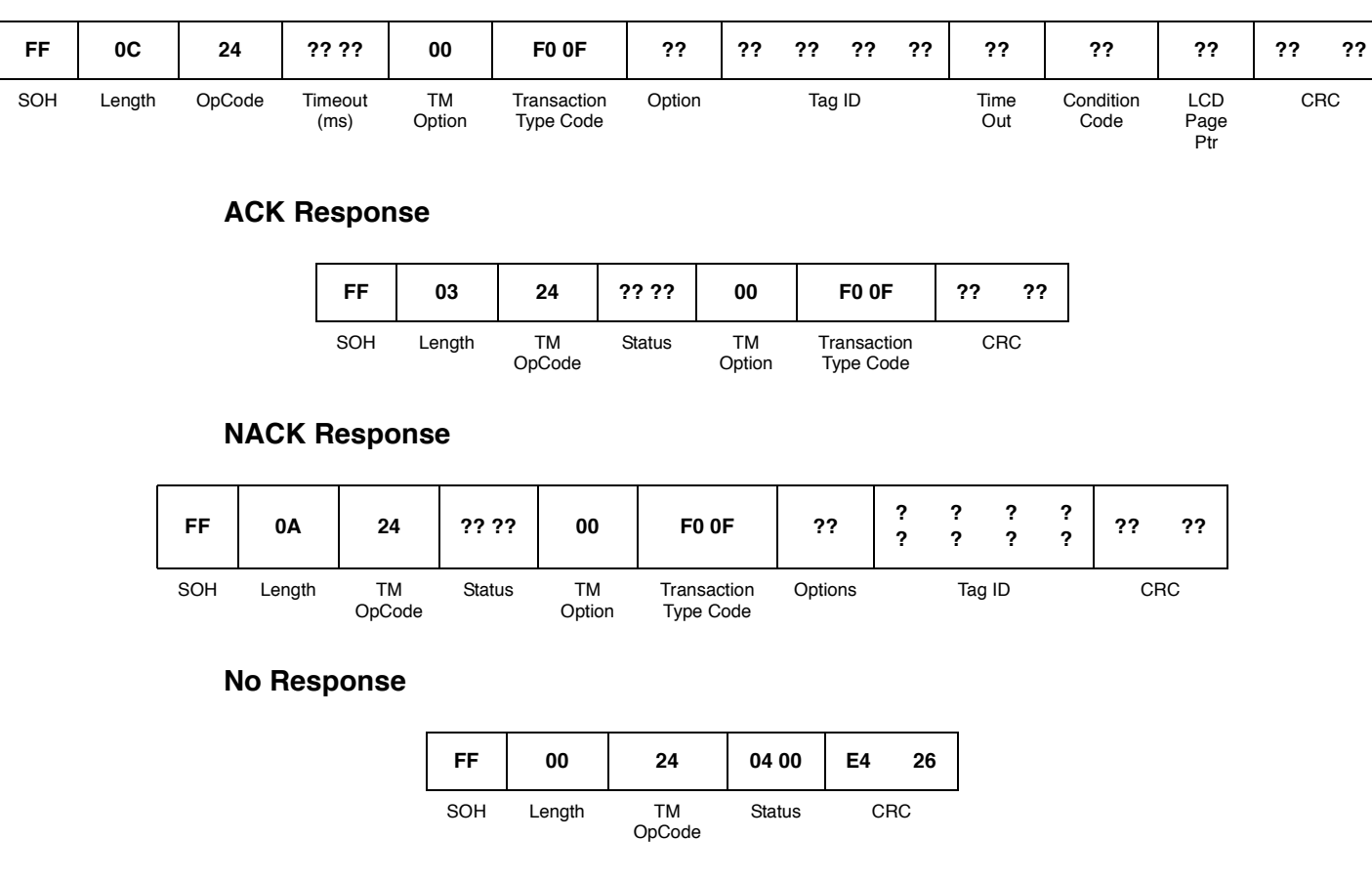

## <span id="page-66-0"></span>Title-21 Read Request (28h; 8000h)

The Title-21 Read Request command reads the Title-21 tag ID from the tag. This command contains the following request fields:

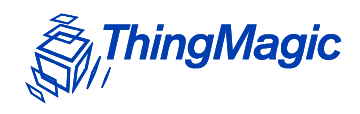

## **Title-21 Read Request Fields**

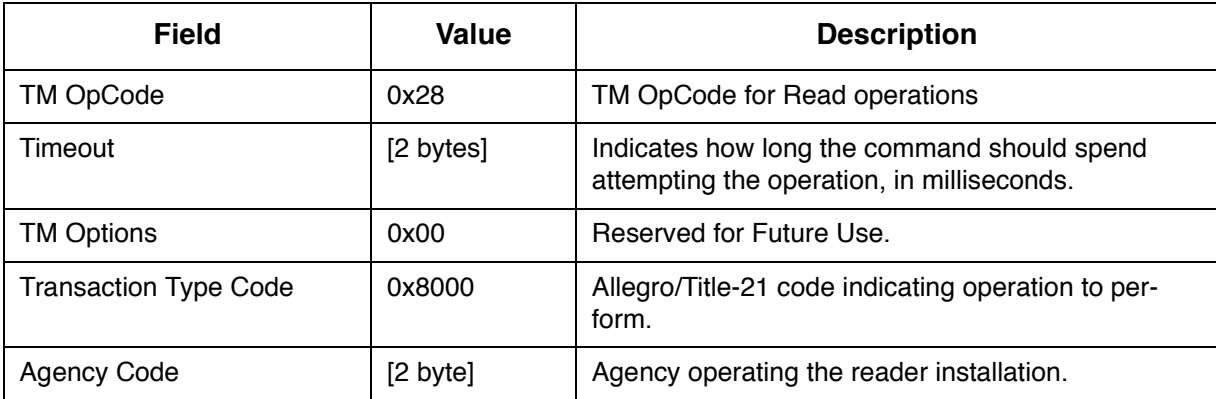

### **Examples**

An example command requesting an ACK from tag XXX from reader XXX is:

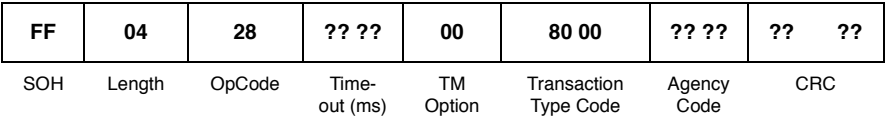

### **ACK Response**

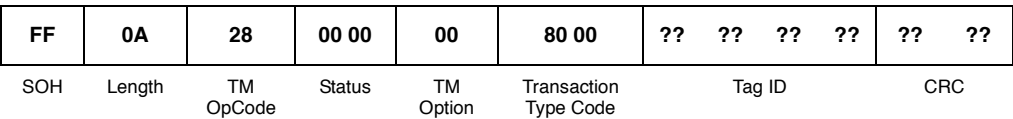

### **NACK Response**

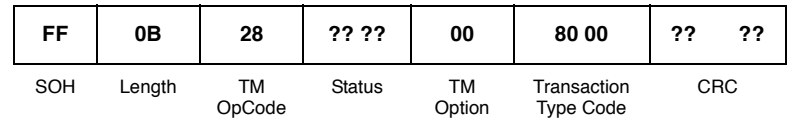

#### **No Response**

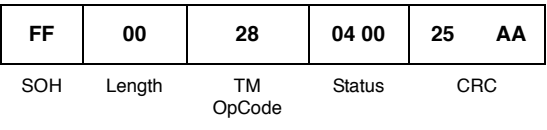

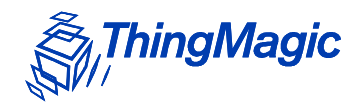

## <span id="page-68-0"></span>Read Request (28h; C003h)

The Read Request command reads data from the specified area of the specified tag. This command contains the following request fields:

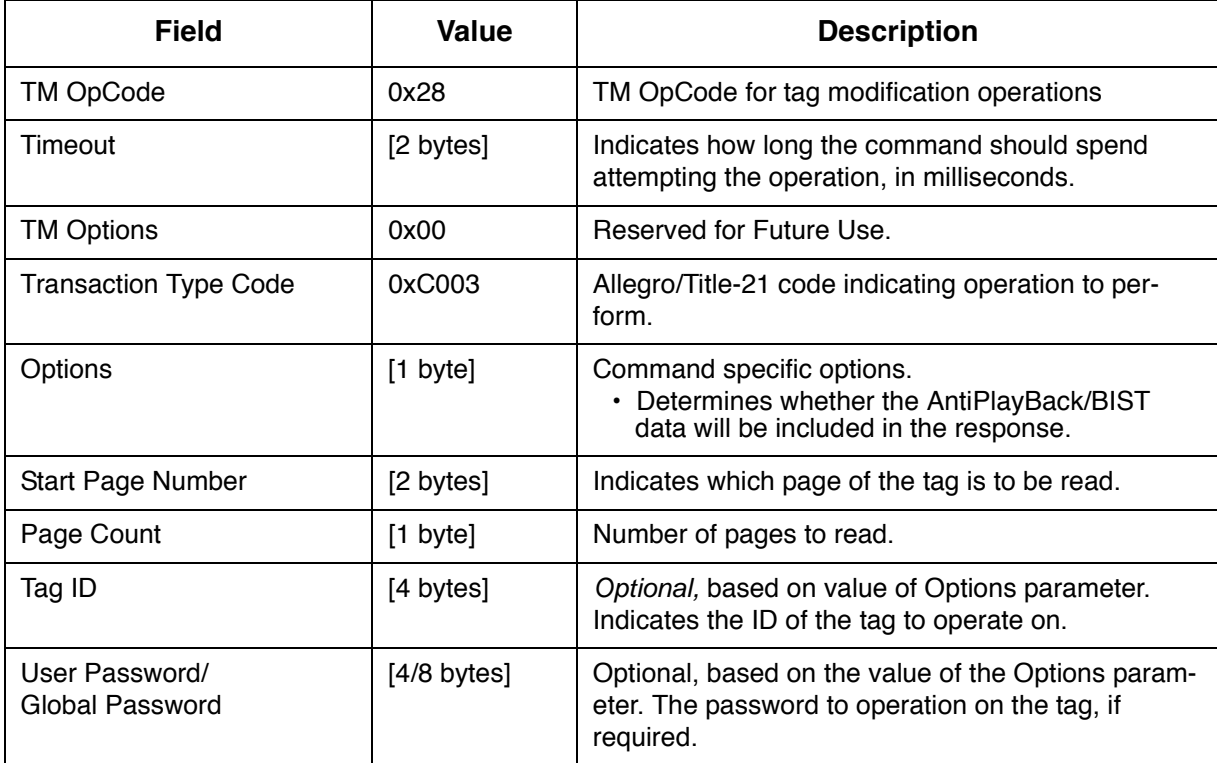

### **Read Request Fields**

#### **Examples**

An example command requesting XXX be written to tag XXX with a User Password = 0xXXX is:

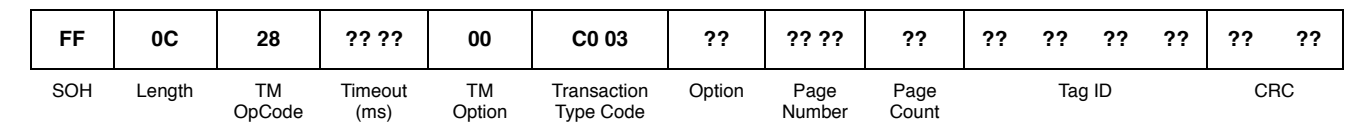

#### **ACK Response**

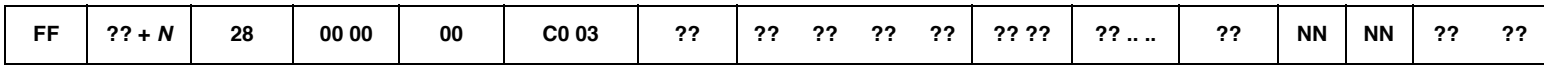

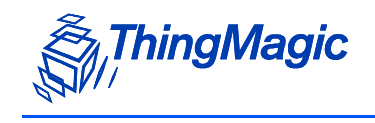

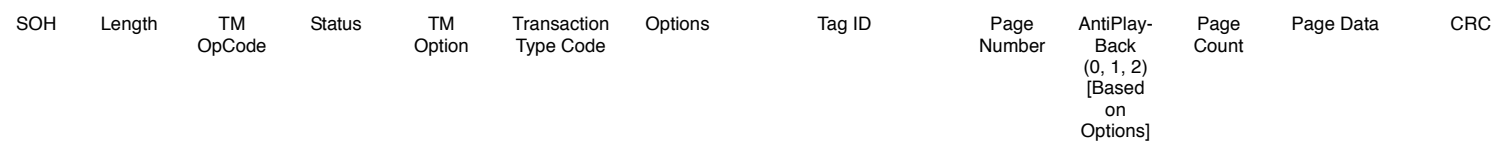

#### **NACK Response**

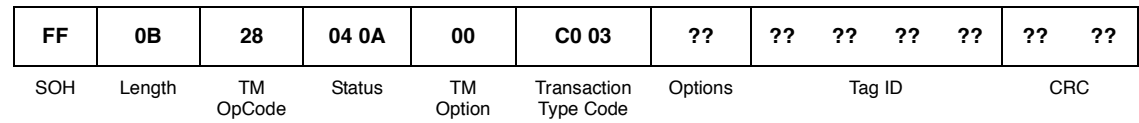

#### **No Response**

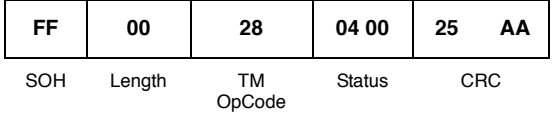

## <span id="page-69-0"></span>Random Number Request (28h; D001h)

The Random Number Request command requests a 32-bit random number from the specified tag which is used in the P/W authentication scheme. This command also specifies which page is to be read or written to with the encrypted P/W on the next cycle. This command contains the following request fields:

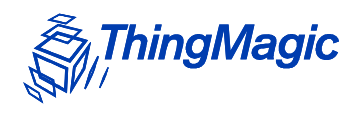

## **Random Number Request Fields**

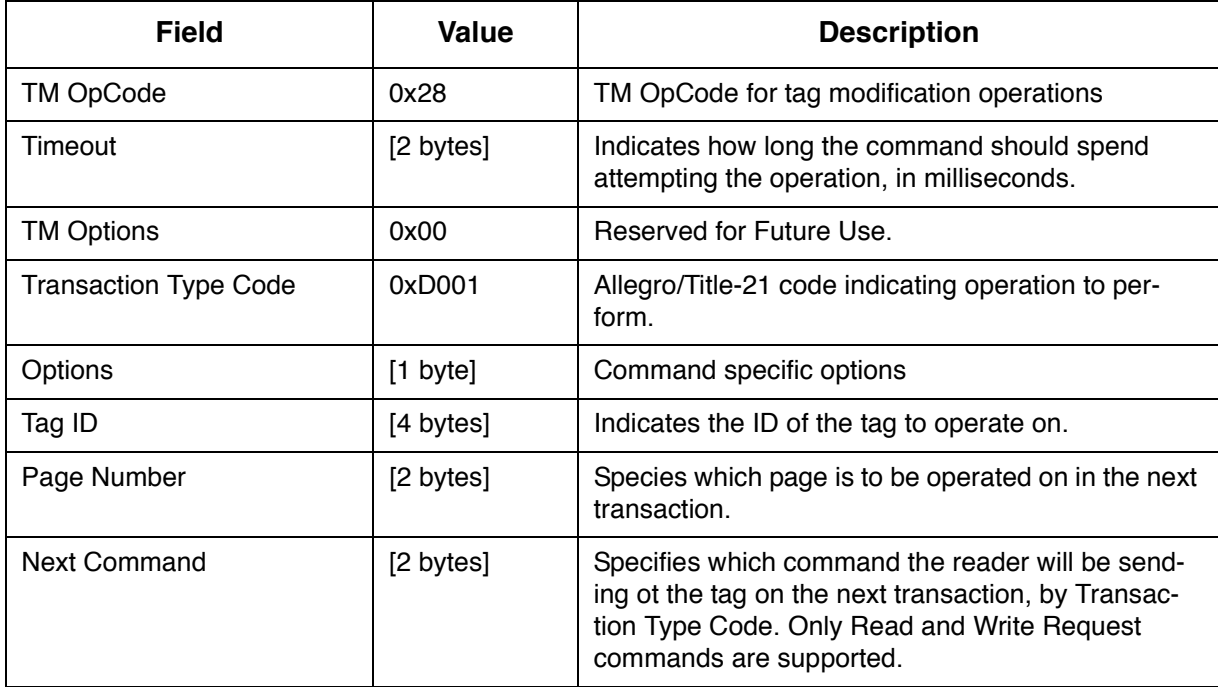

## Examples

### An example command:

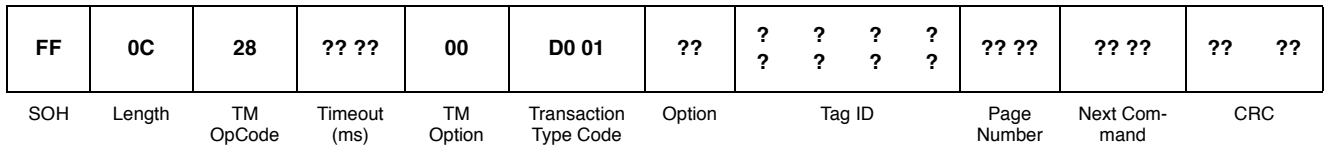

## **ACK Response**

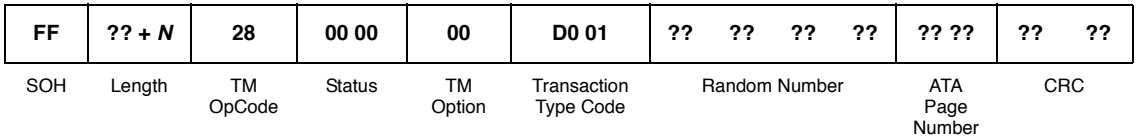

### **NACK Response**

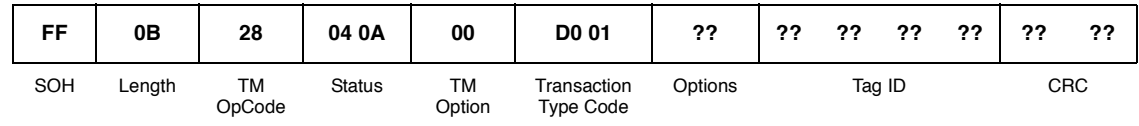

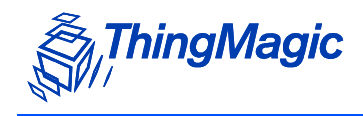

#### **No Response**

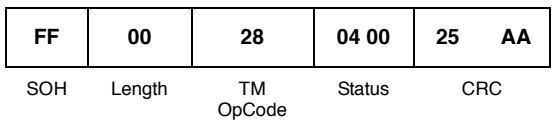

## <span id="page-71-0"></span>TDMA Read Request (28h; E003h)

The TDMA Read Request command returns the tag ID from the **first tag to respond**  only. This command contains the following request fields:

#### **TDMA Read Request Fields**

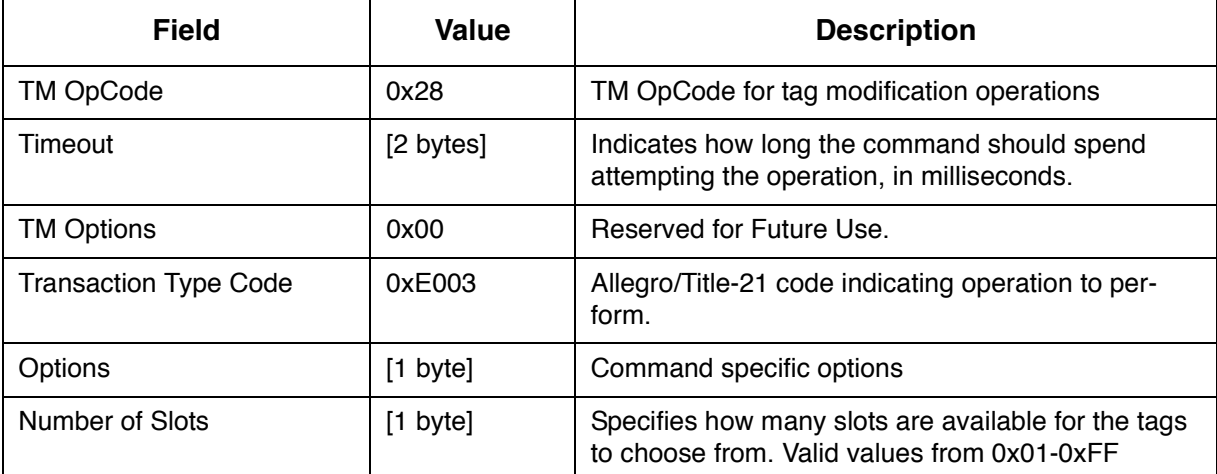

### **Examples**

An example command is:

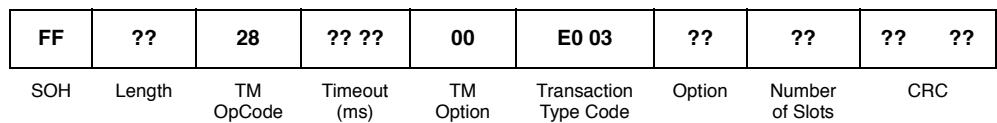

#### **ACK Response**

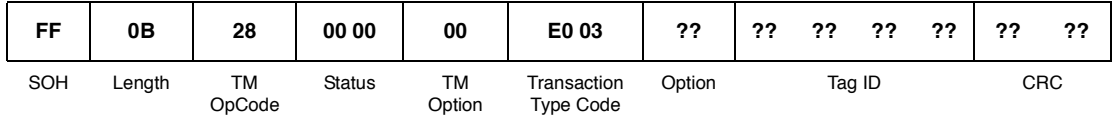
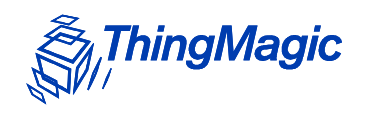

#### **NACK Response**

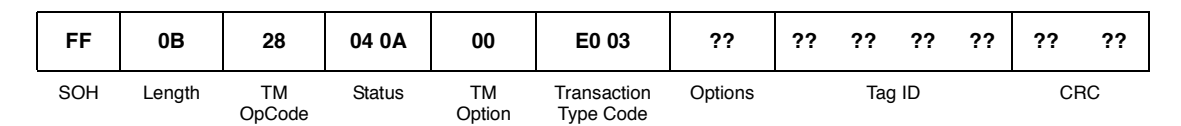

#### **No Response**

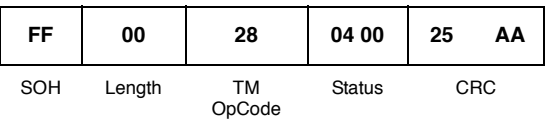

## Jump to Reset Request (2Ch; D203h)

The Jump to Reset Request command requests the tag perform a hard reset. The reset will occur the same as a hardware reset and the decision is made by the tag to perform a cold boot or a warm boot by analyzing the first 32 bits of page 0000 in the tag. If the bits are all 0s or all 1s, then a cold boot will be performed, otherwise a warm boot will occur. This command contains the following request fields:

#### **Jump to Reset Request Fields**

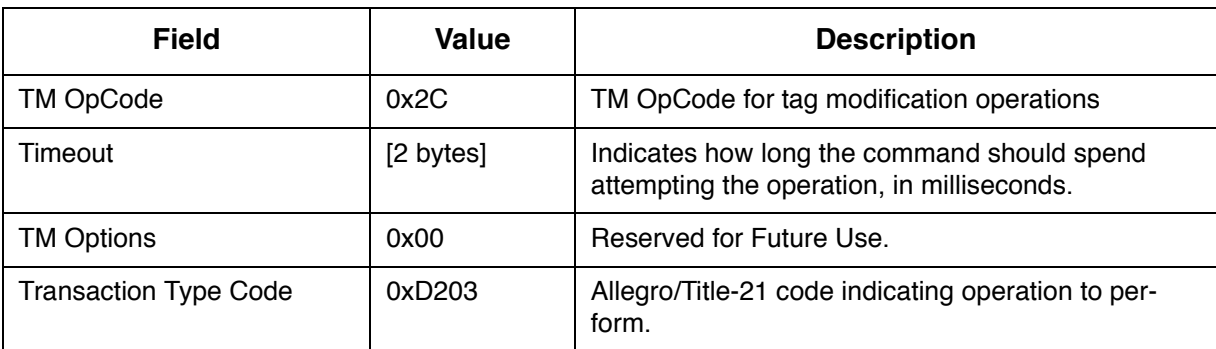

#### **Examples**

An example command is:

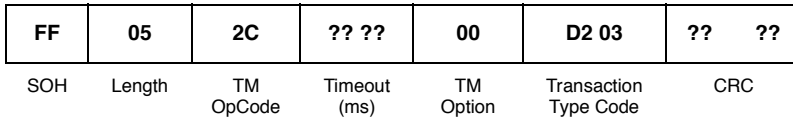

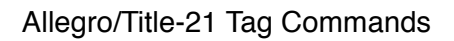

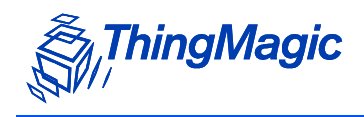

### **NACK Response**

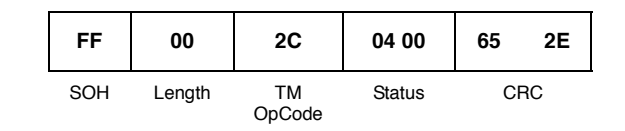

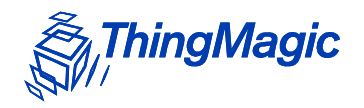

# eGo/SeGo Tag Command Set

<span id="page-74-0"></span>The eGo/SeGo tag commands are used to operate oneGo/SeGo tags and perform operations specific to those tags. These commands can only be used when the Tag Protocol of the reader is set to eGo/SeGo (0x001B or 0x001C) using Set Current Tag [Protocol \(93h\)](#page-151-0). These commands cannot be run when in Bootloader mode, only in Application mode.

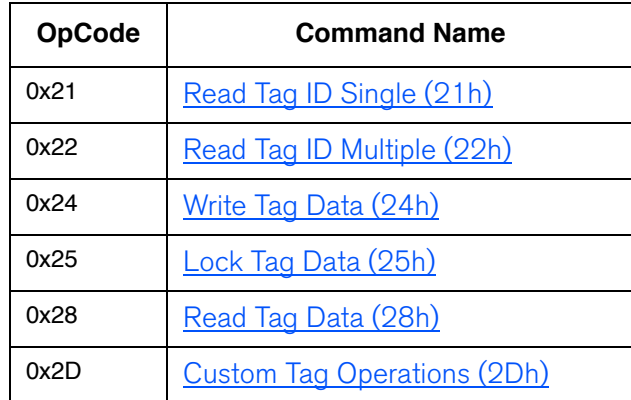

#### **eGo/SeGo Tag Commands**

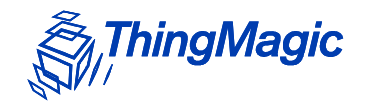

## Command Syntax

All eGo/SeGo tag commands follow the same standard syntax. Each command has the following common fields followed by additional fields required for the specific operation being performed:

## **Field Value Description** TM OpCode  $\vert$  0xXX TM OpCode as defined in [eGo/SeGo Tag Com](#page-74-0)[mands](#page-74-0) Timeout [2 bytes] Indicates how long the command should spend attempting the operation, in milliseconds. TM Options  $\vert$  0x01 Must be set to 0x01, indicating Command Type and eGo/SeGo specific fields to follow. Command Type [1 byte] Depending on the operation indicates either the [Group Select Options](#page-75-0) to apply or a specific subcommand.

#### **Standard Request Fields**

### <span id="page-75-0"></span>Group Select Options

The following table defines the Command Type values to use for the desired Group Select Option when performing a [Read Tag ID Single \(21h\)](#page-77-0), [Read Tag ID Multiple \(22h\)](#page-78-0) or [Write Tag Data \(24h\)](#page-80-0). The Group Select Option along with the Select Fields (Byte Address, Byte Mask and Word Data) determine which tags will respond to the specified query.

#### **Group Select Options**

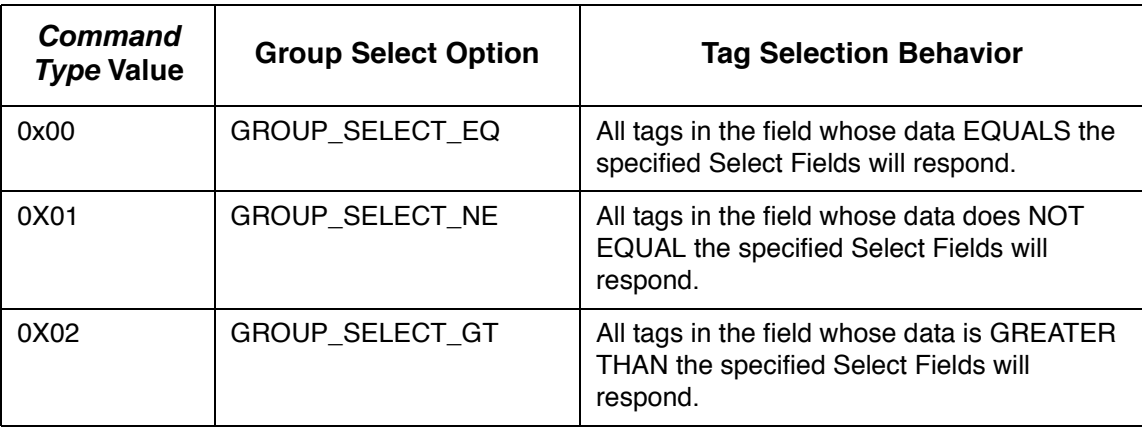

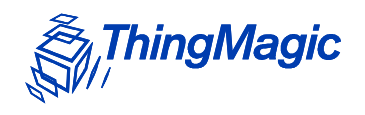

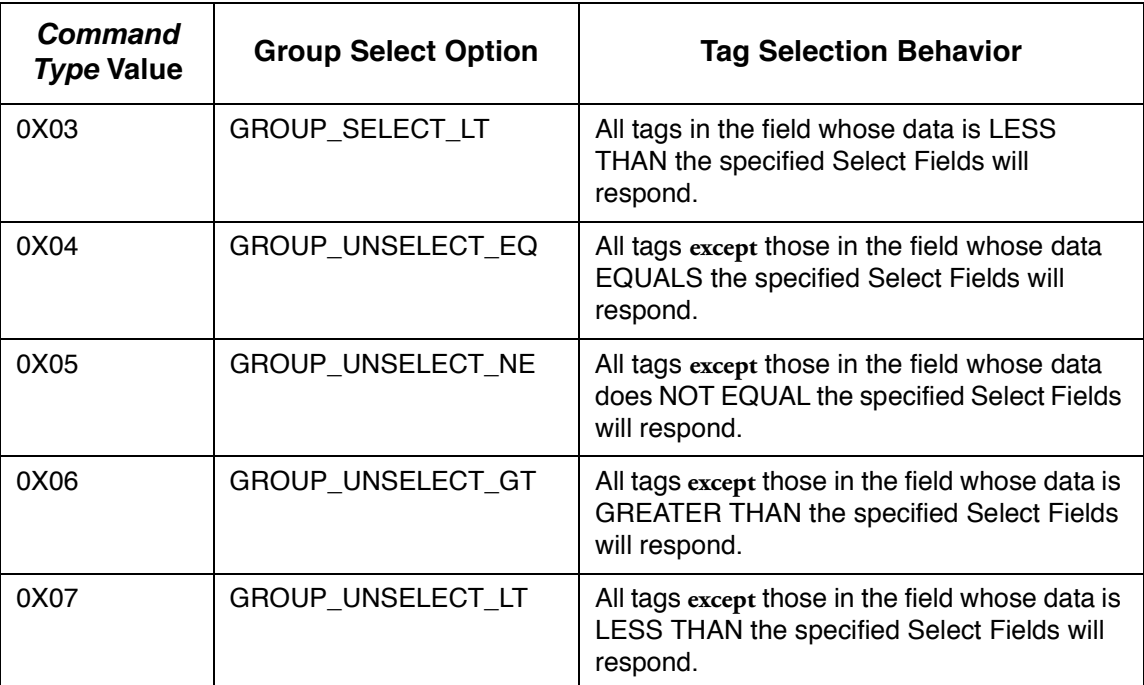

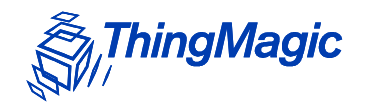

## <span id="page-77-0"></span>Read Tag ID Single (21h)

The Read Tag ID Single command executes a query for tags matching the criteria specified by the Command Type and subsequent fields and returns the first tag found.

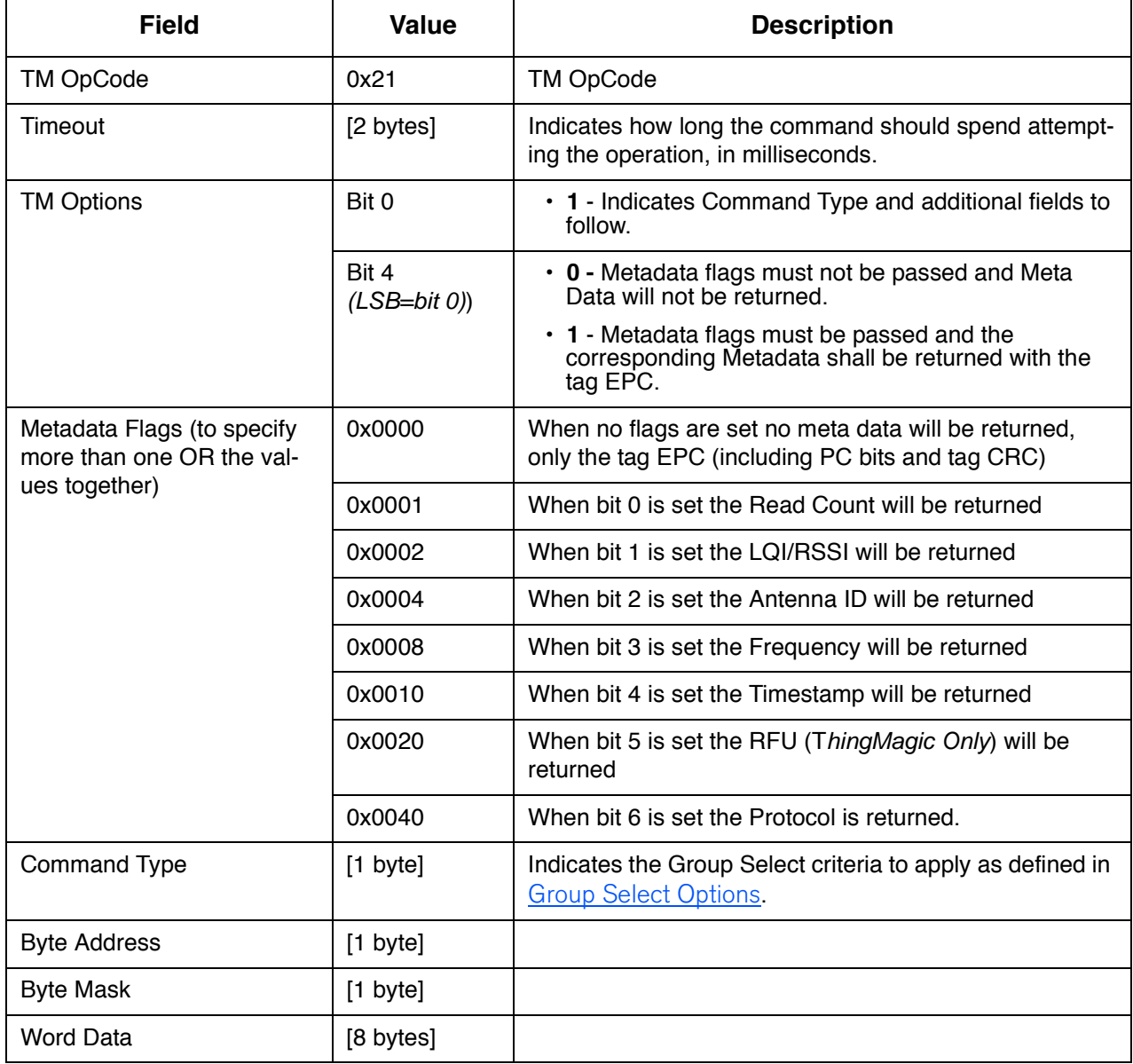

#### **Read Tag ID Single Request Fields**

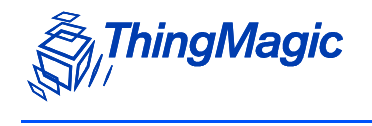

#### Examples

An example command:

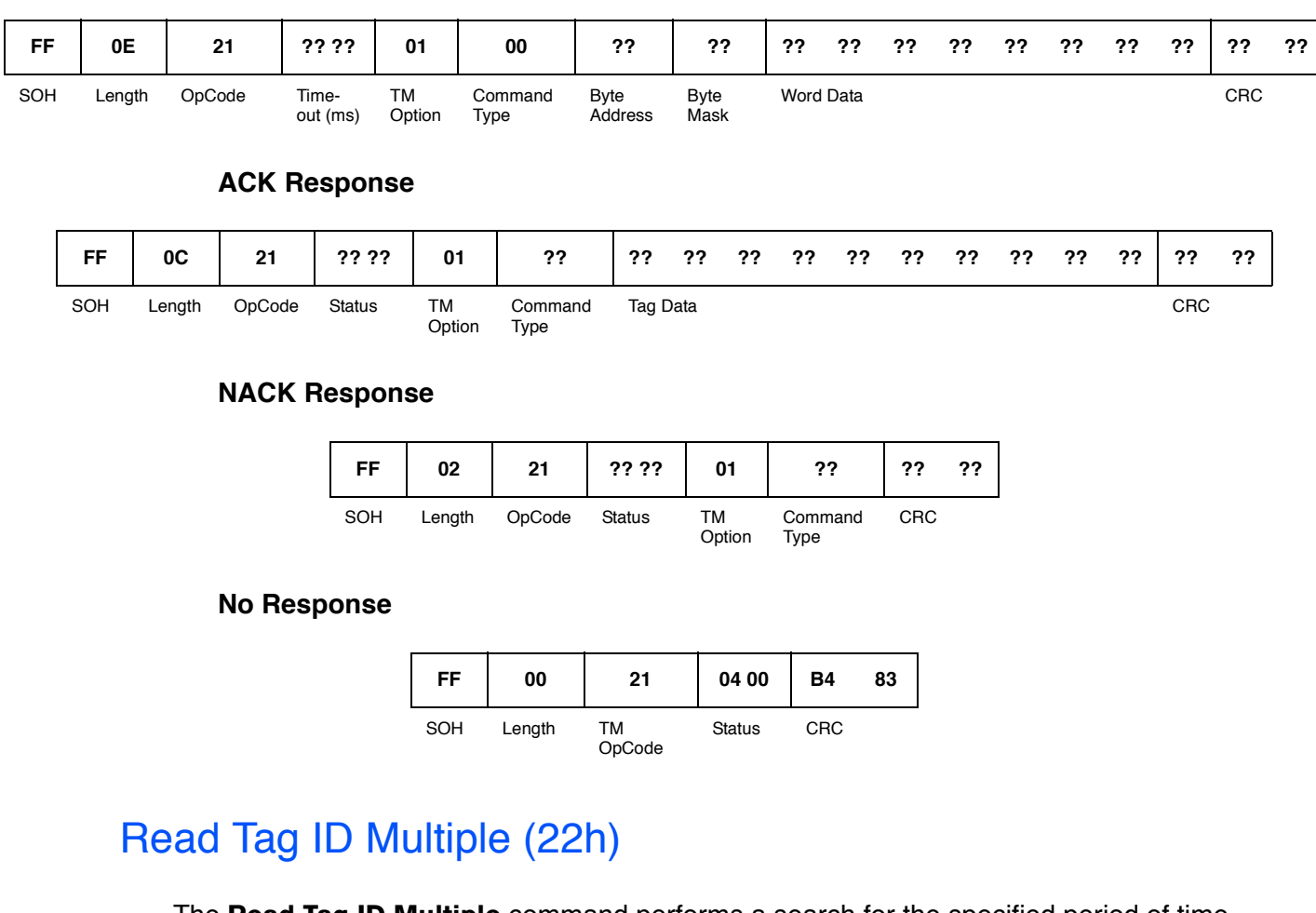

<span id="page-78-0"></span>The **Read Tag ID Multiple** command performs a search for the specified period of time then returns the number of tags that have been found. Afterwards, multiple Get Tag Buffer [\(29h\)](#page-48-0) commands can be sent to receive the found tag IDs.

## Standard Syntax

The search criteria for the Standard Syntax which allows control over the select criteria is specified by the Command Type and subsequent fields.

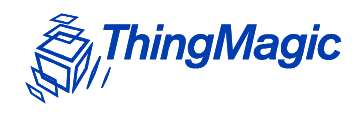

### **Read Tag ID Multiple Request Fields**

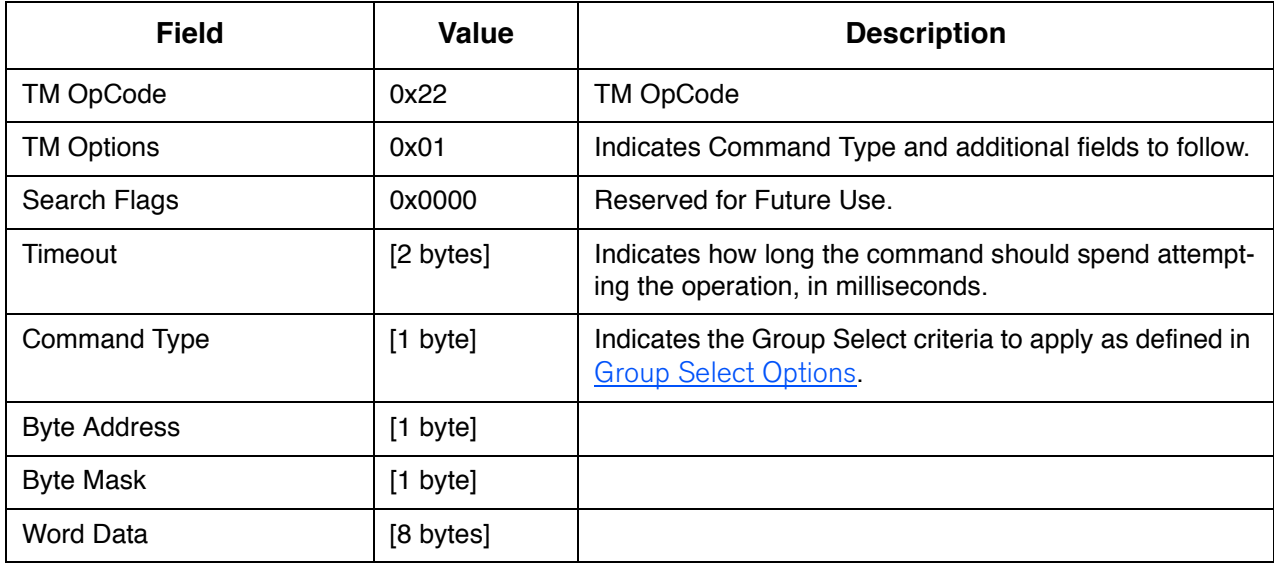

### Examples

An example command requesting :

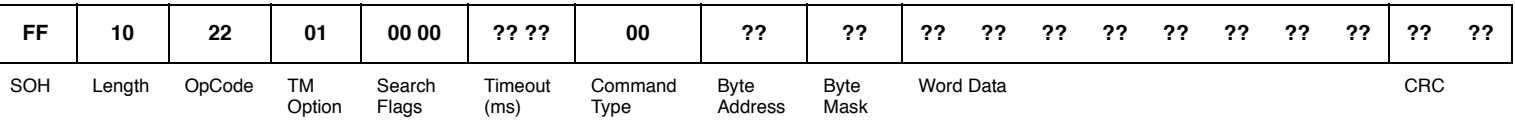

#### **ACK Response**

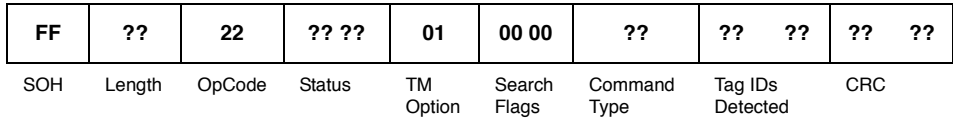

#### **NACK Response**

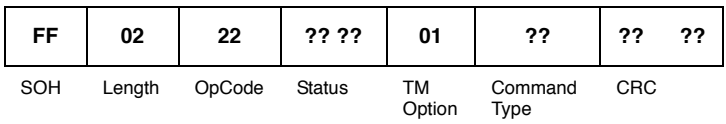

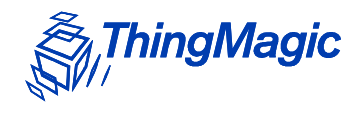

#### **No Response**

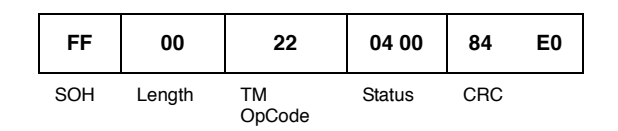

## Minimal Syntax

The **Read Tag ID Multiple** command can also be used in a reduced syntax format. In this case only the Timeout is specified. This syntax performs a search for the specified period of time with no selection criteria, returning the number of tags that have been found.

#### Example

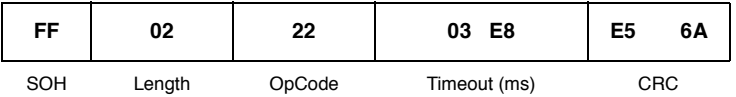

An example response is as follows:

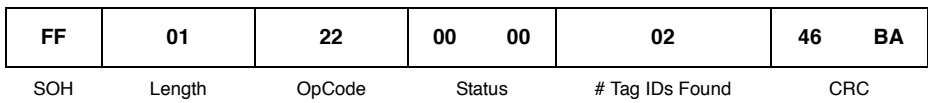

## <span id="page-80-0"></span>Write Tag Data (24h)

The **Write Tag Data** command writes data to a tag. The tag to write to, the location and the data to write are specified in the fields as defined below:

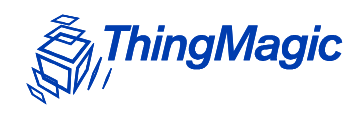

### **Write Tag Data Request Fields**

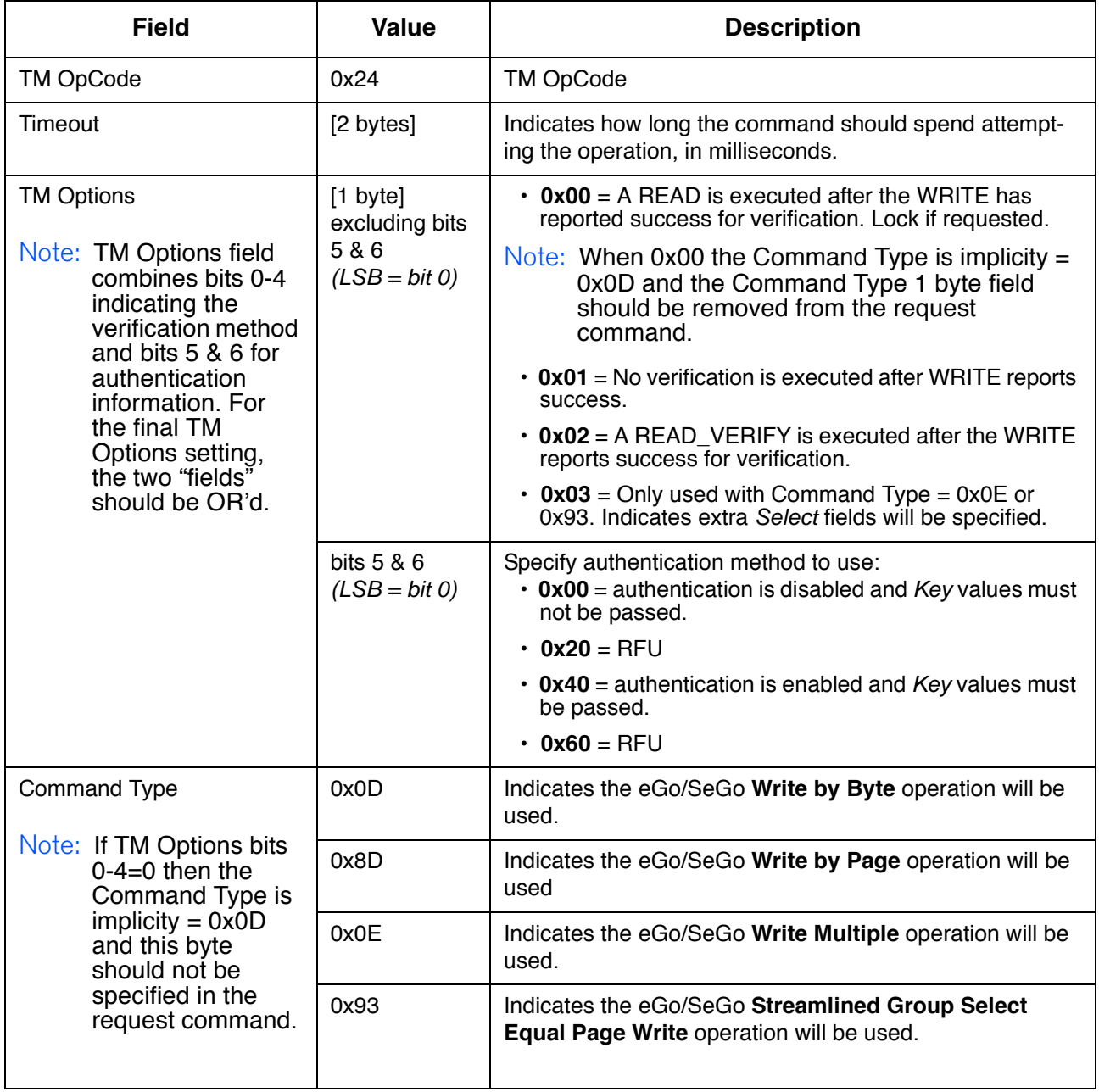

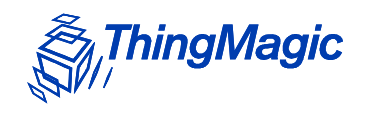

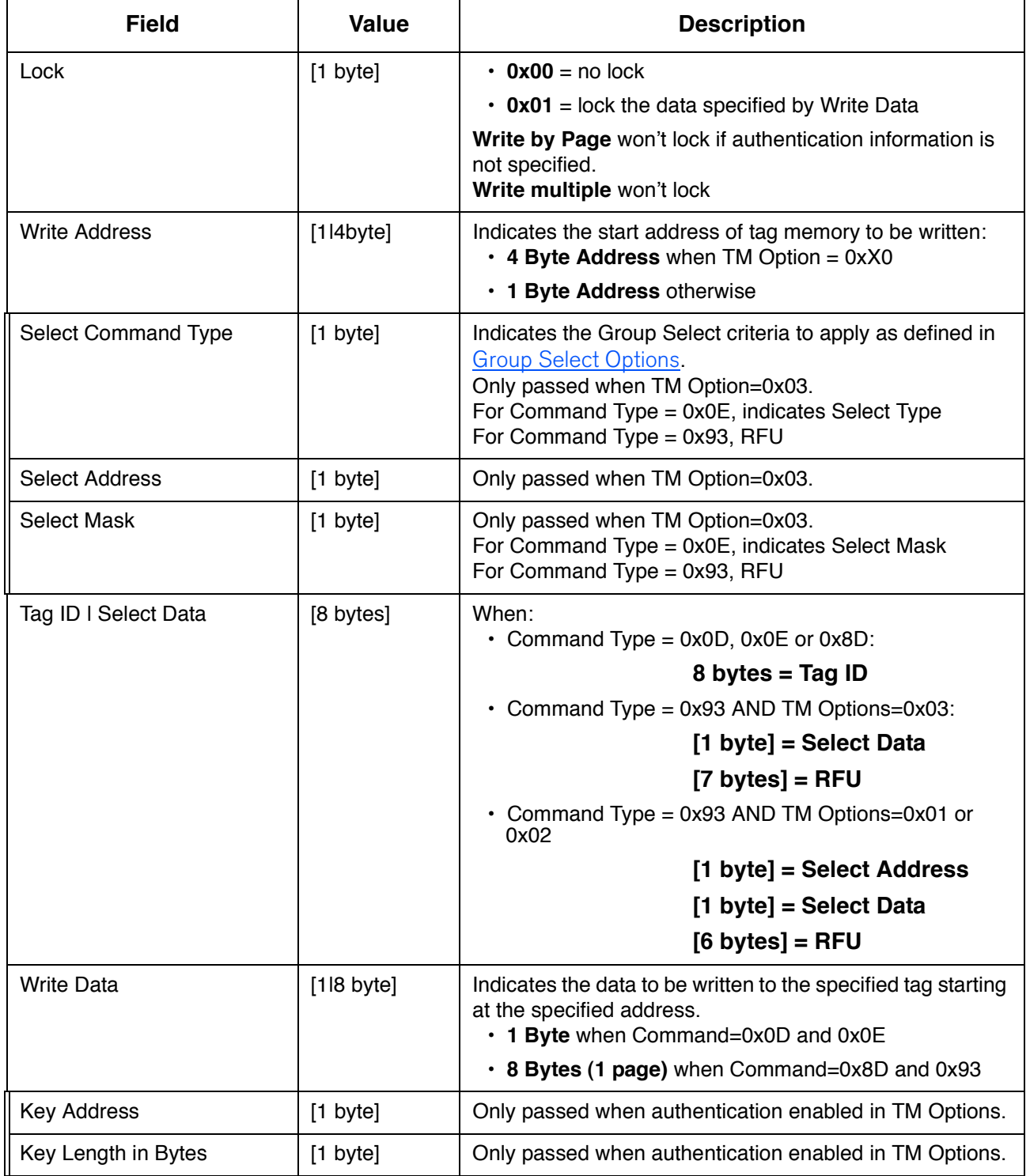

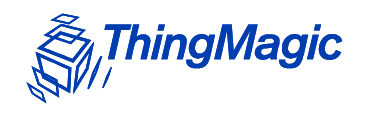

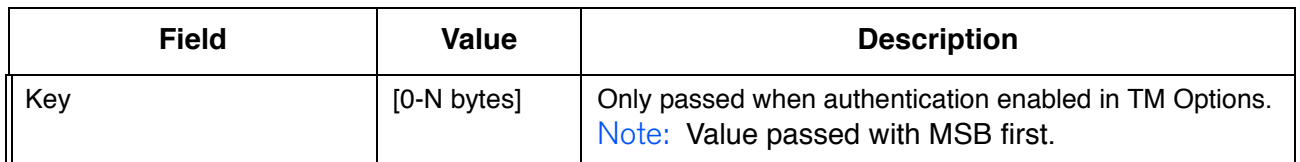

#### **Examples**

An example command requesting :

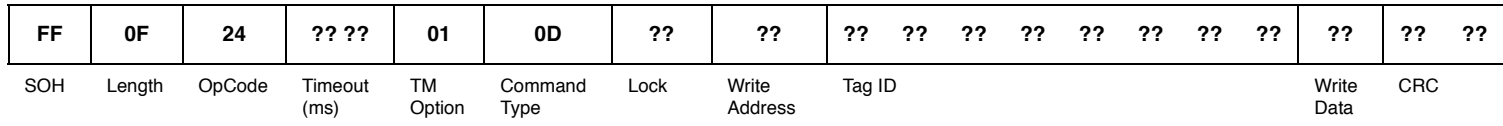

#### **ACK Response**

When Command Type = 0x0D or 0x0E,

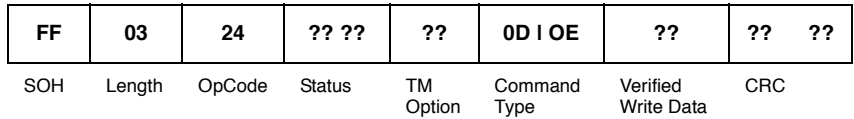

When Command Type = 0x8D

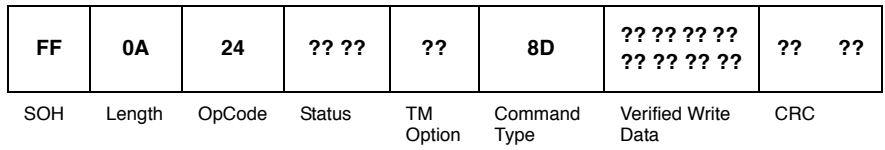

When Command Type  $= 0x93$ 

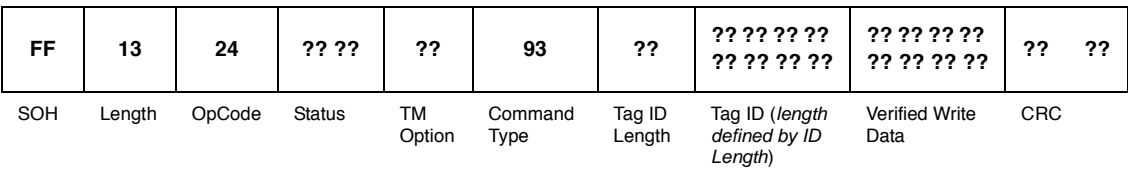

#### Note

ACK Status will be: 0x0000 FAULT\_SUCCESS\_CODE 0x0403 FAULT\_WRITE\_PASSED\_LOCKED\_FAILED

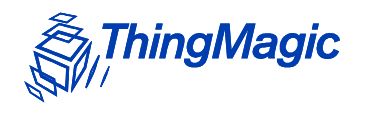

#### **NACK Response**

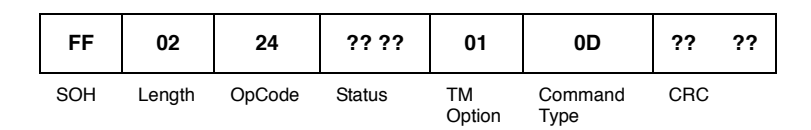

#### **No Response**

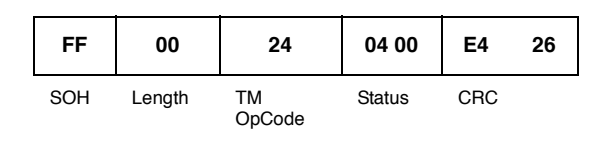

## <span id="page-84-0"></span>Lock Tag Data (25h)

The **Lock Tag Data** command locks and unlocks a tag's memory locations. The tag to (un)lock and memory location to be (un)locked are specified in the fields as defined below:

#### **Lock Tag Data Request Fields**

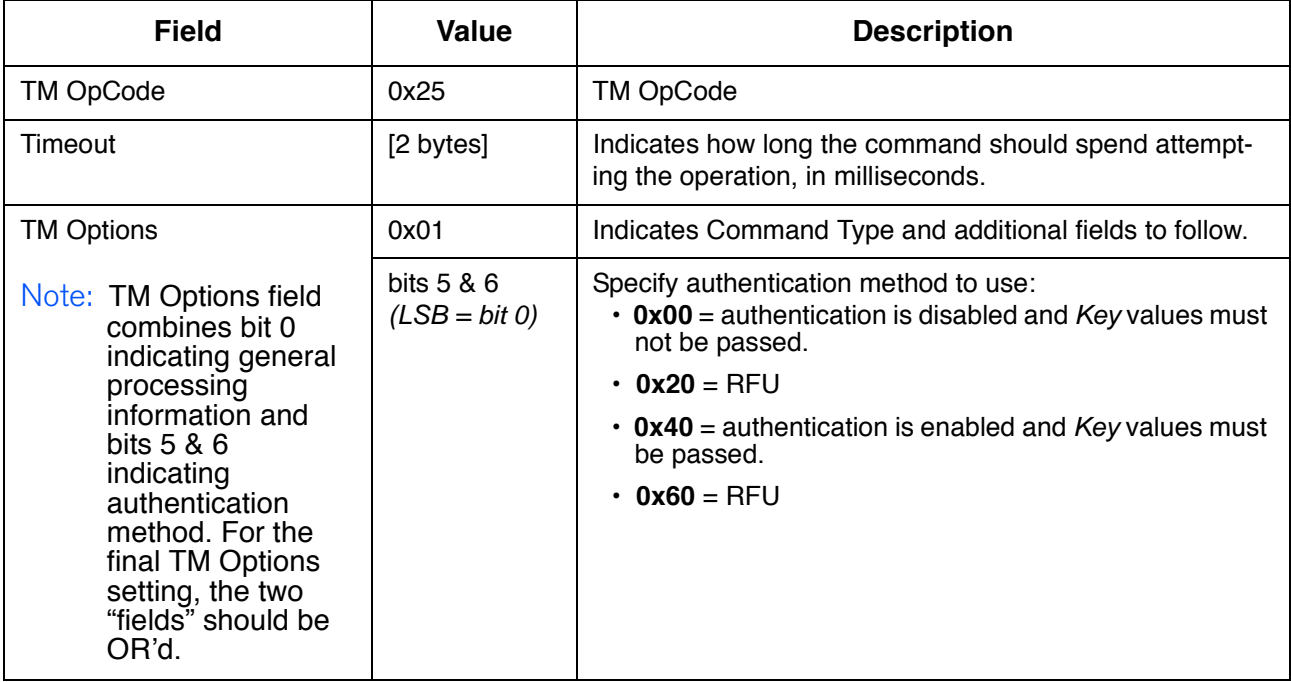

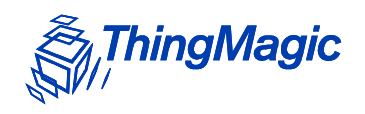

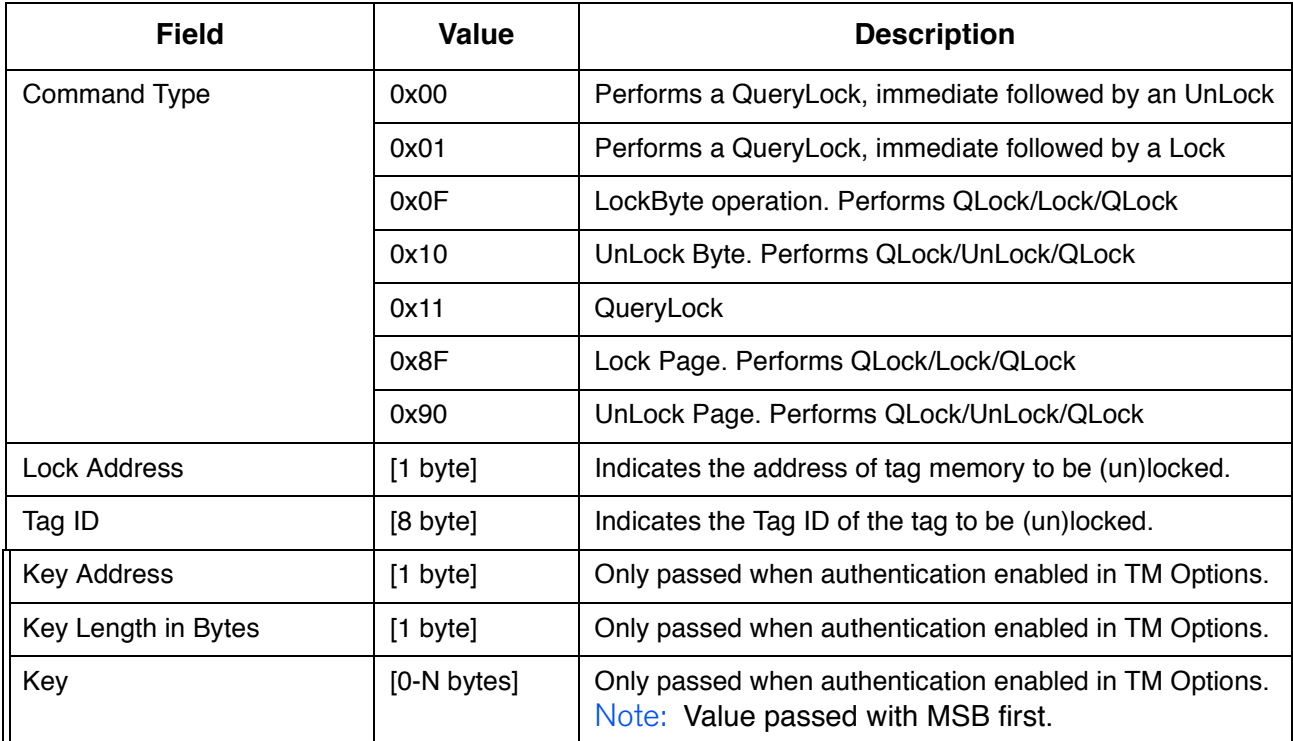

## **Examples**

### An example command requesting :

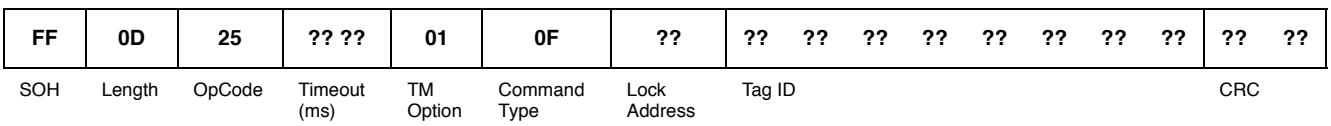

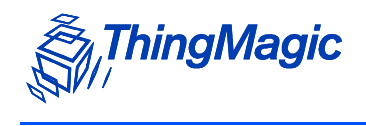

#### **ACK Response**

When Command Type = 0x00 or 0x01

| FF  | 03     | 25     | ?? ??         | ??           | 00101           | ??                   | ??  | ?? |
|-----|--------|--------|---------------|--------------|-----------------|----------------------|-----|----|
| SOH | Length | OpCode | <b>Status</b> | ТM<br>Option | Command<br>Type | (Un)Lock<br>Response | CRC |    |

#### When Command Type = all others

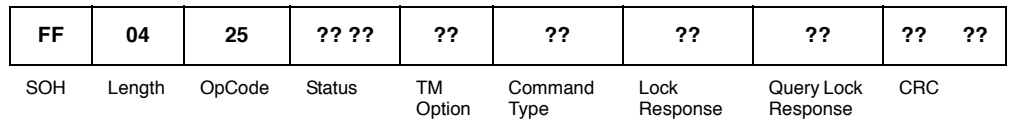

#### **NACK Response**

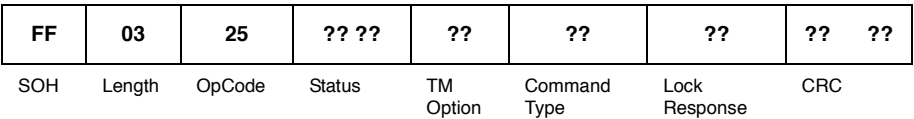

#### **No Response**

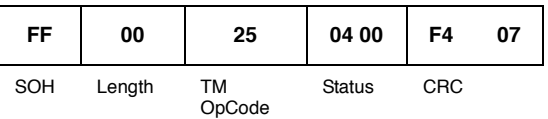

#### **Note**

For eGo Plus tags a key must be provided for lock/unlock operations. If a key is not provided then the tag will not respond. In that case a **status=0x0400** is the expected command response.

## <span id="page-86-0"></span>Read Tag Data (28h)

The **Read Tag Data** command reads data from a tag. The tag to read from and the location to read the data from are specified in the fields as defined below:

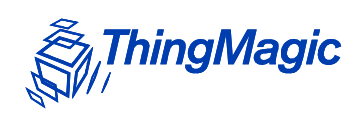

### **Read Tag Data Request Fields**

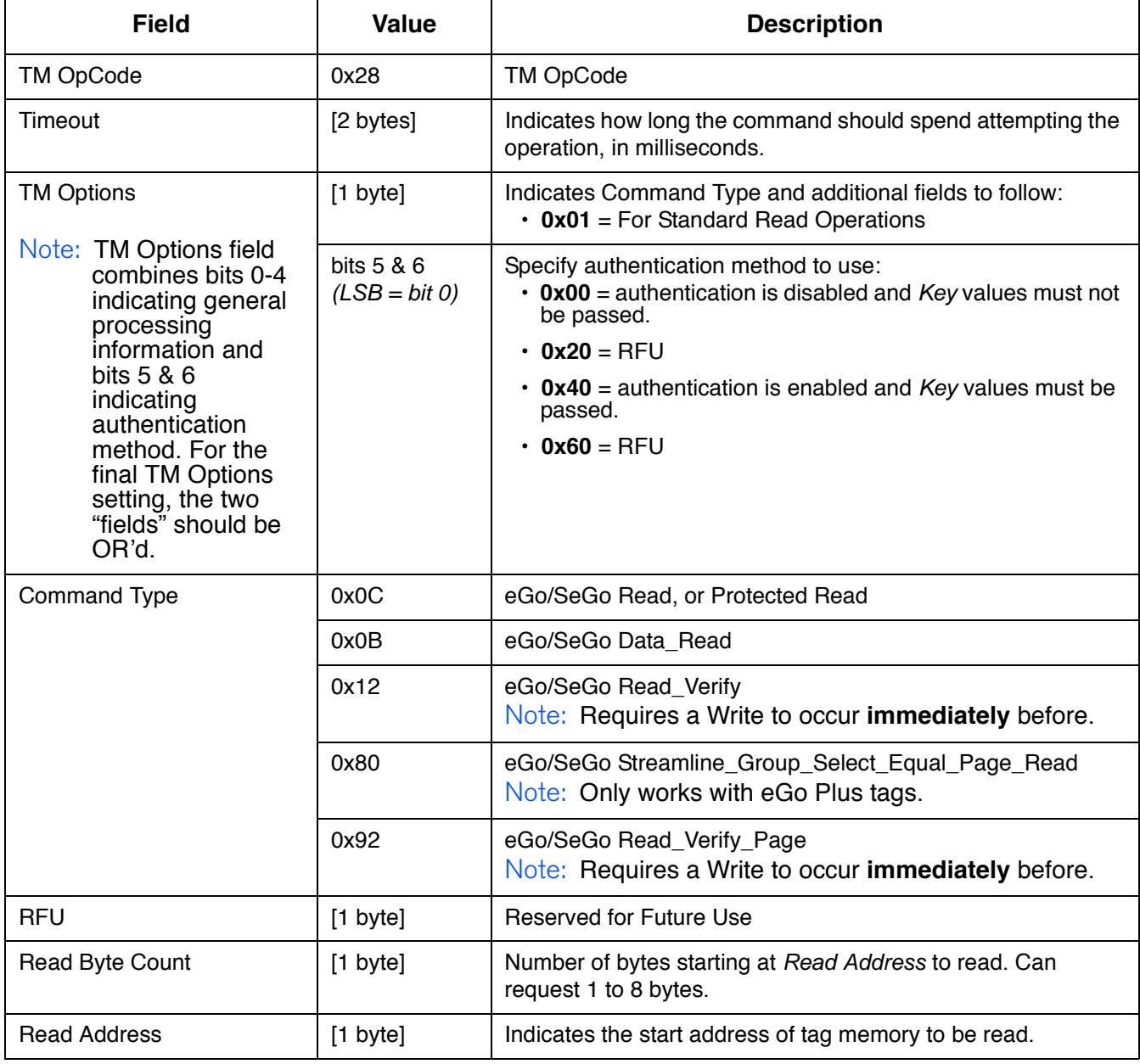

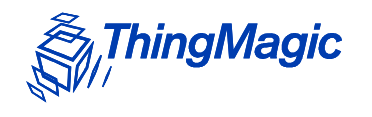

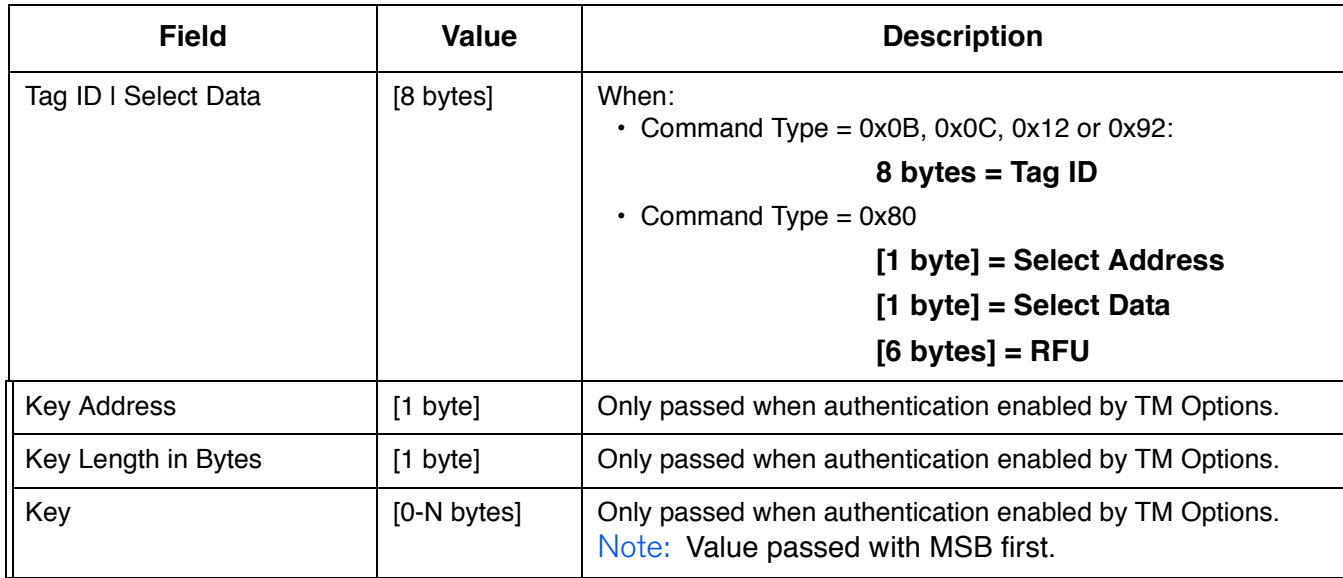

### **Examples**

An example command requesting :

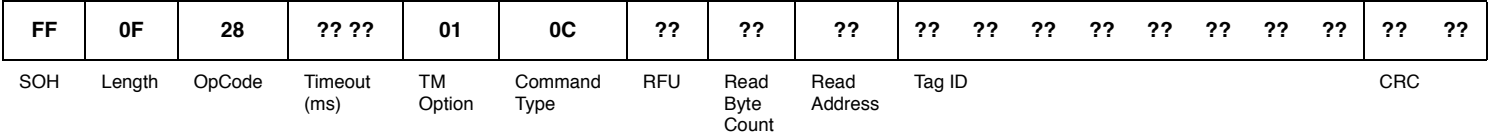

### **ACK Response**

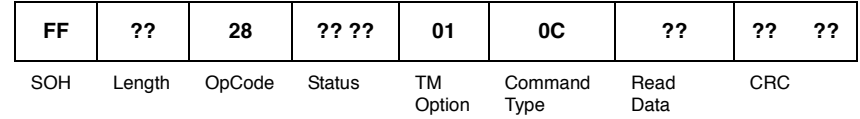

#### When Command Type  $= 0x80$

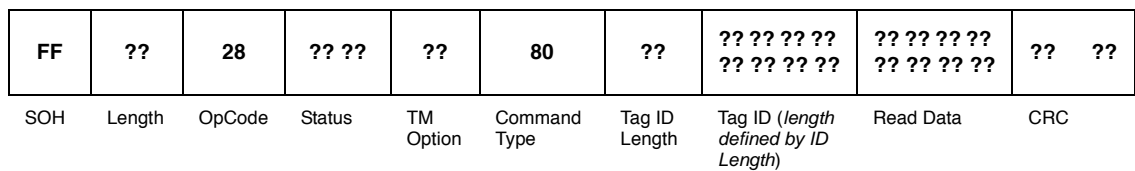

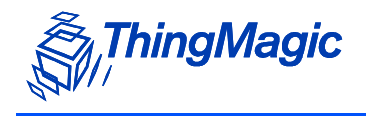

#### **NACK Response**

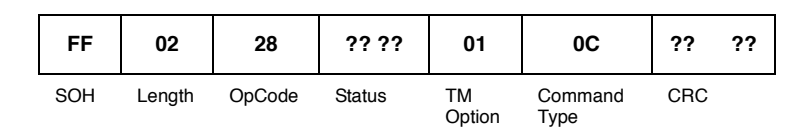

#### **No Response**

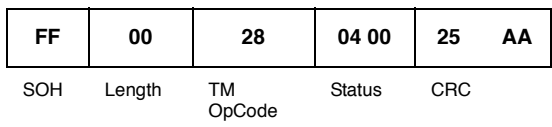

## <span id="page-89-0"></span>Custom Tag Operations (2Dh)

The **Custom Tag Operations** command provides access to several eGo/SeGo tag specific operations including: Fail, Success, Initialize, Resend, Read\_All\_Data, Read\_All\_Lock, and RN\_Request. The operation to be performed is indicated by the Command Type field:

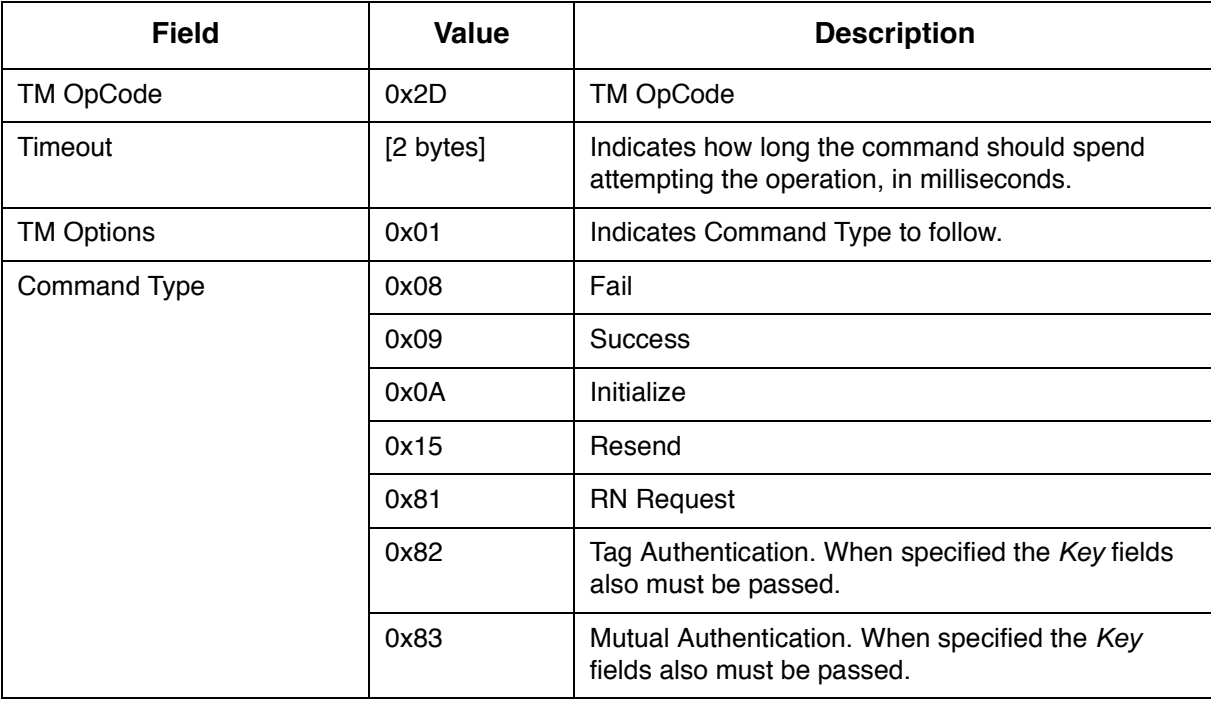

#### **Custom Tag Operations Request Fields**

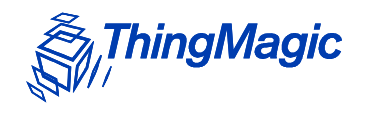

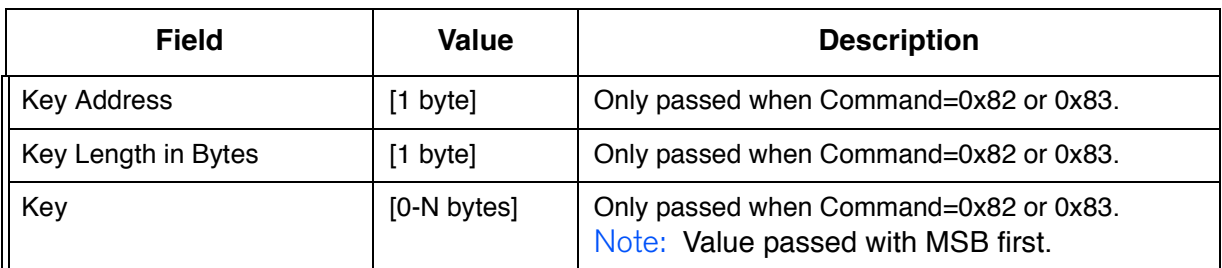

#### **Examples**

An example command requesting :

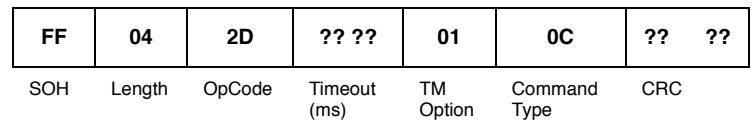

### **ACK Response**

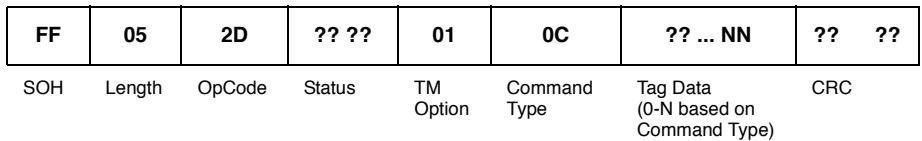

#### **NACK Response**

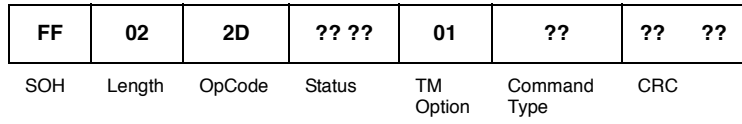

#### **No Response**

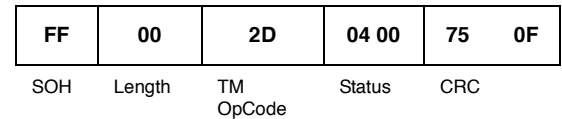

eGo/SeGo Tag Command Set

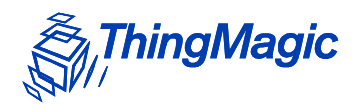

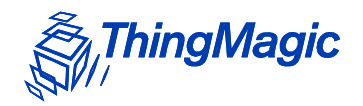

# ATA Tag Command Set

<span id="page-92-0"></span>The ATA tag commands are used to perform operations specific to ATA tags. These commands can only be used when the Tag Protocol of the reader is set to ATA (0x001D) using [Set Current Tag Protocol \(93h\)](#page-151-0). These commands cannot be run when in Bootloader mode, only in Application mode.

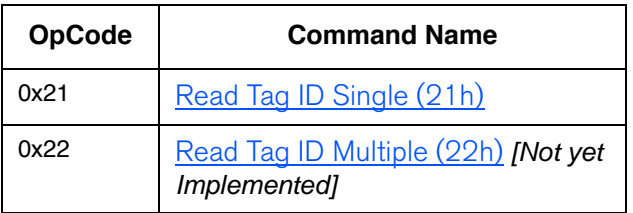

#### **ATA Tag Commands**

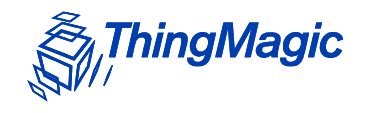

## Command Syntax

All ATA tag commands follow the same standard syntax. Each command has the following common fields followed by additional fields required for the specific operation being performed:

#### **Standard Request Fields**

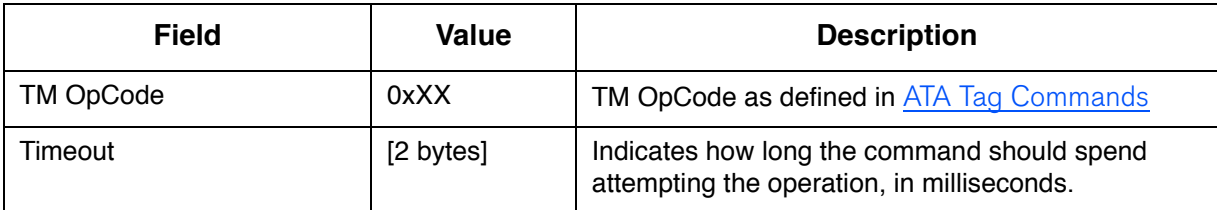

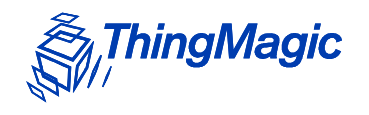

## <span id="page-94-0"></span>Read Tag ID Single (21h)

The Read Tag ID Single/Tag Detect command performs a search operation and returns the first ATA tag it finds.

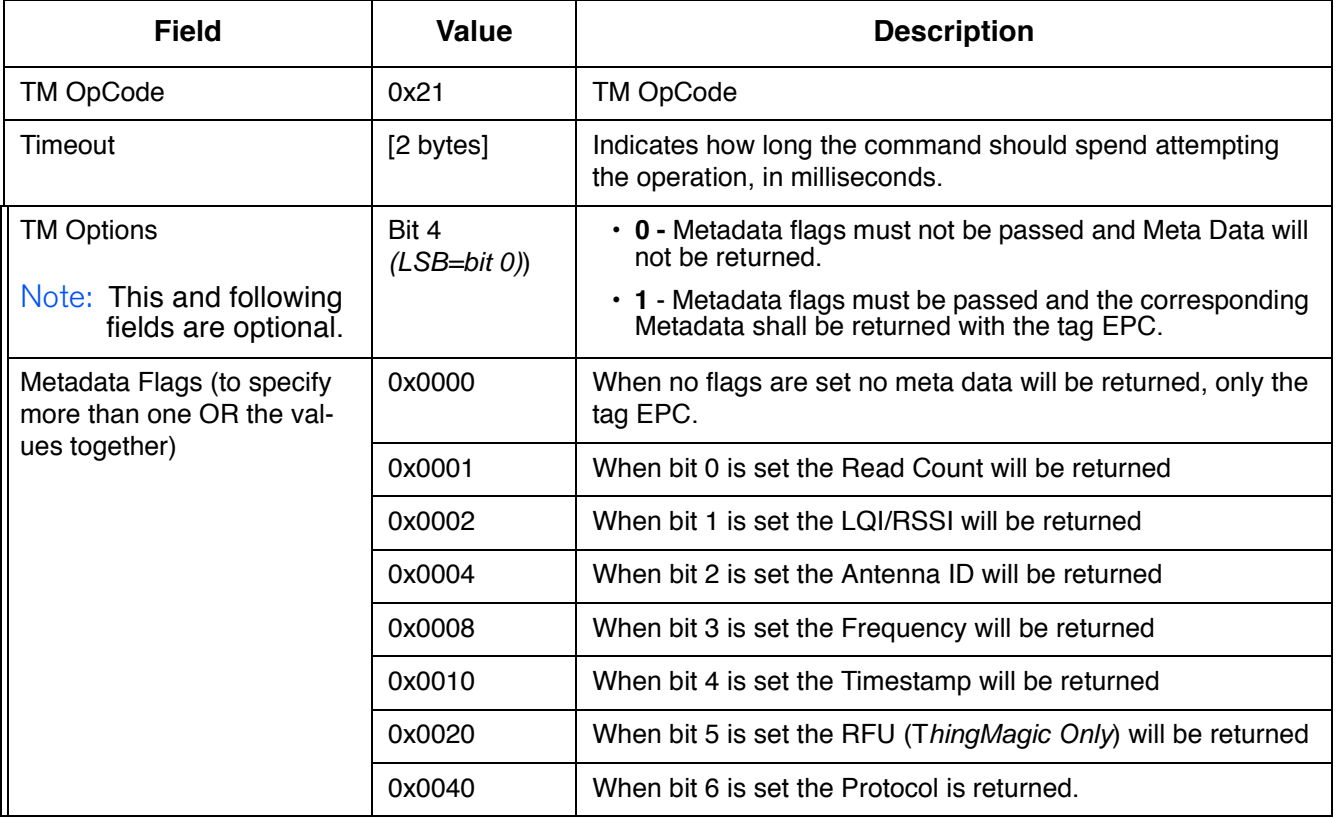

#### **Read Tag ID Single Request Fields**

#### Examples

An example, without TM Options, command:

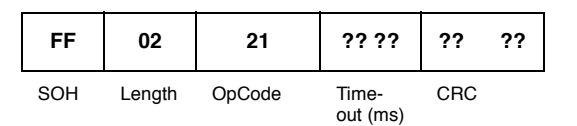

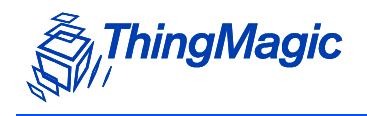

#### **ACK Response**

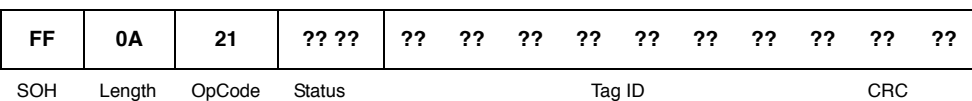

#### **NACK Response**

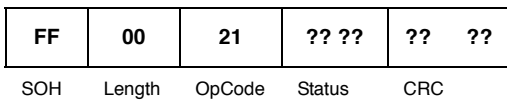

#### **No Response**

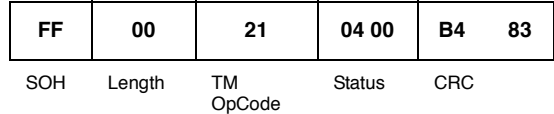

## <span id="page-95-0"></span>Read Tag ID Multiple (22h)

*[Not yet implemented]*

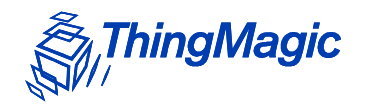

# Gen2 Tag Commands

The Gen2 tag commands are used to operate on Gen2 tags and perform operations specific to those tags. These commands can only be used when the Tag Protocol of the reader is set to Gen2 (0x0005) using [Set Current Tag Protocol \(93h\)](#page-151-0). These commands cannot be run when in Bootloader mode, only in Application mode.

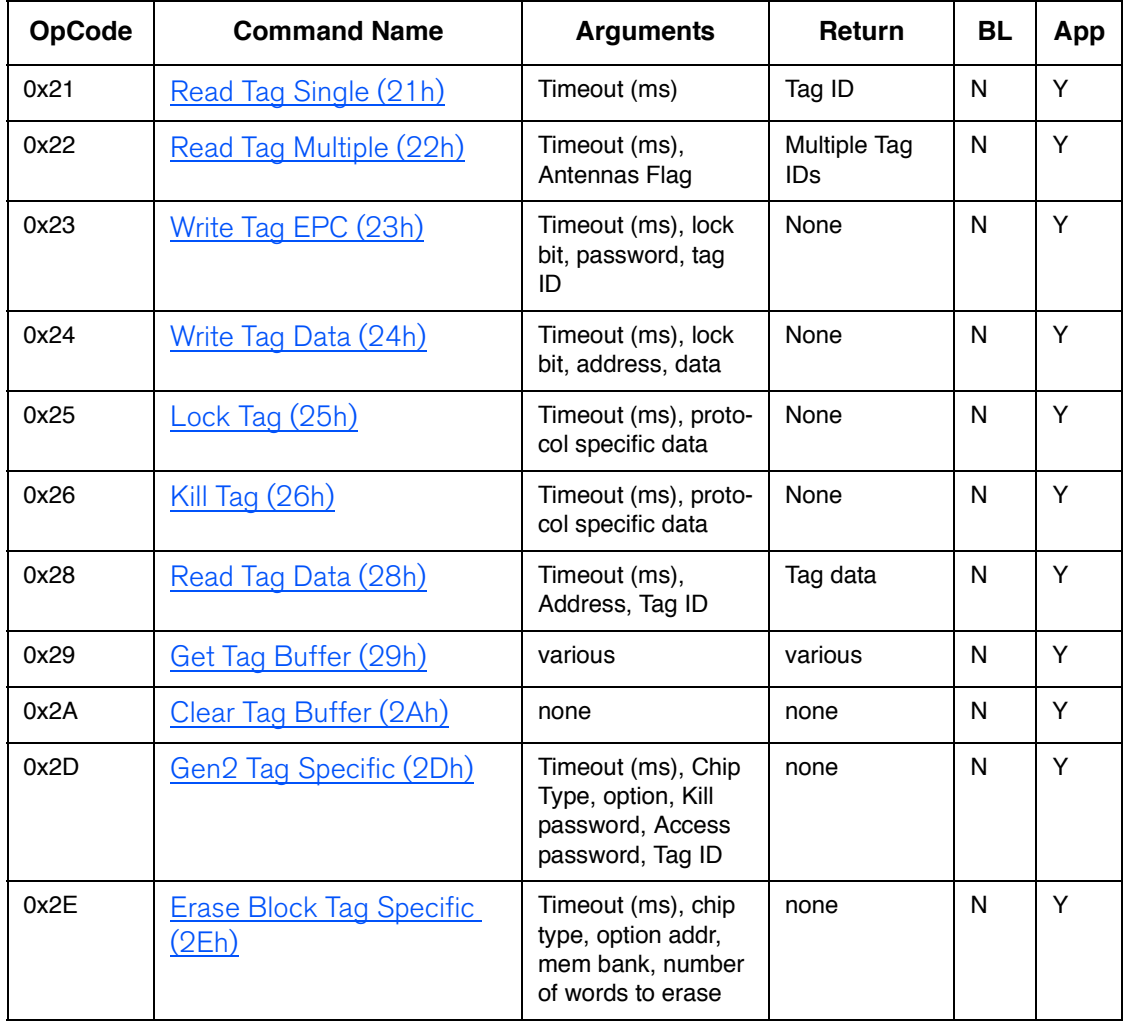

### **Gen2 Tag Commands**

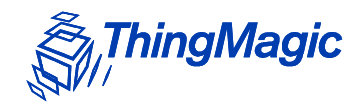

## <span id="page-97-1"></span>Tag Singulation/Select Functionality

Many of the Gen2 tag commands now support the ability to singulate a specific tag or inventory only tags matching a defined criteria, i.e. matching on values in the EPC, TID and User Memory banks.

## <span id="page-97-0"></span>Select Algorithm and Parameters

The algorithm used to perform a Gen2 Select and its impact on subsequent Gen2 Query operations on a population of tags is determined by several user defined settings which either correspond directly to or are used to determine the various Gen2 Select and Query parameters as defined by the EPCGlobal Gen2 v1.2 Specification. The current user controlled options are:

#### Gen2 Session (User Controlled)

This setting determines which tag inventory flag is altered when a tag responds to a Gen2 Query (each flag has a unique persistence profile, as defined by the Gen2 Specification). The value of Gen2 Session is set using the [Set Protocol Configuration \(9Bh\)](#page-155-0) command. The supported values are 0, 1, 2, or 3.

#### Select Invert (User Controlled)

This setting is used to determine the Gen2 Action value sent in the Gen2 Select command. The value of Select Invert is defined using bit 3 of the Select Option field in the [Tag Singulation Fields](#page-101-0). The supported values are:

- **0** (False) Tags which match the Select criteria are to respond. Set Gen2 Action=0.
- **1** (True) Tags which DO NOT match the Select criteria are to respond. Set Gen2 Action=4.

The settings specified for Gen2 Session and Select Invert determine the settings within the Select command which is sent before the corresponding Gen2 Query and the settings in the subsequent Gen2 Query(s). These implicit settings used by the Gen2 Select are:

#### Gen2 Action (defined by Select Invert)

This parameter can be one of 8 values, as defined by the Gen2 specification, which determine which of 4 possible flag actions (assert, de-assert, negate, or leave alone) will be done if the criteria matches and, similarly, which of the 4 possible flag actions will be done if the criteria does not match. Only two values are currently used:

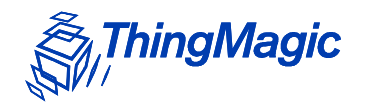

- **0** Assert (or put in state "A" for inventory flags) the target flag if there IS a match; de-assert (or put in state "B" for inventory flags) the target flag if there IS NOT a match.
- **4** Assert (or put in state "A" for inventory flags) the target flag if there IS NOT a match; de-assert (or put in state "B" for inventory flags) the target flag if there IS a match

#### Gen2 Target (Static)

This setting determines which inventory flag or SL flag is going to have its state determined by the matching algorithm. Currently always set to '4', indicating the Gen2 Select command modifies a tag's SL flag.

The following table defines the currently supported User Settings and the resulting behavior of the Gen2 Select and Gen2 Query:

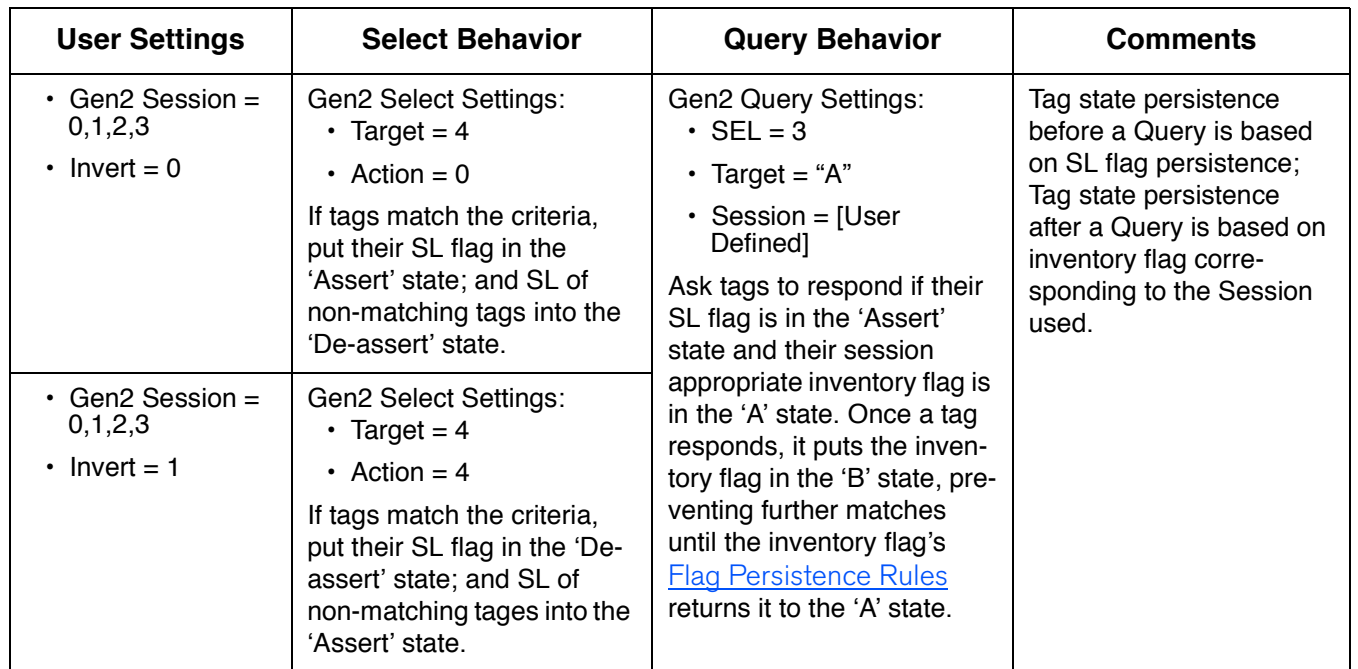

#### **Gen2 Select and Query Behavior**

### Select Process

The following defines how the Select process works when attempting to select tags that match a defined criteria:

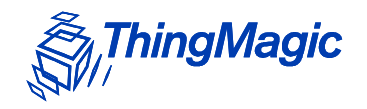

- **1.** The Reader issues a Select containing the desired tag memory values and instructions for the tag to assert if its contents matches that specified in the request (and, conversely, de-assert the SL flag if it does not match) as defined by the  $Taq$ [Singulation Fields](#page-101-0). The de-assert will generally have no effect because the deasserted state is the default, but is helpful if tags still have their SL flag asserted from a previous Select.
	- Tags that are selected, at this point, are not selected within a specific Session. The persistence of their state depends entirely on that of the SL flag.
- **2.** A Query is issued which specifies the flag settings which must match before a tag will respond:
	- The SL flag must be asserted
	- The Session flag for session 0, 1, 2, or 3 (specific Session value is in the Query and depends on the reader's Session setting) must be 'A' (the default value).
- **3.** Matching tags will respond to the Query, but after responding, will change their own state in the following way:
	- The Inventory flag corresponding to the Session specified in the Query will be changed to the 'B' state.
	- $-$  The SL flag will remain asserted (per its ongoing [Flag Persistence Rules](#page-99-0))
- **4.** If subsequent indentical Queries are issued (identical to the first), this tag will remain silent until the [Flag Persistence Rules](#page-99-0) for the inventory flag that was put into the 'B' state cause the flag to fall back into the 'A' state. At that point, the tag will respond again (assuming that the persistence rules of the SL flag are still keeping it in the 'assert' state).

#### Note

A search with **Invert=1** specified will perform the same steps except in step 1 the tag will "**de-assert** if its contents matches that specified in the request (and, conversely, **assert** the SL flag if it does not match) as defined by the [Tag Singulation Fields](#page-101-0)."

#### **Note**

A Select will be performed once per antenna when Select is specified during a [Read Tag Multiple \(22h\)](#page-107-0) with multiple antennas configured.

### <span id="page-99-0"></span>Flag Persistence Rules

#### Session 0

Keeps state as long as tag is energized

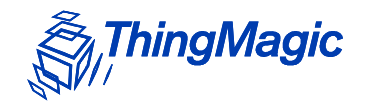

Returns to default state as soon as the tag is no longer energized

Its state will often get reset during the course of executing a single command, for example, between inventory rounds, or when there is a frequency hop, or when a new antenna is selected during a Read Tag Multiple search. the result is that when the session is set to '0', all tags will respond to every appropriate Query, considerably lengthening the time to inventory a large population of tags. Session 0 is typically used for operations where a single tag is expected to be in the field, for example, printers.

#### Session 1

 Keeps its state between 0.5 and 5 seconds, regardless of whether the tag is energized or not.

The intent is that when the session is set to 1 the tag will respond to an appropriate Query immediately, and then respond periodically if the Query is repeated by the reader. This allows a larger population of tags to be reliable read. Session 1 is typically used in applications where a large population of tags is being continuously inventoried allowing for it to be determined when tags enter and leave the field.

#### Session 2, 3 and SL Flags

- Keeps state as long as the tag is energized.
- Keeps its state for at least 2 seconds after the tag is no longer energized and will refresh its state if the tag is re-energized during that period.

The intent is that when the session is set to '2' or '3' a tag will only respond once to an appropriate Query, then remain silent as the Query is repeated by the reader to elicit responses from other tags. Typically used in operations when you are performing an action on tag or population of tags which you do not want/need repeated.

## Operations supporting Tag Singulation/Select

The commands currently supporting tag singulation through Select are:

- [Read Tag Single \(21h\)](#page-102-0)
- $\bullet$  [Read Tag Multiple \(22h\)](#page-107-0)
- [Write Tag Data \(24h\)](#page-114-0)
- [Lock Tag \(25h\)](#page-117-0)
- $\bullet$  [Kill Tag \(26h\)](#page-118-0)

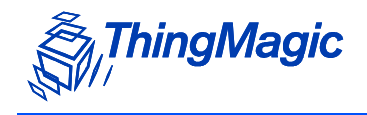

#### ◆ [Read Tag Data \(28h\)](#page-119-0)

The following fields apply to all the specified commands. Please check each command for exact order, and any exceptions, as they may not all correspond with the order below.

<span id="page-101-0"></span>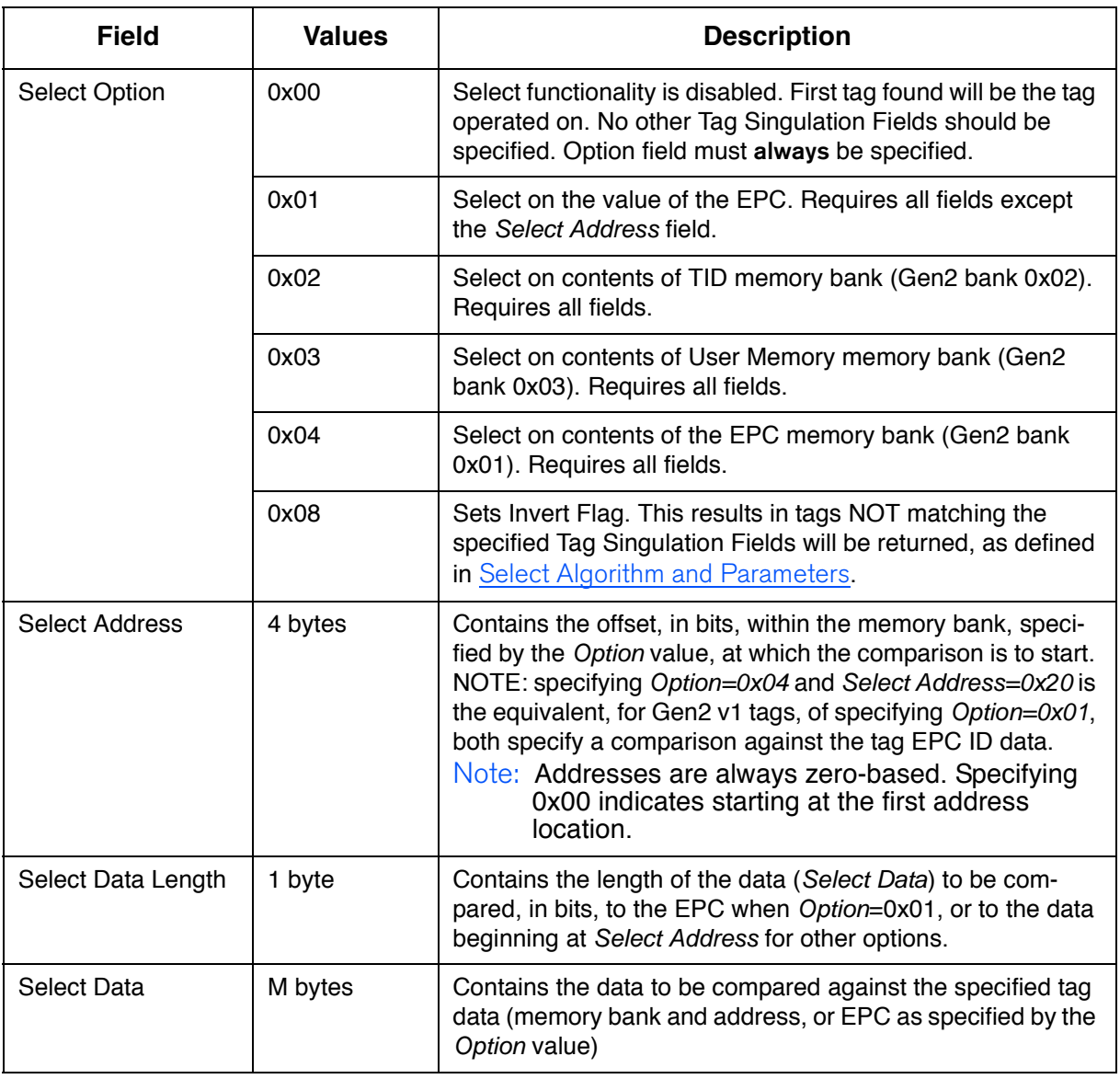

#### **Tag Singulation Fields**

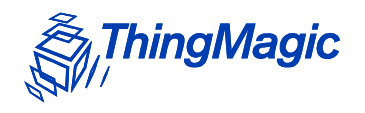

## <span id="page-102-0"></span>Read Tag Single (21h)

The **Read Tag Single** command will search for a tag for the specified timeout or a single tag is found, whichever comes first. The search criteria is specified using the [Tag](#page-101-0)  [Singulation Fields](#page-101-0). If Option=0x00 is specified it will return with the first tag it finds, otherwise it will only return Success and the found EPC if a tag matching the specified criteria is found. If no tag is read, a fault code is returned.

In addition to the Tag Singulation Fields the basic **Read Tag Single** command takes a 16 bit timeout value in milliseconds. The command will return after a tag is found or the timeout expires, whichever happens first.

The basic syntax which returns only the tag EPC is defined in [Get Tag EPC](#page-102-1). With additional Option bits set Read Tag Single can also return [Tag Read Meta Data](#page-23-0) using the syntax in [Get Tag EPC and Meta Data](#page-103-0).

### <span id="page-102-1"></span>Get Tag EPC

The following example shows a search requesting a tag matching the following criteria for a max timeout of 1000 ms. This example uses the [Tag Singulation/Select Functionality](#page-97-1) with Option=0x03, indicating Tag Selection based on the contents of User Memory, specifically:

Memory Bank = User Memory.

Starting Address = bit 32

Select Data  $= 0x1234$ 

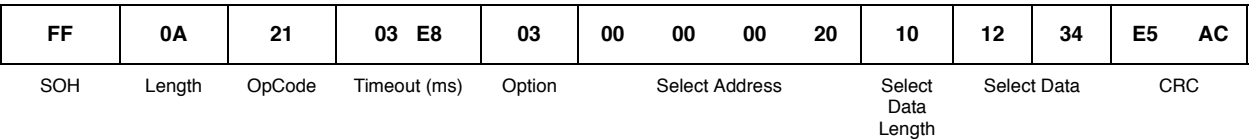

If Option=0x00 or 0x01 were used then the unused [Tag Singulation Fields](#page-101-0) must be removed from the request.

The response to this command varies depending upon the number of bits in the tag EPC of the tag found. The general response format is shown here:

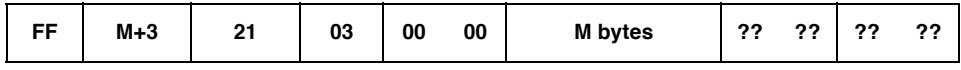

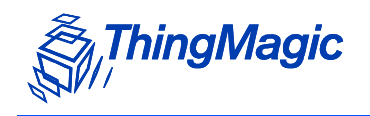

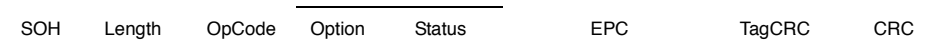

## <span id="page-103-0"></span>Get Tag EPC and Meta Data

In addition to getting the tag EPC value returned you can also get **[Tag Read Meta Data](#page-23-0)** for the found tag. This version of Read Tag Single requires bit 4 of the Option flag to be set and takes an additional Metadata Flags field which defines what metadata will be returned The following table lists the supported values for these fields.

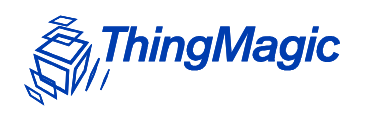

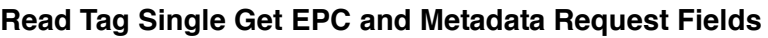

<span id="page-104-0"></span>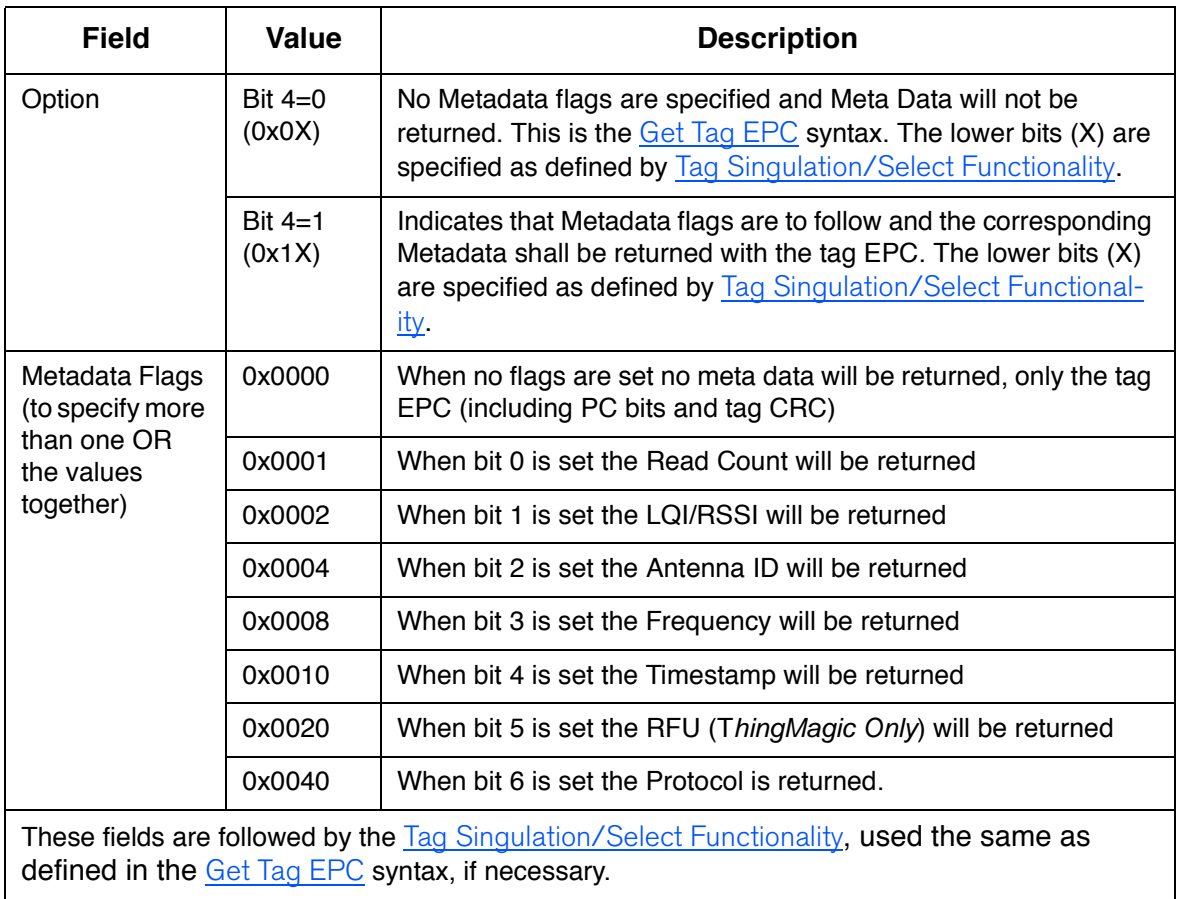

A response can contain the following information:

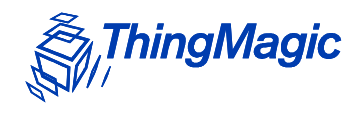

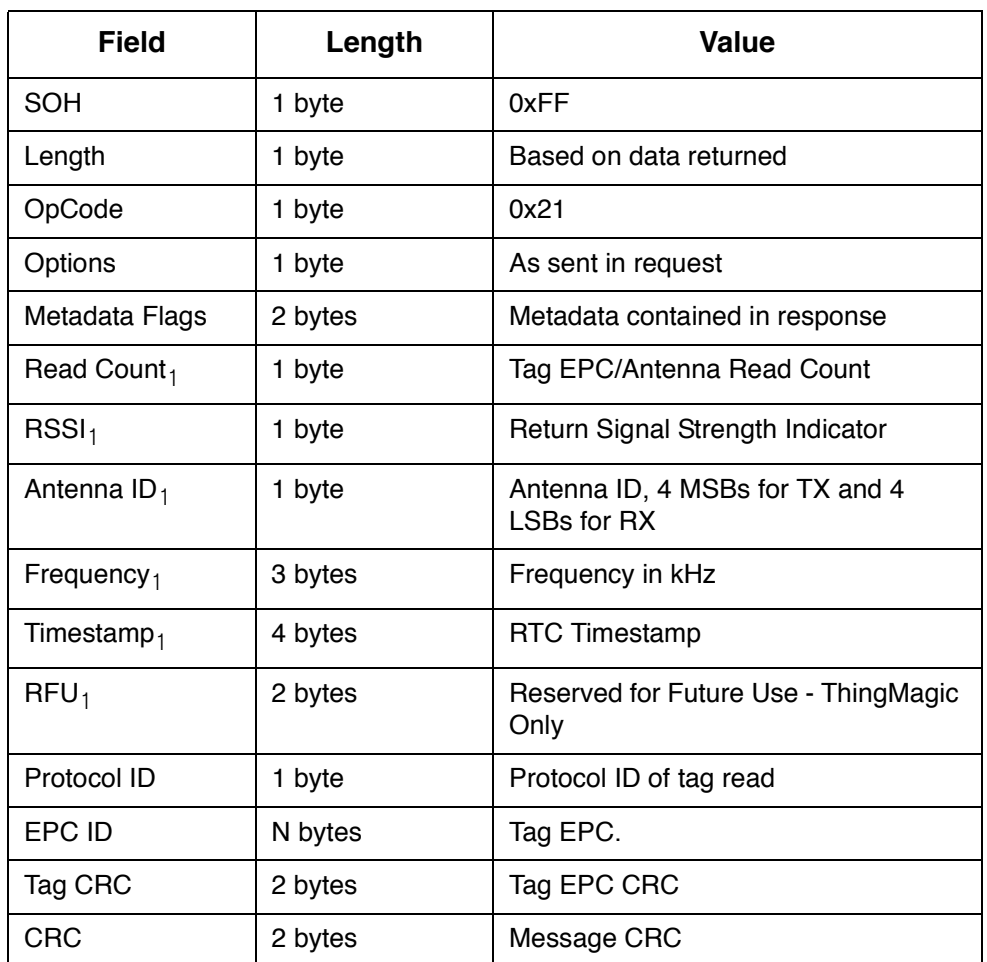

#### **Read Tag Single Get EPC and Metadata Response Fields**

1 - Conditionally returned depending on the Metadata Fields specified in the request.

An example command requesting AntennaID and Timestamp

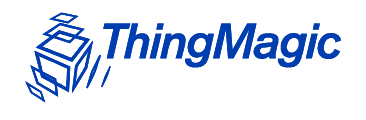

Metadata Flags = 0x0004 OR 0x0010 = 0x0014

with no tag singulation criteria, just return the first tag found, is as follows:

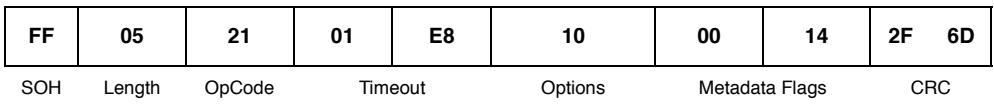

Here is an example response to the example request specified above. The response contains the tag EPC info of the found tag and the requested tag read metadata: AntennaID and Timestamp:

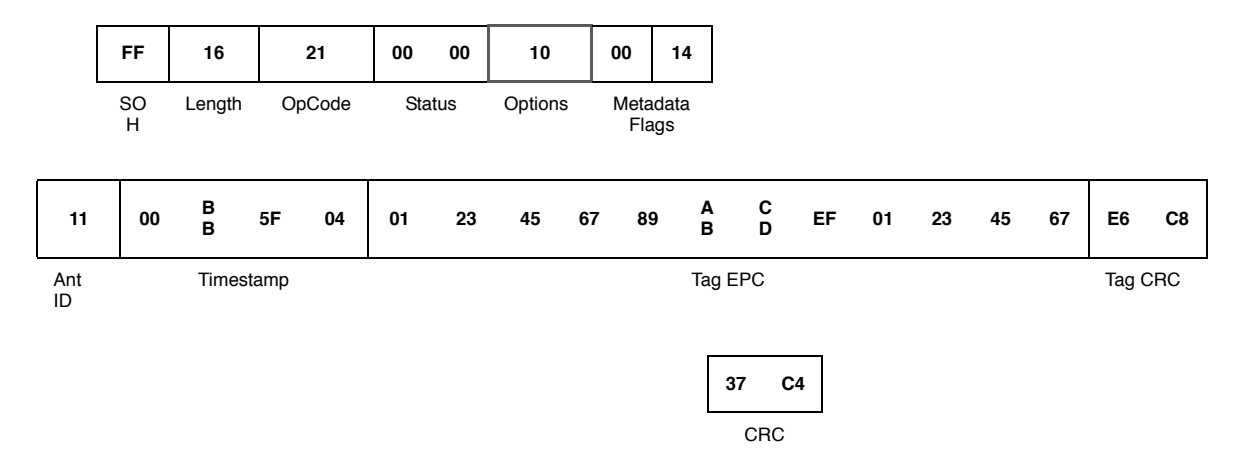

Here is another example request and response showing the use of Tag Singulation/Select [Functionality](#page-97-1) and getting the tag metadata for the specified tag:

This command requests the same tag read metadata as the previous example (AntennaID and Timestamp) except now it is selecting a tag with a specific EPC value (EPC=0x111122223333444455556666), which requires adding the appropriate  $Taq$ [Singulation Fields](#page-101-0) after the [Read Tag Single Get EPC and Metadata Request Fields](#page-104-0) along with

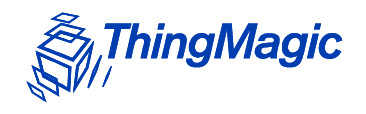

updating the Option field to set the appropriate flag for the tag singulation based on EPC value

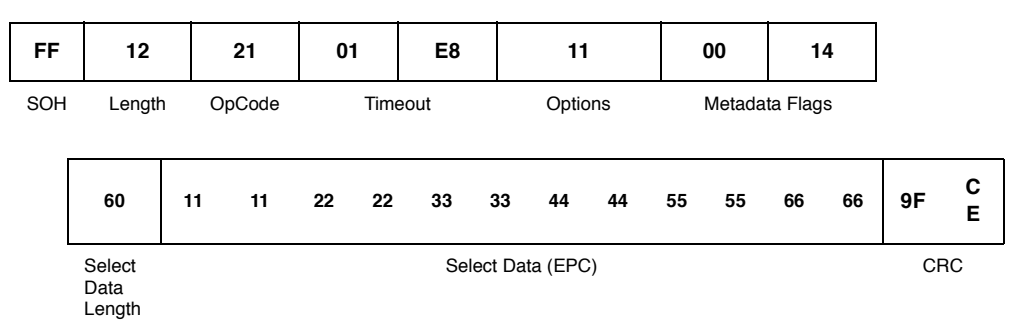

The response contains the requested metadata and the tag EPC matching the requested tag EPC:

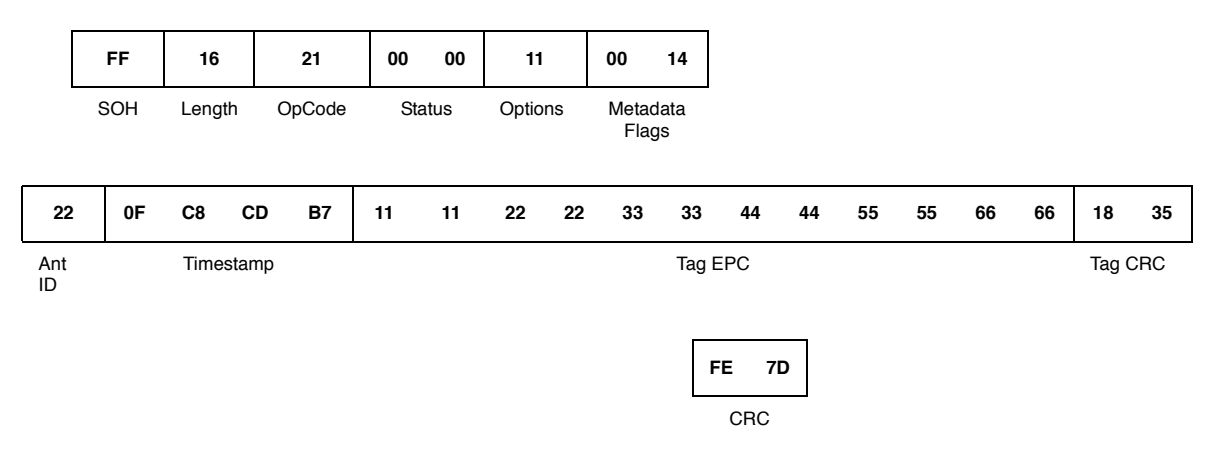

## <span id="page-107-0"></span>Read Tag Multiple (22h)

The Read Tag Multiple command supports several different levels of functionality. In addition to performing a Basic Search Operation for all tags in the field it can also perform advanced searching and perform operations on the tags found. The different syntax for Read Tag Multiple are defined as follows:

- **[Basic Tag Inventory](#page-108-0) Searches for and returns all tags in the field.**
- **[Tag Inventory with Select](#page-110-0) Searches for and returns all tags in the field meeting Select** criteria as defined by [Tag Singulation Fields](#page-101-0) specified.
- [Tag Inventory With Embedded Operations](#page-111-0) Allows for operations (Write Tag Data, Lock Tag, Kill Tag, Read Tag Data) to be performed on each tag inventoried.
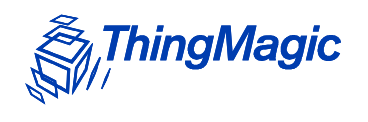

### <span id="page-108-0"></span>Basic Tag Inventory

The **Read Tag Multiple** command performs a search for the specified period of time then returns the number of tags that have been found. Afterwards, multiple **Get Tag Buffer** commands can be sent to receive the found tag EPCs along with tag read metadata, including the antenna the tag was read on. The command allows the user to specify the method to use when multiple monostatic antennas are connected. The user can set the two byte Search Flag to enable automatic Multi-Antenna Search:

<span id="page-109-0"></span>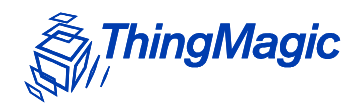

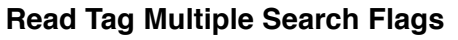

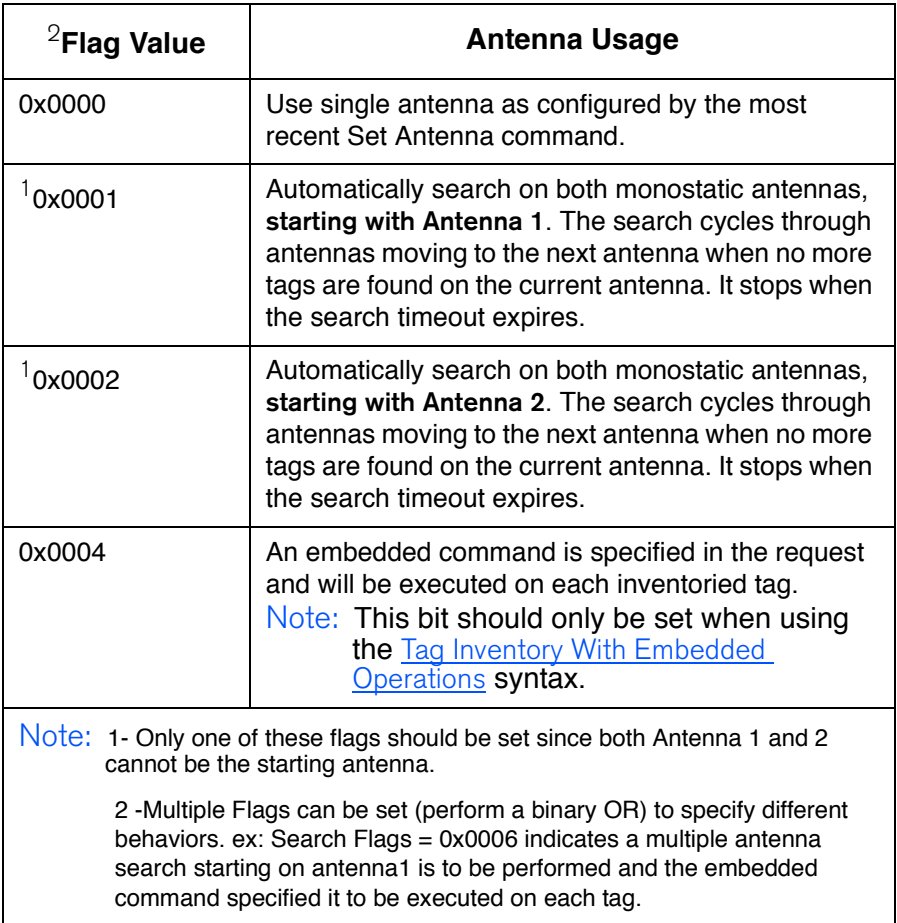

For example, the syntax for a Read Tag Multiple with automatic multi-antenna search starting with antenna1 is:

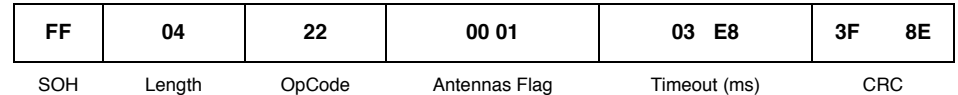

The response format for both is the following:

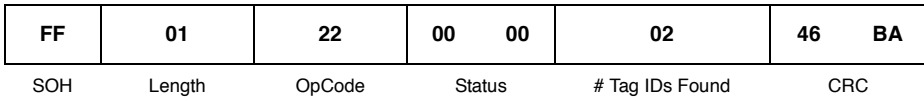

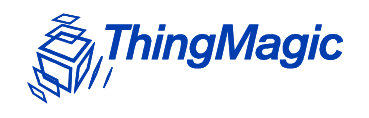

### <span id="page-110-0"></span>Tag Inventory with Select

If you want to inventory only tags meeting a specific criteria this syntax should be used. The search criteria is specified using the [Tag Singulation Fields](#page-101-0). If Option=0x00 is specified it will perform the same search as the [Basic Tag Inventory](#page-108-0) syntax. Otherwise, it will return the number of tags found matching the specified criteria. The tag EPCs and Meta Data will be available in the Tag Buffer. If no tags are found, a fault code is returned. The required fields are as follows:

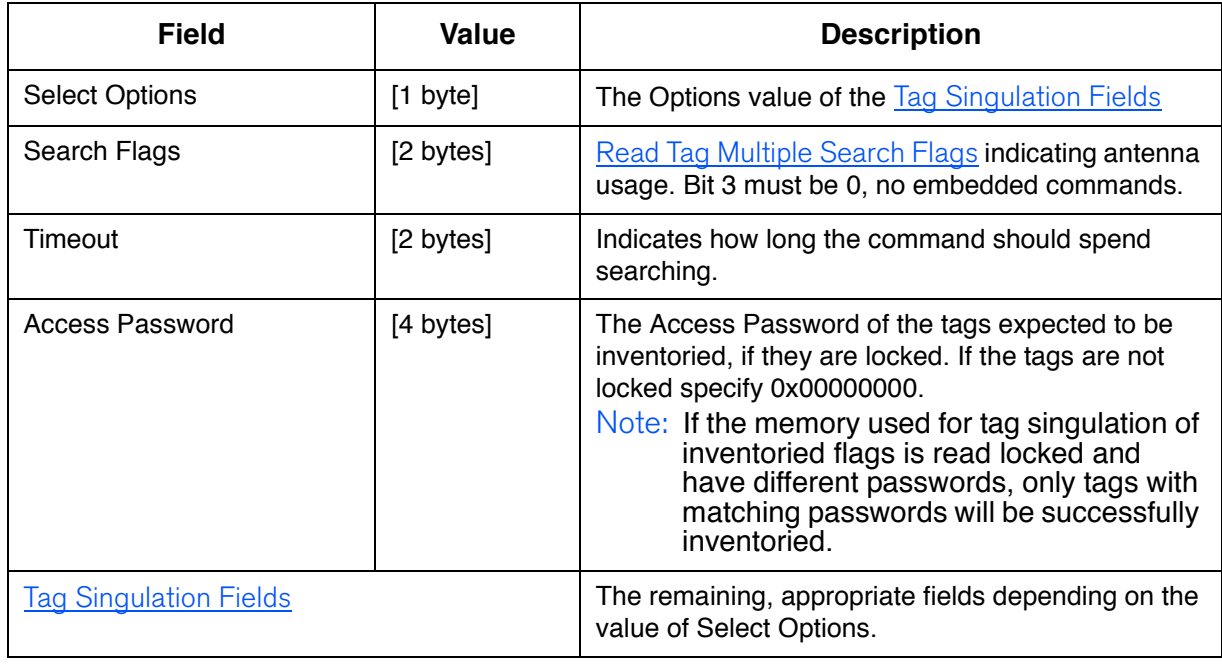

### **Read Tag Multiple with Select Fields**

Here is an example request and response showing the use of Tag Singulation/Select [Functionality](#page-97-0) to inventory tags which meet a specific criteria:

This command will inventory all tags with an EPC value ending in 0x66, which requires adding the appropriate [Tag Singulation Fields](#page-101-0) to the [Basic Tag Inventory](#page-108-0) syntax

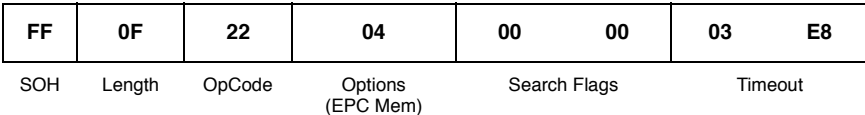

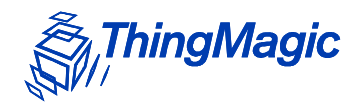

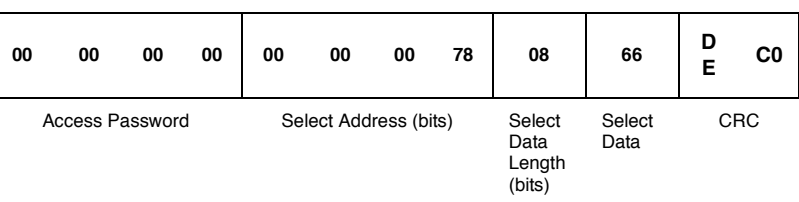

### **Note**

The Select Options field of the [Tag Singulation Fields](#page-101-0) in the request is specified at the beginning of the command followed by the Search Flags, Timeout, Access Password then the rest of the Tag Singulation Fields. This is different than the typical format for Select fields. Also, this syntax always requires an Access Password be specified. If the tags are not locked it can be set to 0x00000000

The response contains the number of tags found matching the Select criteria specified. Use [Get Tag Buffer \(29h\)](#page-124-0) to access the tag EPCs and Tag Read Meta Data:

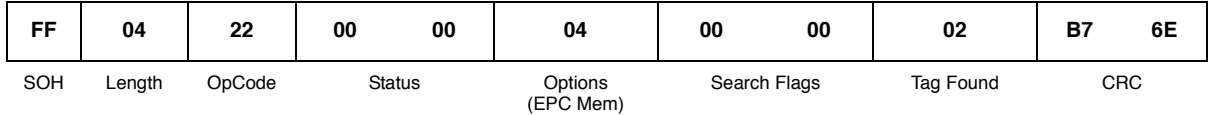

### <span id="page-111-0"></span>Tag Inventory With Embedded Operations

In addition to inventorying tags, Read Tag Multiple can be used to perform an operation on each tag in a population of tags. Starting with the [Tag Inventory with Select](#page-110-0) syntax to define the population of tags the operation is to be performed on, the Search Flag bit 3 (0x0004) can be set to indicate embedded commands are to be performed on the inventoried commands. The required fields are as follows:

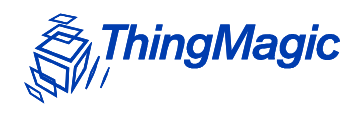

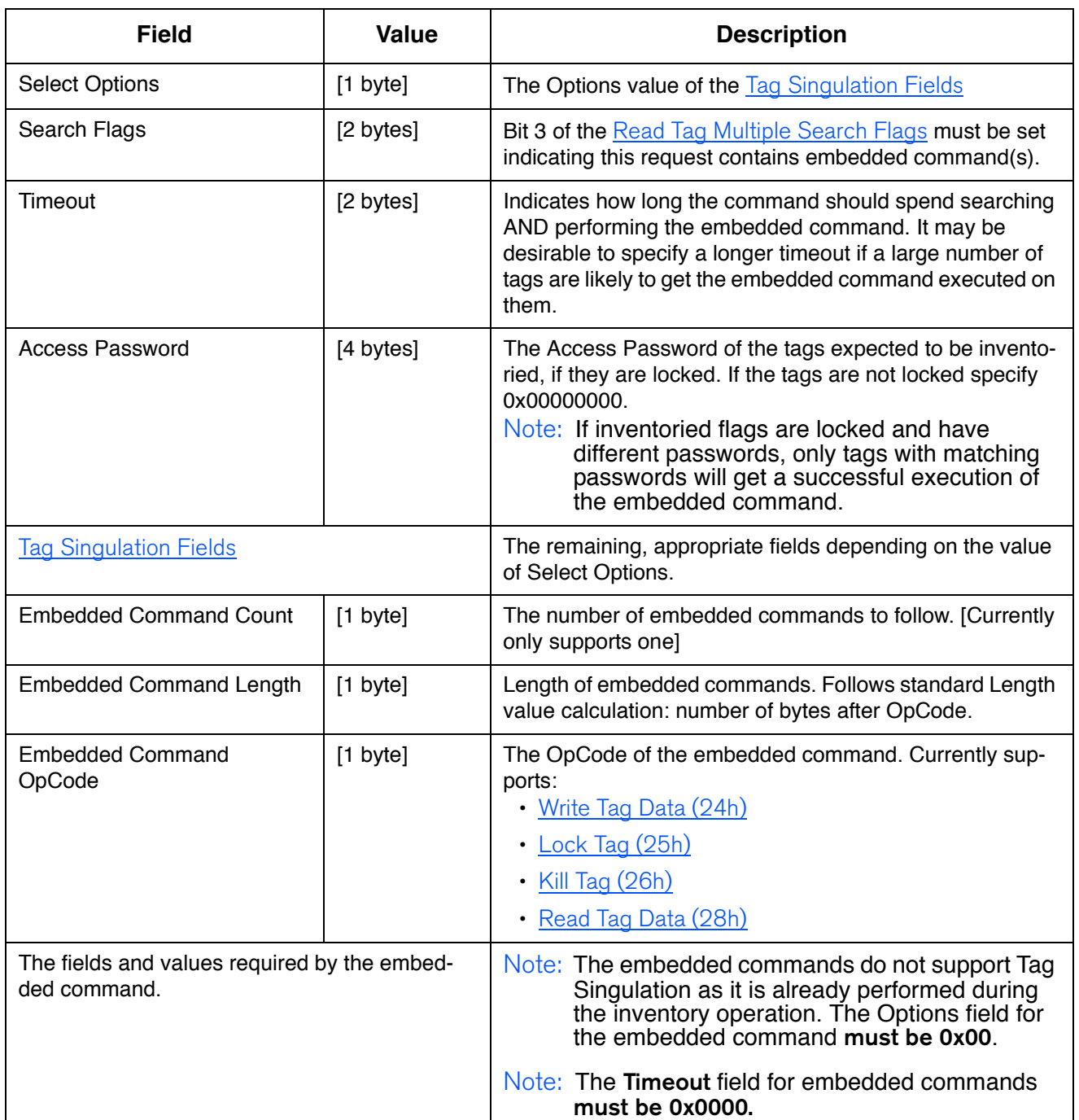

### **Read Tag Multiple Embedded Command Fields**

Here is an example request and response showing the use of Tag Singulation/Select [Functionality](#page-97-0) to inventory tags which meet a specific criteria and then setting the Access

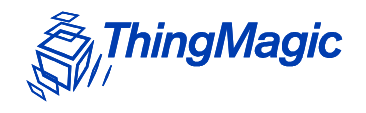

password on each using [Write Tag Data \(24h\)](#page-114-0) as an embedded command:

This command will inventory all tags with an EPC value ending in 0x34, which requires adding the appropriate [Tag Singulation Fields](#page-101-0) to the [Basic Tag Inventory](#page-108-0) syntax then will use [Write Tag Data \(24h\)](#page-114-0) to write 0x12345678 into the Reserved Memory Bank starting at Word address 0x00000002 (Access Password)

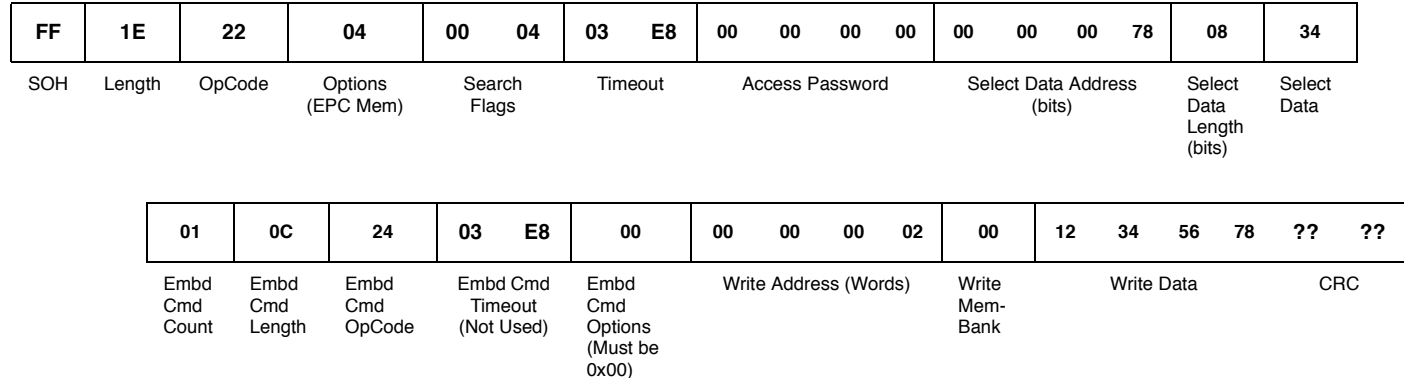

The response contains the number of tags found matching the Select criteria specified and the number of embedded command operations which succeeded and failed. Use [Get](#page-124-0)  [Tag Buffer \(29h\)](#page-124-0) to access the tag EPCs and Tag Read Meta Data for the Tags Found. Tags in the buffer may or may not have had successful execution of the embedded command on them:

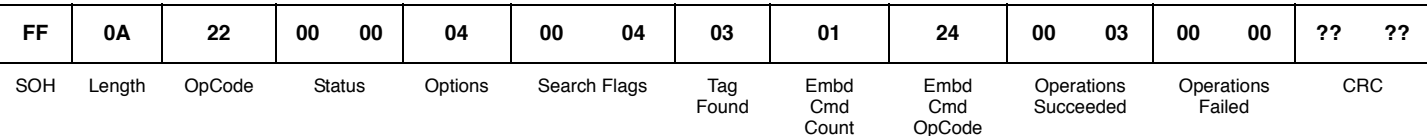

**Note** 

Depending on the Gen2 Session/User Mode used the Operations Succeeded/Failed counts can be misleading since in Session 0, for example, the tag may respond many times during an inventory round and the command may be attempted many times. This would result in counts higher than the actual number of tags the operation succeeded or failed on. The above commands were run in User Mode = Portal.

# Write Tag EPC (23h)

The **Write Tag EPC** command takes the following data elements:

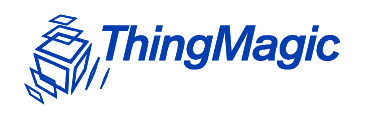

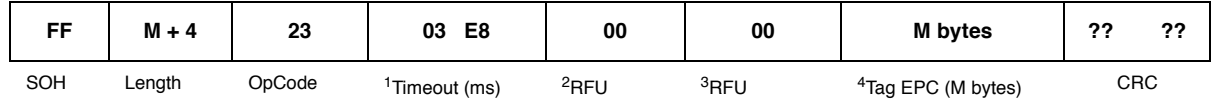

1.16-bit timeout value in milliseconds. Due to tag difference some tags may require more time to write than others. Experimentation may be required to determine the optimal timeout.

2.Reserved for Future Use, this field is required but ignored.

3.Reserved for Future Use, this field is required but ignored

4.Up to 496-bit (Depending on EPC Length parameter set in Set Reader Configuration) tag ID to write to the Tag.

The reader sends a Fault Code / ACK response back to the host.

An example of **Write Tag EPC** command sequence of events and format is shown next:

- **1.** Starts a timer on the reader.
- **2.** Wakes the tag.
- **3.** Programs the tag with the EPC ID
- **4.** Reads the tag and verifies if the write succeeded.

#### **Note**

The verify operation uses the same power level as the write operation. It does not change to the Read power level.

**5.** Sends back an ACK if OK or a fault code for timeout or other faults.

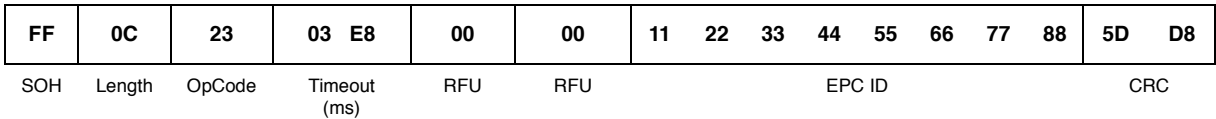

Bytes 6 and 7, identified as Reserved for Future Use (RFU) are ignored, although still required in the command. EPC values up to 496-bits are supported, depending on EPC Length parameter setting in **Set Reader Configuration** (9Ah).

## <span id="page-114-0"></span>Write Tag Data (24h)

The Write Tag Data command writes to the specified memory bank and data address location within that memory bank of a tag. The tag which will be written to can be specified using the [Tag Singulation Fields](#page-101-0) or, if Option=0x00 of the Tag Singulation Fields is specified, it will attempt to write to the first tag it finds. If no tag is in the field, the memory

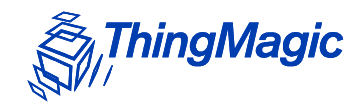

location doesn't exist or is unwriteable, or the Select criteria cannot be satisfied a fault code is returned.

In addition to the Tag Singulation Fields the Write Tag Data command takes several fields which specify the data which will be written to the tag. These fields are:

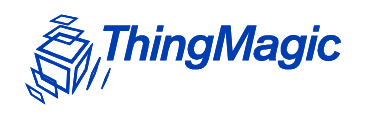

### **Write Tag Data Fields**

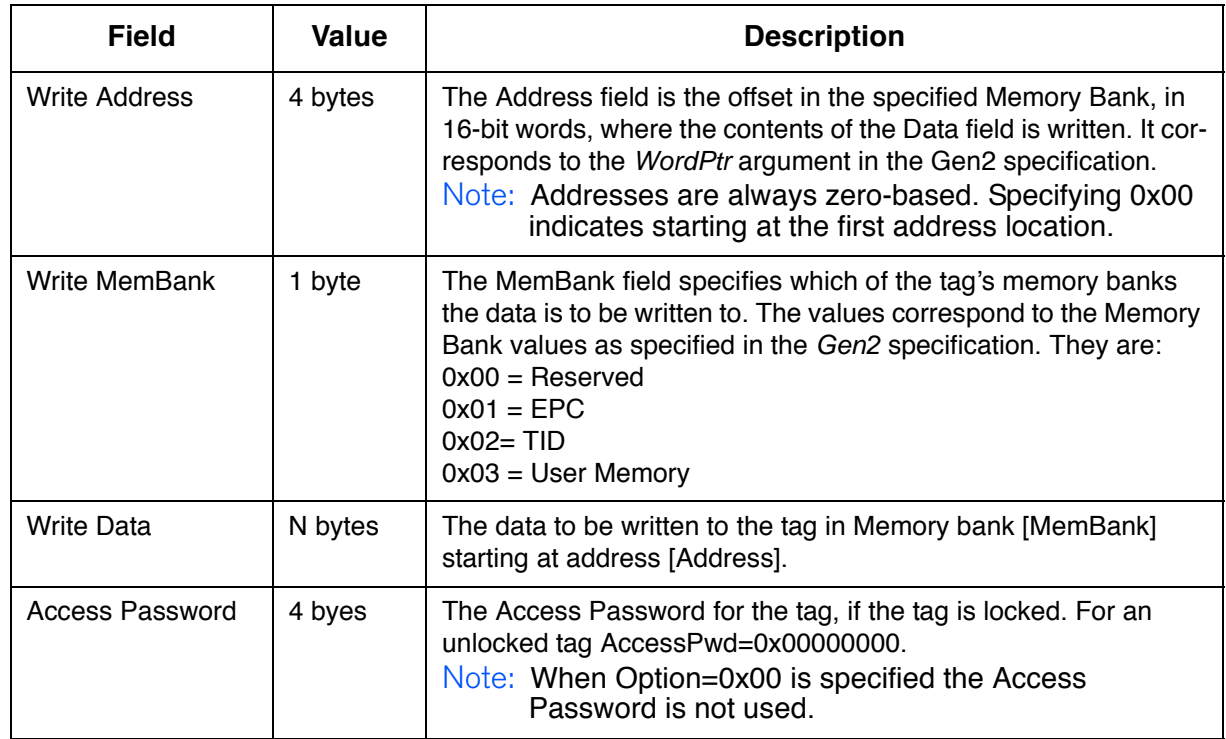

The following example will attempt to write to Reserved Memory to set the Kill password=0x11112222. It will write this data to a tag matching the following criteria for a max timeout of 1000 ms.

Memory Bank = User Memory.

Starting Address = bit 32

Select Data = 0x1234

The Reserved Memory bank is not locked so the Access Password is zero

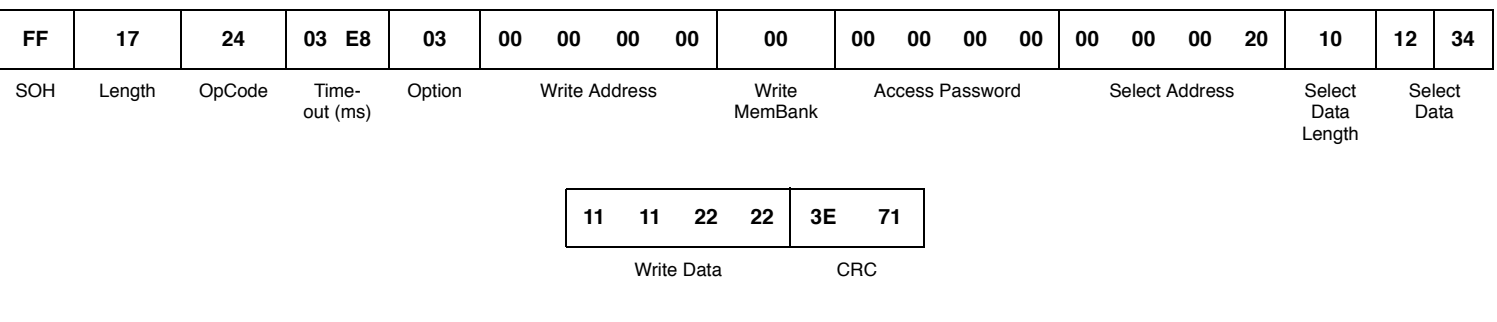

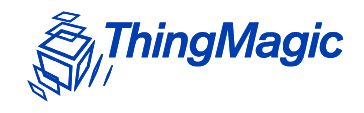

If Option=0x00 or 0x01 is used then the unused  $\frac{Taq}{{\text{Singular}}}\$  Fields must be removed from the request.

#### **Note**

If Option=00, the write tag data is performed without any select criteria resulting the first tag found being written. In that case there is no way to determine what tag gets written to unless there is only one tag in the RF field.

# <span id="page-117-0"></span>Lock Tag (25h)

The **Lock Tag** command locks the specified memory bank of a tag. The tag which will be locked can be specified using the [Tag Singulation Fields](#page-101-0) or, if Option=0x00 of the Tag Singulation Fields is specified, it will attempt to lock the first tag it finds. If no tag is in the field, the memory location doesn't exist or is unlockable, or the Select criteria cannot be satified a fault code is returned.

In addition to the Tag Singulation Fields the Lock Tag command takes several fields which specify how the tag is to be locked. These fields are:

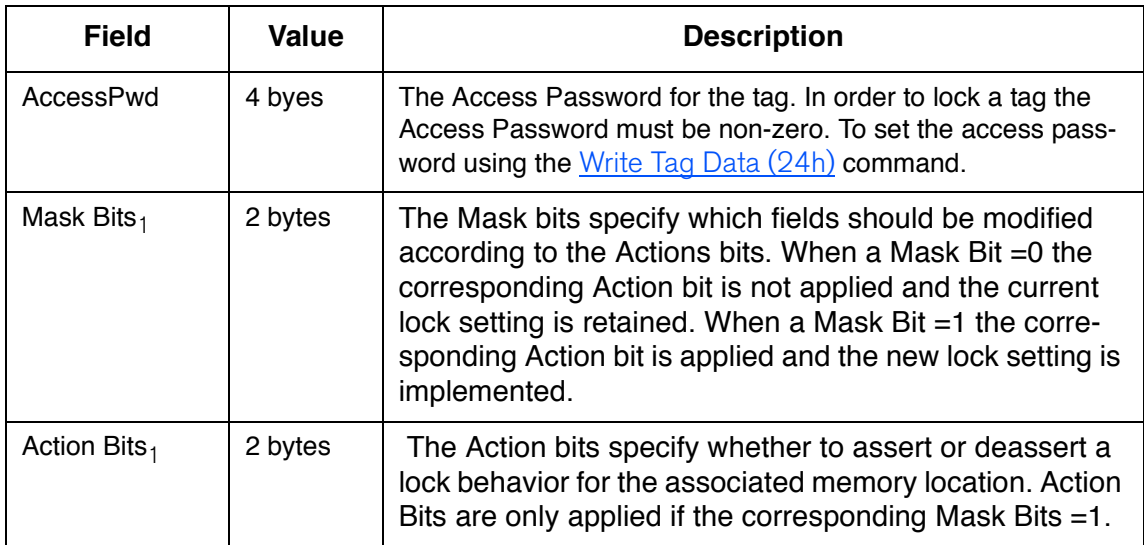

#### **Lock Tag Fields**

1-The Mask and Action bits correspond to the identically named fields described in Section 6.3.2.10.3.5 of the Gen2 specification.

The values of the Mask and Action bits indicate how a tag is to be locked. The 10 Least Significant Bits of each 16-bit argument are used to indicate the lock behavior for each

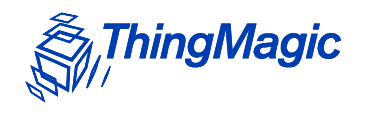

memory bank (Action Bits) and which of those behaviors to apply (Mask Bits). These bits and their corresponding behaviors are:

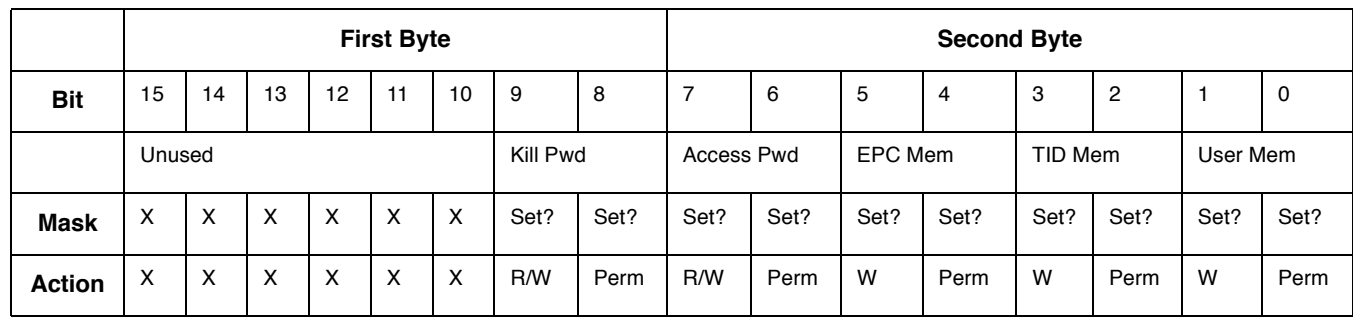

For each bit in the Mask field where Set?=1 the corresponding Action bit will be applied and the specified lock setting (R/W, W. Permanent) will be asserted (1) or de-asserted (0). Please see the Gen2 specification for more information on Lock Action functionality.

### Note

Passing 0xFFFF in the Mask field and 0x0000 in the **Action** field unlocks all the memory banks.

The following example shows an attempt to apply a temporary (not permanent) Write lock on the EPC memory (Option=0x01) of a tag whose EPC ID=0x111122223333444455556666 and whose access password=0x11223344:

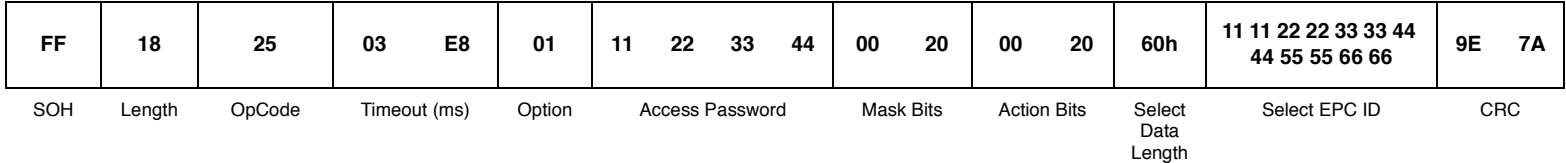

# <span id="page-118-0"></span>Kill Tag (26h)

The **Kill Tag** command kills the specified tag. The tag which will be killed can be specified using the [Tag Singulation Fields](#page-101-0) or, if Option=0x00 of the Tag Singulation Fields is

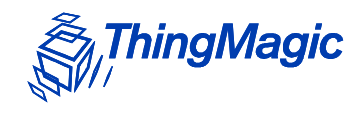

specified, it will attempt to kill the first tag it finds. If no tag is in the field, the kill password is zero, or the Select criteria cannot be satified a fault code is returned.

In addition to the Tag Singulation Fields the Kill command takes the tag's Kill Password and an extra 1 byte field for future use (RFU).

The following example shows an attempt to kill a tag whose EPC ID=0x112233445566778899AA and whose Kill password=0x11112222:

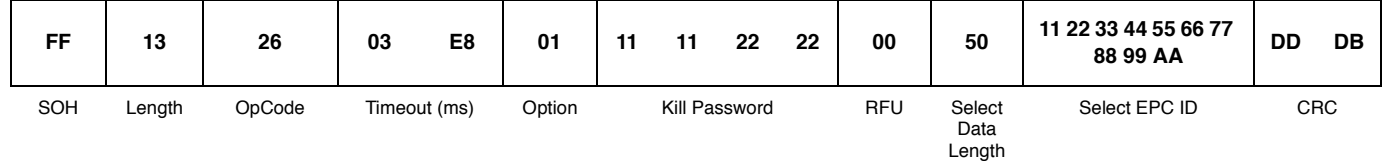

#### Note

If the tag's kill password is set to 0, the protocol does not allow the tag to be killed. A non-zero kill password must be set (using the **Write Tag Data** command) before the kill command succeeds. The RFU field should be set to 0.

## <span id="page-119-0"></span>Read Tag Data (28h)

The Read Tag Data command reads the specified memory bank at data address location within that memory bank of a tag. The tag which will be read can be specified using the [Tag Singulation Fields](#page-101-0) or, if Option=0x00 of the Tag Singulation Fields is specified, it will attempt to read from the first tag it finds. If no tag is in the field, the memory location doesn't exist or is read locked, or the Select criteria cannot be satified a fault code is returned.

In addition to the Tag Singulation Fields the Read Tag Data command takes several fields which specify the data which will be read from the tag. These fields are:

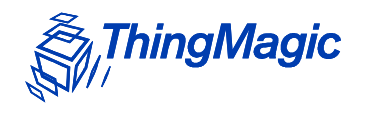

### **Read Tag Data Fields**

<span id="page-120-0"></span>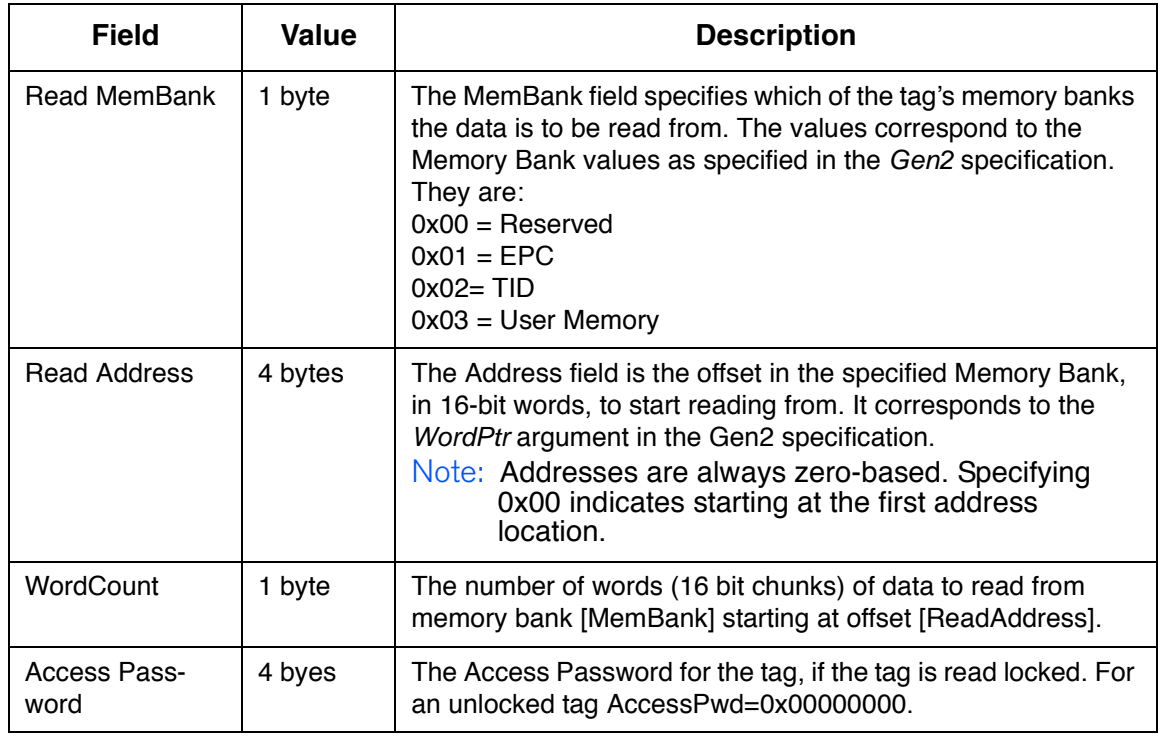

The Basic syntax which returns only the requested Tag Data is defined in [Get Tag Data](#page-121-0). With additional Option bits set, Read Tag Data can also return [Tag Read Meta Data](#page-23-0) using the syntax in [Get Tag Data and Meta Data](#page-121-1).

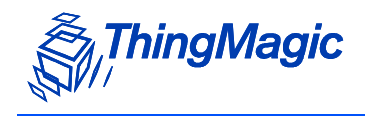

### <span id="page-121-0"></span>Get Tag Data

The following example will attempt to read the Kill Password (the first 2 words) from Reserved Memory. It will read this data from a tag matching the following criteria for a max timeout of 1000 ms.

Memory Bank = User Memory.

Starting Address = bit 32

Select Data  $= 0x1234$ 

The Reserved Memory bank is not locked so the Access Password is zero

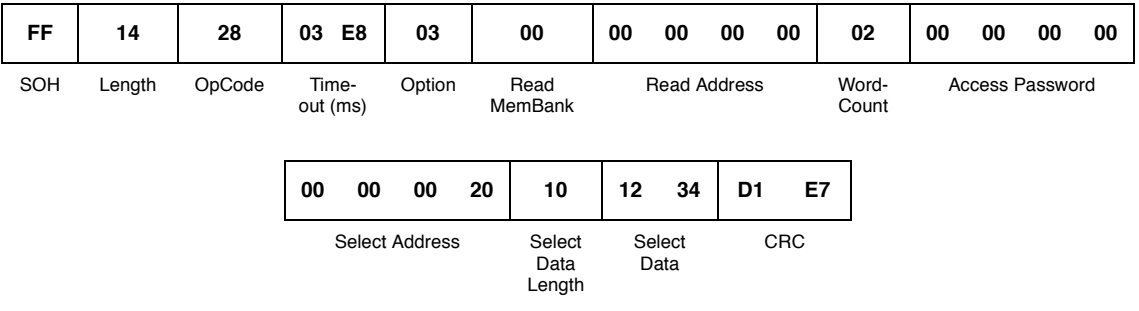

If Option=0x00 or 0x01 is used then the unused [Tag Singulation Fields](#page-101-0) (including the Access Password) must be removed from the request.

The response to this **Read Data** command example is:

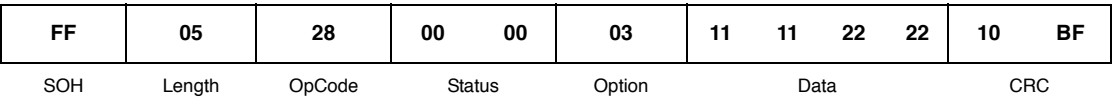

#### **Read Tag Data Response**

The length field of the data returned is 2 times the WordCount value in the original command, because the return packet length is counted in bytes, plus 1 byte for the Option specified.

### <span id="page-121-1"></span>Get Tag Data and Meta Data

In addition to getting the tag data returned you can also get [Tag Read Meta Data](#page-23-0) for the found tag. This version of Read Tag Data requires bit 4 of the Option flag to be set and takes an additional Metadata Flags field which defines what metadata will be returned. The following table lists the supported values for these fields.

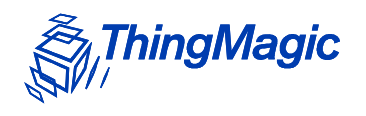

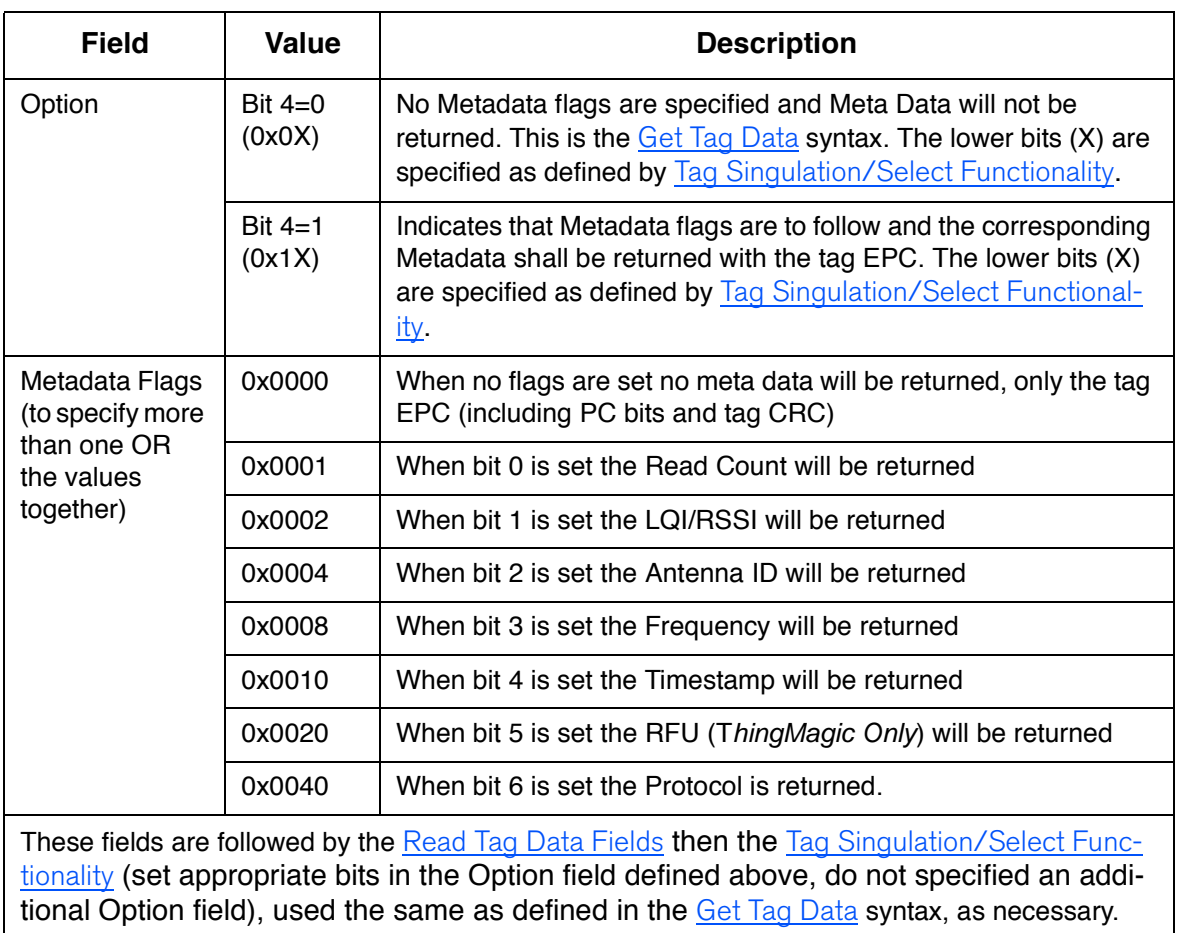

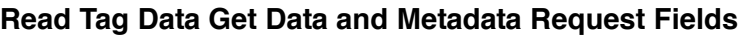

A response can contain the following information:

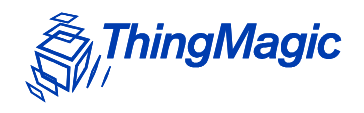

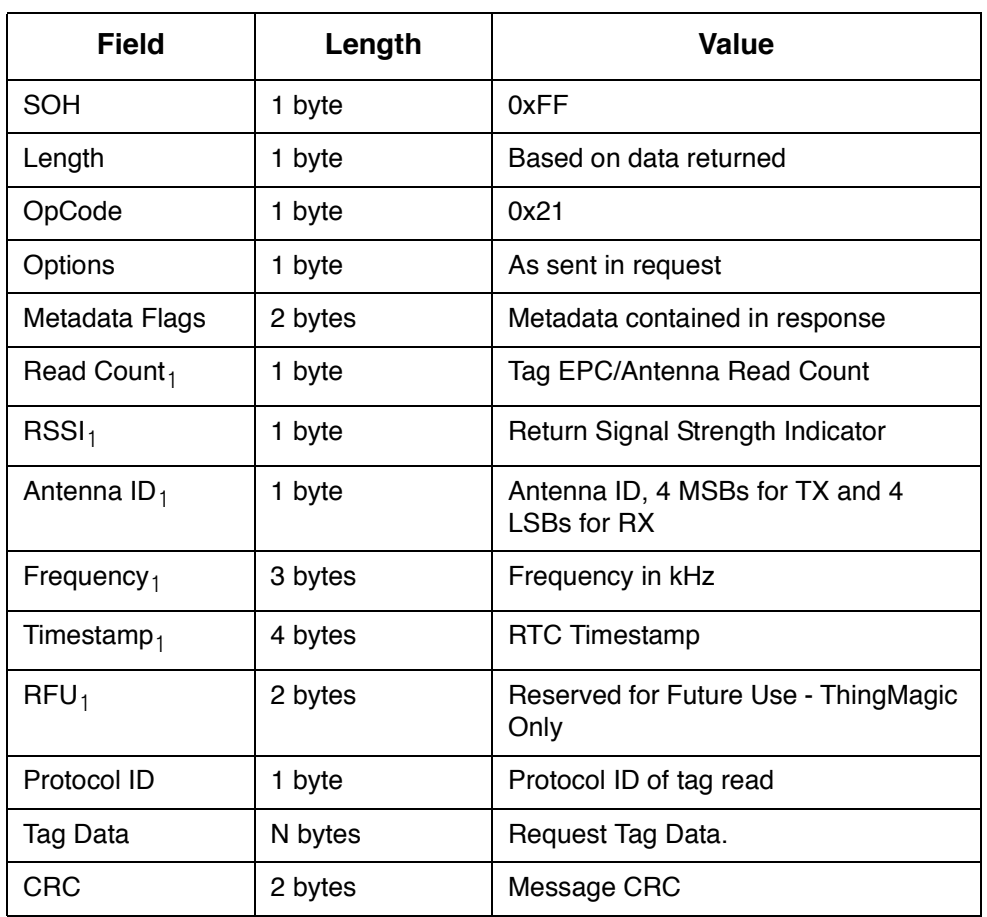

#### **Read Tag Data Get Data and Metadata Response Fields**

1 - Conditionally returned depending on the Metadata Fields specified in the request.

The following example will attempt to read the Access Password (the first 2 words) from Reserved Memory. It will read this data from a tag matching the following criteria for a max timeout of 1000 ms.

Memory Bank = EPC.

Starting Address = bit 120 (beginning of the last byte of the EPC value: 16 PC bits  $+16$ CRC bits + 88 EPC bits)

Select Data  $= 0x34$ 

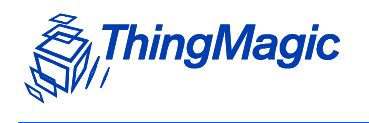

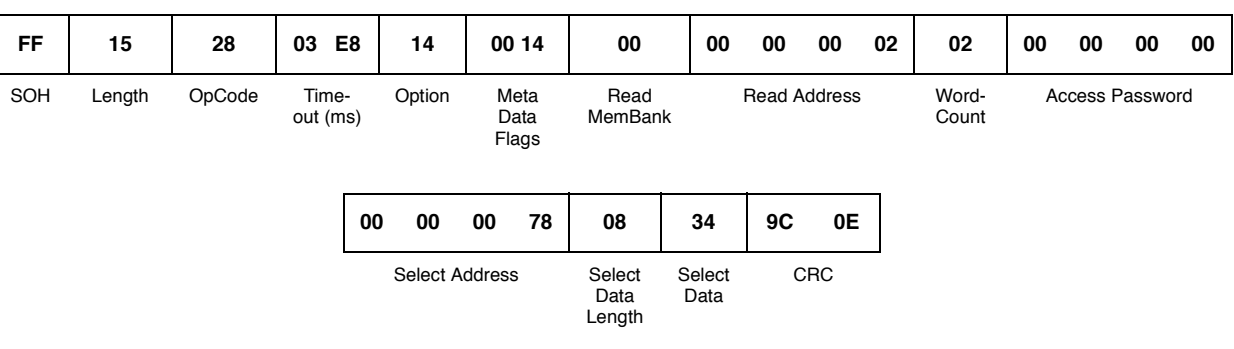

The Reserved Memory bank is not locked so the Access Password is zero

The response to this **Read Data** command example is:

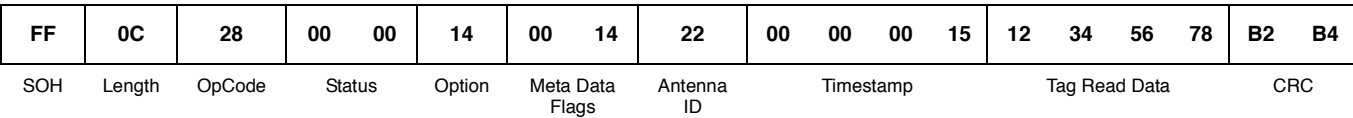

# <span id="page-124-0"></span>Get Tag Buffer (29h)

See [Get Tag Buffer \(29h\)](#page-48-0) in [Multi-Protocol Tag Commands](#page-48-1).

# Clear Tag Buffer (2Ah)

See [Clear Tag Buffer \(2Ah\)](#page-55-0) in [Multi-Protocol Tag Commands](#page-48-1).

# Gen2 Tag Specific (2Dh)

The **Gen2 Tag Specific** command is a generic command providing an interface for operations proprietary to certain Gen2 tag silicon. The supported commands are grouped by tag silicon type, indicated by the Chip Type field. Each Chip Type may have multiple unique commands associated with it, indicated by the Sub Command field.

### Alien Higgs Silicon (Chip Type=0x01)

Tags with Alien Higgs Silicon support the following proprietary commands:

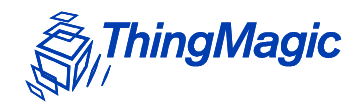

### **Alien Higgs Sub Commands**

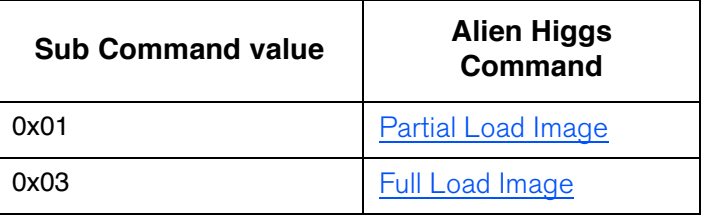

### <span id="page-125-0"></span>Partial Load Image

Sub Command=0x01

If the first bit of Sub Command is 1 (Sub Command=0x01), the **Gen2 Tag Specific** command writes an EPC with a length of up to 96-bits, plus the Kill and Access passwords without locking in a single command.

The format for this command is as follows:

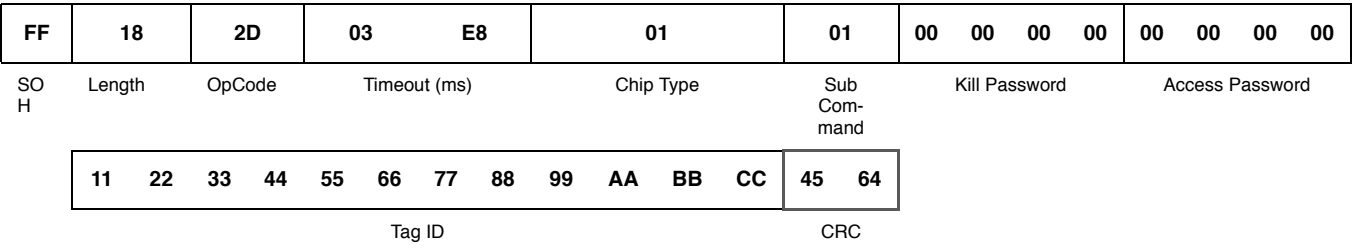

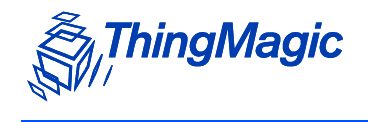

### <span id="page-126-0"></span>Full Load Image

Sub Command=0x03

If the second bit of Sub Command is 1 (Sub Command=0x03), the **Gen2 Tag Specific** command will also modify the Lock bits (locking the tag according to the Alien Higgs Lock Bits) and the Alien Higgs PC Bits.

#### The format is extended as follows:

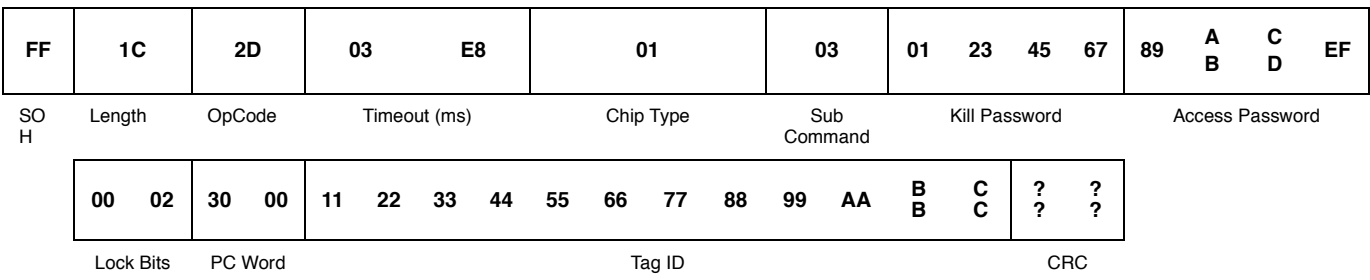

The Lock Bits correspond to the Higgs TID Bank configuration bits with the same name and are shown in the following table:

### **Alien Higgs Lock Bits**

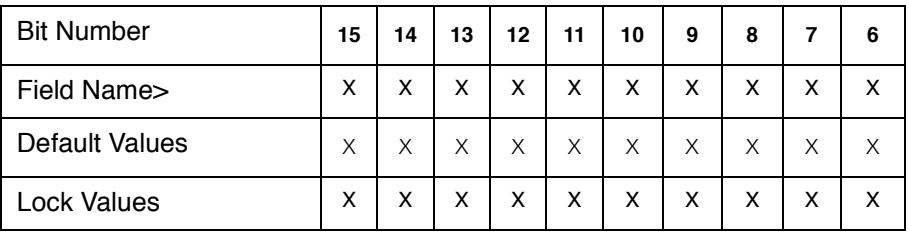

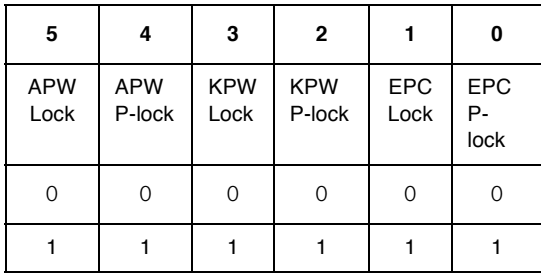

Currently, only the first six bits of this field are used. A value of zero in each bit field keeps the corresponding memory segment unlocked. To lock any of the **Kill** and **Access** passwords or the EPC, temporarily or permanently, set the corresponding bit fields in the Lock Bits word to 1. For additional information, refer to the Higgs Tags Application Notes

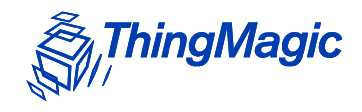

(Currently available at http://www.alientechnology.com/docs/

Load Image Application Note 1.pdf - Contact Alien Technology for more details).

The PC Word field, in the table on the previous page, corresponds to the PC Word in the Tag EPC memBank defined in the Gen2 Specification and is shown in the following table:

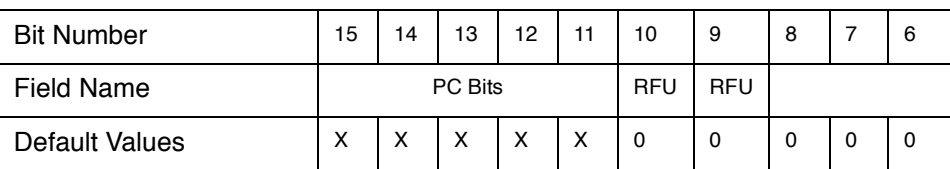

### **Alien Higgs PC Bits**

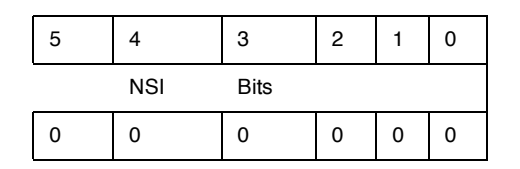

The PC Word in the **Write Tag Specific** command allows you to specify the NSI Bits and the length of the EPC that you want to write into the tag. The RFU bits are always zero and the PC Bits are determined by the EPC length as specified in the Gen2 Specification and the Higgs Tags Application Notes.

To use the extended format of the **Gen2 Tag Specific** command but keep the NSI bits intact, set option=0x03. This signals the reader to ignore the NSI bits of the PC Word sent to the reader along with the command.

In the example on the previous page, after the execution of the **Gen2 Tag Specific** command, the reader writes the 96-bit EPC 0x112233445566778899AABBCC, the Kill Password 0x01234567, the Access Password 0x89ABCDEF into the tag without changing the NSI bits of the tag and locks the EPC memBank.

However, to access and write the NSI bits into the tag, set the third bit of the option field to 1 (option=0x07). In the example, if option is set to 0x07, the NSI bits are overwritten by zeros.

The following table summarizes the option field values and the action that is taken:

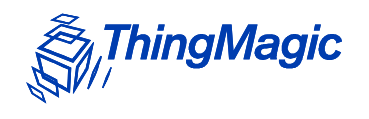

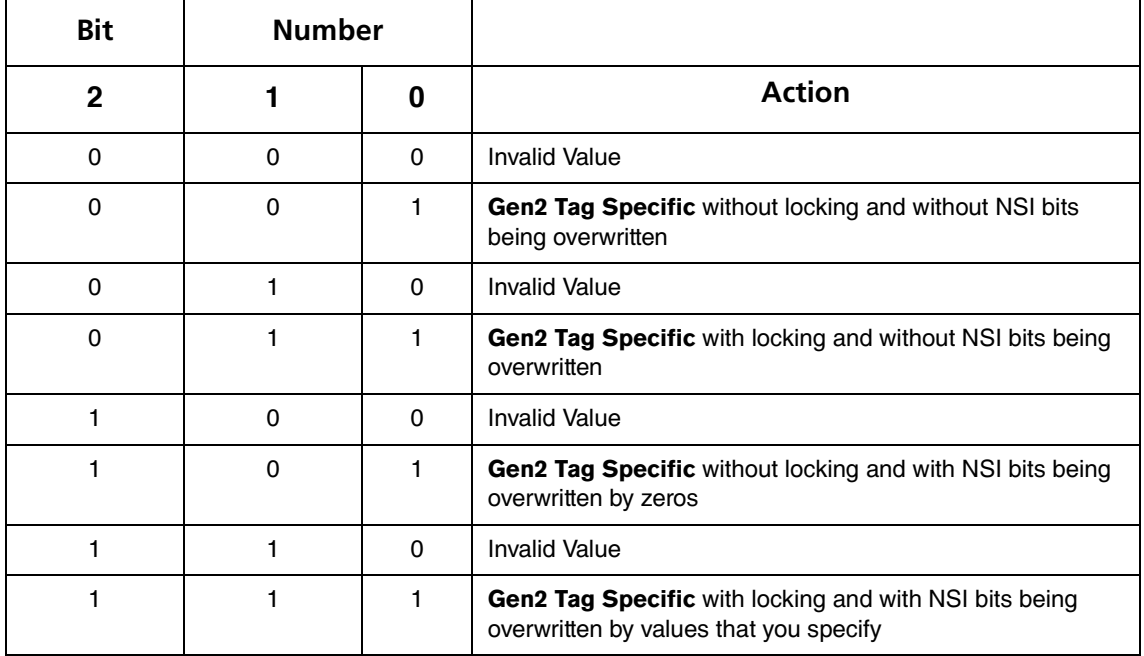

## NXP Silicon (Chip Type=0x02)

Tags with NXP Silicon support the following proprietary commands as specified in the *SL31CS1202 G2XM UCode Functional Specification* (please contact NXP for details):

### **NXP Sub Commands**

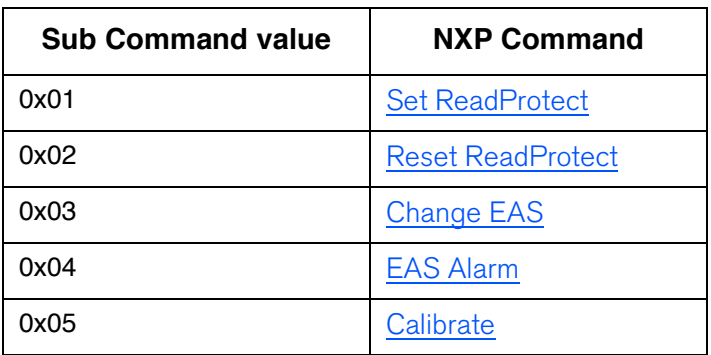

All NXP-proprietary commands contain the following fields:

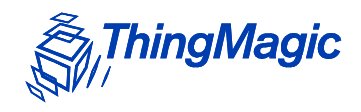

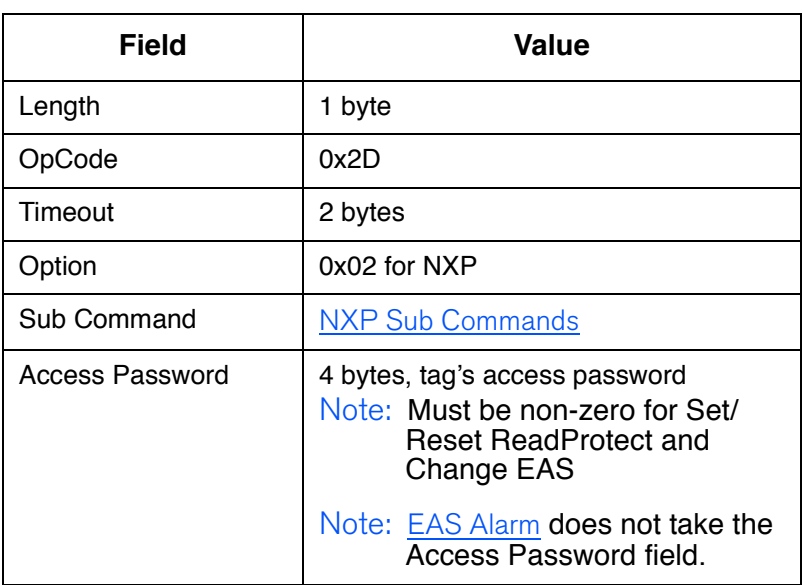

### **NXP Common Fields**

In addition to the common fields some commands have additional required fields as indicated below.

#### <span id="page-129-0"></span>Set ReadProtect

The NXP command Set ReadProtect causes the commands Read, Write, Kill, Lock, Access, Set ReadProtect, Change EAS, EAS Alarm and Calibrate to be disabled until a "Reset ReadProtect" is received. This command uses only the common fields and is invoked with the following command:

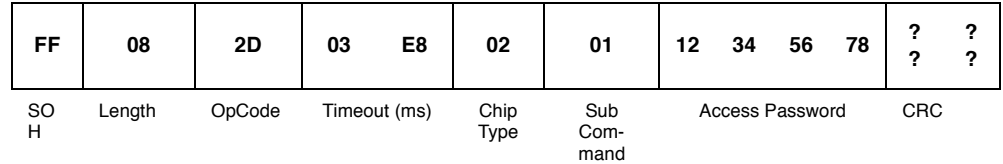

The response to the Set ReadProtect command is a simple ACK with standard status:

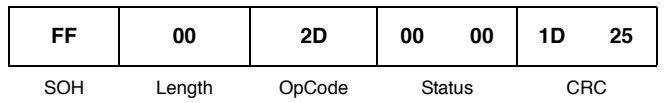

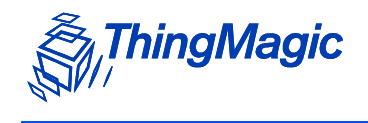

### <span id="page-130-0"></span>Reset ReadProtect

The NXP command Reset ReadProtect restores normal operation to a tag which is in ReadProtect mode. This command uses only the common fields and is invoked with the following command:

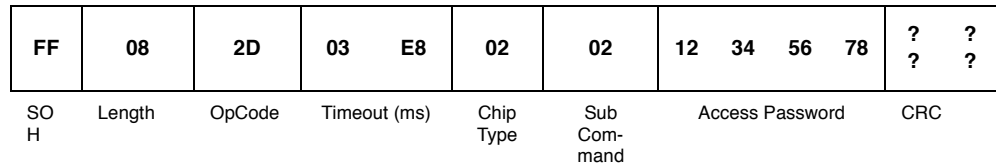

The response to the Reset ReadProtect command is a simple ACK with standard status:

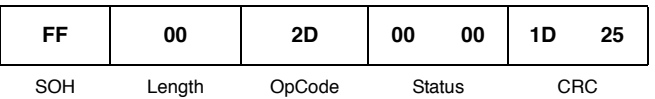

### <span id="page-130-1"></span>Change EAS

The NXP command Change EAS sets or resets the EAS system bit. When set, the tag will return an alarm code if an "EAS Alarm" command is received. This command takes an additional field:

Change EAS (1 byte: 0x01=Set EAS; 0x02=Reset EAS)

It is invoked with the following command:

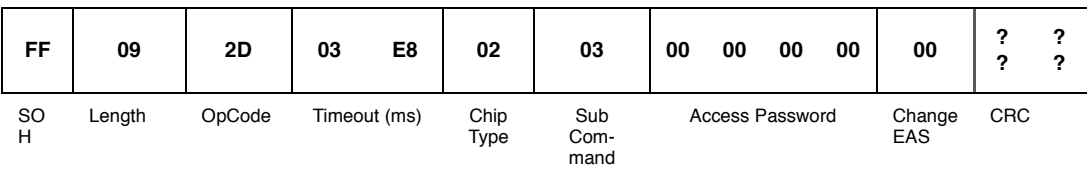

The response to the Change EAS command is a simple ACK with standard status:

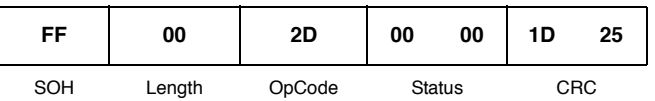

### <span id="page-130-2"></span>EAS Alarm

The NXP command EAS Alarm causes the tag to return coded information, but only when the tag has its EAS system bit set. This command requires several fields in addition to the common fields

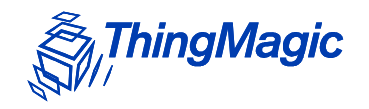

- Divide Ratio as Per Gen2 (DR) (1 byte: Current fixed to 0x01, M5e and M5e-C only support DR=64/3)
- Miller Cycles (M) (1 byte: Current fixed to 0x02, M5e and M5e-C only support M=4)
- TrExt as Per Gen2 (1 byte: Current fixed to 0x01, M5e and M5e-C only support extended Pilot Tone)

It is invoked with the following command:

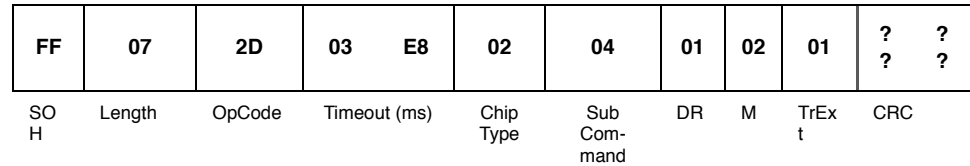

The response to the EAS Alarm command contains 8 bytes of EAS Alarm Data, only if Status=0x0000. The format of the response is:

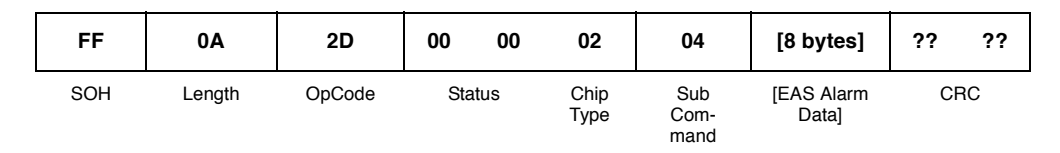

### <span id="page-131-0"></span>**Calibrate**

The NXP command Calibrate causes the tag to return a random data pattern that is useful in some frequency spectrum measurements. This command uses only the common fields and is invoked with the following command:

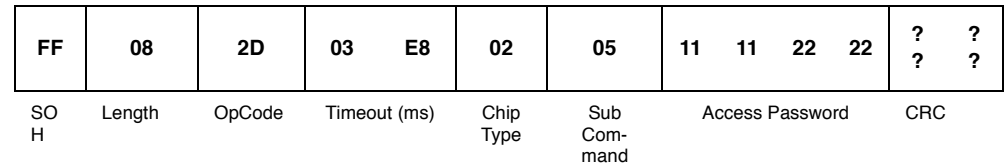

The response to the Calibrate command contains 32 bytes of Calibrate Data, only if Status=0x0000. The format of the response is:

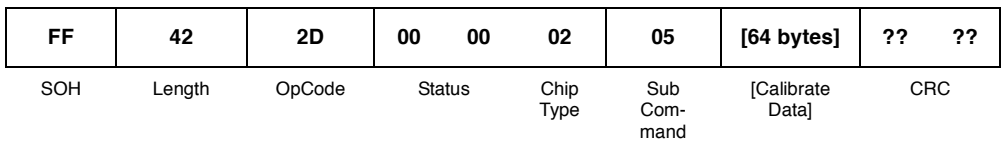

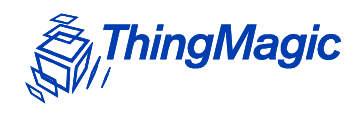

Note

If the tag is a G2XL without User Memory the *Calibrate Data* response field will contain 64 bytes of '00'.

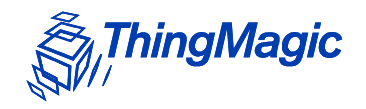

# Erase Block Tag Specific (2Eh)

The **Erase Block Tag Specific** command is used for Tag specific block erases. The format for this command is as follows:

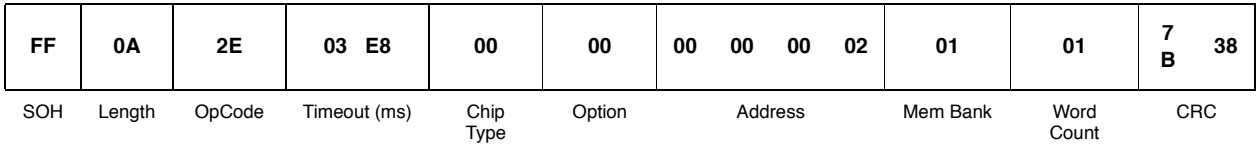

Currently, the only acceptable Chip Type is 0x00 (indicates standard support of any tag supporting the Block Erase command as specified in the Gen2 Specification) and the only permissible option is 00 (Block Erase). The 32-bit Address field is the zero-based offset from the MemBank origin, in 16-bit words, where the contents of the tag memory will be erased. It corresponds to the *WordPtr* argument in the Gen2 command specification.

The 8-bit MemBank field specifies which of the tag's memory banks is to be addressed. It corresponds to the Gen2 argument of the same name. Its values are as mentioned for **Write Tag Data** command. Word Count specifies the number of 16-bit words to be erased. In the format example, data starting at word=0x02 (the third word) of EPC memory, which corresponds with the first word of the EPC ID, is erased .

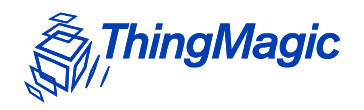

# Get Configuration Commands

The Get commands listed in the following table are used to get settable parameters from the Mercury Embedded module. All of the commands have a data length of zero, and return data or a fault code. These commands cannot be run in the Bootloader.

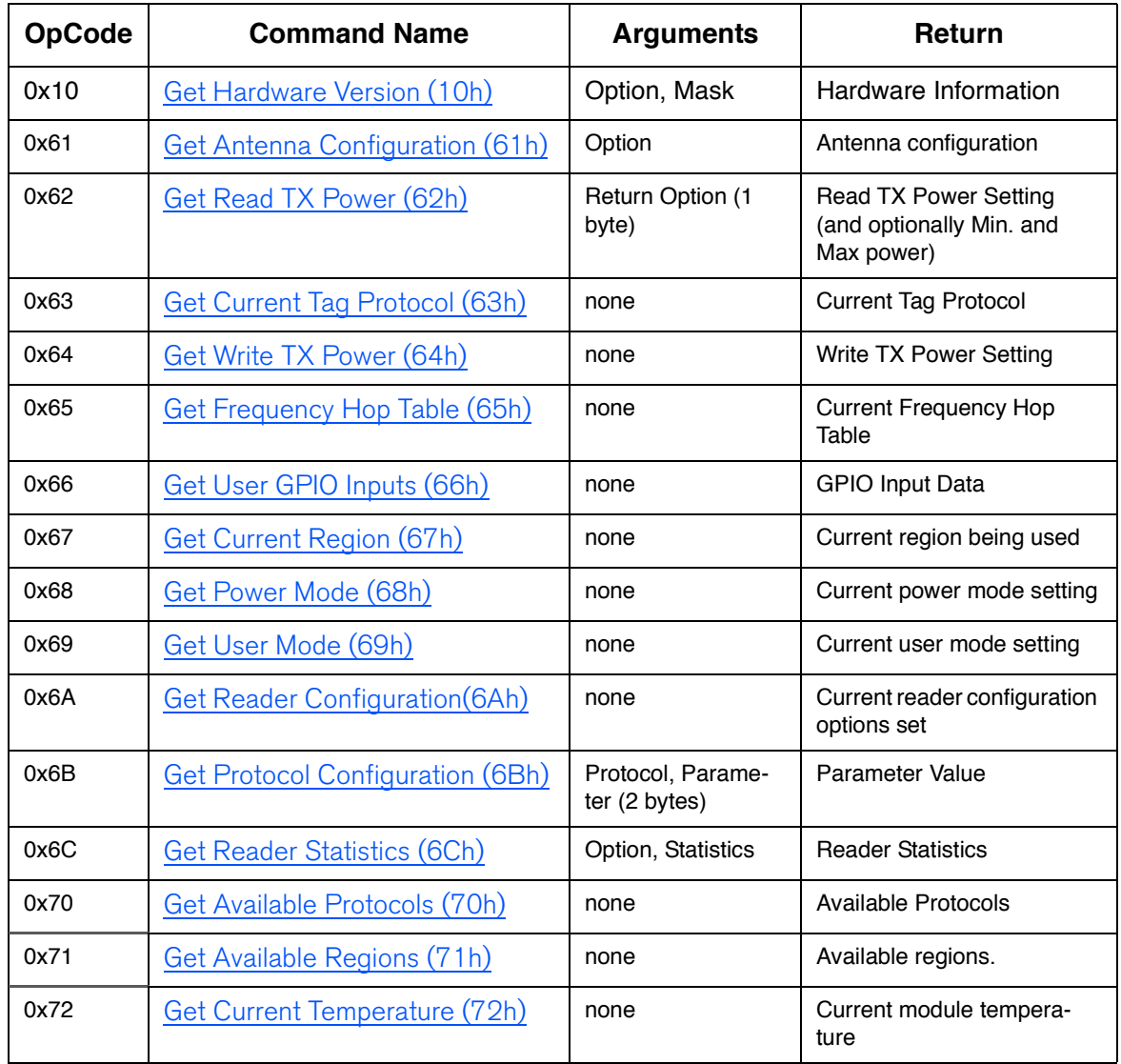

### **Get Configuration Commands**

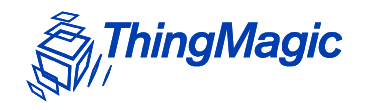

## <span id="page-135-0"></span>Get Hardware Version (10h)

The Get Hardware Version command is used to get information about the module it is executed on. Most of the information is not currently user-relavant but will often be required by ThingMagic Support to help diagnose problems.

#### **Get Hardware Version Fields**

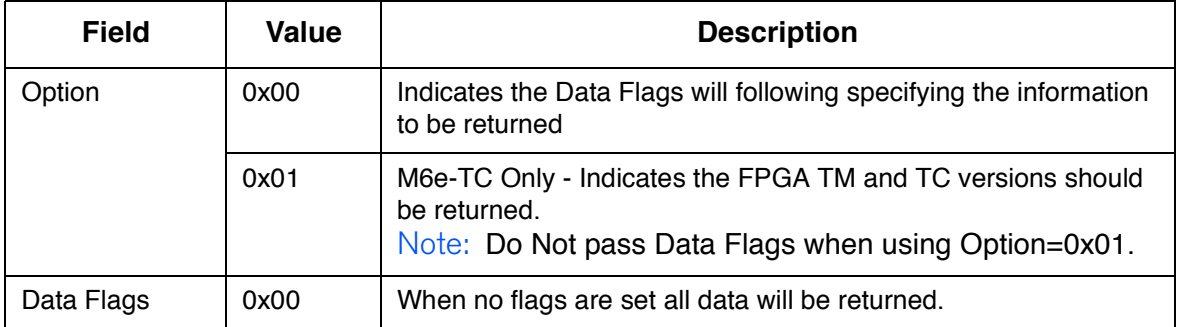

The format of this command is:

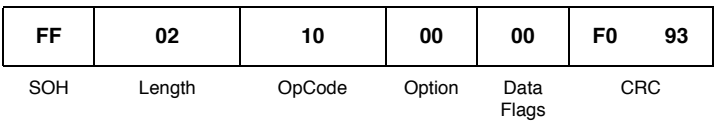

### **Example**

The following command returns the FPGA TM and TC versions:

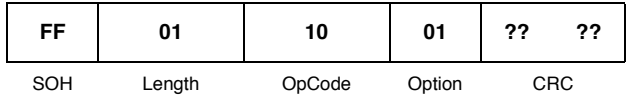

The follow is an example response containing the FPGA TM and TC versions:

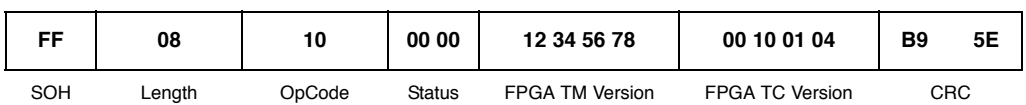

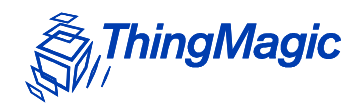

# <span id="page-136-0"></span>Get Antenna Configuration (61h)

The **Get Antenna Configuration** command returns the current antenna configuration including which antennas are set to transmit and receive, and which ports have antennas attached.

Reliable antenna detection requires that an attached antenna pass at least a small amount of DC current. Many antennas do not pass DC current. Due to such antennas an indication that a port is terminated is always accurate, but an indication that a port is not terminated may not be accurate.

The format of the command is:

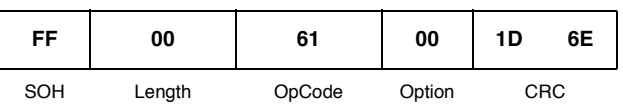

The reply is formatted similar to the **Set Antenna Port** command. Data byte 01 returns the current TX antenna, and data byte 02 returns the current RX antenna. The default, and currently only, antenna configuration is TX on port #1 and RX on port #1.

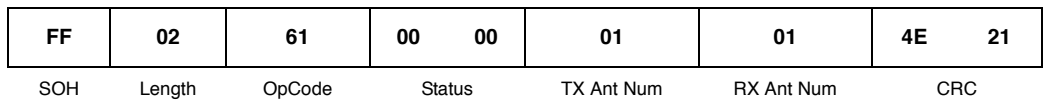

The **Get Antenna Configuration** command also includes an option that also returns information on which port(s) the antenna is connected.

For example, a command is sent:

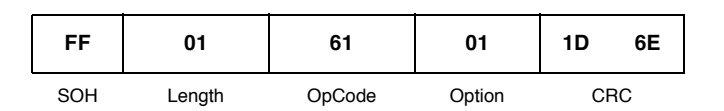

The response returns the ports for TX and RX and also detects whether an antenna is connected to the port:

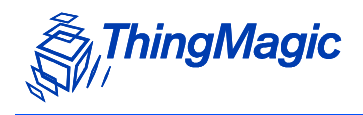

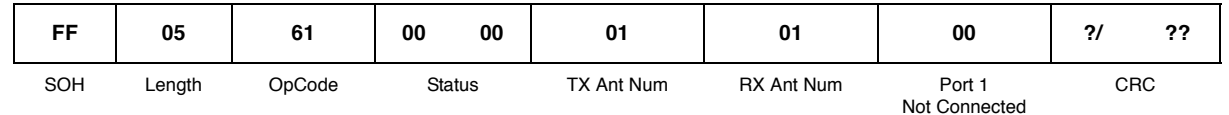

# <span id="page-137-0"></span>Get Read TX Power (62h)

The **Get Read TX Power** command returns the current TX power and, optionally, the minimum and maximum power levels supported by the module (and region setting) for reading tags, in centi-dBm.

The option field allows you to specify what data you want returned:

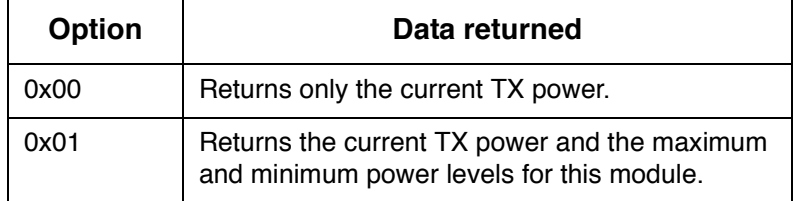

The following example gets the full set of power data:

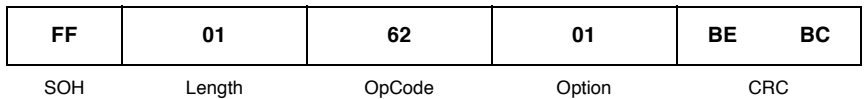

The example response contains the option specified followed by 2 byte fields for each power value:

current = 0x0BB8 = 3000 centi-dBm = 30.00 dBm max = 0x0BB8 = 3000 centi-dBm = 30. 00 dBm min.  $= 0x01F4 = 500$  centi-dBm  $= 5.00$  dBm

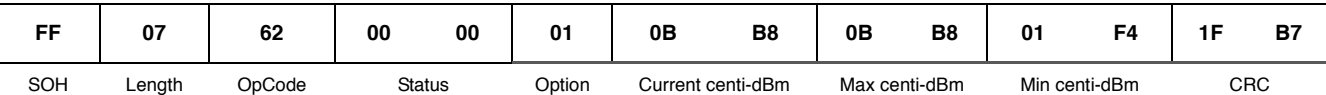

## <span id="page-137-1"></span>Get Current Tag Protocol (63h)

The **Get Current Tag Protocol** command returns the currently set tag protocol(s). This is the protocol being used by the reader. The following table assigns a 16-bit code to each available protocol. This table will be updated as new protocols are added:

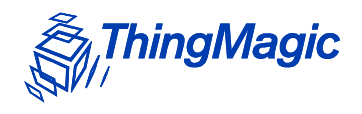

### **Tag Protocol IDs**

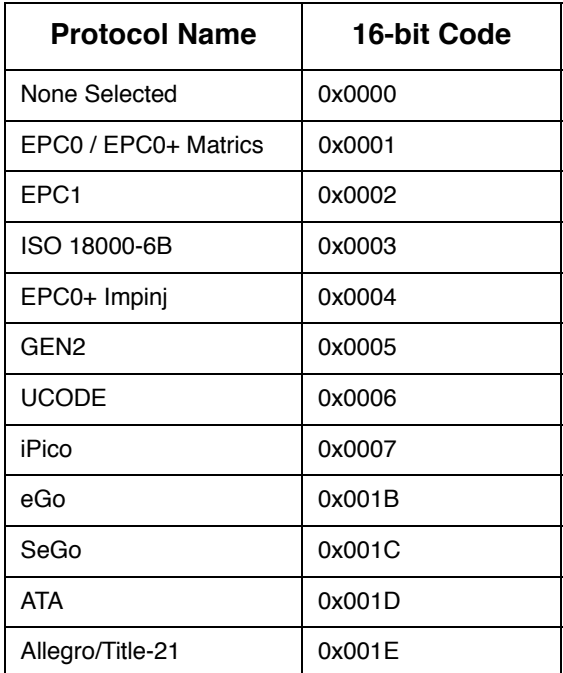

The command format is shown in the following example:

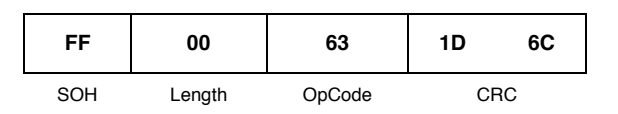

#### **Note**

The supported protocols vary depending on the hardware and firmware in use.

The reply is similar to the **Set Current Tag Protocol** command. Only one protocol can be set at a time:

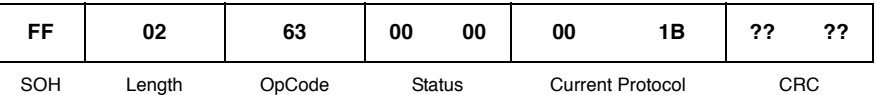

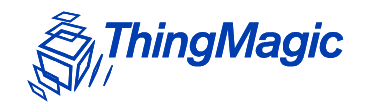

# <span id="page-139-0"></span>Get Write TX Power (64h)

The **Get Write TX Power** command returns the current TX power and, optionally, the minimum and maximum power levels supported by the module for reading tags, in centidBm.

The option field allows you to specify what data you want returned:

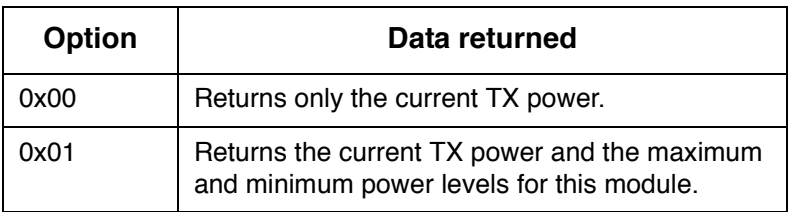

The following example gets the full set of power data:

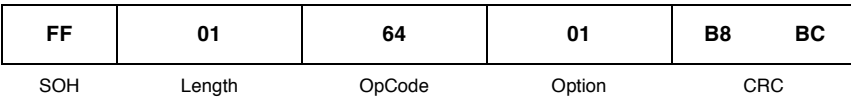

The example response contains the option specified followed by 2 byte fields for each power value:

 $current = 0x0BB8 = 3000$  centi-dBm =  $30.00$  dBm max = 0x0BB8 = 3000 centi-dBm = 30.00 dBm min. = 0x01F4 = 500centi-dBm = 5.00 dBm

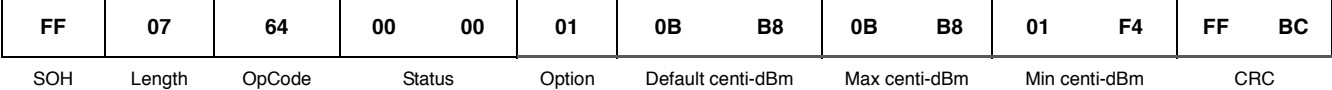

# <span id="page-139-1"></span>Get Frequency Hop Table (65h)

The **Get Frequency Hop Table** command gets the current frequency hop table used in the Microprocessor:

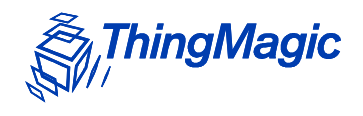

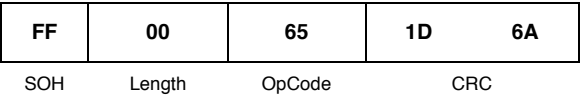

The reply format is similar to the **Set Frequency Hop Table** command. The length must be set to a multiple of four, and a maximum of 62 hop frequencies is returned. The frequencies are returned in kHz. Thus, frequency #1 (0xDC370) corresponds to 902,000 kHz:

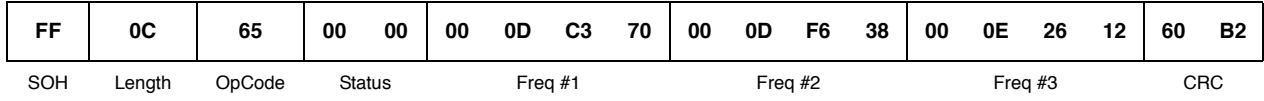

# <span id="page-140-0"></span>Get User GPIO Inputs (66h)

The **Get User GPIO Inputs** command returns the status of the User Input GPIO lines:

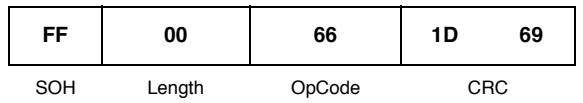

The status of the GPIO lines is returned.

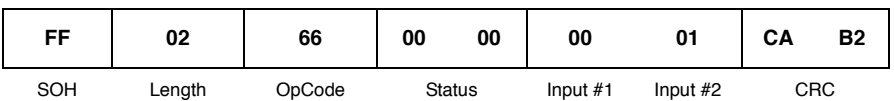

# <span id="page-140-1"></span>Get Current Region (67h)

The **Get Current Region** command gets the current region and, optionally, specific parameters for that region set in the reader. Currently available region codes are shown in the following table. Details on the Regulatory Compliance for each region can be found in [Regional Support](#page-16-0)::

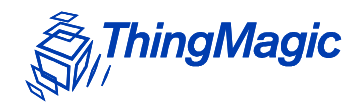

#### **Region codes**

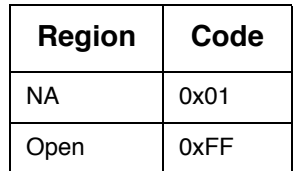

To get the current region send the following command:

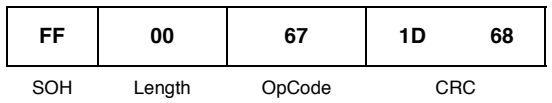

The command generates the following reply, which indicates that the reader is set to the NA region:

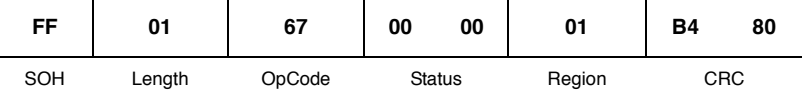

# <span id="page-141-0"></span>Get Power Mode (68h)

The **Get Power Mode** command returns the current Power Mode of the unit. The values for the available **[Power Modes](#page-20-0)** are shown in the table.

#### **Available power modes**

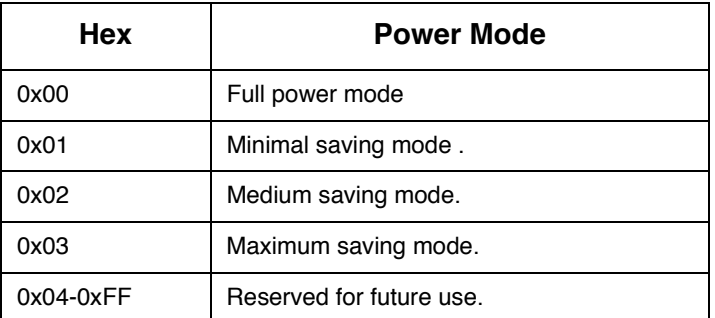

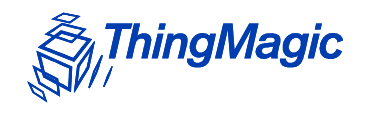

#### **Note**

If [Set Power Mode \(98h\)](#page-154-1) is called using the USB interface and mode 0x03 is specified the module will instead be set to 0x02. In order to set the module to mode 0x03 the command must be called using the RS232 interface.

The command gets the current power mode setting from the module:

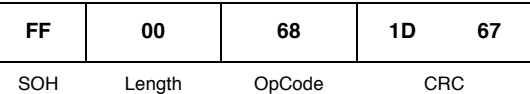

The example reply shows that the system is in the medium power saving mode:

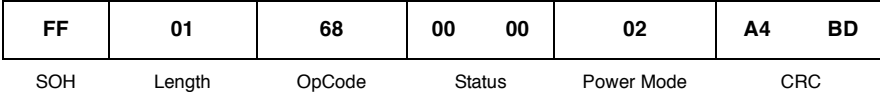

## <span id="page-142-0"></span>Get User Mode (69h)

The **Get User Mode** command returns the type of application in which the M5e/M5e-Compact can be used. The available user modes are shown in the table:

# **Hex User Mode** 0x00 | NONE (Default) 0x01 PRINTER 0x02 Unsupported 0x03 PORTAL 0x04 HAND HELD

**Available User Modes**

The command gets the current user mode setting from the module:

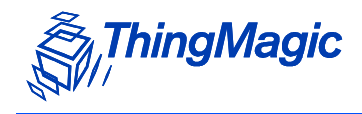

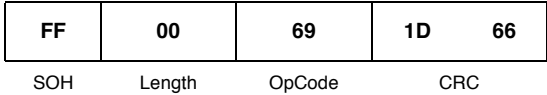

The example reply shows the current user mode setting:

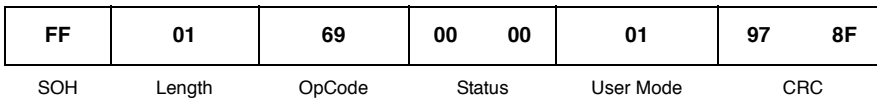

# <span id="page-143-0"></span>Get Reader Configuration(6Ah)

The **Get Reader Configuration** command returns the current reader configuration as defined in [Set Reader Configuration\(9Ah\)](#page-154-2):

Send the following command to get the current transmit mode:

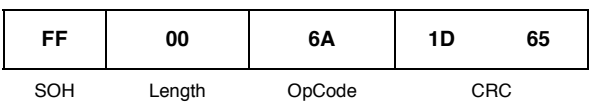

The example reply shows the current reader configuration Options setting:

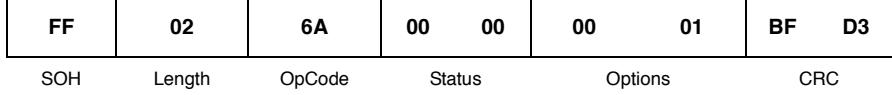

# <span id="page-143-1"></span>Get Protocol Configuration (6Bh)

The Get Protocol Configuration command is used to get current protocol-specific configuration parameters settings as specified in **[Set Protocol Configuration \(9Bh\)](#page-155-0)**.

Send the following command to get the current Gen2 Session configuration parameter value:
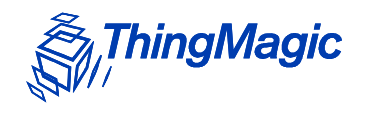

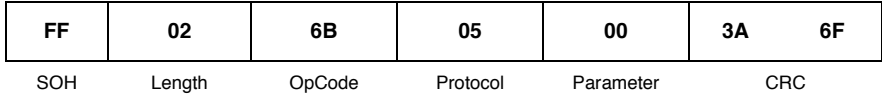

The example reply shows the Gen2 session is set to S2 (0x02):

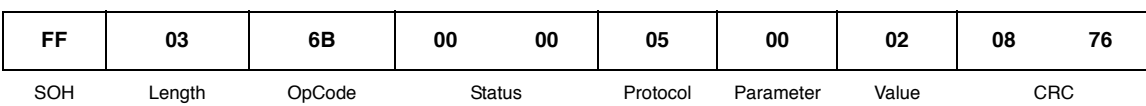

# Get Reader Statistics (6Ch)

The Get Reader Statistics command allows the user to get and reset various statistics on the reader operation. The command takes the following fields:

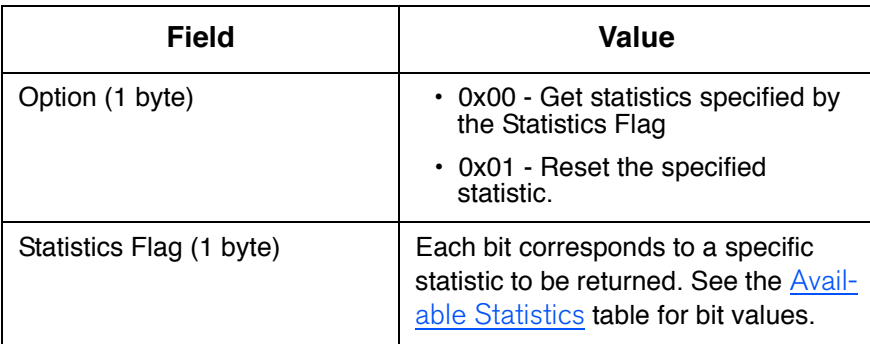

#### **Get Reader Statistics Request Fields**

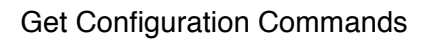

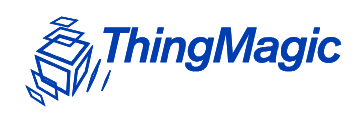

#### **Available Statistics**

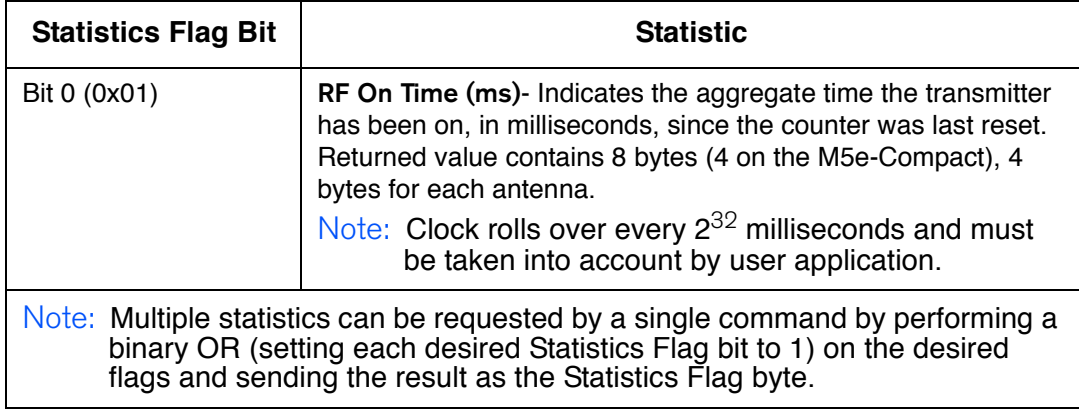

The response to a Get Reader Statistics command contains the following information:

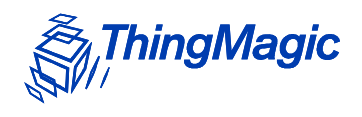

#### **Get Statistics Response Fields**

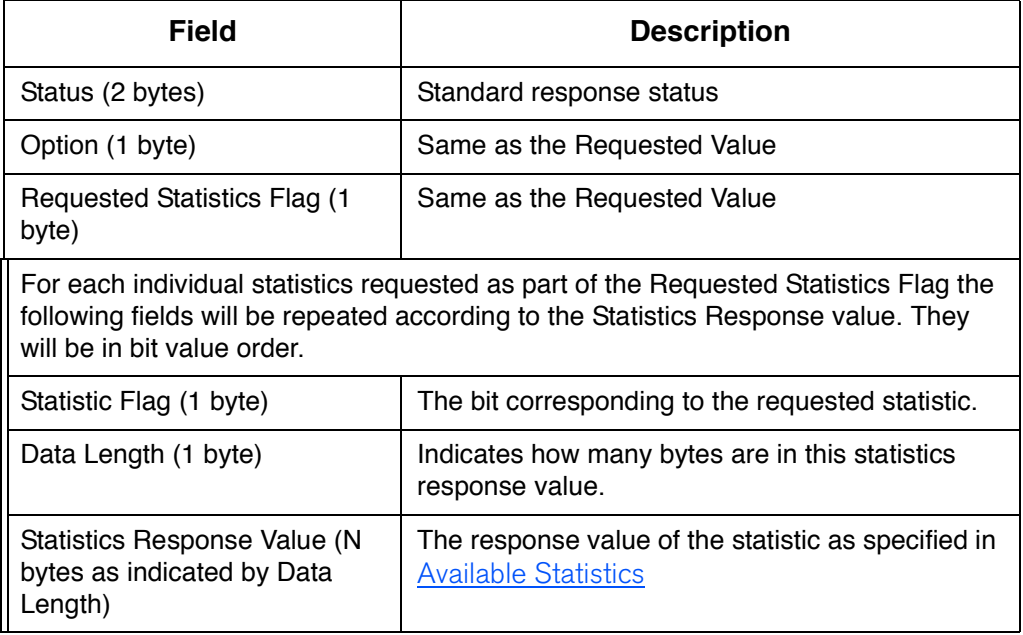

To request the RF On Time send the following command:

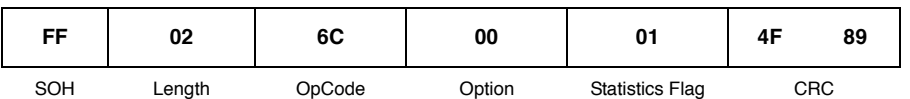

The response, containing the RF On Time would look like:

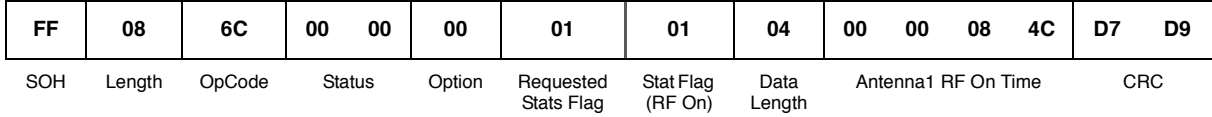

To reset the RF On Time statistic send the following command:

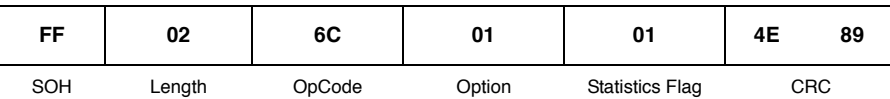

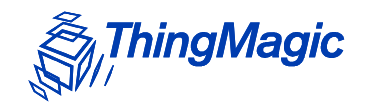

# Get Available Protocols (70h)

The **Get Available Protocols** command returns the list of protocols that the reader is capable of reading. The protocol codes are defined in [Get Current Tag Protocol \(63h\)](#page-137-0). The total number of protocols in the system cannot exceed 32. The command is generated as follows:

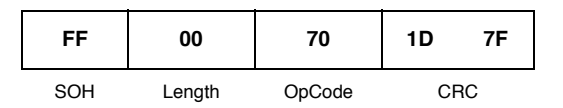

The following Microprocessor response shows that the reader is capable of reading one protocol – GEN2:

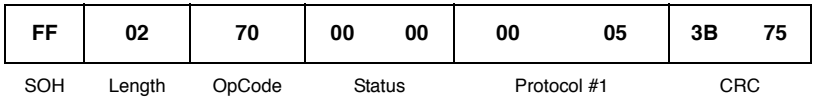

# Get Available Regions (71h)

The **Get Available Regions** command returns the list of regions that the reader is capable of working in. The total number of regions in the system cannot exceed 248. The list of region codes are found in Region codes. The command is generated as follows:

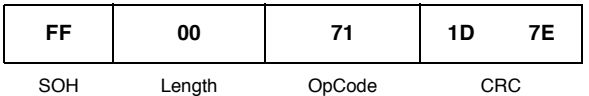

The response shows that this reader is capable of reading in two regions – NA and Open:

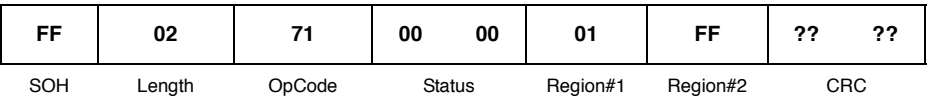

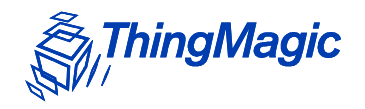

# Get Current Temperature (72h)

The **Get Current Temperature** command returns the current board component temperature on the module in degrees Celsius as a signed 8-bit integer. This information can be used to determine if the module is exceeding its recommended operating temperature range. If the returned value exceeds the values specified in the table below an effort should be made to reduce the ambient temperature of the module or reduce the module's duty cycle.

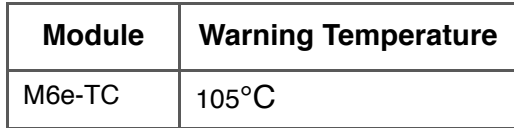

The command is generated as follows:

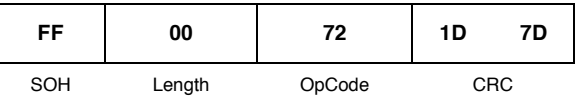

The response returns a signed 8-bit integer in degrees Celsius,  $0x24 = 36^{\circ}$ C

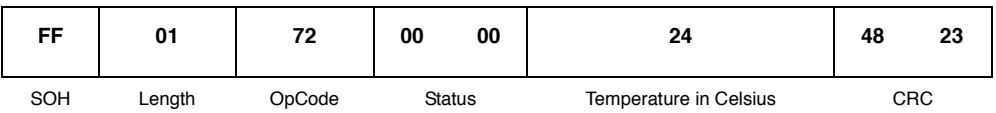

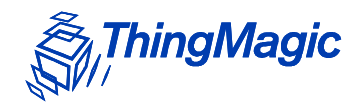

# Set Configuration Commands

The Set commands are used to set configurable values in the firmware. Since the values are not stored in flash, these values are reset to the default values whenever the application firmware is restarted. These commands cannot be run in the Bootloader. The application responds with a fault code / ACK to all commands.

The following table lists the Set commands:

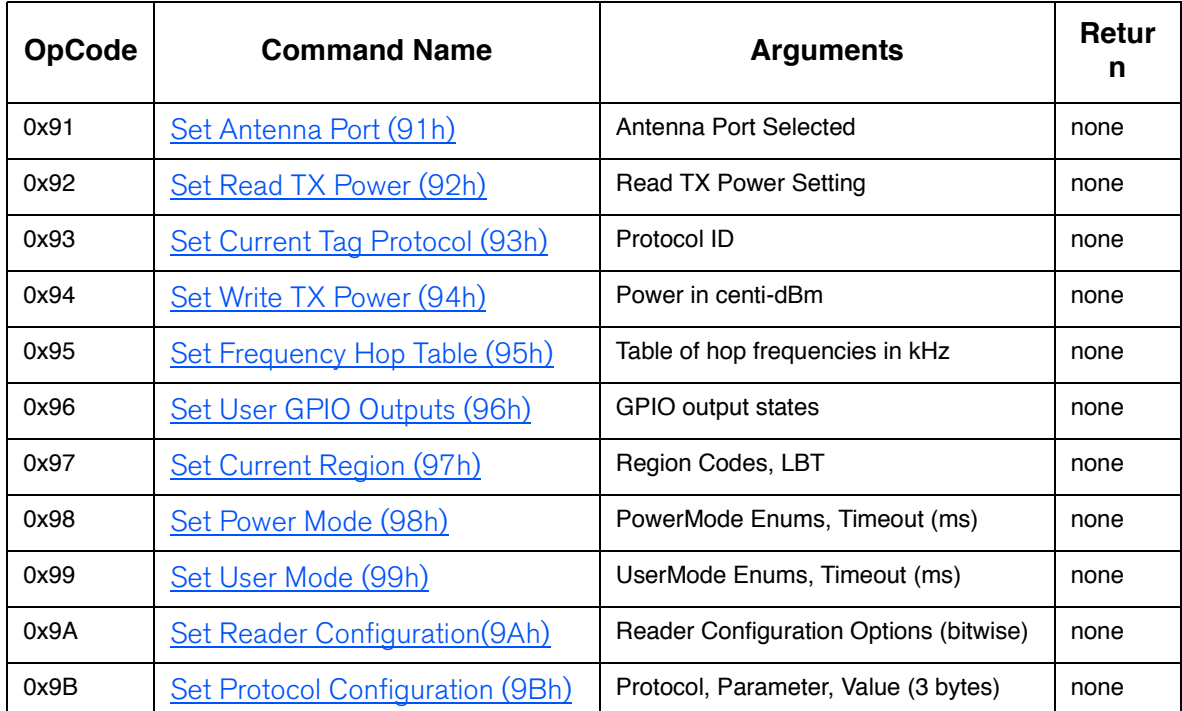

#### **Set Configuration Commands**

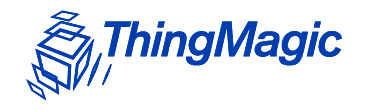

# <span id="page-150-0"></span>Set Antenna Port (91h)

The **Set Antenna Port** command sets the antenna port to the number specified. The transmitter and receiver ports are specified, currently on port 0x01 is supported on the M6e-TC. Each antenna port is an 8-bit value set up as a bit mask. Thus, only one of the eight bits should be set at a time. The example below sets both antennas to bit mask 0x01, which would correspond to the first antenna in the system.

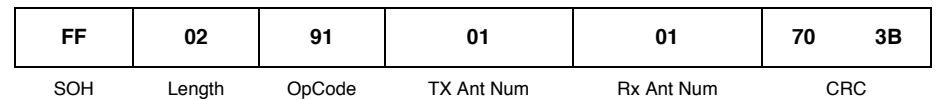

Valid settings for this command are:

 $TX = 1$  RX = 1

All other settings will result in an error.

# <span id="page-150-1"></span>Set Read TX Power (92h)

The **Set Read TX Power** command sets the power level to be used for reading tags. The power is specified as a 16-bit value in centi-dBm. For instance, a power of 25 dBm is 2500 centi-dBm, which is 0x09C4.

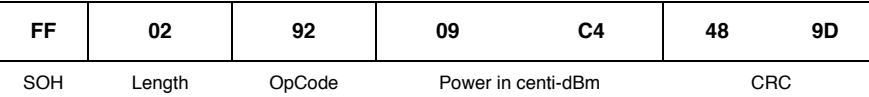

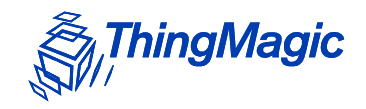

# <span id="page-151-0"></span>Set Current Tag Protocol (93h)

To select a protocol, send the **Set Current Tag Protocol** code to the reader. A table of valid protocol codes is found in **[Get Current Tag Protocol \(63h\)](#page-137-0)**. The following example sets the protocol to GEN2:

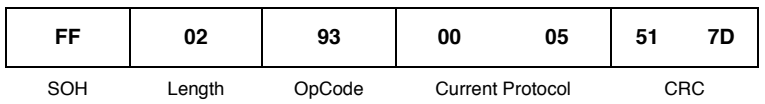

Only protocols that are enabled in the reader are available. These protocols are listed in the version information for the application, described in Get Boot Loader/Firmware Version [\(03h\)](#page-40-0).

# <span id="page-151-1"></span>Set Write TX Power (94h)

The **Set Write TX Power** command sets the power level to use for writing to tags. This is necessary because a write operation may require a different RF power setting than a read command. The format and arguments of this command are identical to the **Set Read TX Power** command:

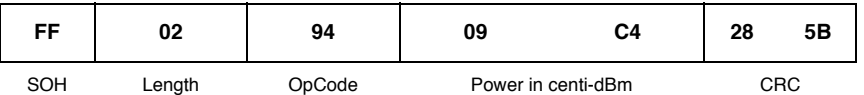

# <span id="page-151-2"></span>Set Frequency Hop Table (95h)

The **Set Frequency Hop Table** command sets the list of frequencies to use when hopping. Each frequency is encoded as a 32-bit value in kHz. For instance, 915MHz is encoded as 915000kHz, which is 0x000DF638. The maximum number of hop frequencies is 62, since that is the maximum number of 32-bit values that can be sent using a message packet. If fewer values are used, only those values are populated in the table and the rest of the slots are ignored.

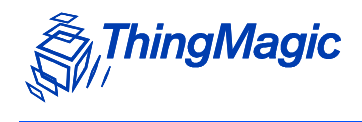

#### **Note**

The data length of this message encodes the number of frequencies to populate into the hop table. The length must be divisible by four for the message to be properly formatted.

This example shows a command that sets up a table with only three values:

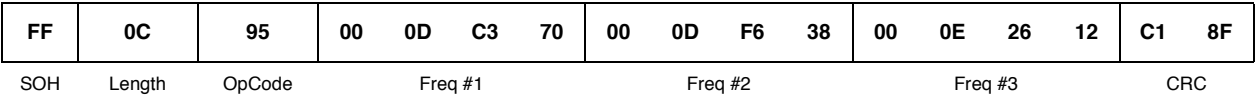

The generated hop table has values of 902MHz, 915MHz, and 927.25MHz. For the US region, valid frequencies are 902MHz – 928MHz. If any of the values in the table are invalid, then none of the values are recorded.

The **Set Frequency Hop Table** command should be used for debug only, as there should be no reason to modify the frequency hop table in the field.

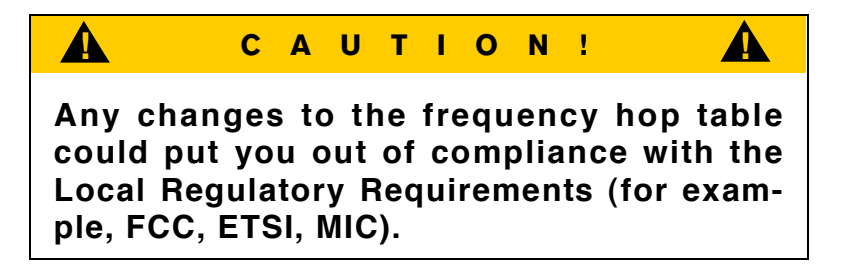

# <span id="page-152-0"></span>Set User GPIO Outputs (96h)

There are two GPIO outputs available for use. The **Set User GPIO Outputs** command has been "overloaded" to create a mechanism to return the current state of both GPIO pins. To set either GPIO Output pin, send the following command. Note that the data length is 2 bytes:

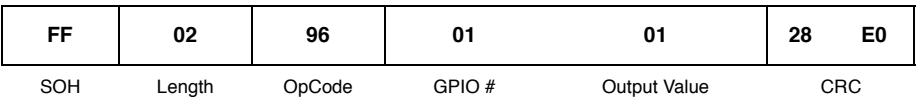

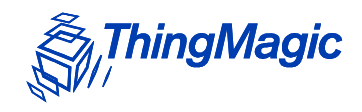

This example sets the GPIO Output #1 to '1' (high). To get the current status of the GPIO output pins, send the same command, with the length set to 0:

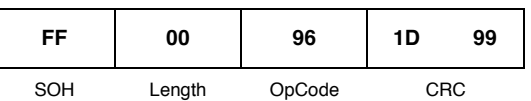

The response looks similar to the **Get User GPIO Inputs** command:

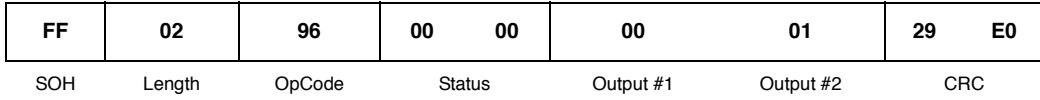

# <span id="page-153-0"></span>Set Current Region (97h)

The **Set Current Region** command sets the current region for use in the reader. The list of region codes are found in Region codes. See [Regional Support](#page-16-0) for more information on regional functionality.

Setting the region performs the following:

- **1.** Frequency hop table is set to the default for the region.
- **2.** Any other region specific settings are set (i.e. LBT) to default values unless otherwise specified. Currently only LBT is configurable for regions supporting it.

The Set Current Region command supports two command syntaxes:

 The basic syntax for all regions where only the region code is specified. For example, to set the region to KR:

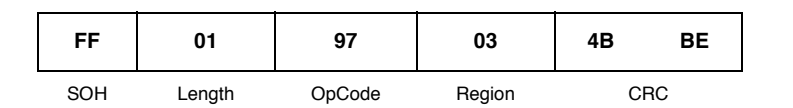

 The **extended syntax** allowing the region code plus LBT Enabled (if supported by Region) to be set. For example, to set the Region to EU3 and Enable LBT:

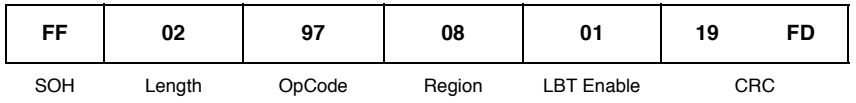

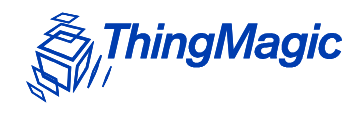

#### **Note**

When LBT is disabled in the Open region the M6e-TC will implement frequency hopping as implemented for the NA region with a frequency hop interval of 400ms.

# <span id="page-154-0"></span>Set Power Mode (98h)

The **Set Power Mode** command can set the M6e-TC to four different power management modes. See Available power modes.

Use the **Set Power Mode** command to set the power mode to maximum saving mode by sending the following:

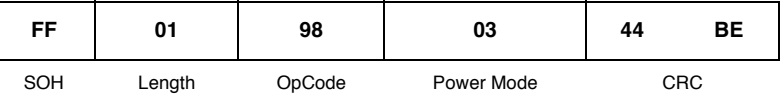

# <span id="page-154-1"></span>Set User Mode (99h)

Use the **Set User Mode** command to set the user mode to the type of application in which the M6e-TC will be configured for the optimal Search Strategy settings for a particular protocol.

Send the following to set the user mode to printer:

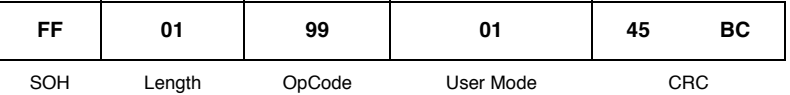

The list of user modes and their corresponding session are found in Available User Modes. Setting the User Mode to an unsupported value will not modify the current setting.

## <span id="page-154-2"></span>Set Reader Configuration(9Ah)

The **Set Reader Configuration** command is used to set several configuration options on the reader. The configuration options, defined in the table below are enabled bitwise, although the option value is specified in hexidecimal (2 bytes). One example configuration and the corresponding Options value is specified in the command example below. For other combinations the hex value for Options will need to be calculated by OR'ing the bits for each setting.

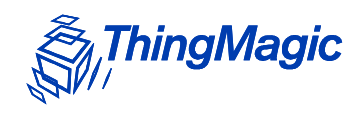

#### **Available Configuration Options**

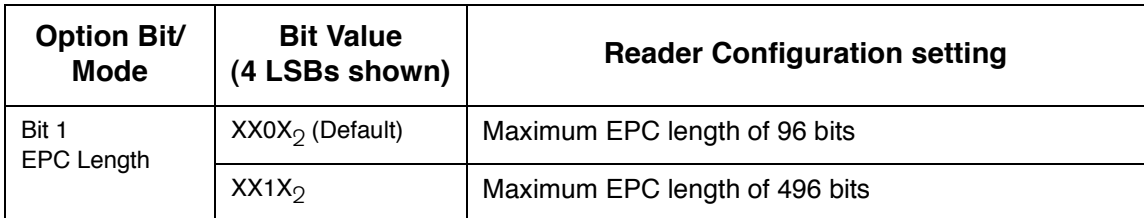

Send the following to support EPC values up to 496 bits:

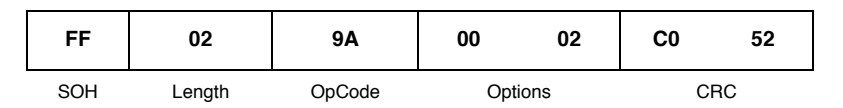

**Note** 

When using Max EPC length=96 the reader will still "see" tags with longer EPCs but they will not be passed up to the user or stored in the tag buffer. As a result there will be a performance impact when inventorying tags (when there are both tags with 96 bit and greater than 96 bit EPCs) as the reader will still be processing the longer EPC tags and discarding them.

## <span id="page-155-0"></span>Set Protocol Configuration (9Bh)

The Set Protocol Configuration command is used to set protocol-specific configuration parameters. The table below defines the currently available protocol-specific parameters which can be set and the supported settings. Additional parameters will be supported in the future.

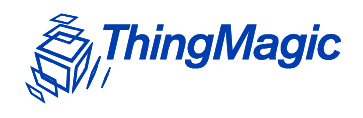

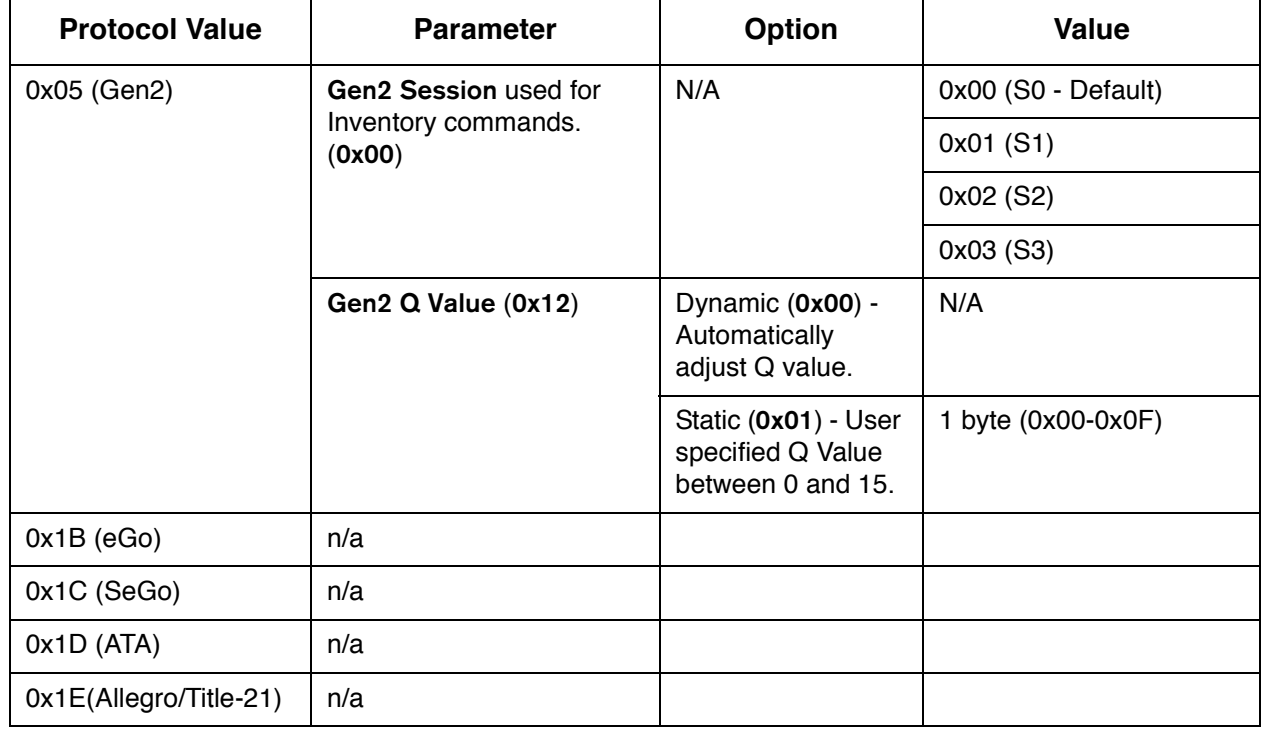

#### **Protocol Configuration Settings**

#### **Note**

Setting the parameters using Set Protocol Configuration will override the implicit value set by a previous call to Set User Mode. Likewise, a subsequent call to Set User Mode will override the parameters set by Set Protocol Configuration. Get Protocol Configuration will always return the current setting regardless of whether it was set by Set Protocol Configuration or Set User Mode.

#### Set Gen2 Session

The following example sets the Gen2 session to S2:

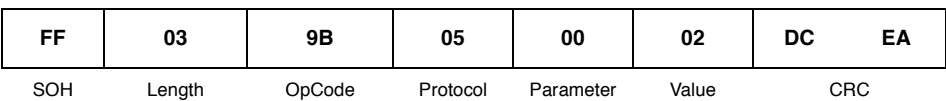

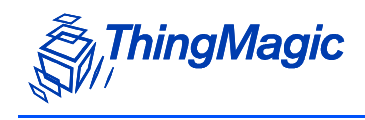

#### Set Q Value

The Q valued can be set to a static user specified value or to dynamically change based on ThingMagic internal algorithms. When using the dynamic Q setting the Value parameter is dropped in the command.

The following example statically sets the Q value to 6:

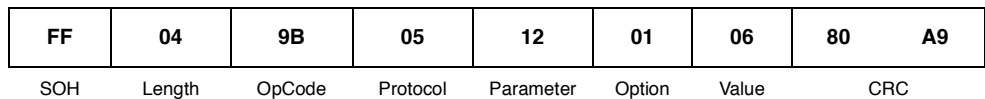

The following example sets dynamic Q value adjusting:

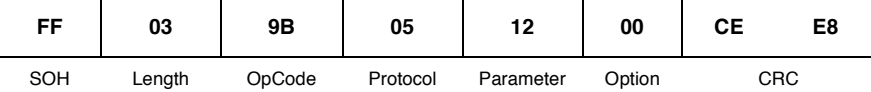

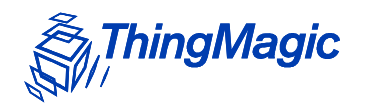

# FCC Test Commands

The following OpCodes are used for test purposes including regulatory certification testing. These commands cannot be run in the Bootloader.

#### **Note**

Set Power Mode to Full 0x00 before running FCC commands.

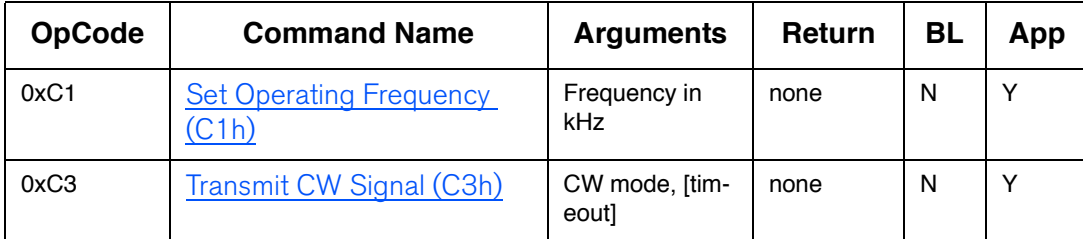

#### **FCC Test Commands**

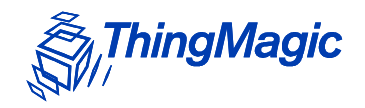

# <span id="page-159-0"></span>Set Operating Frequency (C1h)

The **Set Operating Frequency** command takes a 32-bit frequency value, expressed in kHz. For instance, to set the frequency to 915.26MHz, send the data value 915260 (0x000D F73C) to the reader.

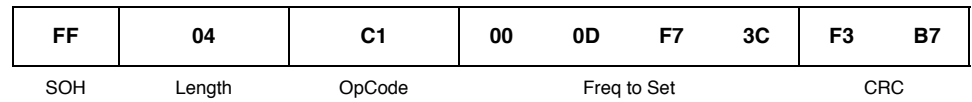

# <span id="page-159-1"></span>Transmit CW Signal (C3h)

The **Transmit CW Signal** command turns the Continuous Wave (CW) signal On or Off or enables a PRBS signal. Sending 0x00 turns Off the CW signal; sending 0x01 turns On the CW signal; Sending 0x02 turns on a PRBS signal. The CW signal is transmitted at the last used power level.

*This example shuts off CW:*

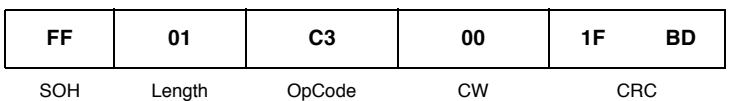

Some regulatory testing requires a PRBS (Pseudo-Random Bit Sequence) signal to simulate data transmission. To send a PRBS signal, along with sending CW=0x02, the Length field must be changed to 0x03. This indicates PRBS will be used and an extra 2 byte Timeout field must be added. When this PRBS mode is used the CW signal is on until the timeout expires, during that period the reader does not respond to commands.

*The following example generates a PRBS CW signal for 256 ms, 100% duty cycle:*

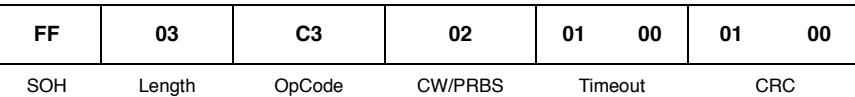

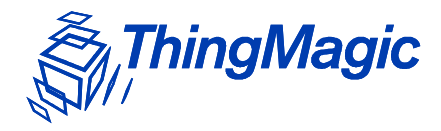

# Appendix A: Hardware Details

This Appendix details the mechanicals for the M6e-TC including the pin 1 location for the serial connector.

# **Mechanicals**

The following figures detail the hardware layout of the M6e-TC Module.

Mechanicals

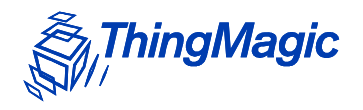

**M6e-TC Mechanicals**

## Antenna Connector

The M6e-TC has one MMCX connector for interfacing to the antenna.

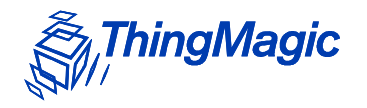

### Communications Connector

The communications interface on the module provides power, serial communications signals, and access to the GPIO inputs and outputs.

The M6e-TC has a 14-pin connector. For the interface pin-out, see M6e-TC Digital [Connectors](#page-14-0).

The following figure shows a diagram of the M6e-TC communications interface as you face the boards.

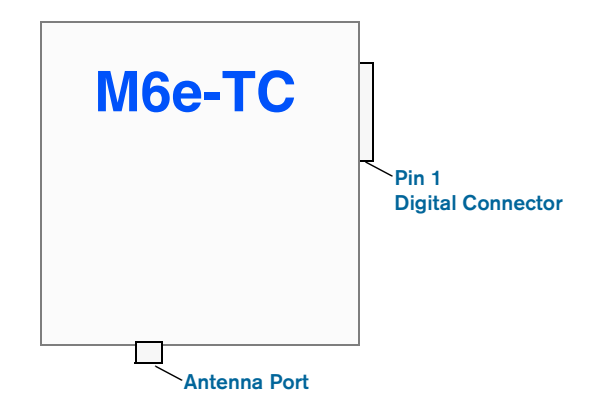

#### **Connectors**

The connectors used for the communications interface on the M6e-TC are as follows:

JST SM14B-SRSS-TB

#### Mating Connector:

- **Connector Shell**: JST SHR-14V-S-B
- **Crimp Contacts**: JST SSH-003T-PO.2-H

Mechanicals

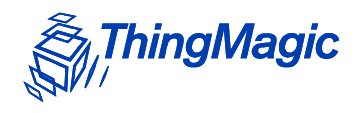

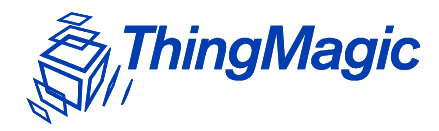

# Appendix B: Using the ArbSer **Application**

This appendix explains how to use the ArbSer application. This application provides some simple commands for using the Mercury embedded modules to read tags.

The ArbSer program is a simple terminal program with which you can communicate with the M4e, M5e, M5e-C, and M6e-TC modules. It provides several pre-formed commands, as well as a raw message interface that can be used to generate any command. The source code is part of the developer's kit to provide an example of the message format and CRC calculation.

The executable was built using a Windows 2000 PC. If the host PC's operating system is different, the executable should be rebuilt using Microsoft Visual C++ 6.0, or other compatible compiler. If building ArbSer on another platform, some work may be necessary to integrate the serial port properly.

ArbSer provides a help message if it is called with no argument:

C:\> ArbSer

ArbSer Version 3.2.0.

Usage: **ArbSer** <baud> <COM port> <option>

Default baud rate is 9600. To use 115200: ArbSer 115200 <options>

Default COM port is COM1. To use COM3: ArbSer <br/>baud> -*c3* <options>

Only one option can be used at a time:

*-eraseApp* – Erase application FW only (sectors 1-8).

*-genMsg* – Generates a msg and prints it to console.

*-go* – Start the application FW.

*-l5a MercuryE* – Load the application FW into FLASH

-*l5f x.dat* <addr> – Load Program file x.dat at FLASH address <addr>

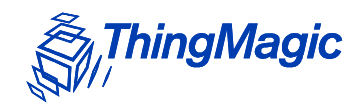

*-msg xx xx xx* ... – Send properly formatted msg (appends SOH and CRC).

*-raw xx xx xx* ... – Send raw hexadecimal msg (illegal msgs possible).

*-ver* – Returns the version information.

When using ArbSer, the serial port and baud rate can be changed from the default of COM1 and 9600 bps. Then, one of the options must be selected. The most useful ones are '*-go*', '*-msg*', and '*-ver*'. These commands provide the ability to exercise every feature of the modules.

# Reading a Tag

Now that the module is connected to the PC and is powered on, the ArbSer.exe program is used to communicate with it. Send the sequence of commands described in this section.

The raw hexadecimal output sent through the serial port is shown following the ArbSer command. This is an example of the exact serial traffic sent to the Microprocessor.

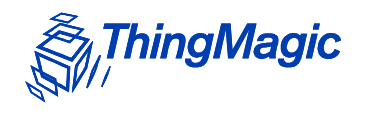

#### Get Version Command

When the unit is first powered up, the boot loader is running. Verify that the module is alive by sending a **Get Version** command:

#### C:\> **ArbSer** *–ver*

 $<$  Equivalent to: FF 00 03 1D 0c  $>$ 

Valid message received:

- Data Length  $= 14$
- $OpCode = 03$
- Status  $= 00 00$
- $Data[000] = 03$
- $Data[001] = 01$
- $Data[002] = 00$
- $Data[003] = 05$
- $Data[004] = FF$
- $Data[005] = FF$
- $Data[006] = FF$
- $Data[007] = FF$
- $Data[008] = 20$
- $Data[009] = 04$
- $Data[010] = 11$
- $Data[011] = 03$
- $Data[012] = 03$
- $Data[013] = 01$
- $Data[014] = 00$
- $Data[015] = 06$
- $Data[016] = 00$

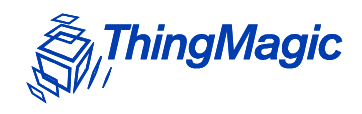

 $Data[017] = 00$  $Data[018] = 00$  $Data[019] = 07$  $CRC = 42EA$ 

The module returns its version information. In the previous example, the version number shows the following:

- ◆ Boot loader version #3.1.5
- Application FW build date: 11/03/2004
- $\bullet$  Application FW version #3.1.6
- 3 protocols enabled (EPC0, EPC1, ISO18000-6B).

#### Boot Firmware Command

Next, send a **Boot Firmware** command:

C:\> **ArbSer** *–go*

< Equivalent to: FF 00 04 1D 0B >

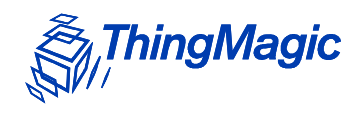

Valid message received:

Data Length  $= 14$  $OpCode = 04$ Status  $= 00 00$  $Data[000] = 03$  $Data[001] = 01$  $Data[002] = 00$  $Data[003] = 05$  $Data[004] = FF$  $Data[005] = FF$  $Data[006] = FF$  $Data[007] = FF$  $Data[008] = 20$  $Data[009] = 04$  $Data[010] = 11$  $Data[011] = 03$  $Data[012] = 03$  $Data[013] = 01$  $Data[014] = 00$  $Data[015] = 06$  $Data[016] = 00$  $Data[017] = 00$  $Data[018] = 00$  $Data[019] = 07$  $CRC = 4B6A$ 

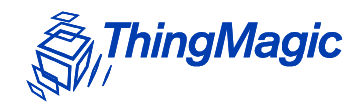

This returns the same version information as the *-ver* command previously documented. Now that the application FW has been started, the reader is ready to accept protocol commands. To read an EPC0 tag, place the tag about one foot away from the antenna. Then send the following series of commands.

#### Set Current Region Command

Before you can start reading tags with the M5e, M5e-C and M6e-TC, you must set the region in which the reader resides.

For example, if the region is the European Union, using the **Set Current Region** command, set the region as follows:

C:\> **ArbSer** –msg 01 97 02

<Equivalent to: FF 01 97 02 4B BE>

Valid message received:

Data Length  $= 00$ 

OpCode = 93

Status  $= 0000$ 

 $CRC = 371A$ 

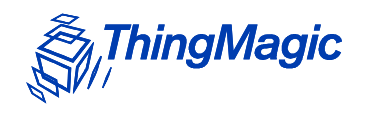

#### Set Current Tag Protocol Command

When the application FW first starts, there is no default protocol loaded. Thus, the protocol to use must be specified.

For this example, the protocol is set to EPC0 using the **Set Current Tag Protocol**  command:

C:\> **ArbSer** *–msg* 02 93 00 01

< Equivalent to: FF 02 93 00 01 51 79 >

Valid message received:

Data Length  $= 00$ 

 $OpCode = 93$ 

Status  $= 00 00$ 

 $CRC = 371A$ 

#### Set Read TX Power Command

The default read power setting for the modules is 26.5 dBm. This should be adequate to read the tag from 1 foot. If a different power setting is desired, it should be entered now. The following **Set Read TX Power** command sets the power level to 25.0 dBm (0x09C4):

C:\> **ArbSer** *–msg* 02 92 09 C4

< Equivalent to: FF 02 92 09 C4 FC E5 >

Valid message received:

Data Length  $= 00$ 

 $OpCode = 92$ 

Status  $= 00 00$ 

 $CRC = 273B$ 

#### Set Antenna Port Command

The default antenna port configuration is a 2-port antenna, with TX on port 1 and RX on port 2. If a different configuration is being used, it should be changed before attempting to

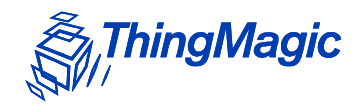

read tags. For example, to use a one-port configuration that uses only port 1, use the **Set Antenna Port** command:

C:\> **ArbSer** *–msg* 02 91 01 01

< Equivalent to: FF 02 91 01 01 70 3B >

Valid message received:

Data Length  $= 00$ 

 $OpCode = 91$ 

Status  $= 00 00$ 

 $CRC = 1758$ 

Finally, the module is ready to execute a read command. The timeout for the read can be set anywhere from 0 ms to 65,536 ms. Using the **Read Single Tag ID** command, the timeout is set to 1 s, which is 1000 ms (0x03E8):

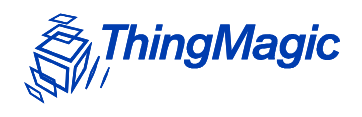

C:\> **ArbSer** *–msg* 02 21 03 E8 < Equivalent to: FF 02 21 03 E8 D5 09 > Valid message received: Data Length  $= 0E$  $OpCode = 21$ Status  $= 00 00$  $Data[000] = 12$  $Data[001] = 34$  $Data[002] = 56$  $Data[003] = 78$  $Data[004] = 9A$  $Data[005] = BC$  $Data[006] = DE$  $Data[007] = F0$  $Data[008] = AA$  $Data[009] = BB$  $Data[010] = CC$  $Data[011] = DD$  $Data[012] = 23$  $Data[013] = 79$  $CRC = 2384$ 

The module should now return the tag ID of the tag. In this example, the 96-bit EPC0 tag ID is (0x12 34 56 78 9A BC DE F0 AA BB CC DD) with a tag ID CRC of 0x2379.

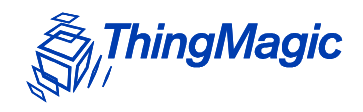

### Unexpected Results

Sometimes you do not get the results that you expected. The following sections explain some problems that can occur when the previously listed sequence of commands are used. The following sections explain some of the frequently encountered errors.

#### Serial Communication Does Not Work

If serial communications fails to work using the **ArbSer** command, check the following:

- $\bullet$  The baud rate is correct.
- If the baud rate of the boot loader or application FW was changed, then specify the current baud rate using ArbSer. For example, "ArbSer <br/>baudrate> ...".
- The correct COM port is being used.
- ArbSer does not return an error if it is able to open the specified COM port. Currently, ArbSer works on COM1 to COM9.
- The commands are properly formed.
- If no SOF byte (0xFF) is used, or an incorrect CRC or number of data elements is specified, then the Microprocessor does not respond to the message at all.
- The module is properly connected and powered on.
- The serial cable should not be a NULL modem cable.
- The PC serial port is working properly.

An RS-232 line checker is helpful for this.

A simple way to check that serial communications is working is to try sending a **Get Version** command. If a valid response is received, then the physical communication layer is intact and working properly. That is to say that the baud rate, COM port, and cables are all fine.

#### Commands Return a Non-Zero Status Code

If a command returns a non-zero status code, this is not always an error. However, if a non-zero code is received in response to a **Set** command, such as **Set Current Tag Protocol***,* **Set Read TX Power***,* or **Set Antenna Port** commands, it is likely that one of the following problems exists:

The module is still executing the boot loader program.

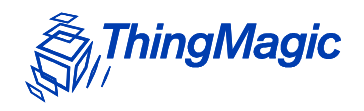

Send a **Boot Firmware** command to verify that the application FW is running. If the boot loader is currently running, then a set command will return a 0x0101 status code, indicating an invalid OpCode.

- $\bullet$  The parameter(s) to the set command are invalid. If an invalid parameter is sent, then a 0x0105 status code is returned, indicating an invalid parameter value.
- If the wrong number of data elements is used, then a 0x0100 status code (wrong number of data) is returned. This could be the result of an ill-formed command, or accidentally using the wrong OpCode.

#### No Tag ID is Returned

If the **Read Tag ID Single** command returns an error code of 0x0400 (no tag found), then most likely it is a set up related issue. Check the following items:

- The antenna is properly connected to the unit and configured using the **Set Antenna Port** command.
- The tag is the right protocol (that is EPC0) and that the protocol has been set using the **Set Current Tag Protocol** command.
- Try using a longer timeout, such as 30 seconds, and varying the tag's location in relation to the antenna.
- $\bullet$  It is also possible the tag may be erased or damaged. Without a second "known good" reader, it is difficult to tell if this is the case. If a "known good" tag is available, try to read it.

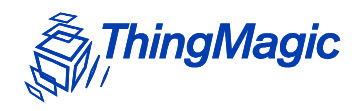

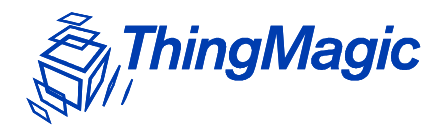

# Appendix C: Error Messages

The following error codes were incorporated into the reader for help in locating errors.

# Common Error Messages

The following table lists the common faults discussed in this section.

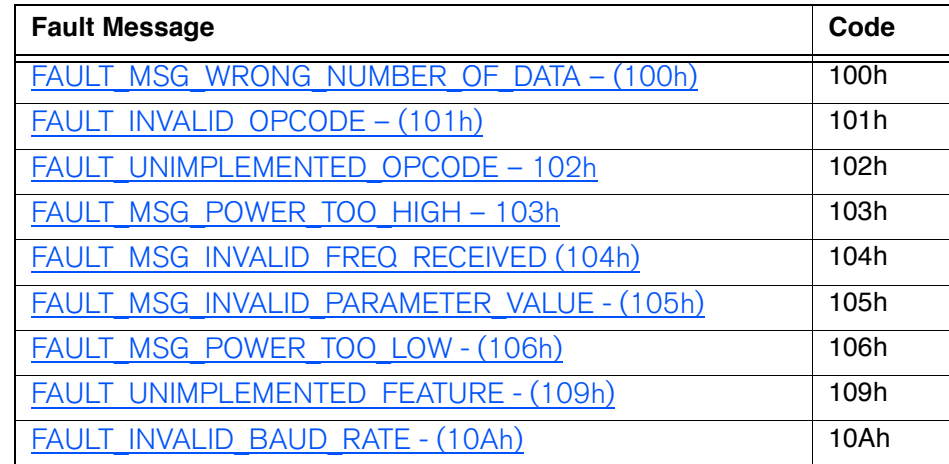

# <span id="page-176-0"></span>FAULT\_MSG\_WRONG\_NUMBER\_OF\_DATA – (100h)

#### Cause

If the data length in any of the Host-to-M5e/M5e-Compact messages is less than or more than the number of arguments in the message, the reader returns this message.

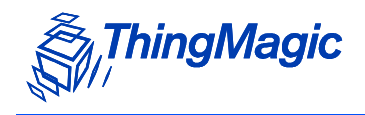

#### Solution

Make sure the number of arguments matches the data length.

# <span id="page-177-0"></span>FAULT\_INVALID\_OPCODE – (101h)

#### **Cause**

The opCode received is invalid or not supported with the current version of code.

#### Solution

Check the documentation for the opCode the host sent and make sure it is supported.

# <span id="page-177-1"></span>FAULT\_UNIMPLEMENTED\_OPCODE – 102h

#### Cause

Some of the reserved commands might return this error code.

This does not mean that they always will do this since ThingMagic reserves the right to modify those commands at anytime.

#### Solution

Check the documentation for the opCode the host sent to the reader and make sure it is supported.

# <span id="page-177-2"></span>FAULT\_MSG\_POWER\_TOO\_HIGH – 103h

#### **Cause**

A message was sent to set the read or write power to a level that is higher than the current HW supports.

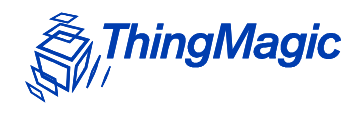

#### Solution

Check the HW specifications for the supported powers and insure that the level is not exceeded.

The M5e 1 Watt units support power from 5 dBm to 30 dBm.

The M5e-Compact units support power from 10 dBm to 23 dBm.

# <span id="page-178-0"></span>FAULT\_MSG\_INVALID\_FREQ\_RECEIVED (104h)

#### **Cause**

A message was received by the reader to set the frequency outside the supported range

#### Solution

Make sure the host does not set the frequency outside this range or any other locally supported ranges.

# <span id="page-178-1"></span>FAULT\_MSG\_INVALID\_PARAMETER\_VALUE - (105h)

#### Cause

The reader received a valid command with an unsupported or invalid value within this command.

For example, currently the module supports two antennas, 1 and 2. If the module receives a message with an antenna value other than 1 or 2, it returns this error.

#### **Solution**

Make sure the host sets all the values in a command according to the values published in this document.

# <span id="page-178-2"></span>FAULT\_MSG\_POWER\_TOO\_LOW - (106h)

#### **Cause**

A message was received to set the read or write power to a level that is lower than the current HW supports.

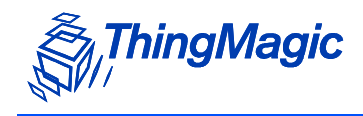

#### Solution

Check the HW specifications for the supported powers and insure that level is not exceeded. The M5e supports powers between 5 and 30 dBm. The M5e-Compact units support power from 10 dBm to 23 dBm.

# <span id="page-179-1"></span>FAULT\_UNIMPLEMENTED\_FEATURE - (109h)

#### **Cause**

Attempting to invoke a command not supported on this firmware or hardware.

#### Solution

Check the command being invoked against the documentation.

# <span id="page-179-0"></span>FAULT\_INVALID\_BAUD\_RATE - (10Ah)

#### **Cause**

When a **Set Baud Rate** (0x06h) command is issued for a rate that is not specified in the Baud Rate table, this error message is returned.

#### Solution

Check the table of specific baud rates and select a baud rate. Send the baud rate in the hex format. See [Set Baud Rate \(06h\)](#page-42-0).
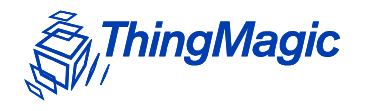

## Bootloader Faults

The following table lists the common faults discussed in this section.

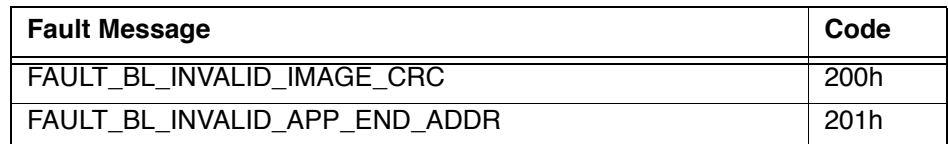

### FAULT\_BL\_INVALID\_IMAGE\_CRC – 200h

#### **Cause**

When a **Verify Image CRC** (0x08), or **Boot Firmware** (0x02) command is issued, the reader checks the image stored in flash and returns this error if the calculated CRC is different than the one stored in flash.

### Solution

The exact reason for the corruption could be that the image loaded in flash was corrupted during the transfer or corrupted for some other reason.

To fix this problem, reload the application code in flash.

### FAULT\_BL\_INVALID\_APP\_END\_ADDR – 201h

#### Cause

When a **Verify Image CRC** (0x08), or **Boot Firmware** (0x02) command is issued, the reader checks the image stored in flash and returns this error if the last word stored in flash does not have the correct address value.

### **Solution**

The exact reason for the corruption could be that the image loaded in flash got corrupted during the transfer or, corrupted for some other reason.

To fix this problem, reload the application code in flash.

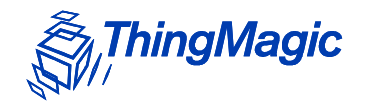

## <span id="page-181-2"></span>FPGA Faults

The following table lists the common faults discussed in this section.

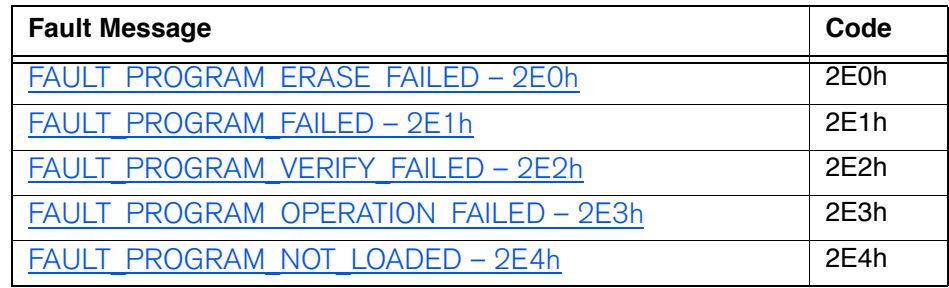

### <span id="page-181-0"></span>FAULT\_PROGRAM\_ERASE\_FAILED – 2E0h

### Cause

When a boot firmware (0x02) is issued during an FPGA image load and the erase of the FPGA FlashROM pages fails

### Solution

Power cycle the module and reload the FPGA load application and FPGA image. If problem persists try a previous version of the FPGA Loag Image application with the same DAT file.

### <span id="page-181-1"></span>FAULT\_PROGRAM\_FAILED – 2E1h

### Cause

When a boot firmware (0x02) is issued during an FPGA image load and the programming of the FPGA FlashROM pages fails.

### Solution

Power cycle the module and reload the FPGA load application and FPGA image. If problem persists try a previous version of the FPGA Loag Image application with the same DAT file.

### <span id="page-182-0"></span>FAULT\_PROGRAM\_VERIFY\_FAILED – 2E2h

### **Cause**

When a boot firmware (0x02) is issued during an FPGA image load and the verification of the FPGA FlashROM pages fails.

#### Solution

Power cycle the module and reload the FPGA load application and FPGA image. If problem persists try a previous version of the FPGA Load Image application with the same DAT file.

### <span id="page-182-1"></span>FAULT\_PROGRAM\_OPERATION\_FAILED – 2E3h

#### Cause

When a boot firmware (0x02) is issued after the FPGA image is loaded and the verification of the FPGA version and testing of the 16-bit FPGA-ATMEL parallel interface fails.

#### Solution

Power cycle the module and reload the FPGA load application and FPGA image. Check that the FPGA TM and TC version numbers start with 0x1234xxxx and 0x0010, respectively. If problem persists contact support@thingmagic.com.

### <span id="page-182-2"></span>FAULT\_PROGRAM\_NOT\_LOADED – 2E4h

#### **Cause**

When a boot firmware (0x02) is issued and the FPGA DAT file has not been loaded.

#### **Solution**

Power cycle the module and reload the FPGA load application and FPGA image. If problem persists try a previous version of the FPGA Load Image application with the same DAT file.

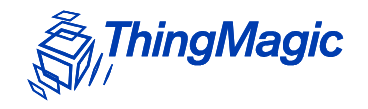

## Flash Faults

The following table lists the common faults discussed in this section.

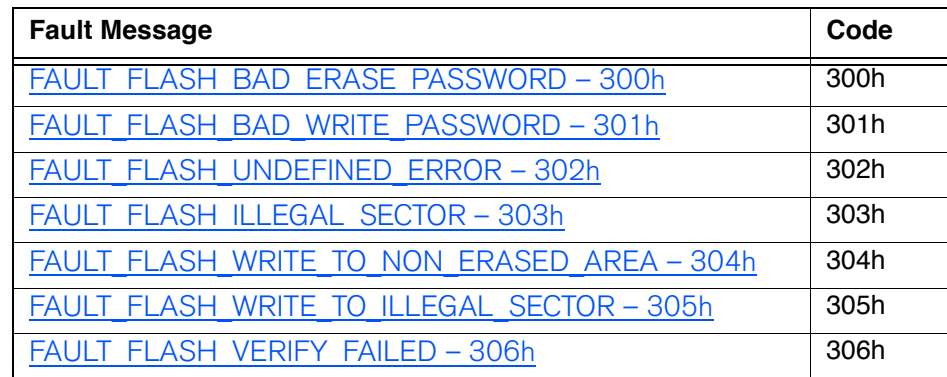

### <span id="page-183-0"></span>FAULT\_FLASH\_BAD\_ERASE\_PASSWORD – 300h

### **Cause**

A command was received to erase some part of the flash but the password supplied with the command was incorrect.

### **Solution**

Make sure that you have the correct password for the flash sector.

Go to the **[Erase Flash Sector \(07h\)](#page-44-0)** section for more information about the flash passwords and sectors.

### <span id="page-183-1"></span>FAULT\_FLASH\_BAD\_WRITE\_PASSWORD – 301h

### **Cause**

A command was received to write some part of the flash but the password supplied with the command was not correct.

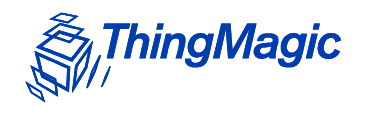

### Solution

Make sure that you have the correct password for the flash sector.

Check the [Write Flash Sector \(0Dh\)](#page-45-0) for more information about the flash passwords and sectors.

### <span id="page-184-0"></span>FAULT\_FLASH\_UNDEFINED\_ERROR – 302h

### **Cause**

This is an internal error and it is caused by a software problem in module.

### Solution

Contact support at support@thingmagic.com.

### <span id="page-184-1"></span>FAULT\_FLASH\_ILLEGAL\_SECTOR – 303h

#### **Cause**

An erase or write flash command was received with the sector value and password not matching.

### Solution

Make sure that you have the correct password for the flash sector.

Go to [Accessing the Flash](#page-24-0) for more information about the flash passwords and sectors.

### <span id="page-184-2"></span>FAULT FLASH\_WRITE\_TO\_NON\_ERASED\_AREA – 304h

#### Cause

The module received a write flash command to an area of flash that was not previously erased.

### **Solution**

Erase that sector of flash and then, try and rewrite to it.

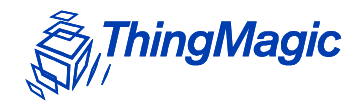

### <span id="page-185-0"></span>FAULT\_FLASH\_WRITE\_TO\_ILLEGAL\_SECTOR – 305h

#### Cause

The module received a write flash command to write across a sector boundary that is prohibited.

#### **Solution**

If the data spans two sectors, separate the data into two messages.

### <span id="page-185-1"></span>FAULT\_FLASH\_VERIFY\_FAILED – 306h

#### **Cause**

The module received a write flash command that was unsuccessful because data being written to flash contained an uneven number of bytes.

### Solution

Verify that the data being sent is an even number of bytes.

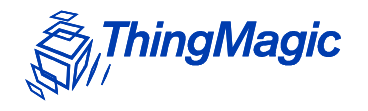

## Protocol Faults

The following table lists the common faults discussed in this section.

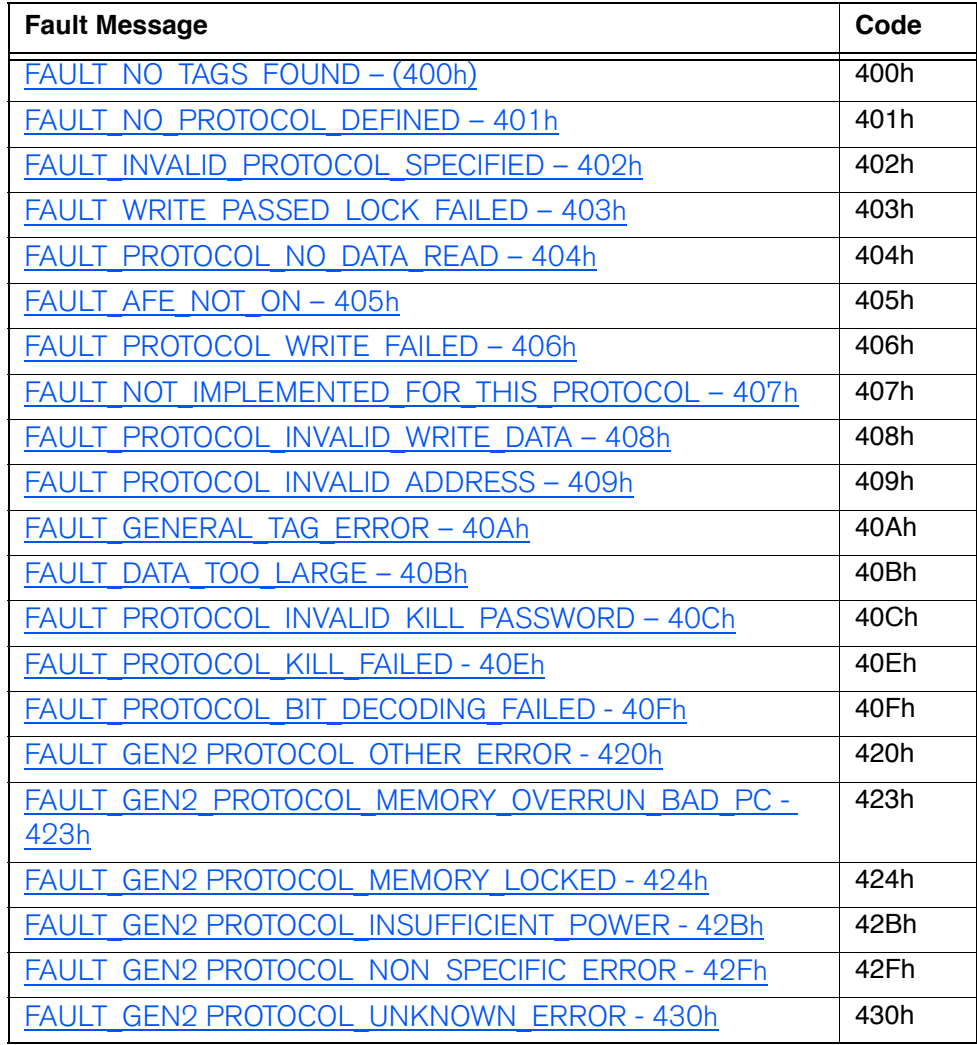

ThingMagic

### <span id="page-187-0"></span>FAULT\_NO\_TAGS\_FOUND – (400h)

### Cause

A command was received (such as like read, write, or lock) but the operation failed. There are many reasons that can cause this error to occur.

Here is a list of possible reasons that could be causing this error:

- $\bullet$  No tag in the RF field
- **\*** Read/write power too low
- Antenna not connected
- Tag is weak or dead

#### Solution

Make sure there is a good tag in the field and all parameters are set up correctly. The best way to check this is to try few tags of the same type to rule out a weak tag. If none passed, then it could be SW configuration such as protocol value, antenna, and so forth, or a placement configuration like a tag location.

### <span id="page-187-1"></span>FAULT\_NO\_PROTOCOL\_DEFINED – 401h

#### Cause

A command was received to perform a protocol command but no protocol was initially set. The reader powers up with no protocols set.

#### Solution

A **Set Current Tag Protocol** (63h) command must be sent followed by resending the desired command.

### <span id="page-187-2"></span>FAULT\_INVALID\_PROTOCOL\_SPECIFIED – 402h

#### **Cause**

A **Set Current Tag Protocol** (63h) command was received for a protocol value that is not supported with the current version of SW.

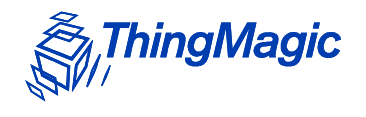

### Solution

This value is invalid or this version of SW does not support the protocol value. Check the documentation for the correct values for the protocols in use.

### <span id="page-188-0"></span>FAULT\_WRITE\_PASSED\_LOCK\_FAILED – 403h

#### Cause

During a Write Tag Data for ISO18000-6B or UCODE, if the lock fails, this error is returned. The write command passed but the lock did not. This could be a bad tag.

### Solution

Try to write a few other tags and make sure that they are placed in the RF field.

### <span id="page-188-1"></span>FAULT\_PROTOCOL\_NO\_DATA\_READ – 404h

#### **Cause**

A **Read Tag ID** or **Data** command was sent but did not succeed.

### Solution

The tag used has failed or does not have the correct CRC. Try to read a few others to check the HW/SW configuration.

### <span id="page-188-2"></span>FAULT\_AFE\_NOT\_ON – 405h

### Cause

A command was received for an operation, like read or write, but the minimum required configuration has not been set.

### Solution

Check that the region has been set, then rerun the command.

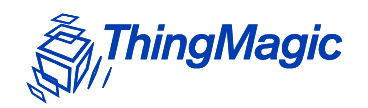

### <span id="page-189-0"></span>FAULT\_PROTOCOL\_WRITE\_FAILED – 406h

### **Cause**

This fault can occur when an operation such as write, lock, kill, set password, or initialize, fails. There are many reasons for failure.

### Solution

Check that the tag is good and try another operation on a few more tags.

### <span id="page-189-1"></span>FAULT NOT IMPLEMENTED FOR THIS PROTOCOL – 407h

**Cause** 

A command was received which is not supported by a protocol.

#### Solution

Check the documentation for the supported commands and protocols.

### <span id="page-189-2"></span>FAULT\_PROTOCOL\_INVALID\_WRITE\_DATA – 408h

#### **Cause**

In EPC0+, the first two bits determine the tag ID length. If the first two bits are 0b00, then the tag ID must be 96-bits. Otherwise the tag ID is 64 bits.

#### Solution

Make sure that the first two bit have the correct values depending in the Tag ID length.

### <span id="page-189-3"></span>FAULT\_PROTOCOL\_INVALID\_ADDRESS – 409h

#### Cause

A command was received attempting to access an invalid address in the tag data address space.

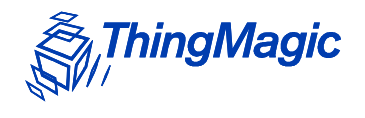

### Solution

Make sure that the address specified is within the scope of the tag data address space and available for the specific operation. The protocol specifications contain information about the supported addresses.

### <span id="page-190-0"></span>FAULT GENERAL TAG ERROR – 40Ah

### **Cause**

This error is used by the M5e GEN2 module. This fault can occur if the read, write, lock, or kill command fails. This error can be internal or functional.

### Solution

Make a note of the operations you were performing and contact ThingMagic at [http://](http://support.thingmagic.com ) [support.thingmagic.com](http://support.thingmagic.com )

### <span id="page-190-1"></span>FAULT\_DATA\_TOO\_LARGE – 40Bh

### **Cause**

A command was received to Read Tag Data with a data value larger than expected or it is not the correct size.

### Solution

Check the size of the data value in the message sent to the reader.

### <span id="page-190-2"></span>FAULT\_PROTOCOL\_INVALID\_KILL\_PASSWORD – 40Ch

#### **Cause**

An incorrect kill password was received as part of the **Kill Tag** (26h) command.

### **Solution**

Check the password.

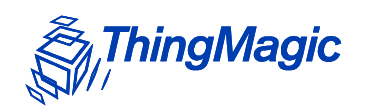

### <span id="page-191-0"></span>FAULT\_PROTOCOL\_KILL\_FAILED - 40Eh

### Cause

Attempt to kill a tag failed for an unknown reason

### Solution

Check tag is in RF field and the kill password.

### <span id="page-191-7"></span>FAULT\_PROTOCOL\_BIT\_DECODING\_FAILED - 40Fh

**Cause** 

Attempting to operate on a tag with an EPC length greater than the Maximum EPC length setting.

**Solution** 

Call [Set Reader Configuration\(9Ah\)](#page-154-0) to set the Max EPC to 496 bits.

<span id="page-191-6"></span><span id="page-191-5"></span><span id="page-191-4"></span><span id="page-191-3"></span><span id="page-191-2"></span><span id="page-191-1"></span>FAULT\_GEN2 PROTOCOL\_OTHER\_ERROR - 420h FAULT\_GEN2\_PROTOCOL\_MEMORY\_OVERRUN\_BAD\_PC - 423h FAULT\_GEN2 PROTOCOL\_MEMORY\_LOCKED - 424h FAULT\_GEN2 PROTOCOL\_INSUFFICIENT\_POWER - 42Bh FAULT\_GEN2 PROTOCOL\_NON\_SPECIFIC\_ERROR - 42Fh FAULT\_GEN2 PROTOCOL\_UNKNOWN\_ERROR - 430h

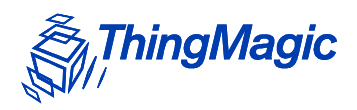

## Analog Hardware Abstraction Layer Faults

### FAULT\_AHAL\_INVALID\_FREQ – 500h

### **Cause**

A command was received to set a frequency outside the specified range.

For example, in North America the frequency range is from 902 MHz to 928 MHz.

### Solution

Check the values you are trying to set and be sure that they fall within this range.

### FAULT\_AHAL\_INVALID\_FREQ – 501h

#### **Cause**

With LBT enabled an attempt was made to set the frequency to an occupied channel.

### Solution

Try a different channel.

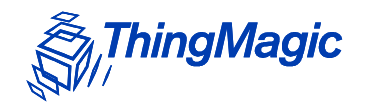

## Tag ID Buffer Faults

The following table lists the common faults discussed in this section.

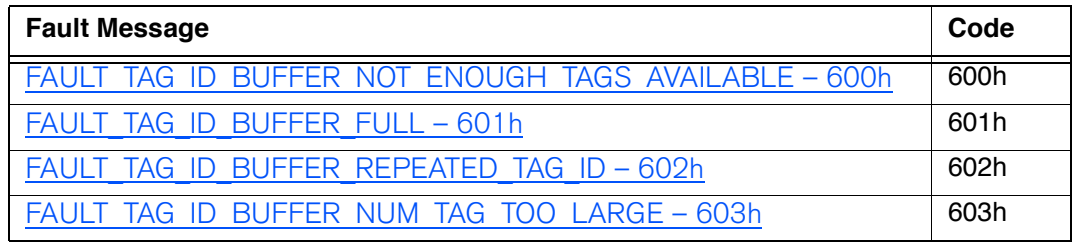

### <span id="page-193-0"></span>FAULT\_TAG\_ID\_BUFFER\_NOT\_ENOUGH\_TAGS\_AVAILA  $BLE - 600h$

### Cause

A command was received to get a certain number of tag ids from the tag id buffer. The reader contains less tag ids stored in its tag id buffer than the number the host is sending.

### Solution

Send a **Get Tag ID Buffer** command to ascertain how many tags are in the buffer. You can get the exact number of tags as long as they are less than or equal to the number returned by the previous command.

### <span id="page-193-1"></span>FAULT\_TAG\_ID\_BUFFER\_FULL – 601h

### Cause

The tag id buffer is full.

### **Solution**

Send **Clear Tag ID Buffer** or **Get Tag ID Buffer** command with the number of tags to read, to get more space See [Get Tag Buffer \(29h\)](#page-48-0) for more information.

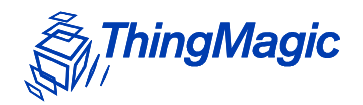

### <span id="page-194-0"></span>FAULT\_TAG\_ID\_BUFFER\_REPEATED\_TAG\_ID – 602h

#### Cause

The module has an internal error. One of the protocols is trying to add an existing TagID to the buffer.

#### Solution

Report this problem to ThingMagic at [http://support.thingmagic.com.](http://support.thingmagic.com )

### <span id="page-194-1"></span>FAULT\_TAG\_ID\_BUFFER\_NUM\_TAG\_TOO\_LARGE – 603h

#### **Cause**

The module received a request to retrieve more tags than is supported by the current version of the software.

### **Solution**

Locate the maximum number of supported tags in the TagID buffer in this document Get [Tag Buffer \(29h\)](#page-48-0).

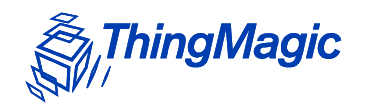

## System Errors

### FAULT\_SYSTEM\_UNKNOWN\_ERROR – 7F00h

### **Cause**

The error is internal.

### **Solution**

Make note of the operations you were executing and contact ThingMagic at [http://](http://support.thingmagic.com ) [support.thingmagic.com.](http://support.thingmagic.com )

### FAULT\_TM\_ASSERT\_FAILED – 7F01h

### **Cause**

An unexpected Internal Error has occurred.

### Solution

The error will cause the module to switch back to Bootloader mode. When this occurs make note of the operations you were executing, save FULL error response and contact ThingMagic at support@thingmagic.com.

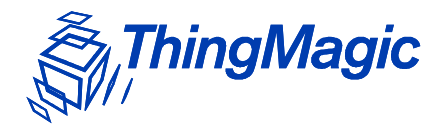

# Appendix D: FPGA Support

This appendix explains how to create and update Field Programmable Gate Array (FPGA) images for the M6e-TC.

## Creating an FPGA Image DAT File

Creating an FPGA Image DAT file requires the use of an Actel programming environment. In the following instructions the use of Libero 8.4 is assumed. The process for other Libero versions or Actel programming environments may vary. This process assumes Verilog files have been pre-compiled and you are at the compiling stage.

In order to create an FPGA image DAT file from STAPL output the following programs are required:

- **Libero Designer**  Verilog/VHDL complier to build the STAPL (.stp) file.
- **datgen.exe** Windows command line tool for converting the STAPL output to a .dat binary format.

Follow these steps to build the DAT file:

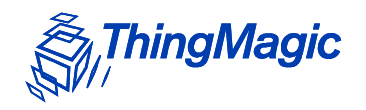

**1. Generate the STAPL file** - When generating output from *Designer* make sure to select the STAPL files option for the Output files to be generated as shown below.

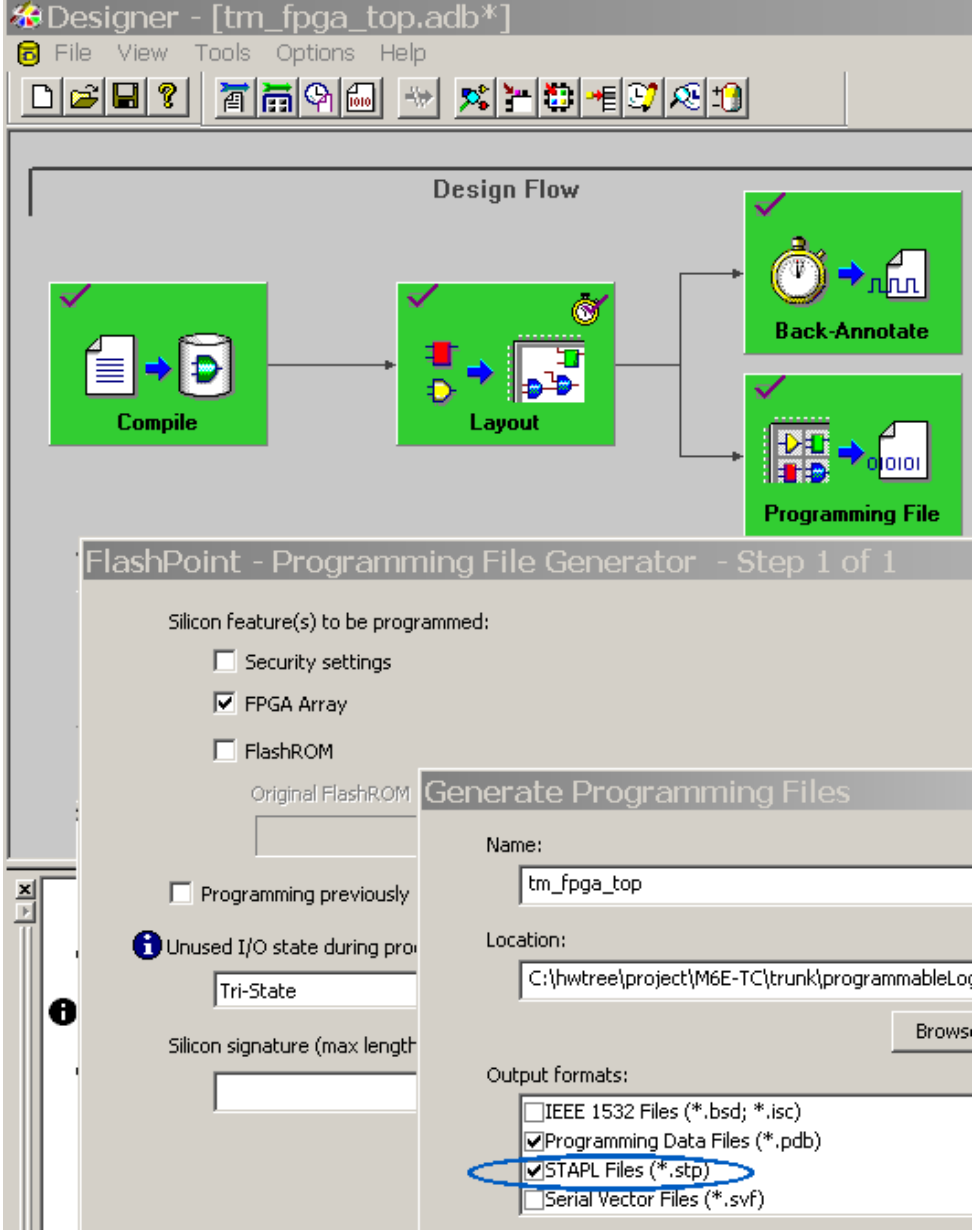

**2. Generate the DAT file** - Once the \*.stp file has been generated it can be fed into the datgen.exe utility to generate the .dat file. datgen must be run from the command line. Typical output, using the STAPL file: *tm\_fpga\_top.stp* file as its input, is shown below:

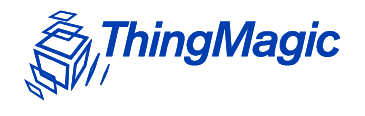

```
C:\>datgen tm fpga top.stp
DirectC Version 2.x
Copyright (C) 2002 - 2007 Actel Corporation
Checking STAPL file CRC value..
Actual CRC = 7D55
Reading STAPL file...
Generating .dat files...
Image size = 129680Data compression = 0
Stapl Target ID = 3A121CF
Tool version = 1
Map version = 1
Core Support = 1
FROM support = 0
NVM support = 0
NVM_Block0 support = 0
NVM_Block1 support = 0
NVM_Block2 support = 0
NVM_Block3 support = 0
NVM<sup>-</sup>verifiy = 0Pass key support = 0
AES key support = 0Core security Status = 0
From Security Status = 0
NVM_BLOCK0 Security Status = 0
NVM_BLOCK1 Security Status = 0
NVM_BLOCK2 Security Status = 0
NVM_BLOCK3 Security Status = 0
Image CRC = 244B
Done.
C:\>dir *.dat
03/13/2009 02:15 PM 129,680 tm_fpga_top.dat
1 File(s) 129,680 bytes
0 Dir(s) 23,756,279,808 bytes free
```
**3.** The resulting tm\_fpga\_top.dat can now be loaded onto the M6e-TC using the process described in [Loading an FPGA Image](#page-199-0).

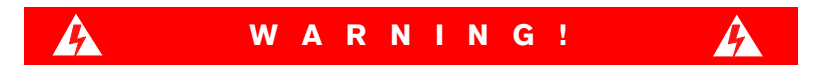

**When loading an FPGA Image onto the M6e-TC, the Verification process checks the 16 most significant bits of the FPGA TM and TC version numbers. To pass, the TM and TC versions must start with 0x1234xxxx and 0x0010xxxx, respectively. When incrementing version numbers in the Verilog/VHDL files be sure to only change the 16 least significant bits.**

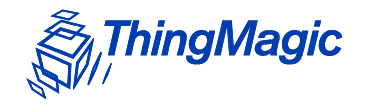

## <span id="page-199-0"></span>Loading an FPGA Image

The ArbSer (see [Appendix B: Using the ArbSer Application](#page-164-0)) program can also be used to load FPGA images. In order to load an FPGA image the following files are required:

- **Arbser.exe** minimum version 3.2.0.
- **m6etc\_fpga\_mod.sim** FPGA load application image to be loaded into the M6e-TC which will be used to update the FPGA image defined by the FPGA Image file.
- **FPGA Image file** FPGA image file in DAT format to be loaded into the M6e-TC FPGA.

The following describes how to load an image onto the M6e-TC FPGA. These steps must be followed carefully. If [FPGA Faults](#page-181-2) occur please follow the suggested solution and retry the image load.

**1.** Load the FPGA load application program into the M6e-TC using the following command:

```
> arbser -l5a m6etc_fpga_mod.sim
```
**2.** Load the FPGA image file into flash within the application sector at address 0x8000.

```
> arbser -l5f [fpgaimage.dat] 8000
```
- **3.** Initiate the image load.
	- > arbser -go

This executes the FPGA application program and starts the FPGA programming process. The FPGA's FlashROM is erased, the FPGA image is loaded and, finally, the image is verified (see Note below). This operation takes about three minutes to complete and should not be interrupted. On successful completion the FPGA version information is verified and write and read verify operations are performed to check the ATMEL <> FPGA interface. If these checks pass, the M6e-TC responds with status and version information similar to the response for the [Get Version Command](#page-166-0) but with opcode=0x04 and the module returns to the [Boot Loader](#page-15-0) mode.

**4.** Once the FPGA load has successfully completed the M6e-TC Application firmware must be reloaded using the following command:

```
> arbser -l5a [M6e-TC App Firmware .sim]
```
For FPGA version information use the [Get Hardware Version \(10h\)](#page-135-0) command..